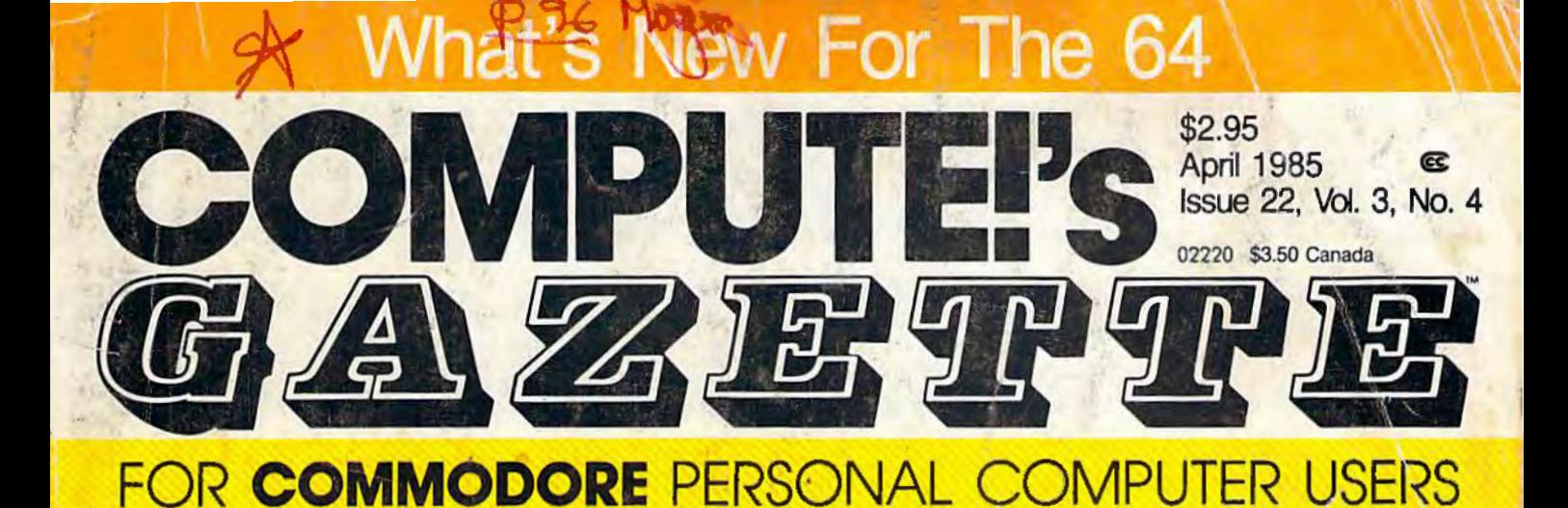

# **The Winter Consumer Electronics Show** A first-hand look at the exciting new computers from Commodore.

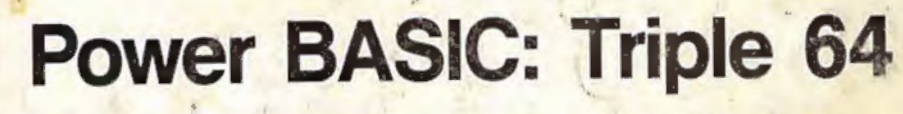

Try this seven-line program that creates three independent 12K computers.

# **No-Zap**

 $= 5.348$ 

Never worry about power failures again. A short disk utility that automatically saves your work and updates files. For the VIC and 64.

# **Also** In This Issue:

1526 Hi-Res Screen Dump

Machine Language For Beginners: Customizing BASIC

Plus Reviews, Games, And Programming Tips

Poo

**ARAB** 

 $\boldsymbol{\vartheta}$ 

**ZIAID** 

Are you a pool shark or a novice? Find out in this challenging simulation of pocket billiards for the VIC and 64.

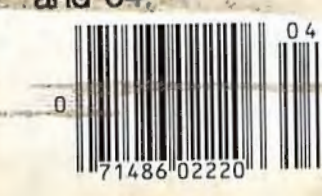

Add 32 new commands to your Commodore 64. An excellent programmer's tool.

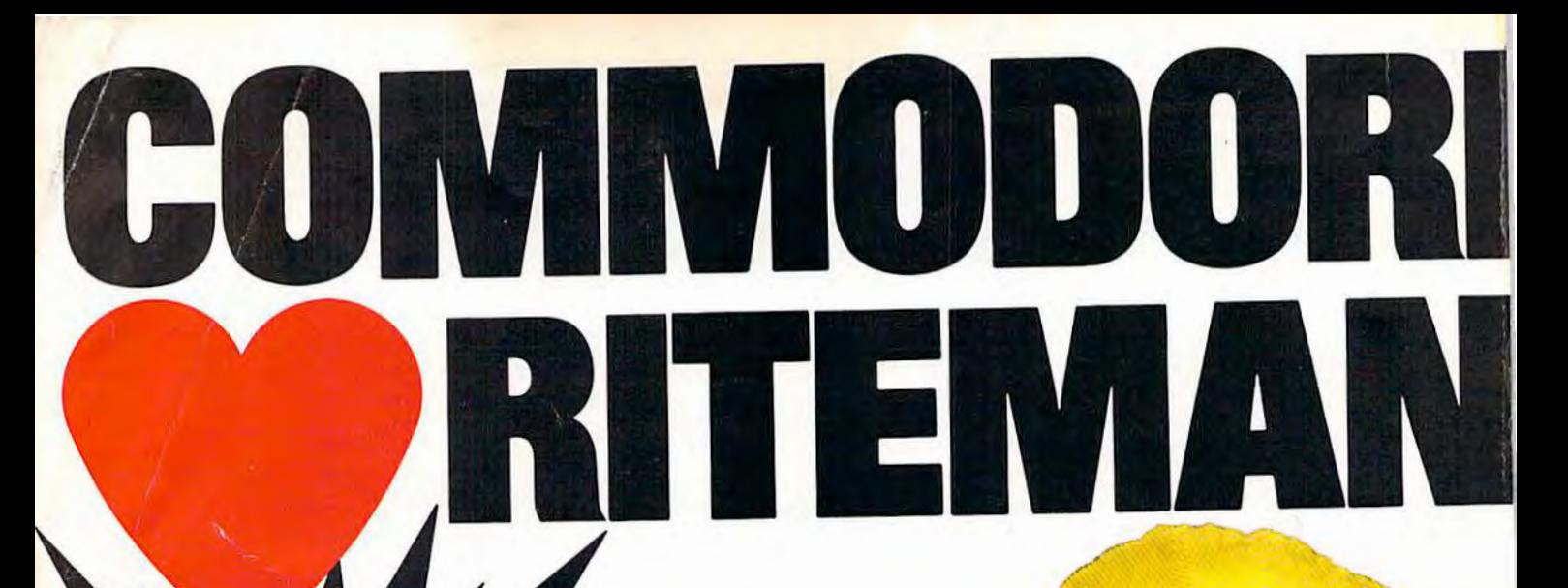

Hamburg Brothers/NE 1472-227-6239<br>Johnson Drug Company SE 813-872-6631<br>Southern Electronics Distributors/SE 404-491-8963<br>Stokes Brothers/Utah 801-566-4117 **Hamburg Brothers/NE** 

**RITERNAL C+:** 

Frisco Electropica TX 512-857-7741<br>Ryan Distributing Rocky Mt. 801-972-4721<br>First Source/SW 602-263-1950 Southern Micro Distributors/TX 214-258-6636

--

DISTRIBUTORS:

Commodore built-in-

g-connex connections **twatore\***<br>modore\*ibility<br>compatibility<br>compatibility **Solimodore dibility**<br>Immodore dibility<br>One-year Warranty

# Compare these specs before you buy...

RITEMAN C+ vs. COMMODORE PRINTERS

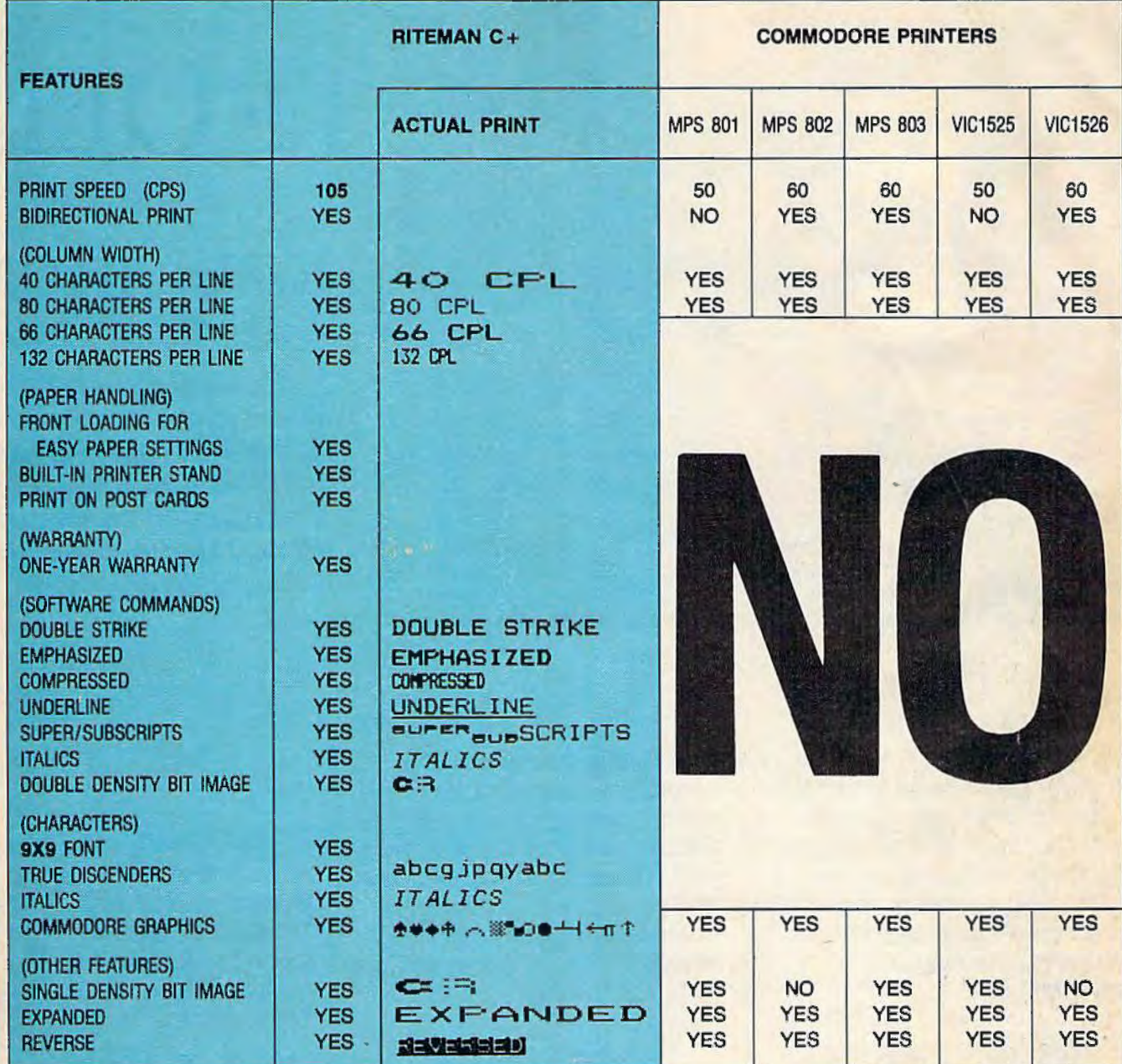

## **RITEMAN R64**

E

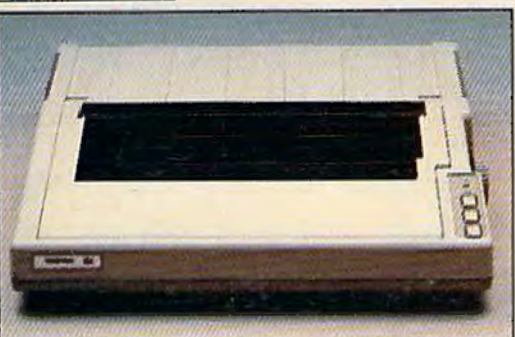

# INFORUNNER CORPORATION Airport Business Center 431 N. Oak St. Inglewood, CA 90302

(213) 672-4848 (In Calif) (800) 824-3044 (Outside Calif)

## **RITEMAN LQ**

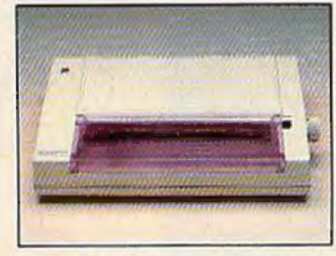

LQ is available • Low price at Best Products. BEST. • Centronics Parallel \*Commodore is a registered trademark of Commodore Business Machine, Inc.

## **RITEMAN R64** Same as above except:

• 120 cps

**Features** 

- · 2 ports: Centronics Parallel & Commodore\*
- · Portable
- **Standard top loading**

## **RITEMAN LQ**

- 
- Letter Quality Print<br>• Portable Only 6½ lbs.
- 

\*\* Epson is a registered trademark of Epson America Corp.

- 
- 

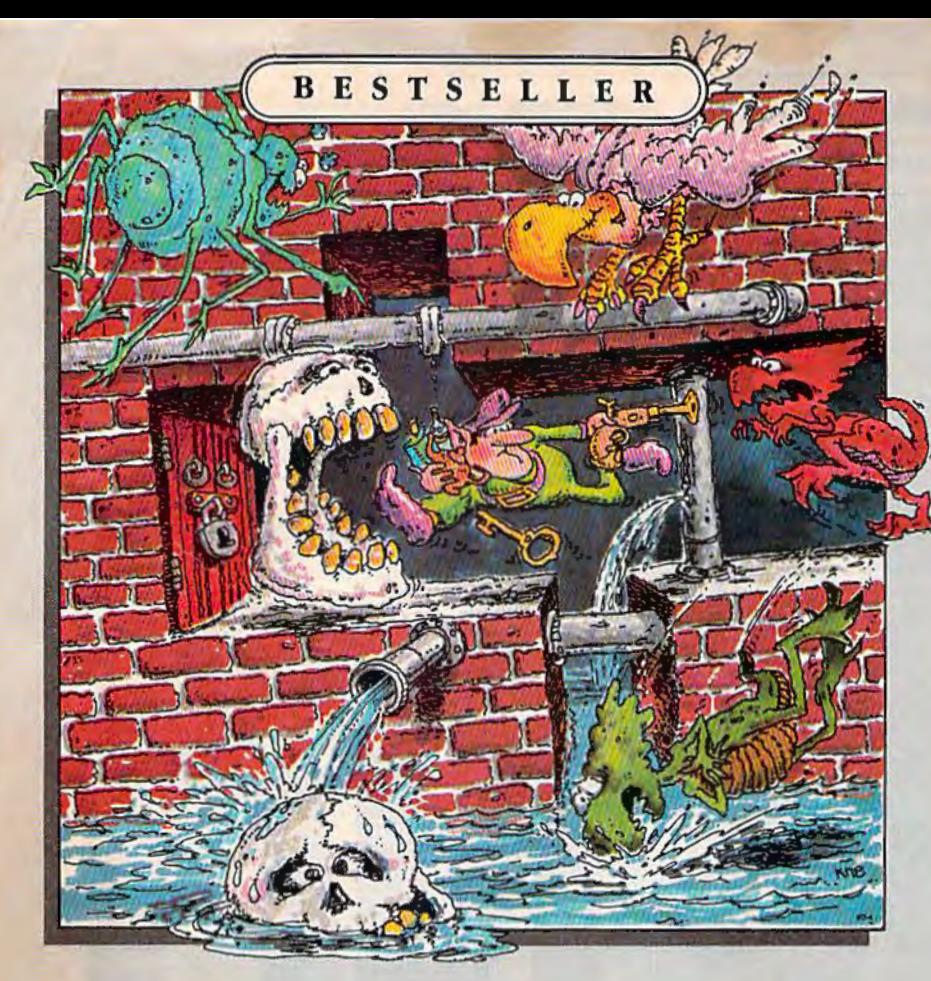

# TROLLS **AND TRIBULATIONS**

If you're a strategy action game fan, your collection isn't complete without Trolls and Tribulations. It's already on our bestseller list and bound to become a classic.

They're lurking in wait for you - an entire underworld full of sinister scavengers hidden away in a maze of dark caverns, rising waters and secret dungeons. Also tucked away in this treacherous maze are glorious treasures, thousands of years old.

Disguised as a troll, you have entered the underworld to save the buried treasures. You have 32 eerie chambers to explore at 7 levels, and a wrong turn could spell disaster.

 $\mathcal C$ 

 $\overline{B}$ 

As you get deeper and deeper into the mysteries of the caverns, you'll discover that your wits are being tested more than your reflexes. And woeful is the troll who doesn't act quickly when confronted by trollcrunching cretins, flying buzzards and sinister skulls.

Trolls and Tribulations. this year's hottest hit from Creative Software.

For more information about Creative Software programs, call us, toll-free. We'll help you locate the **Creative Software dealer** nearest you and send you a FREE catalog too.

> 800-331-7990 or 800-448-1001 (in California)

W

T

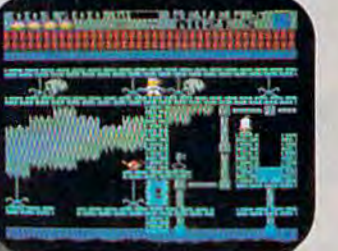

For Commodore 64

uggested retail price.

Also available for Apple II+ (64K), IIe, IIc and Atari 800/800XL.

960 Hamlin Court, Sunnyvale, CA 94089

S

E

 $\overline{R}$ 

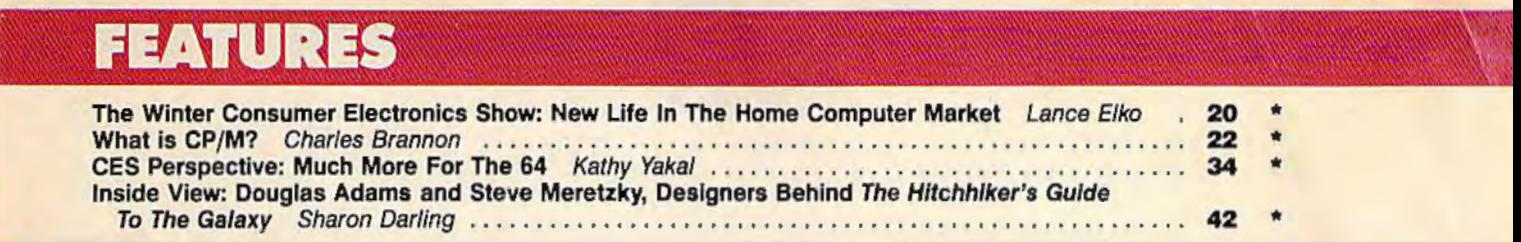

# **REVIEWS**

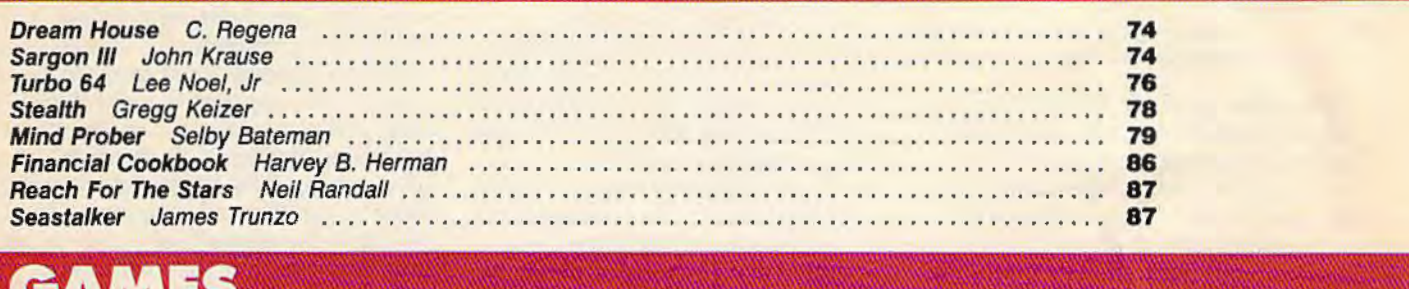

# GAMES

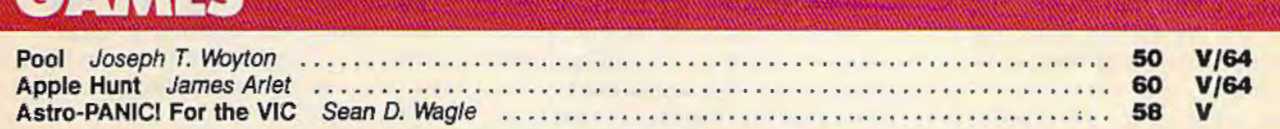

# **EDUCATION/HOME APPLICATIONS**

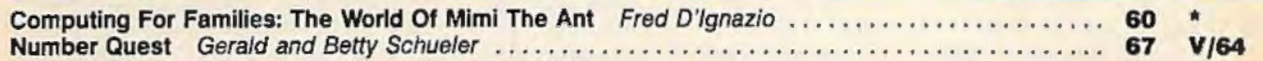

# **PROGRAMMING**

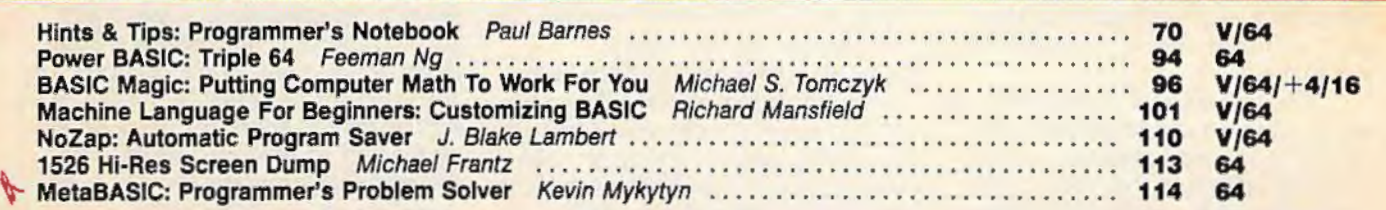

# **DEPARTMENTS**

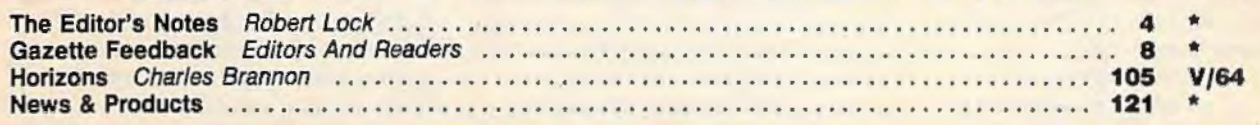

# **PROGRAM LISTINGS**

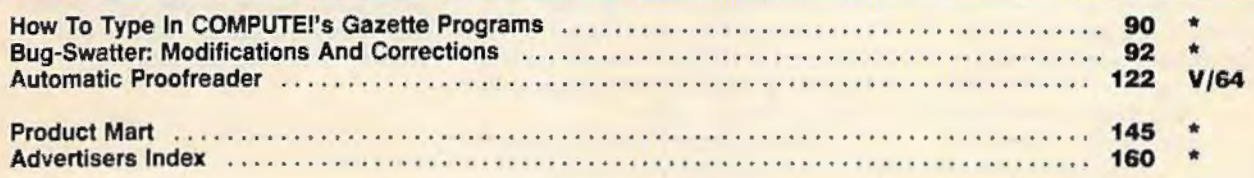

#### $*$  = General,  $V=$  VIC-20, 64 = Commodore 64,  $+$ 4 = Plus/4, 16 = Commodore 16.

COMPUTE!'s GAZETTE is published monthly by **COMPUTE!** Publications, Inc., Post Office Box 5406, Greensboro, NC 27403 USA. Phone (919) 275-9809. Editorial offices are<br>located at 324 West Wendover Avenue, Greensboro, NC 2740 Construction Sales (P.O. Form 3579) to<br>Circulation Dept., COMPUTEI's GAZETTE, P.O. Box 961, Farmingdale. NY 11737. Second class application pending at Greensboro, NC 27403 and additional mailing offices.<br>Entrustries copyri

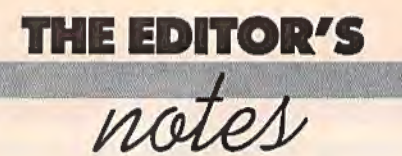

*This month, Senior Editor Richard Mansfield discusses the two main approaches to programming.* 

*-Robert Lock, Editor* In *Chief* 

An intriguing letter arrived here this week from the chairman of a high school computer department. He said that our magazines would not be used in his department because one of our published programs was not correctly written. The offending program, "Utility Bill Audit," was printed in a circulation flyer. His complaint centered on the style of programming. For one thing, the program contains no REM statements, no internal comments explaining the purpose of each line of the program.

He goes on: "There's (sic) so many GOTO and GOSUB statements . .. if any of the over 1,000 students in our district's Computer Studies Department ever submitted a program so sloppy ... so unstructured and so undocumented, they (sic) would be sure to receive a failing grade."

The educational community has an important task: to prepare the minds of the next generation. Many teachers approach this difficult job with great skill and insight. Others, unfortunately, get lost in minutia, preferring to make easy judgments and present to their students an unpleasantly narrow, pinched reality, a one-dimensional world.

A computer program can be judged by a variety of criteria: speed, general usefulness, memory efficiency, programming cleverness, beauty of design, ease of modification, and clarity.

Obviously, the needs of the classroom differ somewhat from the needs of a magazine. "Utility Bill Audit" is an especially useful applications program. Size is always a consideration in magazines. It's of particular importance when trying to fit something useful into the small space available in a subscription advertisement mailing. In these contexts, a program's compactness is of great value. REM statements

*would* have perhaps doubled its size.

All our published programs, this one included, are documented in the text of an accompanying article. However, when a program contains no particularly novel or complex programming technique, REM comments are omitted. It would serve no meaningful purpose to REMark about the unremarkable. Our readers would quickly tire of repetitive explanations of perfectly obvious FOR/NEXT loops or DATA statements within published programs. Elementary BASIC programming is thoroughly covered in several of our regular columns.

But the essence of this gentleman's complaint about "Utility Bill Audit" is that it makes use of too many GOSUB and GOTO instructions. These instructions interrupt the straightforward execution of a program; they cause it to branch to different places while running. The program works correctly-a person using it wouldn't know whether or not there were "too many" GOSUBs. However, using branch instructions does make it less easy to follow along from one event to the next if you are trying to *read*  the program, to understand how it works (or to give it a grade in school).

Some teachers, even some programming languages, forbid the use of the GOTO instruction. The argument is that this kind of branching creates programs which are hard to correct, hard to understand, and hard to modify. They can jump *all*  over the place: events don't occur in a series A B C D, etc. Rather, the structure might look like this: A B D C because between B and C there was a GOSUB which inserted D in the otherwise simple progress through the alphabet.

This argument has some merit. Yet few programmers would willingly give up GOSUB and GOTO; they are among the most powerful and frequently used commands in BASIC. Even fewer are willing to spend the time typing in REM comments except to describe major sections of a program or clarify obscure code.

There seem to be two distinct programming styles: improvisational and architectural. Schools and many professional programming teams support the architecturaf style: many formal rules of behavior, extensive diagraming, preplanning, and highly structured, heavily commented programs. The resulting programs take much more time to write, but they communicate their methodology and logic more quickly to another programmer, to a programming committee, or to a teacher attempting to assign them a grade.

By contrast, the improvisational style is favored largely by independent, recreational, or sophisticated creative programmers. This style stresses hands-on, freeform program design. Comments are often replaced with meaningful variable names and GOTO is used with abandon. For these people, what a program does is generally more important that how it's done. They create a list of instructions for the computer to obey, not a list of structures for another programmer or teacher to read and study. The improvising programmer rarely designs his or her program in advance. Instead, communication with the machine is direct and interactive.

COMPUTE! Publications offers both styles of programming in its books and magazines. Some programs are heavily commented and their structure reflects an architecturally strict design. Others are freer, not particularly interesting as *programs* perhaps, but of significant value in the application they offer the user. "Utility Bill Audit" is one of the latter.

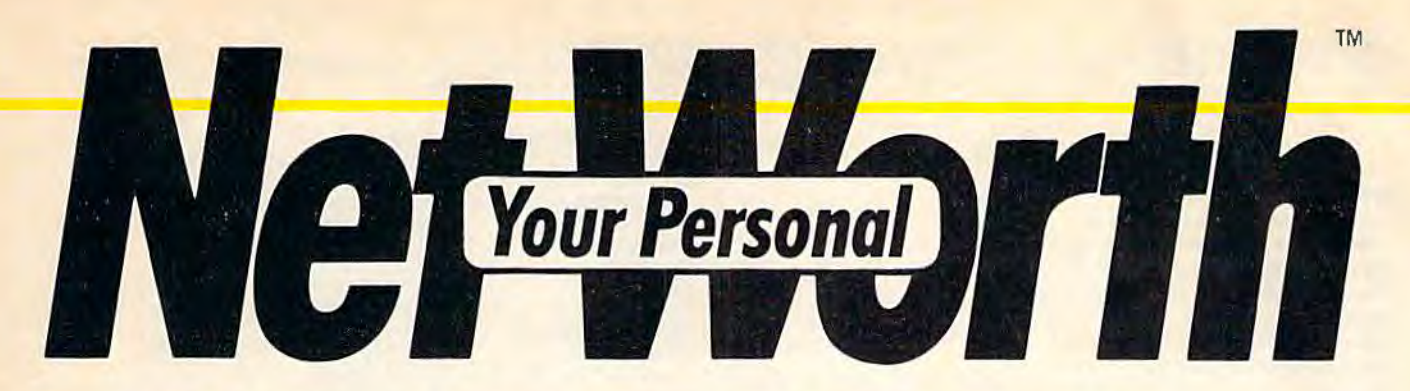

# **Its only business is managing your home finances. No program does it more quickly, more easily, more directly.**

The Scottborough St

TEM PC, XT, PCr (128K, B) column<br>display): Apple II, J = 16: Je (cas), Aten<br>display): Apple II, J = 16: Je (cas), Aten<br>g(0, 1200 and all XLs (48K) (Genmadie 44

Your Personal Net Worth systematizes the management of your household income, expenses, credit cards and check booksusing methods tested for accuracy by Touche Ross, one of the nation's leading accounting firms.

Your Personal Net Worth puts your computer to work, keeps your records straight, including your personal inventory of valuables and stock portfolio, tells you where and how you're spending your money or if you're making a shambles of your budget. And does it all

印度引流

in less time than it takes you to balance your check book.

Nothing else - no other program at twice the price - makes handling your personal money matters simpler, faster and more direct than Your Personal Net Worth.

You'll find it at your favorite software retailer in the silver box with the real silver dollar on the front. It could be the single most valuable purchase you'll ever make.

Record all banking and any credit card transactions, reconcile bank statements instantly (up to 10 separate bank accounts can be handled), - print checks, too.

Set up a budget (as many as 350 categories) - and then compare your actual Income and expenses to the budget.

Never forget a tax-deductible item. Today or at tax return time.

Display or print every financial report you'll ever need.

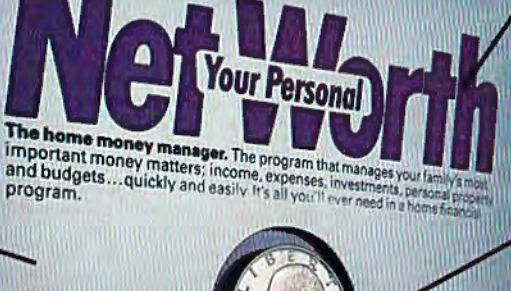

Record stock, bond and other investment transactions. Inventory household valuables, collectibles and important papers for insurance and other purposes.

Your Personal Net Worth works fast because it's in machine language. Documentation in plain English is referenced for easy use. " Help" functions on screen at all times.

### Available for:

IBM-PC/XT/PCjr (128K) Apple  $II + /IIe/IIc$  (64K) Commodore 64 Atari (48K) The Program comes with two disks, one of which has accounts already set up for entry. However, only one disk drive is necessary.

@ 1984, Scarborough Systems, Inc., 55 S. Broadway, Tarrytown, NY 10591

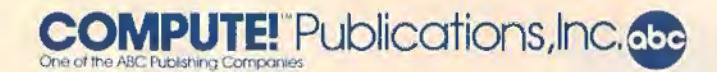

**Publisher** Gary R. Ingersoll **Editor In Chief** Robert C. Lock **Director of Administration** Alice S. Wolfe **Senior Editor** Richard Mansfield **Managing Editor** Kathleen Martinek **Editor** Lance Elko **Assistant Editor** Todd Heimarck **Production Director** Tony Roberts

#### **Editors**

Tom R. Halfhill, Editor, COMPUTE! Magazine; Stephen Levy, Editor,<br>COMPUTE! Books Division; Gail Cowper, Production Editor; Ottis R. Cowper, Technical Editor; Charles Brannon, Program Editor; Selby Bateman, Features Editor

#### **Assistant Editors**

Gregg Keizer, J. Blake Lambert (Books); John Krause, George Miller,<br>Philip Nelson (Technical); Kathy Yakal, Feature Writer; Sharon Darling, Research Assistant (Features), Randall Fosner, Assistant Managing Editor (Books); Mark Tuttle, Submissions Reviewer

### **Editorial Programmers**

Patrick Parrish (Supervisor), Tim Victor, Kevin Mykytyn, Kevin Martin, Rob Terrel

#### **Programming Assistants**

David Florance, Susan Doss, David Hensley

**Copy Editors**  Juanita Lewis, Joan Rouleau, Ann Davies

**Proofreaders** 

Ethel Silver, Dwight Smith, Marty Selby

**Administrative Staff** 

Susan Young, Vicki Jennings, Laura MacFadden, Julia Fleming, Iris<br>Brooks, Jan Kretlow

#### **Production**

Irma Swain, Production Manager; Janice Fary, Art & Design Director, Lee Noel, Assistant Editor, Art & Design; De Potter, Mecnanical Art Supervisor; Terry Cash, Carole Dunton, Typesetting

#### **Artists**

Leslie Jessup, Larry Sullivan, (Publications), Debbie Bray (Books);<br>Harry Blair, Illustrator

#### **Associate Editors**

Jim Butterfield (Toronto), Harvey Herman (Greensboro),<br>Fred D'Ignazio (Roanoke)

#### **Circulation**

Charles C. Post, Circulation Manager; Patty Jones, Assistant Circulation Manager; Fran Lyons, Single Copy Sales Supervisor; Jill Pope,<br>Fulfillment/Subscription Supervisor

#### **Customer Service**

Philippa King, Customer Service Manager; Gail Jones, Dealer Sales Supervisor; Judy Taylor, Customer Service Supervisor; Dealer Sales Staff: Rhonda Savage, Debi Goforth, Liz Krusenstjerna; Customer Service Staff: Betty Atkins, Gayle Benbow, Chris Gordon, Mary Hunt, Chris Patty

Lonnie Arden, Warehouse Manager; Staff: Howard Ayers, Steve Bowman, Larry O'Connor, Sam Parker; Jenna Nash, Mail Room Coordinator.

#### **Data Processing**

Leon Stokes, Manager; Chris Cain, Assistant

#### **Ac.counting**

Paul J. Megliola, VP, Finance & Planning; R. Steven Vetter, Director, Finance & Planning; Robert Bean, General Accountant; Karen K. Rogalski, Financial Analyst; Staff: Dale Roberts, Shannon Roesler, Jane Wiggs

#### **Credit**

Barry L. Beck, Credit Manager; Staff: Sybil Agee, Anne Ferguson, Pat<br>Fuller, Doris Hall, Joyce Margo, Linda Miller, Mary Waddell **Purchasing** 

Gregory L. Smith, Purchasing Manager; Anna Harris, Assistant

#### **Promotion**

Mindy K. Kutchei, Promotion Manager; Caroline Dark, Assistant **Advertising Sales.** 

Ken Woodard, Director of Advertising Sales; Bonnie Valentino, Assistant Advertising Manager; Patti Stokes, Production Coordinator; Kathleen Hanlon, Sales Assistant

**Sales Representatives** 

..

Jerry Thompson<br>Ed Winchell Harry Blair

415-348-8222 213-378-8361 919-275-9809 Jules E. Thompson, Inc.<br>National and Canadian Sales Representatives 1290 Howard Avenue, Suite 303 Burlingame, CA 94010

Address all advertising materials to: Patti Stokes, COMPUTE!'s GAZETTE 324 West Wendover Ave., Suite 200, Greensboro, NC 27408

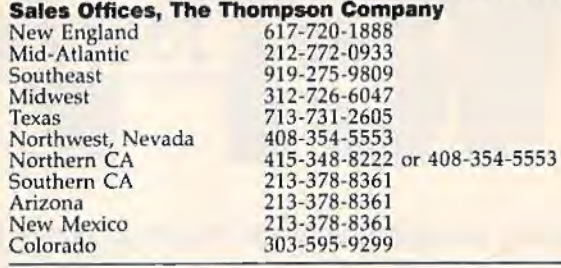

## **COMPUTE!** Publications, Inc., publishes **COMPUTEI • COMPUTE! Books COMPUTE!'s GAZETTE**

**Corporate Office:** 324 West Wendover *Ave.,* Suite 200, Greensboro, NC 27408 **Mailing Address:** 

Post Office Box 5406, Greensboro, NC 27403

**Distribution Center**  500-A Radar Road, Greensboro, NC 27419 Telephone: 919-275-9809 Office Hours: 8:30 AM to 4:30 PM Monday-Friday

**Chief Executive Officer** Robert C. Lock **President** Gary R. Ingersoll **Vice President, Finance & Planning** Paul J. Megliola **Executive Assistant** Debi Nash **Assistant** Anita Roop

#### **Subscription Information**

**COMPUTEl's GAZETTE Circulation Dept. P.O. Box 5406, Greensboro, NC 27403** 

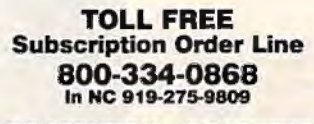

**Momber** Mumber<br>**(ABC)** 

**Andit Bures** of Circulations

#### **COMPUTE!'s GAZETTE Subscription Rates**

**(12 Issue Year):** US (one year) \$24. Canada, Mexico and Foreign Surface Mail \$30. Foreign Air Mail \$65.

The COMPUTE!'s GAZETTE subscriber list is made available to carefully screened organizations with a product or service which may be of interest to our readers. If you prefer not to receive such mailings, please send an exact copy of your subscription label to: COMPUTE's GAZETTE, P.O. Box 961, Farmingdale, NY 11737. Include a note in-<br>dicating your preference to receive only your subscription.

Authors of manuscripts warrant that all materials submitted to COMPUTEl's GAZETTE are original materials with full ownership rights resident in said authors. By submitting articles to COMPUTE's GAZETTE, authors acknowledge that such materials, upon acceptance for publication, become the exclusive property of **COMPUTE!** Publications, Inc. No portion of this magazine may be reproduced in any form without written permission from the publisher. Entire contents copyright © 1985, **COMPUTE!** Publications, Inc. Rights to programs developed and submitted by authors are explained in our author contract. Unsolicited materials not accepted for publication will be returned if author provides a self-addressed, stamped envelope. Where programs are included in an article submission, a tape or disk must accompany the submission. Printed listings are optional, but helpful. Articles should be furnished as typed copy (upper and lowercase, please) with double spacing. Each article page should bear the title of the article, date, and name of the author. **COMPUTE!**  Publications, Inc., assumes no liability for errors in articles or advertisements. Opinions expressed by authors are not necessarily those of **COMPUTE!** Publications, Inc. **COMPUTEI** Publications as- sumes no responsibility for damages, delays, or failure of shipment in sumes no responsibility for damages, delays, or failure of shipment in connection with authors' offer to make tape or disk copies of programs published herein.

PET, CBM, VIC-20, and Commodore 64 are trademarks of Commo-<br>dore Business Machines, Inc., and/or Commodore Electronics Limited. Other than as an independent supplier of quality information and services to owners and users of Commodore products, **COMPUTEI**  Publications, Inc., is in no way associated with Commodore Business Machines, Inc., or any of its subsidiaries.

# **Fleet System 2: Word processing that** *spells* **V-A·L·U·E.**

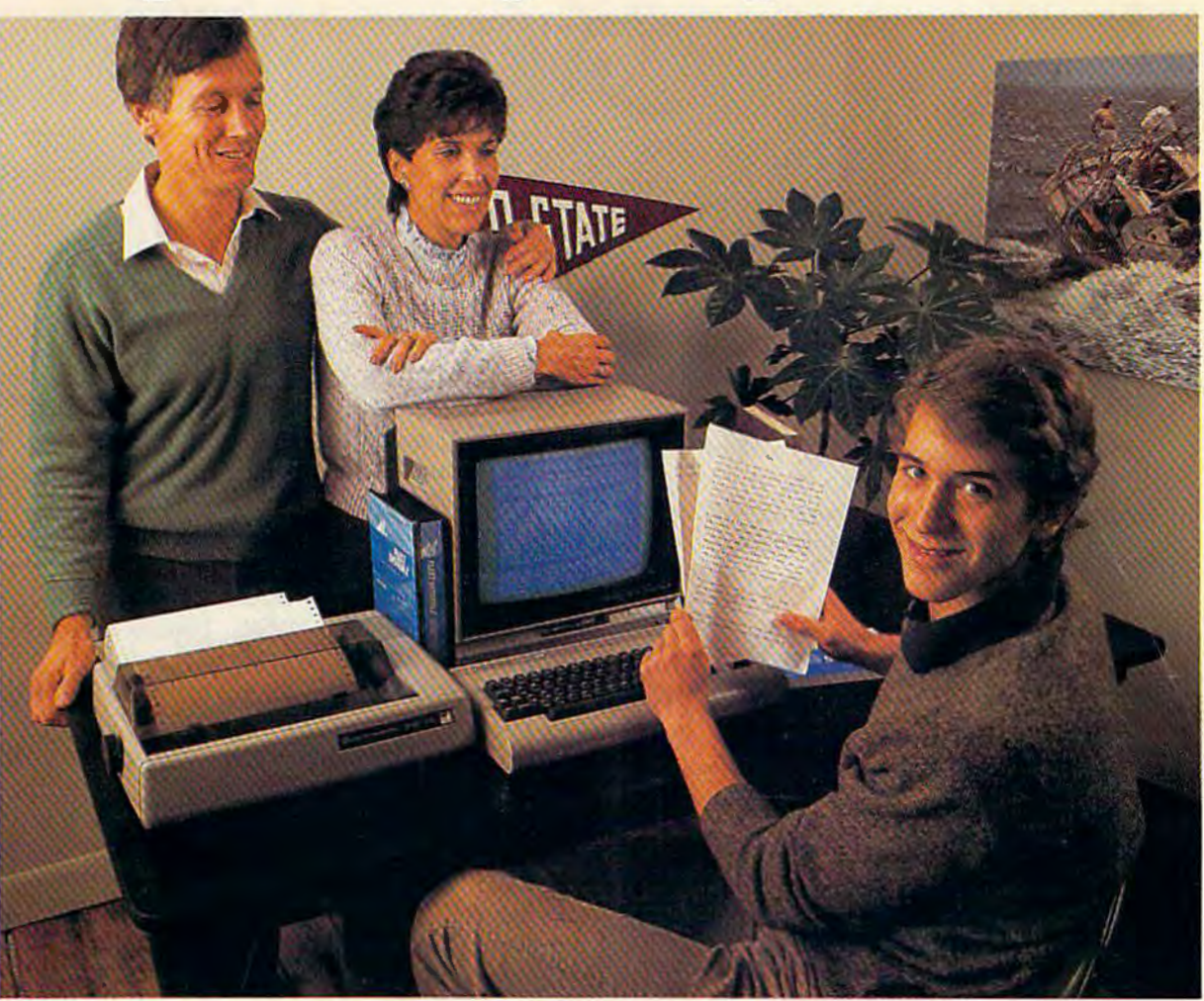

# **Complete word processing with built-in 70,000 word spell checking-Only \$79.95**

Up till now, you'd have to spend a minimum of about \$70 to get a good word<br>processor for your Commodore  $64^{\text{rw}}$ . And if you added a small, *separate* spell checking program, you'd be out well over \$100!

Now there's Fleet System 2! It's two powerful programs in one, and it's perfect for book reports, term papers or full office use.

Fleet System 2 combines the EASIEST and most POWERFUL word processor available with a lightning-fast 70,000 word spelling dictionary - all in one refreshingly EASY TO USE Integrated system. Finally, spell checking is now available at your fingertips.

You can even add over 15,000 "custom" words to the built-in 70,000 word dictionary. And at a suggested retail price of S79.95, Fleet System 2 really spells V-A-L-U-E, and 70,000 other words too!

Fleet System 2 helps people of all ages 10 learn to *spelt correctly* and *write better*  too. It's the ONLY full featured word processor that provides you with helpful writing and vocabulary feedback such as: the total number of words in your document, the number of times each word appears, and total number of "unique" words, just to name a few.

Fleet System 2 has every important feature that will help you make child's play

out of the most heavy duty typing tasks. There's Built-in 80 Column Display - so what you see is what you get, Horizontal Scrolling During Typing, Easy Correction and Movement of Text, Page Numbering, Cemering, Indeming, Headers and Footers, Math Functions, Search and Replace, Mail Merge, BUILT IN 70,000 word SPELL CHECKING and much, much morel

 $5y5$ 

Ask *for* Fleer System 2. Exceptionally Easy. Packed with Power. Perfectly *Priced.* 

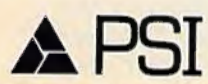

Professional Software, Inc., 51 Fremont Street, Needham, MA 02194 (617) 444-5224 Telex: 951579

Fleet System 2<sup>TM</sup> is a trademark of Professional Software, Inc. - Fleet System 2TM was designed and written by Visiontronics, Ltd. - Commodore 64TM is a trademark of Commodore Elec-<br>tronics Ltd. - Some printers may not su

# **GAZETTE FEEDBACK**

# **Building A Computer System**

I recently received a Commodore 64 as a gift. All I have is the computer. T would like to use it for three things: 1) Writing two books-a family history with genealogy and a church history. Both require extensive indexing and cross-referencing of names and places. 2) Correspondence (I write a lot of letters). 3) Keeping a set of books for a small business.

I am not inclined to write programs or play games, but would like a simple approach to keeping personal and household records.

Dan 0. Harvill

*In addition to the 64, you'll need some hardware. A computer by itself isn't especially useful. Computer memon1* is volatile, *which means when you turn your 64 off, all the information in memory* is *lost. The first thing you should purchase* is *some sort of mass storage device-a tape or disk drive-so you can save programs and files for later use. For your purposes-accounting and recordkeeping-a disk drive would be better, although you could get by with a cassette drive. A printer* is *essential, too, if you want to print your books and letters.* 

*You have definite ideas about how you'll use the 64, so the hardware you purchase will depend on the software you decide on. You don't want to learn programming, and you* 

*probably don't want to pay the high expense of hiring someone to write custom genealogy and church histon; software. That leaves commercial software.* 

*A database management program will cross- reference and index both the family tree and the church history. Think of it as a fast electronic card file. You tell the computer what categories to use in the database (for a family tree, you might pick first and last name; dates of birth, marriage, and death; generation number; father, mother, spouse, and chil- dren; and so on). You then type in the information and save it to tape or disk. The database management program then alphabetizes or sorts by category. You can search for specific entries, and organize the information in different ways, depend-* *ing on the capabilities of the software.* 

*To write letters and books, you'll need word processing software. If you buy the right word processor, you can merge information from the data- base into your manuscripts. This might seem like a frill, until you contemplate the extra work of first typing the data into the database and then retyping it into your word processor. There are several packages available which contain both a word processor and database (see "The Move Toward Integrated Software" in the January 1985* GAZETTE).

*And there are several packages for the 64 that can handle your accounting. In this case, compatibility with the other two programs* is *probably not necessary.* 

*How do you decide on the hardware and software you need? That's up to you. We can't recommend specific items; each has its strengths and weaknesses. If you're far from a Commodore dealer, you can write directly to manufacturers. Or read the ads and reviews in computer magazines. User groups are often helpful sources of information, too.* 

# **The Best Tape Is Also Less Expensive**

I'm stationed in the Phillipines and just about everything having to do with computers is expensive. I'm looking for a good, inexpensive tape for saving computer programs. I do a lot of audio recording and like to use  $CrO<sub>2</sub>$  tape. Will chromium oxide tape (high position) damage my Datassette?

G.O. Starr

*It won't damage your cassette drive, but you won't get the best results from it either.* 

*On audio equipment, chromium tape records and plays music better than ordinary ferric oxide tape. But to record on it, the magnetic signal put out by the recording heads has to be stronger, which*  is *why many cassette players have two switchesone for ferric, one for chromium. Your Datassette does not have a switch to boost the signal, so you* 

# IF YOU CAN FIND A BETTER **WORD PROCESSOR OR DATA BASE SYSTEM WE'LL BUY IT FOR YOU.**

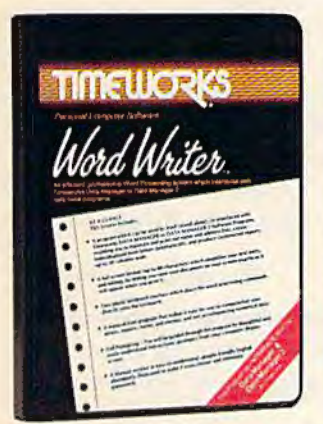

#### Outrageous offer? Not really. For your Commodore 64, we're putting our money where our mouth is, because the Timeworks Word Writer and Timeworks Data Manager 2 are so complete- so extremely easy to use. we think nothing beats them at any price. (Our suggested retail prices are: \$49.95 for Word Writer. \$49.95 for Data Manager 2.)

# Word Writer

This menu-driven system includes:

A program which can be used by itself (standalone). or interfaced with Timeworks' Data Manager or Data Manager 2. enabling you to maintain and print out name and address lists. create individualized form letters automatically, and produce customized reports up to 20 columns wide, which can be incorporated into any text produced by the Word Writer.

### Two plastic keyboard overlays which place the word processing commands directly onto the keyboard.

A full screen format (up to 80 characters) which simplifies your text entry and editing.

All the essential features - plus some exclusive Timeworks extras- making this system completely functional for most home & business requirements.

## Data Manager 2

This system includes:

A menu-driven program that easily lets you store information on  $\alpha$  wide variety of subjects - from general name and address lists. to research data. This program will also calculate and store any corresponding numerical data.

Quick access to important information. Items can be easily retrieved and printed by category, name. index code. date range, amount range, or any category of information stored in the system.

Timeworks exclusive X-Search.™ X-Sort™ and X-Char1™ features allow you to easily cross-search any of the categories. Or arrange your stored items in increasing or decreasing order, alphabetically. numerically or by date. Break down statistical information by up to ten indexed categories of your

choice - and graphically review your results.

Arithmetic calculation of your mathematical data is possible. allowing you to perform Payroll calculation, cost estimates<br>and more. Data Man-<br>gaer 2 also produces the Sum, Average and Standard Deviation of statis-<br>tical data entered into the system, along with Fre-<br>quency Charts.

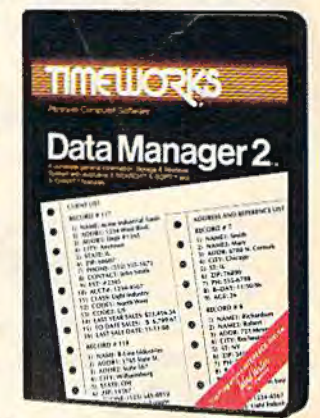

## When interfaced together, these programs:

Generate customized data reports, which can be incorporated into any written text produced.

Individually address and print form letters automatically.

Print your name and address file onto standard mailing labels.

Transfer and print text information onto labels and tags.

Calculated numerical data from column to column. giving these programs spread-sheet capabilities.

So. if you can find anything better. simply send us your Word Writer or your Data Manager 2. your paid receipt, and the name of the program you want. along with your check or money order for any price difference. If it's available, we'll buy it for you.\*\*

Now a1 your favorite dealer. Or contact Timeworks. Inc., P.O. Box 321. Deerfield. IL 60015. Phone 312-948-9200.

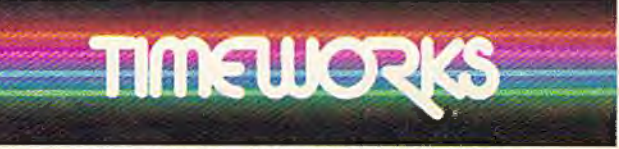

# **SOFTWARE** WITH **SUBSTANCE.**

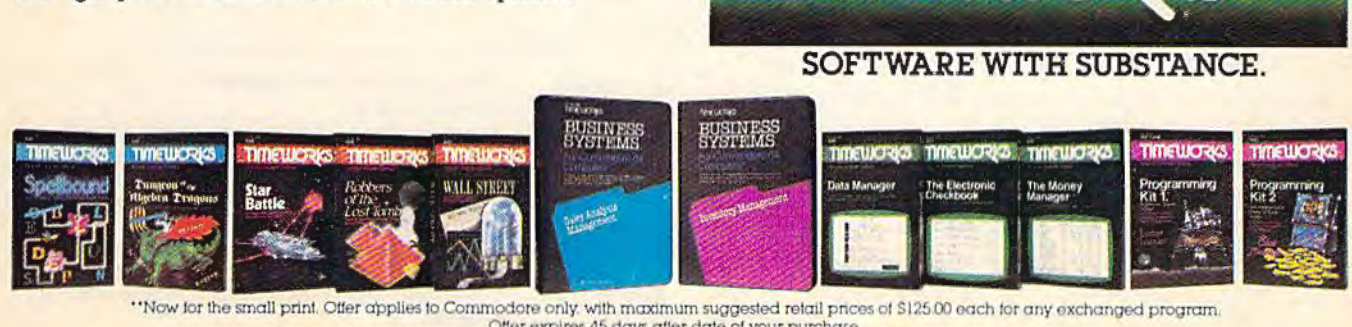

\*\*Now for the small print. Offer applies to Commodore only. with maximum suggested retail pnces of \$125.00 each for any exchanged program.<br>Offer expires 45 days after date of your purchase.

\*Registered Trademark of Commodore Computer Systems = 1983 Timeworks, Inc. All rights reserved

*may have problems using chromium tape with your system.* 

*Not only is ferric oxide tape better for use with a computer, it's also less expensive. Buy the shortest tapes you can find; long tapes (90 or 120 minutes) are often thinner and can lose tension, leading to slippage. Also, to maintain recording quality you should regularly clean and demagnetize the heads on your Datassette.* 

# **A 16384K Expander For The VIC And 64?**

I recently read a couple of articles describing a new chip called the 65816. Apparently this chip has enormous potential and might also be instantly interchangeable with the 6502. Do you have any further information? What will it mean for users of Commodore, Atari, and Apple?

Bill Pittman

*The chip that runs the Apple, Atari, and the VIC-20 computers* is *the 6502. The 64 uses the 6510, from the same 65xx family of microprocessors. The 65xx chips can address up to 64K (65,536) of memory and no more, because they have a 16-bit address bus.* 

*This new chip has a 24-bit address bus, which lets it access* 256 *times as many memory locations-16384K (16 megabytes). It's the same size as the*  6502, and pin-compatible. The machine language *instruction set* is *upward-compatible from the 65xx processors. The 65xx ML opcodes are all there, and there are more (including an extra register, another status flag, and useful instructions like* PHY *and TXY).* 

It *rims in two modes: 8-bit (6502-compatible) and 16-bit, and you can toggle back and forth be- tween the two. Several readers have written for information* 

*about replacing the 65xx chip in their VIC or 64 with the 65816. Contrary to some published rumors and speculation, you can't add extra memory that easily. You'd have to add another timing clock (chip) and redesign the circuit board to accommodate the extra memory and support chips. In short, you'd have to completely revamp the internal layout of the computer, a job best left to engineers. A hard*  disk drive would almost be a necessity-16 *megabytes* is *the equivalent of nearly 100 floppy*  disks.

*If computer companies decide to use the 65816 in their new machines, they could offer memon; expandability (up to 16 megabytes)* and *complete compatibility with Apple, Atari, or Commodore. So far, Commodore has not announced any plans to build a computer around the 65816. They're designing the Amiga around the 68000, the same chip used in the Macintosh. Apple* is *said to be thinking about putting the 65816 in a new Apple II compatible.* 

#### 10 COMPUTE/'s Gazette April 1985

# **Managing Memory And Dangerous POKEs**

I have a problem with a program which contains six sprites. It loads and runs once. On the second run I get either a strange line number which bombs the program or I lose the sprite data lines, causing an OUT OF DATA error.

I believe the variables are overwriting the sprite area. I have 29923 bytes free before running, 29633 free after running. After reading many reference books, l've gotten ideas about moving, hiding, raising, and lowering memory, and I've come to the point where I can't see the forest for the trees. I'm missing something somewhere.

#### Donald M. Hewitt

*Sprites need memon;. Your program and variables also need memory. Although you have plenty of free memory, it sounds like your sprites are interfering with program memory.* 

*!11 general terms, the 64's memory runs from locations 0 to* 65535 *and* is *divided into these sections:* 

# **Simple Commodore 64 Memory Map**

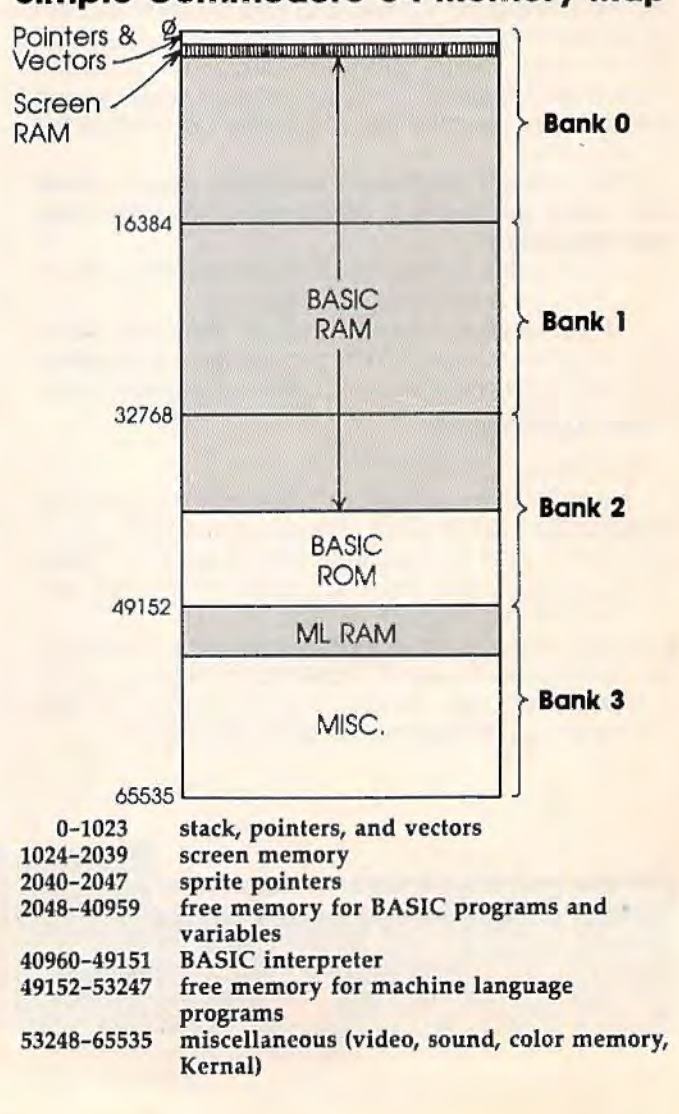

**Apple Commodare** 

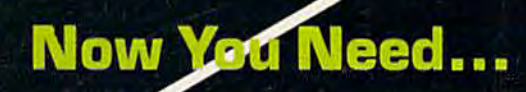

# П  $\Lambda$ S O л π

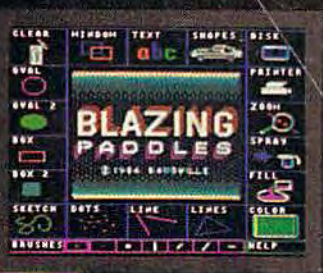

# **The All-In-One Illustrator**

It draws, paints & prints your high resolution illustrations with ease. Works with any standard input device, including touch tablets, joy<br>sticks, light pens, mice & professional graphics tablets.

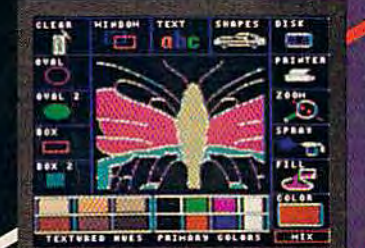

## **Sophisticated Features**

State-of-the-Art input technology. color mixing to create over 200 textured hues, painting with a variety of brush strokes, airbrushing, inserting ovals, lines, rectangles. Zoom allows pixel editing while viewing the results at full scale. Text fonts and predrawn shapes are included and may be added at any time. A printer dump for most dot matrix printers is included.

# **See Your Dealer...**

or for direct orders enclose \$49.95 Apple Version \$34.95 Commodore Version plus \$3.00 for shipping & handling.<br>Mastercard and Visa accepted.

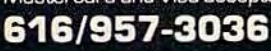

# **BELLU**

# **Productive Fun**

Includes all the artistic tools needed to create striking computer art. So versatile that young children are able to use it like a coloring book, yet sophisticated enough for a computer artist to use. Perfect for Home, Business, Education, and the Art. The possibilities are endless...

APPLE on registered trademark of APPLE COMPUTER<br>COMMODORE is a registered trademark of COMMODORE COMPUTER

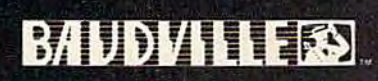

Baudville, 1001 Medical Park Dr. S.E.,<br>Grand Rapids, Michigan 49506

*The shaded areas indicate free memory you can use for your programs.* 

*• :*  f

*BASIC programs are stored in memory starting at 204B. To find out where the program ends, type PRJNTPEEK(45)+ 256\*PEEK(46). When you run a program, the variables are stored just past the end of the program. To find out where the variables and arrays end, PRINTPEEK(49)+ 256\*PEEK(50) after running the program.* 

*If you use these two formulas, you'll probably find that your sprite definitions are being put into memory already used by your program. POKEing sprite data into program memory scrambles part of the program, making it crash the second time around.* 

*You have two choices: Move the sprites somewhere else, or change the start of BASIC to somewhere above the sprite definitions.* 

*The VIC-ll chip controls the video signal which draws the screen characters and sprites. It can access any memory location within a 16K block or bank of memory. These banks are labeled 0-3 on the abbreviated memory map above. When you turn on the 64, the VIC-fl chip takes its information from bank 0. It's possible to switch to other blocks by POKEing to* 56576, *but you also have to move screen memory and character memon;, which means copying character ROM down to RAM. Thus, mov- ing sprite definitions to another 16K bank is rather* 

*complicated. It's much simpler to move BASIC up, com- pletely out of bank 0. Before loading your program, POKE642,64:SYS5B260 to move the start of BASIC to 64\*256 (163B4), the beginning of bank* 1. *You'll still have 24K for your program, and it won't interfere with the sprites. There will be 14K (from 204B to 163B3) for the VIC-II chip. You can use this memory for an 8K hi-res screen, redefined characters, or up to* 224 *sprite shapes. Remember to use this POKE and SYS* before *loading your BASIC program.* 

# **The Eddie Operating System**

I wrote this program for the 64 using Micromon and *COMPUTE!'s Mapping The 64.* It changes the all-too-familiar *READY.* prompt to *EDDIE!,* copying BASIC ROM to RAM at the same address and then changing the pointer at location 1 to recognize the RAM. If you press RUN/STOP-RESTORE, READY will come back, but you can reenable the customjzed prompt with POKE1,PEEK(l)AND254.

- 10 FORJ=40960T049151:POKEJ, PEEK(J):NEXT
- 20 POKE1, PEEK(1) AND 254
- 30 FORJ =41848T041853 :READL\$ : POK EJ,ASC(L\$) :NEXT
- 40 DATAE ,D, D,I, <sup>E</sup> ,I

Edward Padin

*Readers who want to substitute up to six letters in place of READY can change the DATA statement in line 40 (separate the letters with commas). The program takes 30-40 seconds to run.* 

*This* is *a good example of how to use the RAM underneath ROM. The BASIC interpreter* is *found in Read Only Memory (ROM) at locations \$AOOO-BFFF (40960-49151). At the same locations is BK of Random Access Memory (RAM), which* is *usually not used by the computer. BASIC can access one but not both of the 8K blocks of memory at any one time. ROM is permanent, but RAM* is *change*able. When you PEEK within this range, you get the *numbers in ROM, but POKEing puts numbers into the RAM "underneath"* ROM. *Line 10 seems to PEEK a location and POKE the same number right back, but really copies BASIC down to RAM, where it can be altered.* 

Line 20 flips a bit in location 1 to make the *computer look at the RAM underneath, rather than BASIC ROM. This technique* is *called* bank switching, *because one BK bank* is *switched out, another switched in. An exact copy of BASIC has just been put there, so everything works the same, until some new values are POKEd into the area where the READY prompt* is *stored.* 

*Machine language programmers sometimes use this technique to rewrite BASIC to fit their needs. And if you don't need BASIC at all, this technique gives you another 8K of memory for* ML *programming.* 

*For another example of changing BASIC messages, run the above program ana then POKE41654,72:PRINT4/ 0. You'll see an error message, DIVISION BY HERO (instead of ZERO).* 

# **Alphabetizing A List**

I am trying to take seven words from DATA statements and put them into an array so I can print them in A-B-C order. I get the first.word in the right order but not the other six. How do you sort a list and keep the information intact?

Kurt Wells

*You're on the right track because you're using an array and have the first word in the correct place.* 

*A one-dimensional string array* is *like a numbered list of words. String arrays make it much easier to alphabetize. Because each item has a number, you can use a FOR-NEXT loop to search through the list. To sort, you compare the first word to the second, trade them if they're out of order, compare item two to item three, trade if necessary, and so on until you reach the last entn; on the list. If the program loops through the array once, one word will be in the correct place. If you loop twice, the second entry will be in the right place.* 

*Less-than, greater-than, and equals are commonly used to compare numbers (for example, IF*  SC> HS *THEN PRINT "NEW HIGH SCORE!"). But* 

# **AND YOUR COMMODOM** MPP 1064 MODEM

For Commodore 64 Computer MAuto Answer/Auto Dial Plugs into user port<br>
Includes VIP" Smart Terminal<br>
I Year Warranty

**The Street** 

 $\mathbf{a} \cdot \mathbf{a}$ 

# **MICROBITS PERIPHERAL PRODUCTS, INC.**

225 W. Third Street/Albany, Oregon 97321 Orders Only 1-800-624-7532 Customer Service (503) 967-9075

Commodore 64 is a registered trademark of Commodore Electronics VIP™ Copyright 1984, Softlaw Corporation

*they can also be used to compare strings. The com- puter decides if a word is "less than" another by comparing the ASCII values. The letter A* is *less than* B, *which in tum* is *less than* C. *An appendix at the end of the User's Guide contains a complete list of Commodore ASCII codes.* 

*Here's a program that alphabetizes a list of five strings:* 

- 10 TN=5: [3 SPACES ] REM TOTAL NUMBER OF ITE MS
- 20 DIMA\$(TN)
- 30 FORJ=lT05:READA\$(J) : NEXT
- 40 REM ALPHABETIZE
- 50 FORJ=TN-lTOlSTEP-1
- 60 FORK=lTOJ
- 70 IFA\$(K)<A\$(K+l)THEN90 80  $TEMP$=A$(K):A$(K)=A$(K+1):A$(K+1)=TEMP$
- \$ 90 NEXTK,J
- 100 REM PRINT THE ALPHABETIZED LIST
- 110 PRINTCHR\$(147)
- 120 FORJ=lT05 : PRINTA\$(J) :NEXT
- 130 DATAOF, STRINGS, ARRANGED, LIST, ALPHABET **ICALLY**

*Lines 10-30 set up the array, DIMensioning to a size of five and READing the words from the DATA statement. Lines 50-90 alphabetize the list and line 120 prints the list in order.* 

*The outside loop uses the variable* f *and starts in line 50.* It *counts backwards (STEP* -1) *from one*  less than the array size  $(TN - 1)$  to 1. So variable  $\overline{I}$ *begins at 4 and counts down to 1. The inside loop uses K and counts forward to]: 1 to 4, then 1 to 3, 1 to* 2, *and finally 1 to 1. Line* 70 *compares A\$(K) to A\$(K* + 1), *the next string on the list. If word K is less than word K* + *1, they're in order and the program skips to line 90. If not, line 80 swaps them.* 

*The strings start out in this order:* 

A\$(1) OF A\$(2) STRINGS A\$(3) ARRANGED A\$(4) LIST A\$(5) ALPHABETICALLY

*After the first pass (I = 4), STRINGS drops to position 5, but the other four words are still out of order. The second pass (f =3) puts OF in its proper place, and so on.* 

*This algorithm* is *called a bubble sort. One advantage of bubble sorting is that it's fairly simple and straightforward. The major disadvantage is its inefficiency; it works very slowly with large lists. To bubble sort five items requires ten comparisons, but multiply the list size by* 20 *(100 items) and the number of comparisons increases by a factor of 495 (4950).* 

*There are faster methods to alphabetize, but they're more complicated to program.* 

# **No BBS For VIC?**

In the December issue, you published the "C/G Bulletin Board" for the 64 but not for the VIC-20.

Why? I have 35K memory for my VIC, which would be plenty of memory for the bulletin board. I don't understand why you bothered to publish C/G Term for the VIC if you had no intention of giving VIC users a bulletin board. Harry C. Phillips

*There were several considerations in our decision to*  publish the bulletin board for the 64 only. Most im*portant, the Commodore 1650 Automodem offers auto-dial, but not auto-answer for the VIC, a must for operating a bulletin board. You'd have to sit by the phone, ready to answer calls to the BBS. You*  can *use the auto-answer feature with the 64. The VICmodem has no auto-answer or auto-dial feature, making it inappropriate for a bulletin board.* 

*Also, the program length was unwieldy enough for the 64-it took a lot of magazine space in two issues (December and January). A VIC version would have required just as many pages (leaving* 

*less room for columns, games, and programs). With 35K, you certainly would have enough memory, but VIC owners with that much memory are an exception rather than a rule. The 22-column VIC screen also makes the reading of lengthy text (what you see most often as a BBS operator) ven; cumbersome.* 

*The VIC version of* "C/G *Term" allows VIC owners to communicate with the* "C/G *BBS" and with either 64 or VIC owners who have* "C/G *Term."* 

# **Which Is More Random?**

It has been demonstrated to me that  $INT(RND(1)*X)$  is inferior to  $INT(RND(0)*X)$  in generating a true sequence of random numbers. The programs you publish use the first formula. In light of this information, is there any reason to continue to do so?

### Rob Landeros

*The idea that RND(O) yields more randomly distributed numbers* is *mistaken. The argument for RND(O) usually goes something like this: Turn on your computer and type PRINTRND(l) and write down the number. Turn the computer off and then on and do it again. You'll get the same number every time. In fact, if you print a series of RND(l)s, the sequence will always be the same. Th us, RND(1)* is *not truly random. With RND(O), the numbers seem to be more random.* 

*We have seen published "proofs" similar to the argument above. But RND(O) has some serious flaws. Enter the following program (for the 64 only):* 

- 10 PRINT" [CLR]": POKE53281, 1
- 20 FORJ=lT01000 : K=INT(RND(0)\*1000):POKE55 296+K,6:POKE1024+K,160:NEXT
- 30 GOT030

14 COMPUTE!'s Gazette April 1985

# ALL AIRLINES DEPART FROM THIS TERMINAL.

# Presenting Travelshopper • • . new from CompuServe and TWA.

Now you can save time and money by getting information and reservations on virtually any flight on any airlineworldwide-from one source. It's TWA's new Travelshopper, available now through<br>CompuServe's Information Service.

With Travelshopper, you can scan flight availabilities, discover airfare bargains and order tickets ... on your own personal computer...at home or in the<br>office.

You also receive automatic member-<br>ship in TWA's Frequent Flight Bonus<sup>SM</sup> program. And you can build bonus points by staying at Marriott and Hilton hotels and by using Hertz Rent-A-Car.

Besides Travelshopper, CompuServe offers an ever-growing list of other traveloriented on-line services.

The Official Airline Guide Electronic Edition lists direct and connecting flight schedules for over 700 airlines worldwide plus over 500,000 North American fares.

Firstworld Travel offers worldwide travel advice and service.

Discover Orlando provides complete prices, hours and features on all of Central Florida's attractions and accommodations.

West Coast Travel offers travel information for the western states.

Pan Am's Travel Guide contains up-to-date information on immigration and health requirements for most foreign countries .

And TraveIVision® provides complete automotive information, including road maps and an expert, personalized routing service.

Let your travel plans really take off. Use Travelshopper and lots, lots more

To buy a CompuServe Starter Kit, see your nearest computer dealer. To receive our informative brochure, or to order direct. call or write:

# ompuServe-

P.O. Box 20212, 5000 Anington Centre Blvd. Columbus, Ohio 43220

1-800-848·8199 In Ohio, Call 1-614-457-0802

An H&R Block Company

*Line* 20 *generates 1000 random numbers ranging from* 0 *to* 999 *and then POKEs a reverse space to the corresponding screen location. You can see a definite pattern with RND(O). If you change the RND(O) to RND(l), there* is *no such pattern. RND(1) gives you a wider range of numbers, distributed more randomly.* 

*The RND function is not truly random,* it *only seems to be. It takes a number (called a seed), performs some mathematical operations on it, and gives back another number. If you use RND(O), the function* is *seeded with values from the two CIA Time-Of-Day clocks.* 

*RND(O)* is *undesirable for several reasons. One of the CIA clocks starts at zero, and doesn't change until you write to it. So some of the seed values are always the same. To make things worse, the clocks operate in Binary Coded Decimal, which means they count from* 0-99 *instead of* 0-255, *further limiting the seed values. With all of these limits on seed values, the distribution of RND(O) numbers* is *limited.* 

*RND(l) takes the seed from memory locations 139-143. When you turn on the computer, the values in these locations are always the same, which is why RND(l) seems so predictable.* 

*The best way to generate random numbers* is *to scramble the values in 139-143 using the* jiffy *clock, which ticks* 60 *times a second. At the beginning of your program, include a line X=RND(-TI). From then on, use RND(l). The numbers won't be completely random, but you'll have the closest thing to random numbers.* 

# **Machine Language Trigonometry**

I've been working on some high-resolution graphing in machine language, and have come across a problem. How do you calculate trigonometrical functions like sine and cosine in machine language? I know these locations perform the functions on a VIC-20:

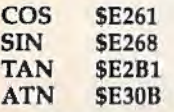

How do you call these functions? For example, how could I find the sine of 30 degrees?

David Reid

*When you're stuck on a programming problem, it sometimes helps to step back and think about it from a distance. Very often, the best method of doing something in BASIC* is *also the best method in ML-but not in this case.* 

*To find the sine of 30 degrees, you could JSR (Jump to SubRoutine) to \$£268. This* is *the address on the VIC-20; on a 64 the equivalent routines are. all three bytes higher-sine would be at \$E26B. The routine acts on the number in the Floating Point* 

*Accumulator, locations \$61-66, and stores the result there. But it expects you to describe the angle in radians, not degrees. And the answer* is *almost always a floating point fraction.* 

*To change degrees to radians, you have to divide by 180 and multiply by* n *(approximately 3.14).* It *becomes quite complicated to find the sine of* 30 *degrees in ML: Convert* 30 *to floating point, convert 180 to floating point, call the floating point division routine, transfer* n *to the second floating point accumulator, call the floating point multiplication routine, and (finally) JSR to the sine function.* 

*The result is a fraction in floating point format, which is not especially useful in a machine language program. Also, because you're using BASIC routines, this part of your program will not run much faster than a BASIC program. You might as well do the calculations in BASIC, reserving machine language for plotting the points on the hi-res screen.* 

*There's a good alternative, though: a machine language data table. The sine of an angle from* 0 *to*  90 *degrees will always range from* 0 *to 1. Fractions are difficult to handle in ML, so we'll multiply by*  255 *to get a number between* 0 *and* 255. *Write a BASIC program that loops from* 0 *to* 90, *figures out the sine of the angle (changed to radians), multiplies by* 255, *and POKEs the number into a free section of memory, perhaps the cassette buffer. Then, to find the sine of* 30 *degl'ees in your program, you would use two instructions: LDY #\$1E:LDA \$033C,Y. The Y register is an offset used to look up the sine of* any angle from 0 to 90 degrees. When you plot the *points on the screen, remember that the values have been multiplied by* 255.

*Here's one more idea: Degrees and radians are arbitrary ways of measuring angles, so why not make up your own system?* 256 *is a good machine language number; divide a circle into* 256 *equal parts and invent a new system of trigonometry based on computer angles- it could greatly simplify things.* 

# **Replacing Old 1525 Ribbons**

In the past you have published information about parts for the 1520 and MPS-801.

I have found another tip for those of us with Commodore printers. Radio Shack sells replacement ribbons that fit the  $1515/1525$  printer, catalog #26-1424 (for the DMP-100 printer). Edward Shockley

*Thanks for the tip. Although Commodore manufactures its own chips and computers, they buy their printers and some other peripherals from other companies. These companies are willing to customize the printer's character set and operating system, but tend to put standard parts (like ribbons)* 

# . . . **. Get more out of your Commodore A construction of the second community of the second second set of the second second second set of the second s**

. . .

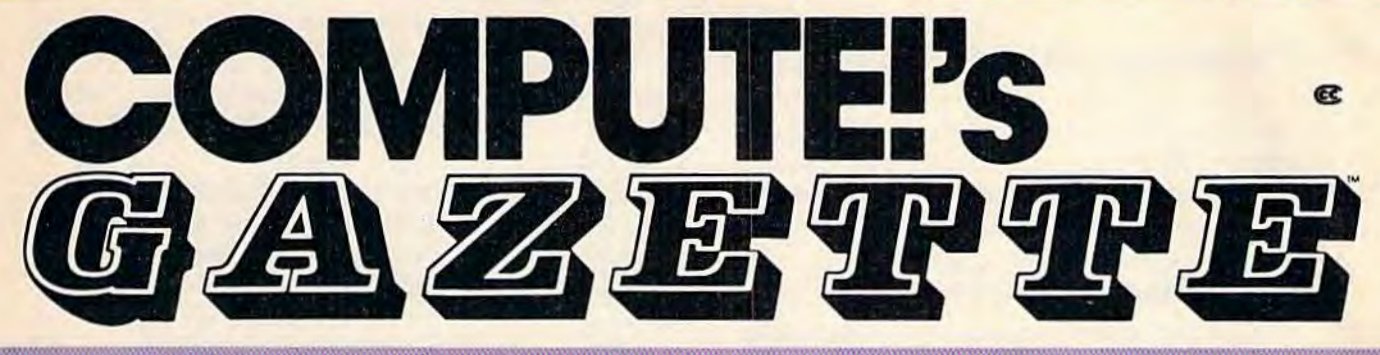

For Owners And Users Of **Commodore VIC-20**" And 64" Personal Computers

Children will learn and develop new skills with States & Capitols Tutor. Wordmatch, Munchmath, Wordspell, Connect the Dots, Aardvark

Attack, and Alfobug. Computing for Kids, a regular monthly feature, will uncover new

# **More fun**

Martian Prisoner. The Viper. Skydiver, Snoke Escape. Demon Star, Cyclon Zap, and Oil Tycoon ore just a few of the ready-to-run games you'll find exclusively in COMPUTE!'s Gazette each month. Just type In the programs and watch your screen explode with colorful new computer game excitement.

# **More challenge**

Ready to tackle more advanced projects? In COM-PUTE's! Gazette, you'll learn how to use tape and disk files, how to program the function keys, writing transportable BASIC, how to make custom graphics characters, new ways to enliven programs with sound, one-touch commands for the 64, how to use machine language, speeding up the VIC-20-ond much more!

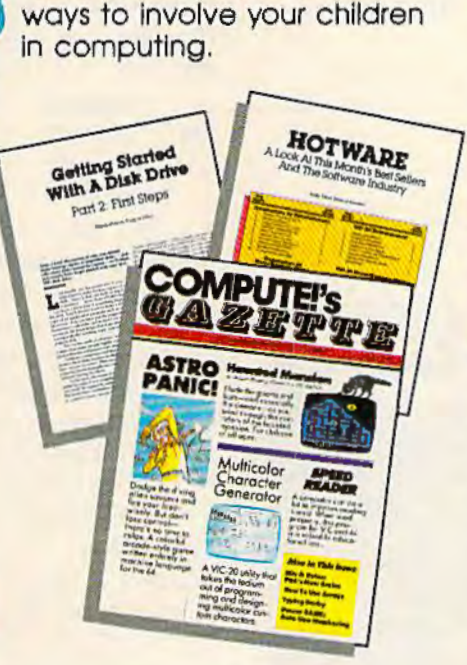

# **More programs**

Programs to help you balance your checkbook, store your addresses, keep tax records, manage your personal business. You can create your own programs and games, Improve your word processing, spreadsheets, and data base management, load and run foster with 64 Searcher, VIC/64 Program Lifesaver,

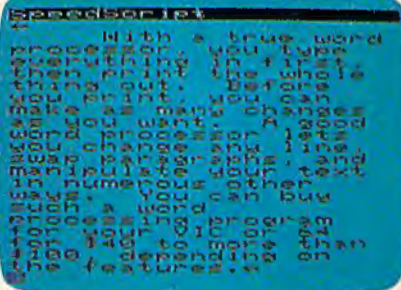

Quickfind. Word Hunt. Disk Menu, VIC Timepiece. The Automatic Proofreader and more.

# **More buying guidance**

S S S S S S S S S

You'll profit from comprehensive reviews of everything from data-quality cossette tapes to software to graphics plotters and modems. Virtually anything that's compatible with your Commodore is reported on in COMPUTEl's Gazette. With this kind of expert help, every computer purchase you make can be the right onel

# **Order now**

All you do is mail the postpaid cord bound into this issue. But don't delay! Subscribe now to start receiving every issue of COMPUTEl's Gazette.

> For Faster Service Coll Toll-Free 1-800-334-0868

*into the hardware, which is convenient for both the printer manufacturer and the customer.* 

# **The Mysteries Of AND And OR**

I see a lot of ANDs and ORs in your magazine that I don't understand. Even after studying the *Programmer's Reference Guide* and many books and magazines, I have not found an explanation. I understand such lines as this:

10 IF  $A = 24$  AND  $B = 29$  THEN 400 20 IF C=40 OR C=52 THEN 400

However, in the following lines, the ANDs and ORs are incomprehensible to me.

10 POKE 53265,PEEK(53265)AND223 20 POKE 53265,PEEK(53265)0R32

Ray Norton

*Mathematical functions like adding, subtracting, or multiplying take two numbers and combine them according to certain rules to form a third number. The rules are constant, and therefore can be converted to tables (like the times tables we learned in elementary school).* 

*AND, OR, and NOT are* logical *functions which, like math functions, can be expressed in truth tables. For example:* 

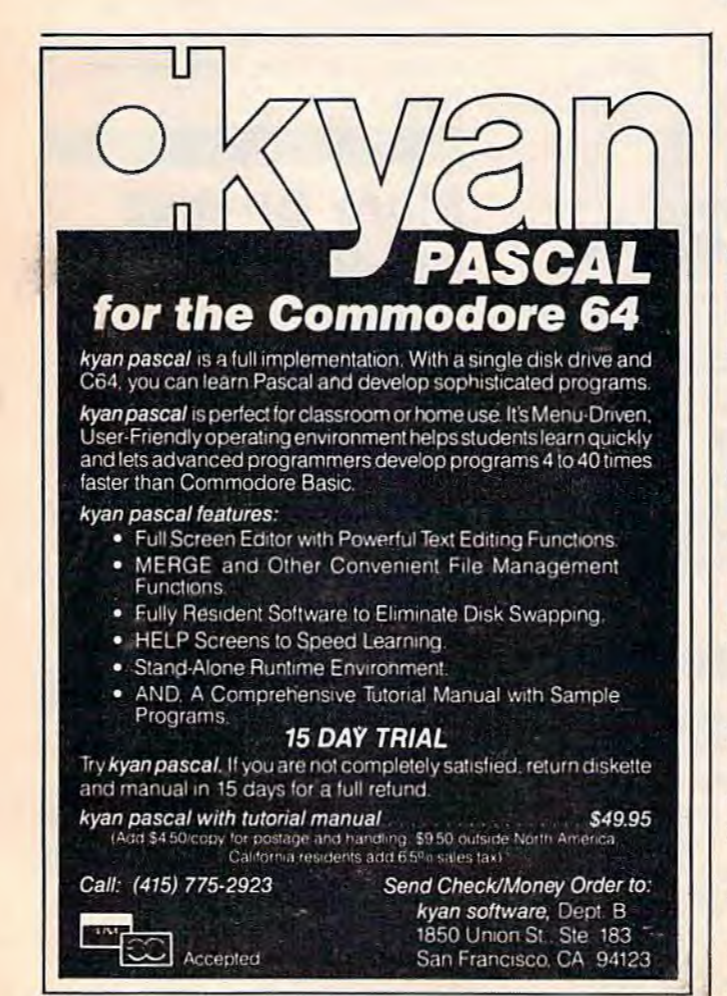

 $true$  AND  $true$  =  $true$  $true$  AND  $false$  =  $false$  $false$   $AND$   $true$   $= false$  $false$   $AND$   $false$   $= false$ 

*The statement (A AND B) will be true if and only if A* is *true and B* is *true. If either one* is *false, the result is false. IF*  $A = 24$  *AND B = 29 THEN 400 is an example of this type of AND.* 

*But computers can't handle philosophical concepts like truth a11d falsity. So, within a Commodore computer, 0 (off) bits represent false and 1 (on) bits are true. This* is *sometimes called a bitwise AND (because it operates on on/off bits rather than true/false statements). Ask your computer to PRINT72AND45. The answer should be 8, as you can see when you convert the numbers to binary:* 

 $01001000$  72  $(64+8)$ <br>00101101 45  $(32+8+4+1)$ AND 00101101

#### 00001000

*The result contains a 1 only in the position* where both numbers have a 1. If you prefer to think *of true and false, convert* 72 *to FTFFTFFF instead of 01001000.* 

*The logical OR operation is true if either statement (or both) is true. Drawing a truth table shows tfiat the 011ly way to get false* is *if both statements are false. A bitwise OR operates Oil individual bits:* 

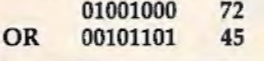

01101101 109

*If a bit in either number is turned on (or true), the corresponding bit in the result* is *Oil.* 

*The third logical operator, NOT, makes true statements false, and vice versa. Because of the way numbers are stored in memory, a bitwise NOT adds*  one and changes the sign. PRINTNOT5 and the *screen displays* - 6.

*You can AND, OR, and NOT numbers from*  -32768 *to* 32767.

*The examples you gave use AND and* OR *to turn one bit on or off in a register that determines whether or 11ot the 64* is *in high-resolution mode. Normally, the location 53265 contains the number* 27. POKE 53265,PEEK(5326S)OR32 *turns on bit 5 (the sixth bit from the right).* POKE 53265, PEEK(53265)AND223 *turns it off.* 

*Programmers often refer to this use of AND as "masking" a byte. The value is selected carefully*placing 1 bit where no change is wanted and 0 bits *in positions to be zeroed. This is similar to a painter sticking masking tape to areas that won't be painted.* 

*BASIC evaluates a line like IF A=32 AND*  B=29 *THEN 100 by assigning a value of 0 (false) or -1 (equivalent to NOT 0, or true). You can see how this works by typing A=32:PRINT(A=32). The screen should say*  $-1$ *, meaning (A = 32) is true.*  $\bullet$ 

# AK  $\Box$ **BREAK**

# **WITH NIGHT MISSION**

You deserve the best. You've earned it. Now reward yourself with a session of Night Mission PINBALL, the most realistic and challenging arcade simulation ever conceived! " Stunning graphics and dazzling

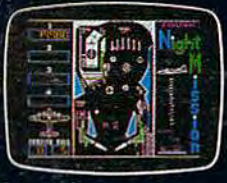

sound effects put Night Mission PINBALL in a class by itself. Game features: multiball and multi-player capabilities, ten different professionally designed levels of play, and an editor that lets you create your own custom modes. So take a break with<br>Night Mission PINBALL from SubLOGIC. Winner of *Electronic Games* magazine's 1983 Arcade Award for Best Computer Audio/Visual Effects.

See your dealer...

Order Line: 800 / 637-4983

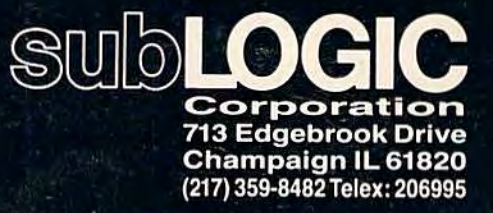

Commodore Gr.

#### Lance Elko, Editor

. '

. . ... *·.:* 

 $:$  .

' ..

Just when the doomsayers were looking like soothsayers, the home computer industry received a terrific boost from the two remaining "low end" manufacturers, Commodore and Atari, at the Winter CES. The new micros of 1985 redefine the market by bridging the gap between "personal" office computers and home computers.

A giant leap forward is what some observers called this year's Winter Consumer Electronics Show. Unlike the trade shows of the past two years, this CES, held January in Las Vegas, showcased some remarkable new personal computer technology. Industry watchers had been anxiously awaiting new machines. Surely, it was hoped, Commodore would offer some significant hardware, something more promising than the Plus/4 and the 16. And what of Jack Tramiel, founder of Commodore, now head of Atari? Would he deliver? The recent slump had victimized dozens of hardware and software companies, and contributed to the demise of Coleco's Adam. It could not continue.

# The Winter Consumer Electronics Show

· . . • • • J <sup>~</sup>

. . ' .

. : Q.\_.

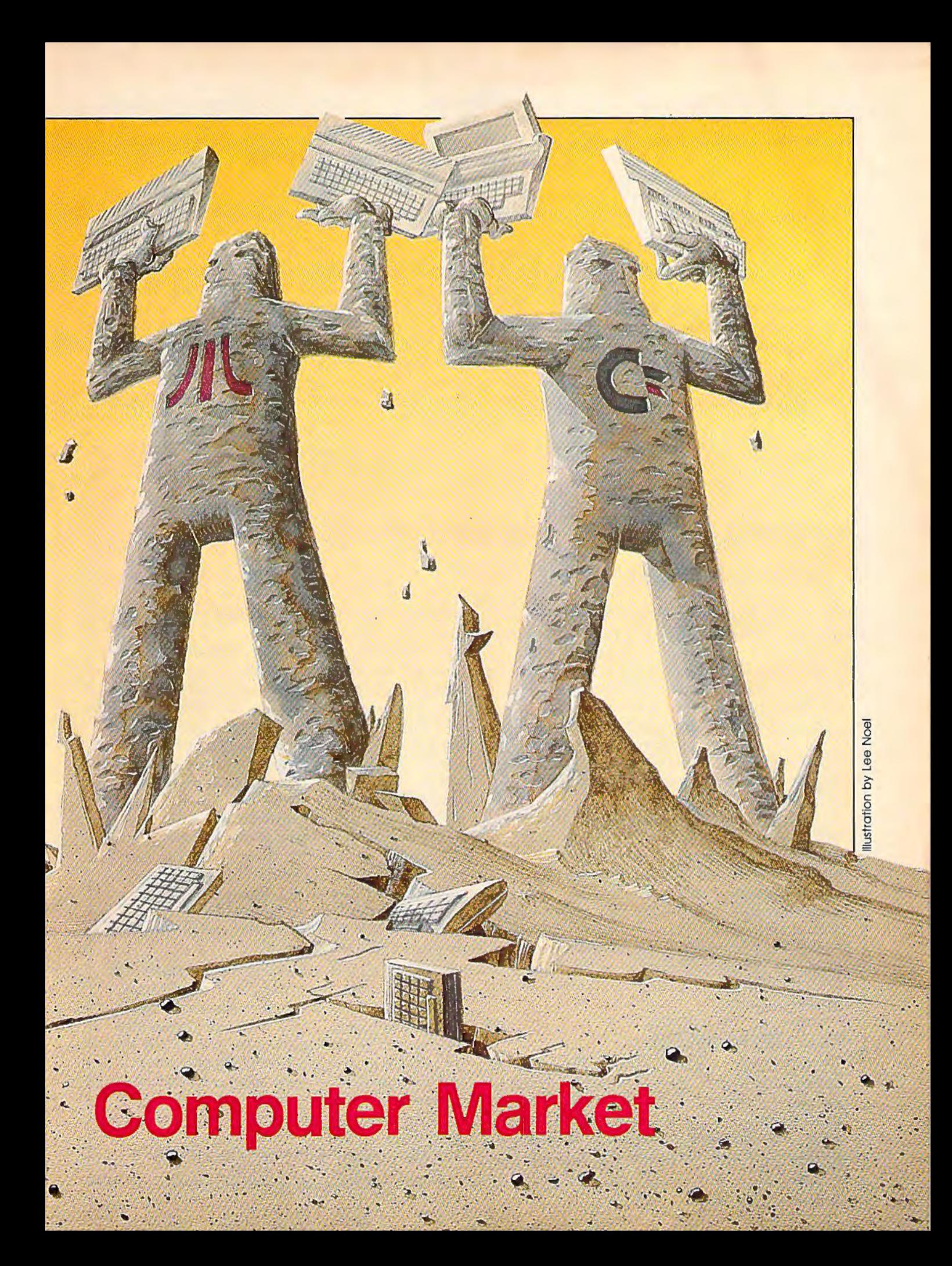

riving from the Las Vegas airport into town, it became obvious that this CES would be interesting. Along the way were billboards announcing that we were in "Atari country." And at Commodore's press conference on the opening night, press kits flashing "Bad News for IBM and Apple" were distributed. Despite the tendency towards the pie-in-the-sky advertising hype of many companies in this market, the "bad news" slogans and the swaggering "watch out-we're here" attitude from both Commodore

and Atari may not miss the mark by much. The new machines represent a major step in changing the market and in significantly upgradjng the way we compute.

Commodore announced two new machines, the 128 Personal Computer-externally expandable to 512K-and the portable Commodore LCD. Although Commodore would not announce prices for the new machines, Frank Leonardi, new vice president of marketing, said that the 128 would probably be less than \$300 and the LCD less than \$600. Commodore expects to release .the 128 in April or May, and the LCD about one month later.

The 128, contrary to earlier reports that it was simply a 64 with an extra 64K of RAM, is being positioned by Commodore as three computers in one: a 64, a 128 with 80-columns and RGB (Red, Green, Blue-so named because it isolates the primary color signals, providing a much sharper picture) output, and a CP /M machine. With three microprocessors-a 6510 (same as the 64), an 8502 chip,

# **What Is CP/M?**

Charles Brannon, Program Editor

CP /M has been available for the 64 for a while now, but many people still don't know what it is or what it does. Commodore 64 CP /M consists of a disk and a plug-in cartridge. The disk contains the actual CP /M software; the cartridge contains a 280 microprocessor. In effect, the CP /M system turns your 64 into another computer. The new Commodore 128 incorporates a built-in 280 chip, and comes complete with the CP /M disk.

Why CP/M? The usual answer is that CP /M opens up a world of software, thousands of programs that you can run with the right hardware and operating system. But are these programs worth it? Many Apple owners would say yes. For a while, 280 cards were the hottest add-ons available for Apples. It seemed logical that Commodore 64 owners would also want this power, at a fraction of the price. But CP /M has not caught on so far, at least in home computing.

# **The CP/M System**

CP /M is an acronym for Control Program for Microcomputers. In essence, CP/M is merely an operating system, primarily a disk operating system. An operating system is the base software for a computer. It takes care of routine system tasks, and provides a link between the

computer and any other software you may be running.

CP /M began when Gary Kildall, working for Intel, developed a package of compactly written subroutines for the tiny 4-bit 4004 microprocessor. These useful sub-programs could be used by other programs, simplifying the work of a programmer. As technology advanced, CP/M became a full-blown operating system for the Intel 8080 microprocessor, and was upgraded for the 8080-compatible 2ilog 280 microprocessor. Curiously, Intel, the designer of the 8080, was not interested in CP /M, and gave Kildall the go-ahead to market it on his own. He started up a company called Digital Research. (Digital is still going strong; they recently developed GEM, the Macintosh-like operating environment of the new Atari ST computers.)

Before CP/M, there was no real operating system for these computers, so it was quickly seized upon by most users and manufacturers of 280 computers. There were no successfully competitive operating systems, and CP /M easily became a standard. Since almost everyone had CP/M, all the Z80 machines had more in common with each other. CP /M made it possible for one program to run on many different computers.

Most 280 computer systems included a

# **MAKE NO MISTAKE.**

CALKIT for your Commodore 64 is a powerful, real-world problem solver. Faster, easier and more accurate than pencil, paper and calculator - and a lot less frustrating.

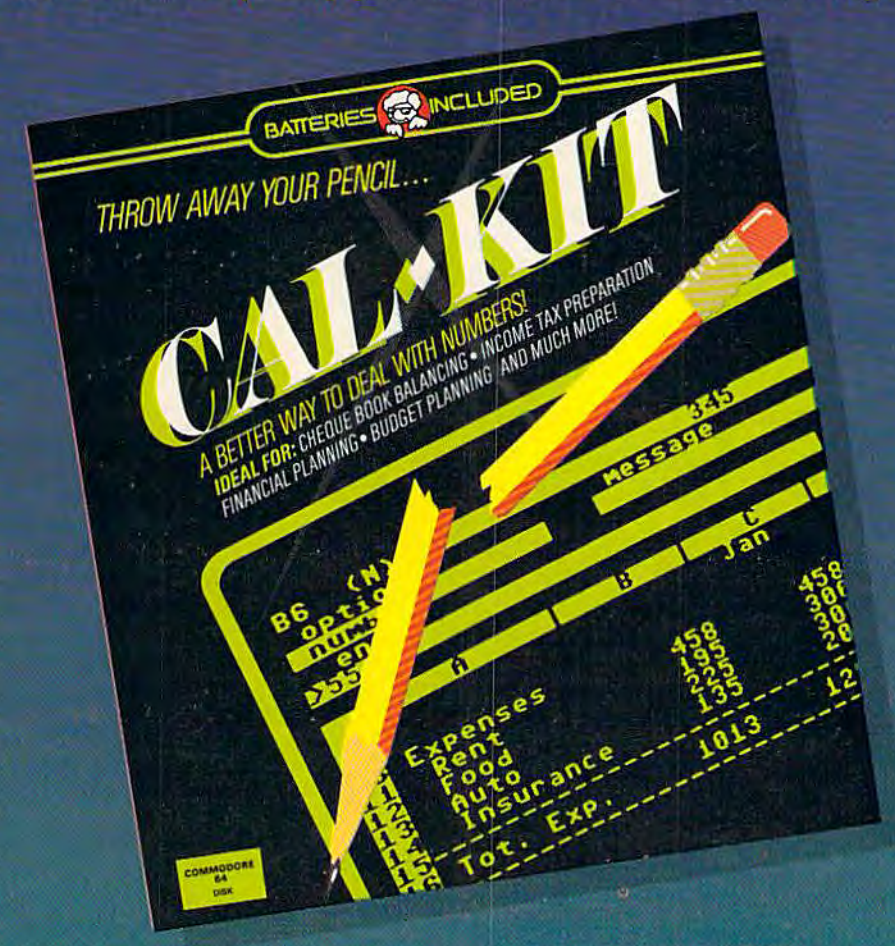

CalKit helps you solve household and small business problems that involve rows and columns of numbers.

- **•** balance your chequebook in seconds
- **plan your home or business budget with ease**
- simplify your income tax, and your investment portfolio
- · calculate loan or mortgage payments, and then find out what happens to them in seconds, when interest rates change

That's the real advantage - with CalKit, you can change any number in your equation, and see how it<br>affects the other numbers. All calculations are per-<br>formed instantly! CalKit gives you the answers, in the

time it takes to ask "What If...?" You can make projections and plan ahead with confidence!

The CalKit problem-solving package includes builtin templates for the most important home and business needs. Over 20 ready-to-use, real-life applications on one disk. The rows, columns and calculations are already defined. No need for timeconsuming initial set-ups - all you do is enter your<br>data. Other CalKit features, like on-screen menu and simple commands, make it even easier.

An easy and comprehensive manual with tutorials on each application are included. You'll be using CalKit like a pro, right out of the box. And once you've mastered the built-in templates, you'll be ready for<br>your own unique spreadsheet programs.

Powerful solutions + ease of use + low low cost =  $CalKit$ . It all adds up to exceptional value, for a computer program that can help you every day.

186 Oueen St. West Toronto, Ontario, M5V 1Z1 Canada (416) 596-1405

**BATTERIES NCLUDED** "The Energized Software Company!"

17875 Sky Park North, Suite P, Irvine, California **USA 92714** 

**WRITE FOR A FULL COLOR BROCHURE** @1984 Batteries Included. All rights reserved. Commodore is a registered trademark of Commodore Business Machines. Inc. which is a slightly enhanced version of the 64's 6510, and a Z80 chip for CP/M-Commodore is "trying to meet everybody's wish list," notes Commodore software engineer Terry Ryan. Commodore 64 owners who upgrade don't lose their software (according to Commodore, over 6,000 commercial titles now exist for the 64), those who want a readable 80 columns for word processing or spreadsheets can use the 128 mode, and CP/M will appeal to those interested in more serious business applications. Getting

from one mode to another is simple enough. From the 128 mode, type G064. However, once in 64 mode, you must reboot the machine to get to the 128 mode. According to a Commodore engineer, not a single byte was changed in the Kernal because Commodore wanted perfect compatibility with all 64 software. Since G0128 would even in the smallest way change the operating system, they chose the safer route-turn the machine on and type G0128. CP /M is accessed by inserting the CP/M 3.0 disk (CP/M is a

disk-based operating system) which is included with the machine.

The 128 includes a much more powerful BASIC than Commodore owners have seen. Named BASlC 7.0 and accessible only in 128 mode, it's derived from the BASIC 4.0 found in the venerable CBM 8032 model, but adds some new disk commands as well as those of the Super Expander 64. Thus, the tedious POKEs required for sound and graphics on the 64 become unnecessary with this new machine. However, when

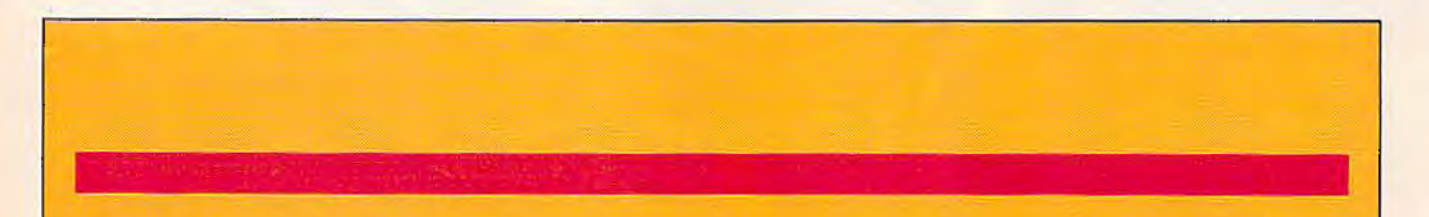

keyboard and monitor (or terminal), one or two disk drives, and 48K or 64K of memory. These computers were never designed to be compatible with each other, but  $CP/M$  took care of that.

# **The BIOS**

Built into CP /M is a library of sub-programs for performing tasks like printing a character to the screen. Each computer might use a different kind of video display, so some portions of CP/M, the BIOS (Basic Input/Output Subsystem) were customized for each machine, but BIOS acted the same way on every machine. Because of the BIOS, programmers could write their routines to use these universal subprograms instead of directly programming their particular computer's video chip. The program, if written properly, could run on any computer with CP/M. Machine-specific tasks became standardized routines.

A CP /M software market thrived, since developers could write a single program that would run on many different computers. Woe be to the computer that lacked CP/M. Even though the TRS-80 used a Z80, it took the efforts of third-party developers to bring CP/M to this machine. For a while, TRS-80 owners were isolated from the mass market, with a separate, smaller, library of software. CP /M

was the leader of the 8-bit world, and most small businesses used Z80 CP/M computers. CP /M machines occupied the niche that the IBM PC and PC clones control today.

# **Is It Obsolete?**

The boom went to bust with the introduction of the IBM PC. CP /M machines just couldn't keep up with advances in hardware and software. Although the IBM PC was not a real breakthrough, it expanded the memory ceiling from 64K to 640K. Disk storage jumped from lOOK to as much as 370K (double-sided disks). The faster and more powerful 8088 microprocessor made it easier to write better programs in less time. IBM's open architecture encouraged additional power, as more and more hardware companies enhanced the IBM with add-ons.

The microprocessor used in the IBM could not run CP/M, so a whole new standard was forged. (Digital Research's CP /M-86 was not available in time for the release of the PC, so it failed to establish itself as a standard. Microsoft's MS-DOS, which is much like CP /M, beat out CP /M-86 not because it was better, but because it was first.) The 8-bit Z80 world of CP/M was replaced by IBM's 16-bit 8088 world. Software developers jumped on the bandwagon, and CP /M was put on the

# **PlayNET announces 19 exciting ways to· bring people together.**

Now theres a Home Computer Network that lets you communicate with all kinds of people-all over the country! Make new friends, play exciting games, barter-shop - trade, all from the comfort of your home.

The network operates 6PM-7AM every weeknight, and 24 hours on Saturday, Sunday and Holidays. All you need to access PlayNET<sup>™</sup> is a COMMODORE 64\* DISK DRIVE and MODEM.

ELECTRONIC MAIL.

You can *send private messages* to people on the system. and the message will be waiting when they

You can *post announcements*, or check the listings of other mem-

> cial interests! If you don't find the one you're looking forcreate your

bers. There are lots of boards for hobbies and spe-

#### TALK.

**1 TALK**<br>By typ anyoni<br>tem. N By typing on-line you can talk to *anyone,* or everyone, on the system. Meet fascinating people and

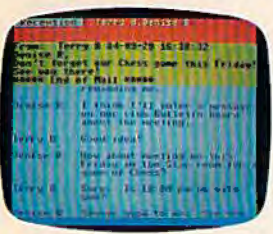

sign on'

**3 BULLETIN BOARDS.**<br>
You can *post announce*<br>
check the listings of others. There are lots of

**POLITICA ROMANS** 

山川

**2**<br>**2**<br>**2**<br>**2**<br>**2**<br>**2**<br>**2**<br>**3**<br>**3**<br>**3**<br>**3**<br>

make new friends from coast to coast.

- GAMES!<br>
GAMES!<br>
PlayNET lets you<br>
play exciting games with real people, not GAMES! GAMES! PlayNET lets you just a computer. All our games have *full color* graphics, and they're all *interactive!* 
	- Plus the added feature of being able to talk with your opponent while you play. Discuss strategy, comment on moves. even try and psych your opponent out!
	- New games are added all the time, and there are tournaments for every skill level.

## CURRENT GAMES INCLUDE:

- Backgammon
- Boxes
- Capture
- the Flag
- Checkers
- Chess • Chinese
- Checkers
- Contract Bridge
- four-In-A-Row
- Go
- llangman
- Quad 64TM
- Reversi
- Sea Strike<sup>TM</sup>

MORE! MORE! MORE!<br>There's on-line updating<br>your PlayNET Software<br>games and services are add<br>the page in BlayNET's Sham Theres on-line *updating* of your PlayNET Software as games and services are added. You have access to PlayNET's *Shopping Center* and *lnfomiation Center;* and every month you'll get our *Newsletter.* 

YOUR SATISFACTION IS<br>GUARANTEED for 30 days<br>(or your full subscription<br>price will be refunded upon<br>eipt of the package). GUARANTEED for 30 days (or your full subscription price will be refunded upon receipt of the package).

This is all you pay:

- \$39.95 for the PlayNET Software<br>Package (3 disks and a User Manual) Monthly Newsletter, and 90<br>MINUTES ON-LINE TIME FREE!<br>• \$6 monthly service<br>charge. Package (3 disks and a User Manual) Monthly Newsletter, and 90 MINUTES ON-LINE TIME FREE!
- $\bullet$  50 mo charge.
- \$2 an hour online time (The 52 includes the telecommunication

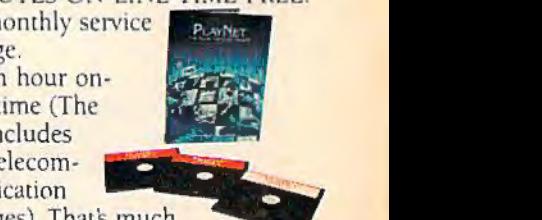

charges). That's much less than a long distance phone call.

Here's how you can become a member! It's easy to join, simply call PlayNET on the toll-free number, 1-800-PLAYNET, or send the coupon below and access all your Commodore 64 has to offer. The sooner you do, the sooner PlayNET can put the whole country at your fingertips!

*!layNET* 

**The Network** 

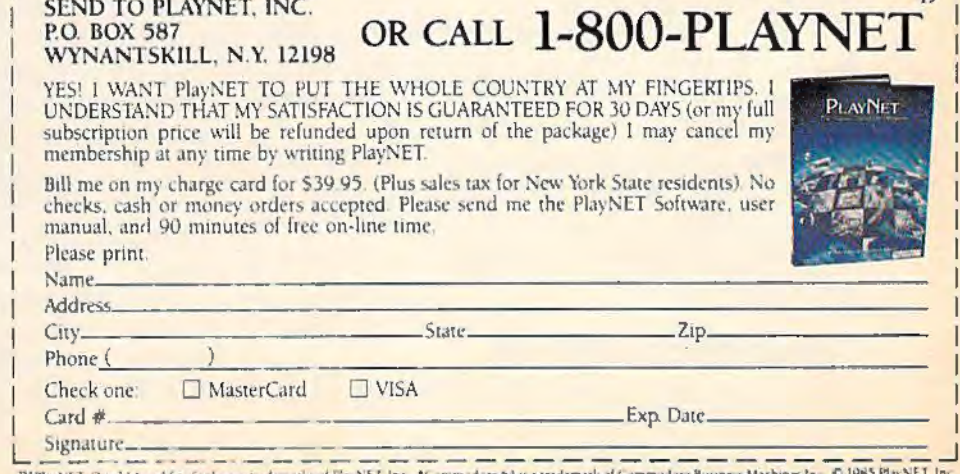

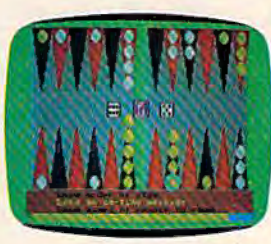

FILE TRANSFER.<br>
You can even transport that<br>
there is a small the state of the state of the state of the state of the state of the state of the state of the state of the state of the state of the state of the state of the You can even *transfer* non-com*mercial programs* to other members! There is a small extra fee for

this service.

own!

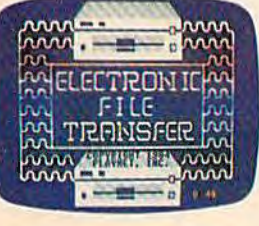

TM PlayNET, Quad 64 and Sea Strike are trademarks of FlayNET, Inc. \*Commodore 64 is a trademark of Com-

- 
- 
- 

 $r_{\text{SEMD, TO PL AVNET-INC}}$  o Sea Strike<sup>TM</sup>  $r_{\text{SEMD, TO PL AVNET-INC}}$  and  $r_{\text{SEMD, TO PL AVNET-INC}}$  in  $r_{\text{SEMD}}$ SEND TO PLAYNET. INC. 49

in 128 mode, either 40 or 80 columns must be selected. With 40 columns, both sprites and the SID chip can be accessed, thus a Commodore 64 with 122K usable RAM. Graphics are not supported in 80-column mode. Also included is a built-in machine language monitor, an expanded version (direct access to disk is available) of the one packaged with the Plus/4.

In offering a more serious and powerful computer, Com-

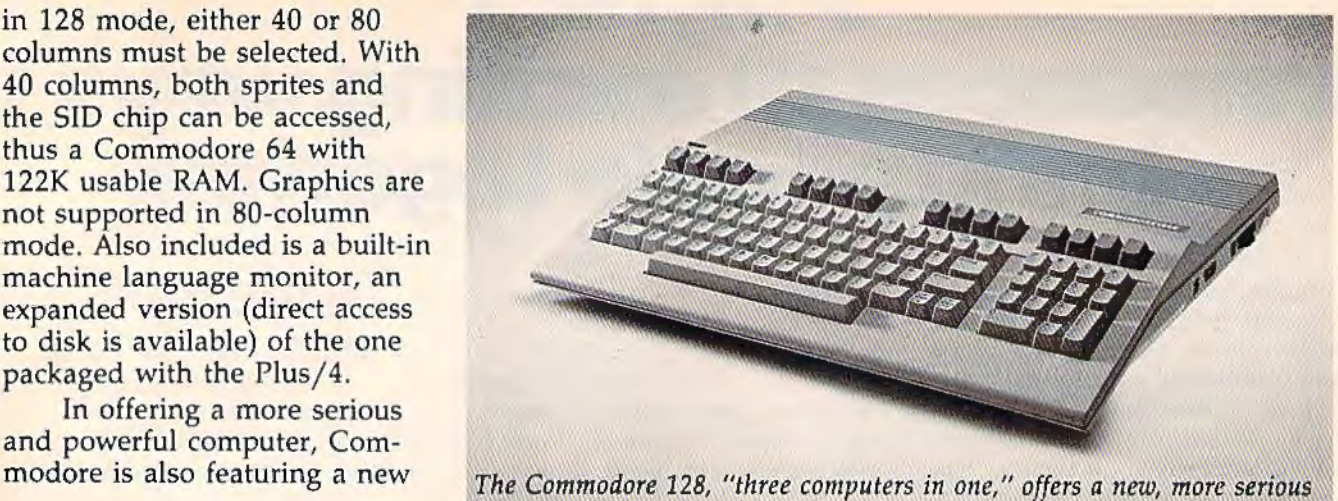

took.

back burner.

Since CP/M is no longer the dominant environment for high-end microcomputing (although CP /M machines are still selling today), why is it an issue on Commodore machines? It would seem the best bet would be an IBM MS-DOS emulator, with an 8088 instead of a 280. Commodore probably went with CP /M because it is built around cheap, proven technology. The 280 simply costs less than the 8088. And CP/M is more generalized, easier to adapt, than the MS-DOS used on IBM PCs CP /M may be Commodore's way of crossing over from home computing to small business computing. Commodore is even translating some IBM software to CP/M, taking advantage of the similarities between CP /M and MS-DOS.

Most CP/M programs are written in 8080 or 280 machine language. CP /M takes care of the minor differences between 280 machines, ' but you still have to have a Z80 microprocessor. CP /M could be translated to run on any computer, such as the 6502, but what good is a 6502 version of CP /M if all the programs that run under CP/M are written in Z80 machine language?

# **Commodore CP/M**

The CP/M cartridge for the 64 is a Z80 with

some control circuitry. It's designed so that it can take control of the 64's memory. When using this cartridge, you're essentially using another computer. The Commodore 64 CP /M BIOS was actually written in 6510 machine language. The 280 remains in control until it needs to do something like printing a character to the screen, or reading a byte from disk. The 280 then reawakens the 6510, and puts itself "on hold." The 6510 takes over, finds a request from the Z80, acts on it, then transfers control back to the 280. It's unusual, but it works:

However, the 64 does not make a great CP/M computer. To get around memory limitations, CP /M resorts to intensive disk access. At the speed of the  $1541$ , this makes programs run quite slowly. Also, most CP /M computers use a 64 or 80-column wide screen. The Commodore 128, with its 80-column screen and high-speed disk interface, may be much more suitable as a CP /M machine.

The disk that comes with 64 CP /M contains the CP /M operating system, plus some utility programs that let you do things like copy files and format disks. When you run CP /M, all you really have is an alternate DOS. It does nothing on its own, unless you're merely interested in programming the Z80 on your own. The missing link is CP /M software.

# **YOUR COMMODORE 64" CAN NOW USE STANDARD APPLE HHARDWARE** DSOEI **NVA**

SIMIJI ATIONS PUBLISHING GAF SOF **APPARAT** SORCIM **DIGITAL RESEARCH** 

 $\sim$  1:111

ROSC **US DUTEK** AXAN

# **H THIS** WH

3

At Mimic we believe that you and your computer should dictate the choices of hardware and software you can use.

The Spartan<sup>™</sup> was developed to allow you to choose the hardware and software that best suits your needs.

Our goal in designing the Spartan<sup>18</sup> was simple.<br>To take what you already have and give you more.

Mimic Systems is proud to give you the Spartan<sup>1</sup> The Apple<sup>19</sup> II + emulator for the Commodore 64<sup>19</sup>

Spartan™ Suggested Retail Prices: The Spartan<sup>1</sup> (includes BUSS, CPU, and DOS cards) \$599.00 BUSS card \$299.00 CPU card (requires BUSS card) \$199.00

DOS card (requires BUSS and CPU card) \$199.00 (All prices in U.S. Funds. Freight not included.)<br>American Express. Visa and MasterCard accepted.

re logo dre trademarks of Commodore Electronics Ltd. and or<br>ines, Inc.: Apple\* II + Is a trademark of Apple Computer, Inc. ms inc., and has no association with Com<br>Spartan is manufactured by Mimic Syst<br>y ATG Electronics Inc. of Victoria, B.C., Ca

ORANGE MICRO OMPUT PEA

> $\Gamma$  $B.F$ VIDE RAN

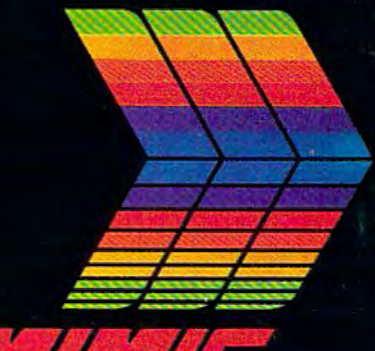

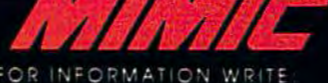

 $\mathbf C$  $S$   $V$ **STEMS** INC ORIA<br>DAVA  $12$  $\sqrt{c}$ Ċ ANA 4 V

To Order Call: 1-800-MODULAR  $(663 - 8527)$ 

design. At first glance, one is reminded of an IBM-PC. It's a smart-looking, sleek machine with an off-white color. The keyboard has been thoughtfully designed, especially for those upgrading from a 64. With the exception of the function keys, the 64's keyboard is intact (see photo). But there's a lot more. A numeric keypad is included to the right of the main character keys. A top row, from left to right, includes ESCAPE, TAB, ALTernate, CAPS LOCK, HELP (similar in function to the help key of the Plus/4), LINE FEED,

40 /80 DISPLAY, and NO SCROLL. Continuing on that row are four cursor keys, providing an alternative for those who never liked or got used to those on the 64, and four function keys, identical to those on the 64.

The 128 might be seen as an entry into the lower end of the business market currently dominated by the IBM-PC and its compatibles. While this is arguable, the fact that it seriously upgrades the power and flexibility of home computing is not. A huge array of CP/M-based soft-

ware exists, although the PC market has moved away from CP /Min favor of MS-DOS (see "What Is CP/M?" for more on this). A plus for the new machine is its support of true 80 columns with RGB output. Unfortunately, Commodore owners with composite monitors, such as the 1701, 1702, or 1703, will have to upgrade to an RGB monitor to use the 80-columns of the 128. While the technology of the 128 is not new, Commodore is offering a solid product at a very affordable price.

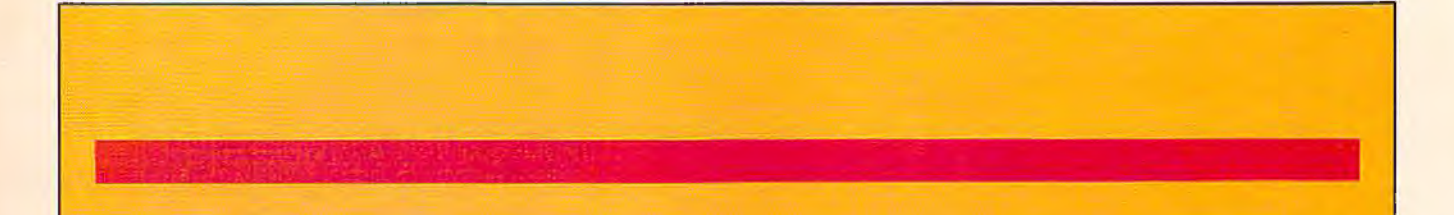

# **Where's The Software?**

Thousands of good programs were written for CP /M and are still in use today. CP /M users and user groups created a vast amount of public-domain software. Most of this software would run under 64 CP/M, if you could get it into memory. But the 1541 disk drive can't read a CP/M disk. More 1541-readable software is necessary for  $CP/M$  to have any value at all. A large New York user group has been busy transferring public-domain software to 1541 format (see the "Horizons" column in the October 1984 GAZETTE for more information), but the amount of usable CP/M software is still dismally small. Commodore, at the time of this writing, has two programming languages you can run under CP /M: Nevada Cobol and Nevada Fortran. Soon, Commodore will release a set of business tools, the Perfect software series (see the CES feature story for more on this).

The new 1571 disk drive helps solve the problem. CP /M for the Commodore 128 reprograms the disk drive so that it can directly read disks created on other disk drives.

Why bother with CP/M at all? There are many good CP/M word processors, but there are several word processors for the 64 that are every bit as good. There's much more business software available to CP/M machines, but

most home computerists won't really want to run an Accounts Receivable program. When the 64 was first introduced, CP / M looked like an excellent way to get around the paucity of available software, but there's now almost too many 64 programs to choose from.

# **A Business Bargain**

However, CP /M may make the Commodore 128 a bargain buy for small businesses. The price of the Commodore 128 with the 1571 disk drive is competitive with the IBM PCjr. CP /M software has been around long enough to be time-tested and bug-free. There's so much CP /M software that there's a good chance you'll find special-interest programsprograms that wouldn't have mass appeal, but could be just what you're looking for. For example, some programs are customized for particular businesses, such as a bookkeeping system designed especially for a dental practice.

CP /M promises a cornucopia of software. Some of this software may be useful to you, although most of it probably won't. It remains to be seen though, with all the technological advances we're now seeing in hardware and software, if anyone really wants to run fiveyear old software.

# "Now Your Commodore 64" Can Print Like a Pro!"

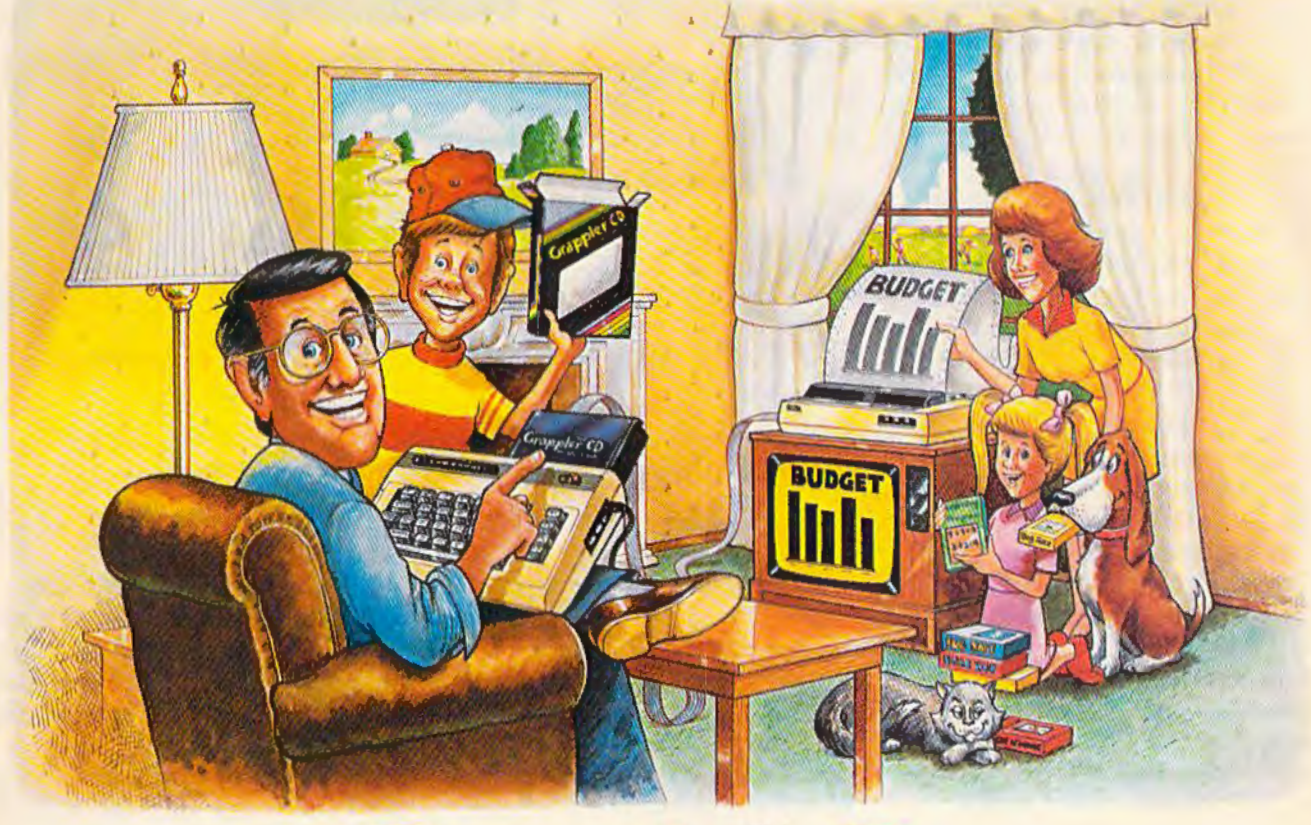

# Grapple

# The Revolutionary Printer Interface for the Commodore 64TM

# A New Era in **Commodore Printing Power.**

Grappler CD offers the first complete answer to your printer interfacing requirements, with many powerful capabilities unique in the Commodore marketplace. Complete signal translation allows many popular name brand printers to operate perfectly with the Commodore 64, or to imitate Commodore's own printer. Even Commodore's graphic character set can be reproduced on Epson, Okidata, Star, ProWriter and other popular printers.

Exclusive Grappler CD features provide a variety of graphic screen dumps, text screen dumps and formatting. No other Commodore interface can offer this.

If you own a Commodore 64...

If you're serious about quality, trouble free printing... You need the Grappler CD.

Contact your nearest Commodore dealer or call Orange Micro for a dealer near you.

Commodere 54 and Commodere 1525 are trademarks of Commodere Electronics Limited.<br>Epson is a registered trademark of Epson America, Inc.

# A Uniquely Intelligent Interface:

- · Prints Screen Graphics Without Software
- · Graphics Screen Dump Routines Include Rotated, Inversed, Enhanced and Double Sized Graphics.
- · Full Code Translation From Commodore's PET **ASCII to Standard ASCII, the Language of Most** Printers.
- . Complete Emulation of the Commodore 1525 Printer for printing of Commodore's Special Characters.
- . Dip Switch Printer Selection for Epson, Star, Okidata, ProWriter and other popular printers.
- . Conversion Mode for Easy Reading of Special Commodore Codes.
- . Text Screen Dump and Formatting Commands
- . 22 Unique Text and Graphics Commands

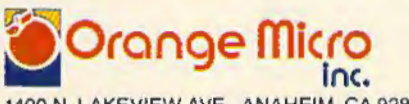

1400 N. LAKEVIEW AVE., ANAHEIM, CA 92807 U.S.A. (714) 779-2772 TELEX: 183511CSMA

C Orange Micro, Inc., 1983

In support of the 128, Commodore also has a new line of peripherals: the 1571 Disk Drive, the 1901 Monochrome Monitor, the 1902 RGBl/ Composite Monitor, and the Commodore Mouse. Although prices have not yet been set on any of these new products, they should be available at about the same time as the 128. The 1571 drive is double-sided (360K storage per disk) and far more intelligent than the 1541. Although it's serial and reads at the same speed as the 1541 in 64 mode, it's five times faster when used in 128 mode and almost 12 times faster in CP/M mode. Most CP/M software, regardless of format, can be used with the 1571. The drive is also compatible with the 64, Plus/4, and LCD.

The 1901 is a green screen 80-column monitor designed for business and productivity applications such as word processing, data base management, and spreadsheets. The 1902, ideally suited for the 128, contains a front video switch for composite or RGB display. ln 64 mode, composite (40  $\times$  25 columns) would be selected, thus emulating the display of the 1700 monitor series, and in 128 or CP /M mode, either composite or RGB  $(80 \times 25$  columns) is available.

The Commodore Mouse, functionally identical to Apple's mouse, provides an alternative to a joystick. No price and few details were announced, but it should be available for the 128 later this spring.

Commodore also announced the 1670 Modem, a 300/ 1200 baud modem which features auto answer/auto-dial, auto baud, and parity. (Auto baud determines the baud rate of another computer and automatically adjusts the rate of data transmission.) It's compatible with the 64, Plus/4, and 128. Although we didn't see the 1670 at the show, it should be available this spring. It may be priced at less than \$100, a real bargain for a 1200-baud modem. 30 COMPUTE!'s Gazette April 1985

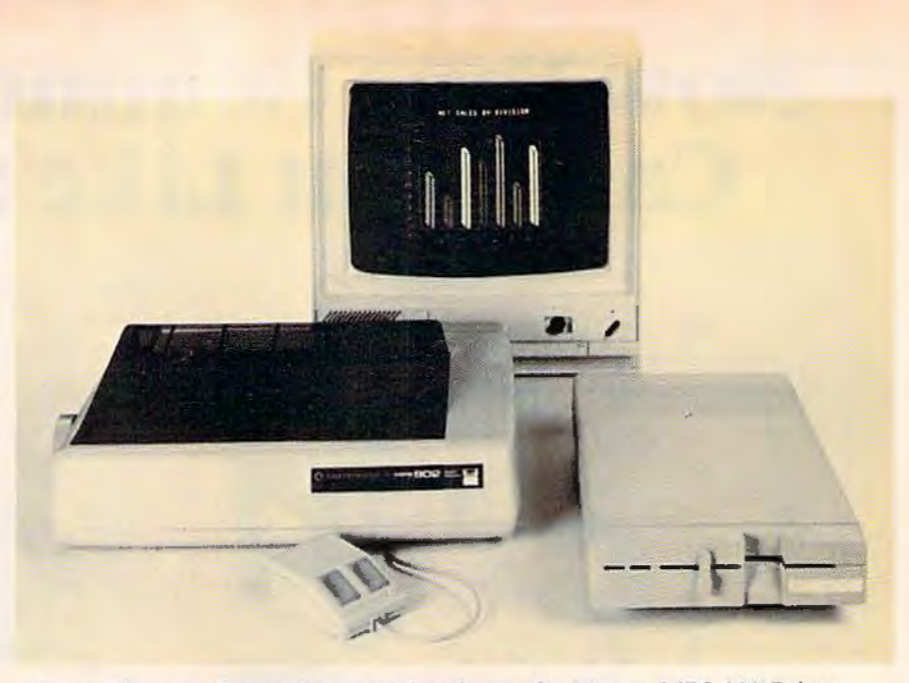

*Among the new Commodore peripherals are the Mouse, MPS 802 Printer, 1902 RGBl/Composite Monitor, and the* 1571 *Disk Drive.* 

Commodore's second major<br>
entry, the LCD, is a portable lap computer, with built-in software, modem, and flip-up screen. Commodore was showing only prototypes of this machine, so it was difficult to assess the software (word processor, file manager, spreadsheet, address book, scheduler, calculator, and memo pad), some of which was incomplete. However, we did note that the LCD screen is exceptionally fast,

and the  $80 \times 16$  column display is highly readable. The machine runs on four AA alkaline batteries or external power, and is easily transportable, weighing about three pounds.

The microprocessor used in the LCD is the 65C102, a modified and faster version of the 6502. Importantly, Commodore has included several I/O ports: RS-232, Centronics parallel, barcode, standard Commodore serial, and the 300-baud, auto

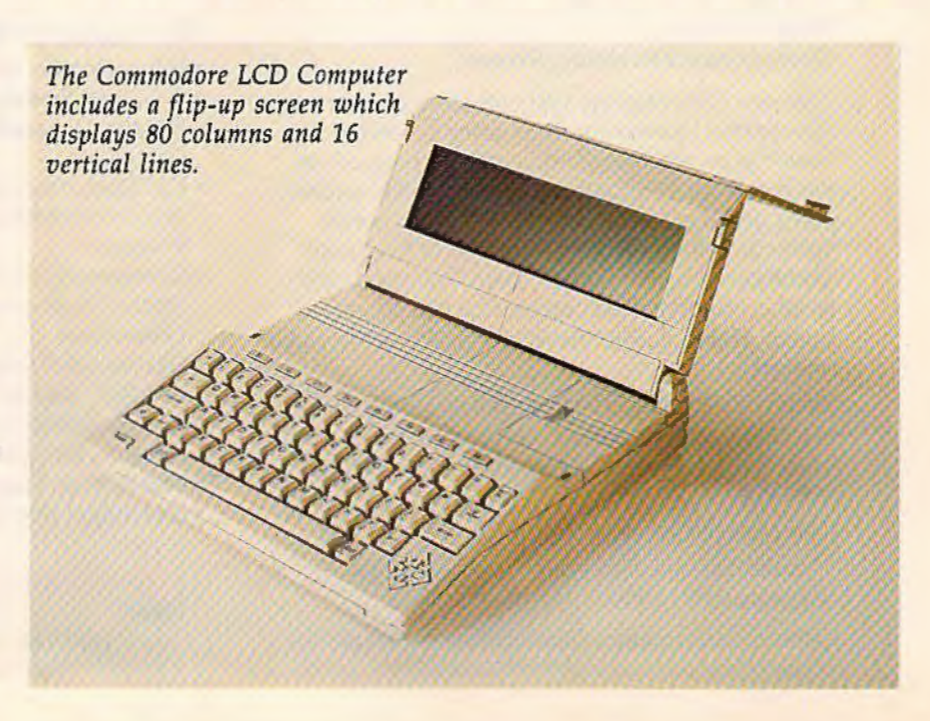

# Compose music, even if **you can't read a note.**

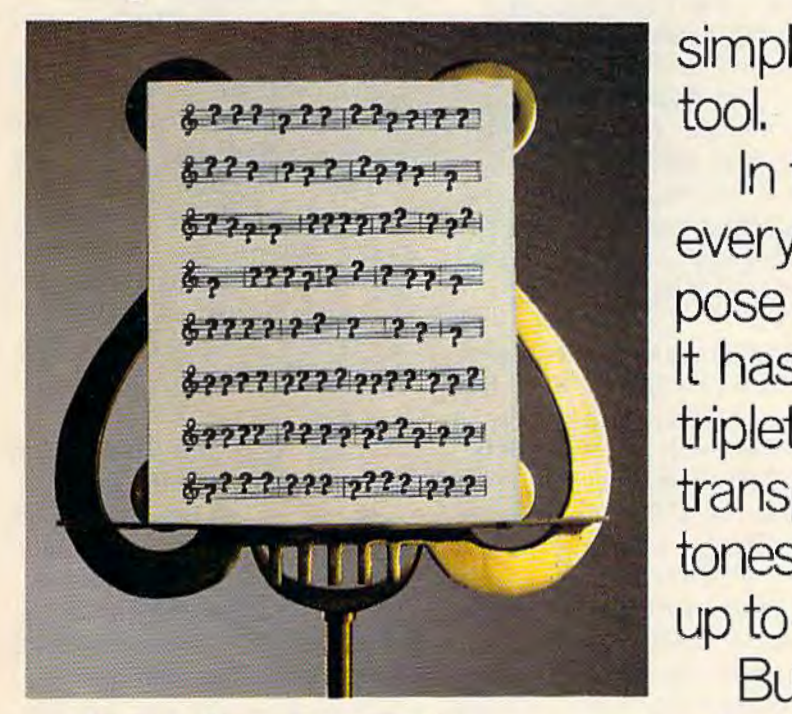

MusicWriter by Glen Clancy, stand in your way. Because you compose by computer. if you can hum a tune, you

It's so simple, people who can write a tune. don't know a pianissimo from a pizza can start composing in less than an hour.

All you do is match the sound that you hear in your head. And the MusicWriter writes it down.

But don't be fooled by the

simplicity. It's not a toy. It's a tool.

In fact, MusicWriter has everything you need to compose a serious symphony. It has repeats, endings and triplets. It has articulation and transposition. It can shape tones, store 75 staffs, and play up to 4 voices.

But even if you don't know With the Bank Street what all that means, it won't

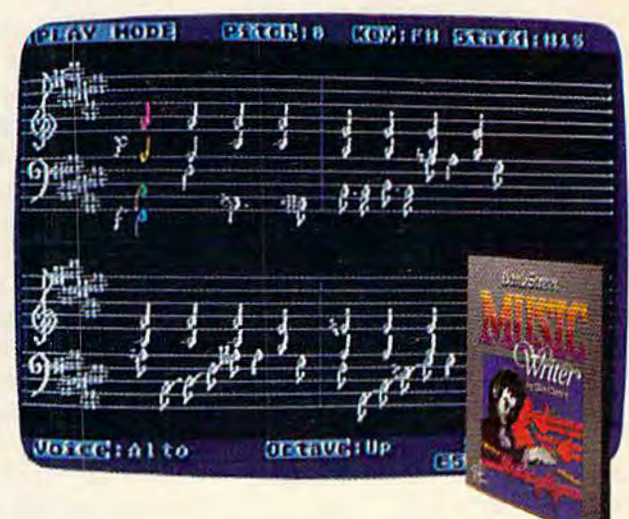

Bank Street Music Writer from Mindscape <sup>78</sup>

answer/auto-dial modem. The LCD is programmable (BASIC 3.6 is included), and it stores files permanently. If peripheral file storage is appropriate, the LCD is compatible with the 1571 and 1541 disk drives. Curiously, Commodore was showing Sony-standard 3-1/2" serial disk drives in use with the LCD, but little information was available on these obviously raw prototypes. .

If Commodore delivers the LCD for under \$600, it should have a very strong competitive edge in the "notebook" computer market.

Several other important an-nouncements were made at Commodore's CES press conference. One of the most heartening, for Commodore owners, was the establishment of a national service network which includes 160 RCA service centers, about 800 Sears stores, and nearly 1300 other outlets which include computer stores. Computers and peripherals in or beyond warranty can be serviced at these locations beginning in March.

Although a lot of software for the 64 was announced by third party companies (see "CES Perspective: Much More For The 64"), Commodore introduced only two new packages, both for the 128. *Jane,* developed by the Arktronics Corporation, is icon-based productivity software featuring an integrated word processor, spreadsheet, and filing system. It's designed for use with a joystick or the Commodore Mouse. Reminiscent of Macintosh software, *Jane* uses pop-up menus and windows. For 80-column CP /M mode on the 128, Commodore announced the Perfect Series, produced by Thorn EMI. This integrated software line, which includes *Perfect Writer, Perfect Cale,* and *Perfect Filer,* has been on the market in MS-DOS format for the IBM-PC and compatibles for some time. No prices were announced for *Jane*  or the Perfect Series.

W hile Commodore has an impressive array of new hardware, Atari has the jump on offering a new technology to the low-end market. jack Tramiel and dozens of ex-Commodorians (collectively selfidentified as the "New Atari"although others may prefer the "Old Commodore") unveiled six new computers, seven printers, three disk drives, and four monitors.

Atari's new computers represent two new series, the XE line (four machines upwardly compatible with the Atari 800 and 800 XL), and the real showstoppers, the 130ST and the 520ST. The ST machines, driven by the 16/32 bit Motorola 68000 microprocessor, the same chip found in the Macintosh, can basically be understood as color Macintoshes with a choice of input devices (keyboard, joystick, or mouse) and several more features. For \$599, the 520ST offers 512K RAM, a built-in hard disk interface (for \$399 you can get an extra 15 *megabyte* hard disk for storage, the equivalent of about 90 Commodore 1541 disks), three screen graphics modes (640 X 400 pixels in hi-res), a threevoice sound generator with a MIDI interface for communication with external electronic instruments such as synthesizers, and a GEM operating system, which controls graphics features such as icons, windows, and drop-down menus.

The 130ST is a 128K version of the same machine and is priced at \$399. The XE series includes the 65XE, a 64K enhanced version of the 800Xl, to sell for \$99; the 130XE, a 128K version for under \$200; the 6SXEP, a transportable version of the 6SXE which includes a

built-in monochrome monitor, 31/2-inch disk drive, and battery pack, to sell for under \$400; and the 65XEM, essentially a 65XE with an eight-voice AMY sound chip that includes 64 oscillators. Reportedly, the AMY chip can be programmed to simulate *any*  musical instrument. This machine will be offered for under \$200.

The support peripherals for all of Atari's new machines are also priced very low in keeping with Jack Tramiel's marketing philosophy. Release date for Atari's new hardware is April or May. (For more details on Atari's new products, see the CES report in April COMPUTE!).

W ith Atari and Commodore as the two remaining gladiators in the low-end arena, 1985 will prove to be an interesting year. Both Commodore and Jack Tramiel are notorious for underselling the competition, and the new hardware prices, while surprisingly low, are not really unexpected. But, while both companies are claiming Apple and IBM as targets, they're also aiming at each other. One source told us that the Atari ST is really Commodore's Amiga (also with a 68000 microprocessor), that some of the engineers brought to Atari from Commodore by Jack Tramiel knew the Amiga well enough to produce a replica. But Commodore denies this, hinting that the Amiga is more powerful and different than the ST. All intrigue aside, we'll see the Amiga in the market later this year. (For details on the Amiga, see "The Editor's Notes" in the November 1984 GAZETTE.)

We're sure to see more from Commodore and Atari at the Summer CES in June, and possibly even before then. But their announcements at this CES are significant if only for one reason: much more power at much lower cost.

# **For Commodore owners, the latest collections from COMPUTE! Books**

# COMPUTEl's Commodore Collection, Volume 1

Twenty-eight original programs for the VIC and 64 **Edited** 

The Commodore Collection. an anthology of 28 previously unpublished programs for the VIC-20 and Commodore 64. continues the COMPUTE! tradition of practical programs in easy-to-use form. Includes exciting games. stimulating tions to make your Commodore computer an exciting part of every day.

## \$12.95 ISBN 0-942386-55-8

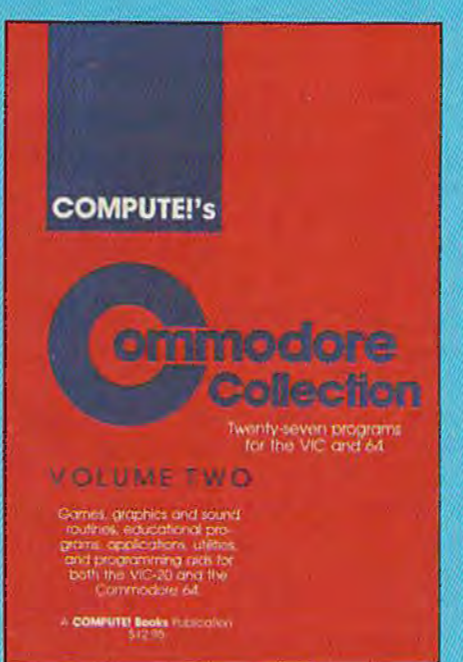

# **COMPUTE!'s** ommodore **Collection** wy mght original program A COMPUTER Books Public street

# COMPUTEl's Commodore Collection, Volume 2 Programs for the VIC and 64

## Edited

Exciting games. sophisticated applications. versatile educational routines, and helpful programming aids for the VIC-20 and Commodore 64 highlight this second volume in COM-PUTE!'s Commodore Collection series. Included are some of the best articles and programs from recent issues of COM-PUTE! and COMPUTE!'s Gazette, as well as many programs published here for the first time. Designed for Commodore computer users of all levels. it's a book fhot every VIC or 64 owner will want to have.

\$12.95 ISBN 0-942386-70-1

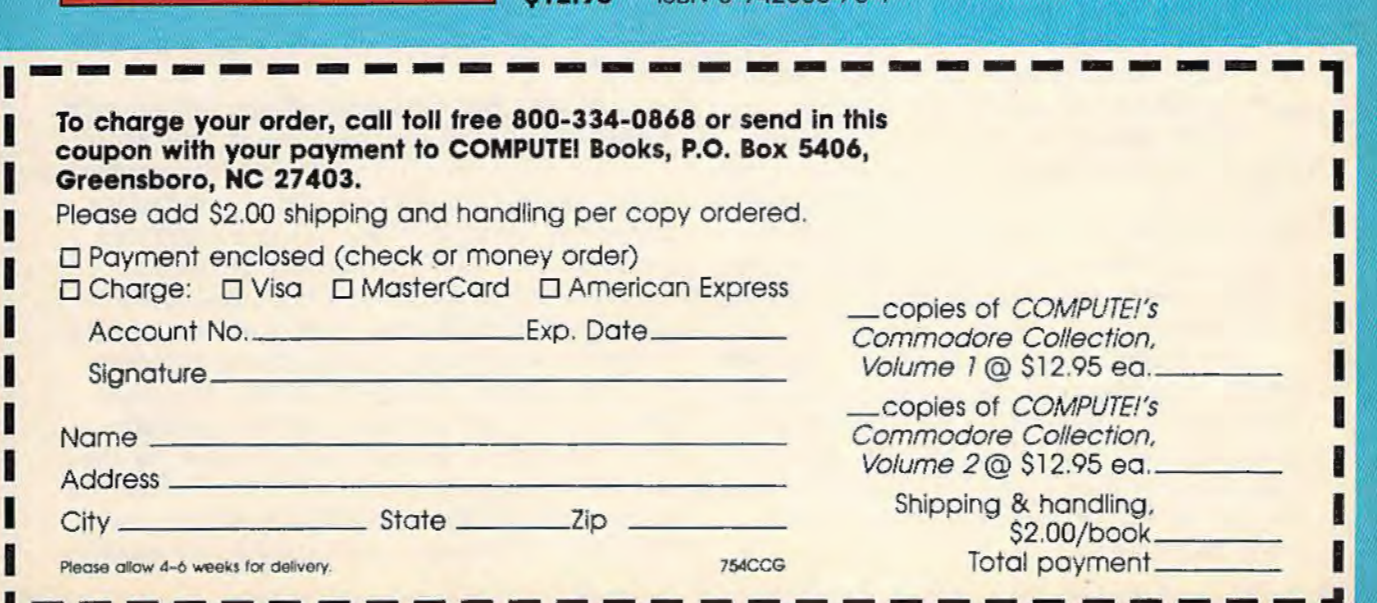

المستقدمات المستقدمات المستقدمات المستقدم المستقدمات المستقدمات المستقدمات المستقدمات المستقدمات المستقدمات ال<br>المستقدمات المستقدمات

# **CES Perspective:**

# **Much More For** The 64

Kathy Yakal, Feature Writer

hristopher Cerf had some explaining<br>to do when he bought a home com-<br>puter a few years ago. Cerf, a long-<br>time author and designer of<br>children's educational tools, was told by a to do when he bought a home computer a few years ago. Cerf, a longtime author and designer of friend that he would no longer be a good writer. "You shouldn't be using a word processor," said his friend. "Everyone knows that the only time you have a good idea is when you're pushing the manual carriage returns on an old Royal typewriter."

In spite of the computer industry's progress in recent years, that kind of attitude still prevails among a number of people. Fear of the unknown, and the inevitable failure of myriad hardware and software companies and trade publications, have given the public (and the press) countless opportunities to predict extinction.

If last January's Consumer Electronics Show was the beginning of the end, it didn't look like it. This was to be the CES, said many industry observers, where everyone would be holding his breath.

It appears, rather, that it was just the end of the beginning. True, the ranks continued to thin out. But the strong showing by Commodore and Atari, as well as the promise of healthy third-party support for both companies, were encouraging. The next generation of home computers is well on the way.

"We're just at the beginning of the industry," says Jim Levy, president of Activision. "The doomsayers are saying it's not what they thought. Well, it is what it is. What it is, is very young. There are still only a few million real computers, and state-of-the-art in software is still primitive.

"We can't look for an overnight explosion, but it's not going backwards either. The computer is too fundamental a consumer product revolution not to happen. Over the next few years, there will be nice, steady growth. And it will still be one of the fastest growing consumer industries."

Though some very promising software appeared at CES, the main excitement on the floor was over hardware. Young employees of the new Atari Corporation, uniformly dressed in gray slacks and maroon sweaters, stood next to their new machines for hours, tirelessly answering questions. Prototypes of the new Commodore computers revolved in a showcase window as crowds constantly pushed through the booth for a closer look.

Ω

Besides the new computers, many new peripherals for Commodore were introduced by third party companies. At least four Commodore-compatible disk drives were shown, from Cardco, Indus, MSD, and Blue Chip Electronics.

Printers are getting even cheaper, faster, and more powerful. Okidata introduced the Okimate 120, a dot-matrix, 120 cps printer. Unlike its sister, the Okimate 10, it does not print color. It uses a cartridge ribbon for longer wear. Price is expected to be under \$300.

Star Micronics, manufacturer of the popular Gemini-lOX, premiered a new line of dotmatrix printers, including the SG-10, an enhanced lOX priced at \$299. It runs 20 percent faster, has a near-letter-quality (NLQ) mode, and a larger buffer. Prices in the new SG, SD, and SR printer lines range from \$299 to \$799.

At least two companies showed new music keyboards for the Commodore 64. The *Music Port,* by Tech Sketch, features a full-size electronic keyboard with true digital synthesizer capability. With software, it has a suggested retail price of \$149. Sequential Circuits announced the *MusicMate,* a full-size keyboard priced at \$99 with the starter software package (expansion software is available for \$39.95).

Activision was one of dozens of companies at the show introducing new entertainment and home productivity software for the 64. New programs include *The Music Studio,* a music composition and audio synthesis package; *Web Dimension,* a rich sound-and-graphics
**BEFORE LOADING YOUR SOFTWARE MAKE A PERFECT BACKUP WITH** 

## 99% EFFECTIVE

- . Actually copies a FULL disk in only 4 MINUTES!
- . Easiest to use TOTALLY automatic copy utility
- . State of the "ARTS" copy capability!
- . UNLOCKS protected disks for backup copying
- **· Breaks through LATEST protection schemes**
- . Includes FAST copier, "ARTS" copier and TRUE Nibbler: you get 3 copiers for the price of 1
- HALF-TRACKING up to & including track 40!
- . 100% machine code for fast, RELIABLE operation

## THE AUTOMATIC DISK BACKUP **SYSTEM FOR YOUR 64 & 1541 DRIVE!**

- . 4 min. copier AUTOMATICALLY puts "errors" on copy
- · Fastest & most advanced copier you can buy
- · Writes errors 20, 21, 22, 23, 27, & 29 WHILE COPYING!
- . Transforms your 1541 into a SUPER-FAST copy drive!
- . NO analysis required, just swap disks & NO damaging drive knock during errors or format
- · Formats AS IT COPIES, detects & reproduces NON-**STANDARD formats & I.D. mismatch, DOS flags** • PRODUCT SUPPORT tel. #, revisions, & upgrades

### **OVER 500% FASTER THAN OTHER COPIERS!**

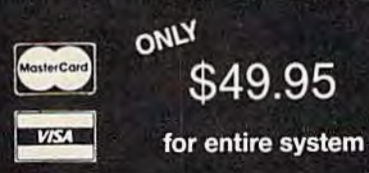

To order CALL 805-687-1541 ext. 64 Technical line 805-682-4000 ext. 99

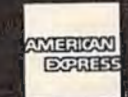

with MasterKey

For rush service call 24 hr. order line or send cashiers check/money order. Visa, MasterCard, & American Express include card# and exp. date. CA residents add 6% tax. Allow 2 weeks for clearance of personal & co. checks. Add \$3.50 shipping & handling for continental U.S./\$5.50 for UPS air. AK, HI, APO, FPO, CANADA add \$7.50. Other Foreign orders add \$8.50. All APO, FPO, & orders outside 48 states must be paid by certified U.S. funds. C.O.D.'s shipped to U.S. addresses only, add \$4.00. School orders welcome.

#### **DISKMAKER PAYS FOR ITSELF THE FIRST TIME YOU USE IT!**

basix

*The Star Micronics SG-10, a faster, less expensive version of the Gemini 10X, was introduced at CES.* 

• • • •

trip through the evolutionary stages of man (" from atoms to astronauts"); and *Rock 'n Bolt,* a humorous strategy /action game.

Sneak previews of summer releases were also on display: *Countdown To Shu tdown,* a futuristic action/ adventure game involving a team of robot commandos which must prevent a reactor shutdown; *Alcazar: The Forgotten For- tress,* a fantasy /adventure set in a Spanish countryside; *The Great America n Road Race,* a cross-country trek; and *Fireworks,* a fireworks display construction set.

Levy and his staff try to determine what will please their home computer audience the same way a film studio decides on projects, or a soap company tests different scents and sizes. "Consumers are looking for what they've always looked for," says Levy. "Two things. The things he has to do in his life-he wants them to be easier, quicker, and more interesting. The second is good things to goof off with. We all live that way. We eat and sleep, and the rest of the time we either work or play. So it's important to recognize that the computer has two fundamental functions from a software standpoint: things that you have to do that the computer can help you do easier, faster, and better; and creative use of goof-off time."

Creative, *inexpensive* use of goof-off time was offered at the show by Mastertronic, a British software firm that has recently begun U.S. distribution. "Sales of game software did not reach projections for the past year, mainly because of price," says Mastertronic's Dave Harding. "Mastertronic Ltd. did something about this, first in England (where it has sold more than two million pieces since April), and then in Canada. We will do the same here."

The initial ten titles, priced at \$9.99, include arcade games *(Chiller; 1985-The Day After; Dark Star; More Adventures Of Big Mac, The Mad Maintenance Man)* and one adventure game, *Monty Python's The Quest For The Holy Grail.* Ten additional programs will be released by mid-1985: arcade games, strategy games, and the firm's first four educational programs. Also a part of this group will be *Tiu Games Creator* (\$19.99), an arcade game construction set which lets nonprogrammers create or alter every aspect of game play.

"You Can't Kid A Kid" was software publisher Epyx' theme, and kids ran the show at their booth. Several 8 to 15 year olds demonstrated Epyx' line of entertainment software, including 13 new titles. *Ballblazer,* developed by Lucasfilm Games, is a futuristic two-player fantasy game using a split screen and distinctive

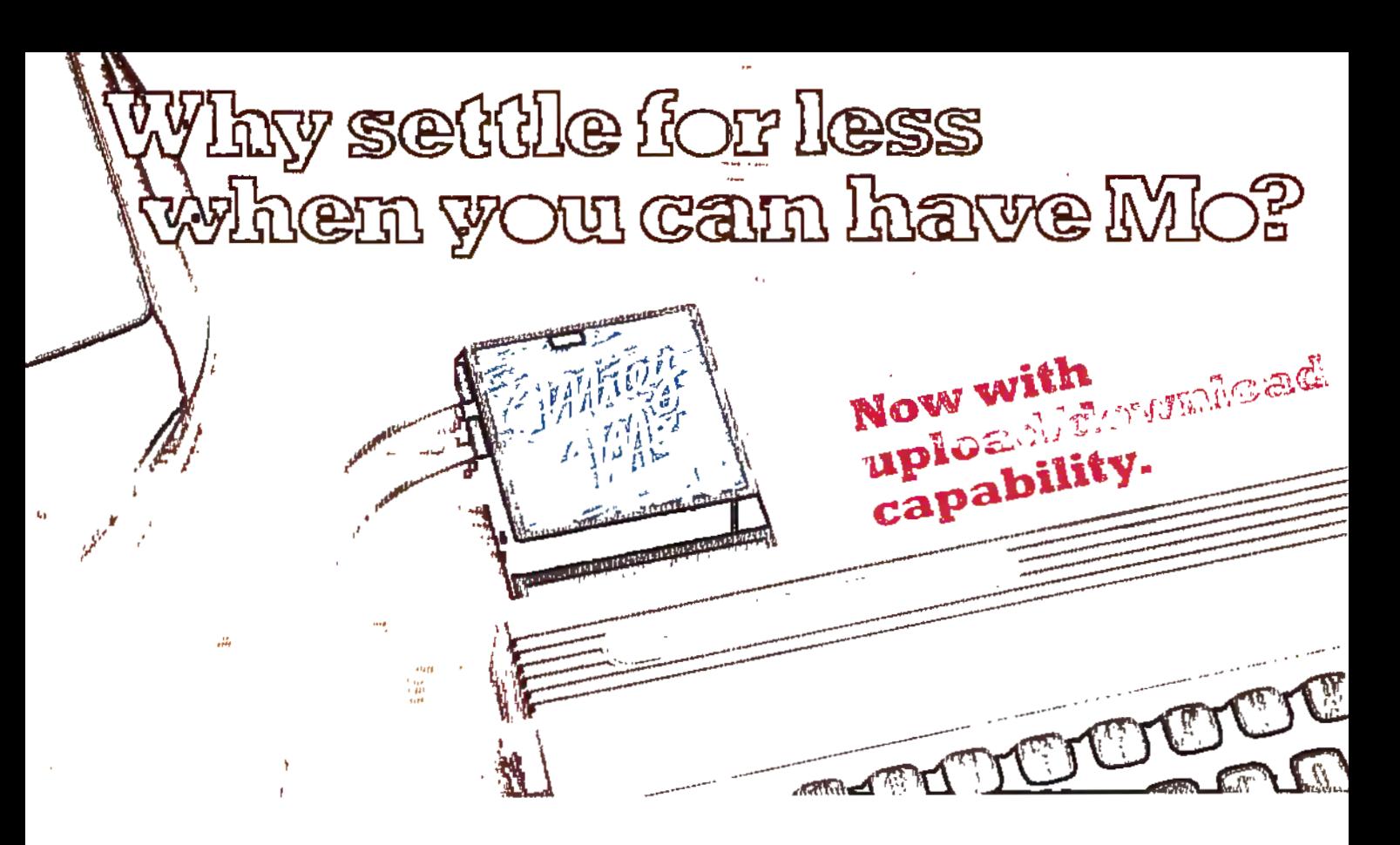

#### **Introducing Mitey Mo, the ready-to-go modem that turns your Commodore 64® Into a telecommunications giant.**

Mitey Mo is the complete-and a11ordable-telecommunlcations system for your Commodore 64. It will open up a world of practical and exciting uses for your computer. and it will take you online taster and easier than anything else you can buy.

Now you'll be able lo send and receive electronic mail. link up with community bulletin boards. play computer games with people !n distant places. do electronic banking. and tap Into library resources to tind the material you need for your reports. All at your convenience.

Until Miley Mo. Commodore's 1650 Automodem was the obvious choice when you went looking for a modem for the C-64 Like Mitey Mo. it has "auto-answer"receives data while unattended. And both moderns are "auto dialers"  $-$  you dial naht on the computer's keyboard.But that's about where their similarity ends. Suppose you dial a

number.

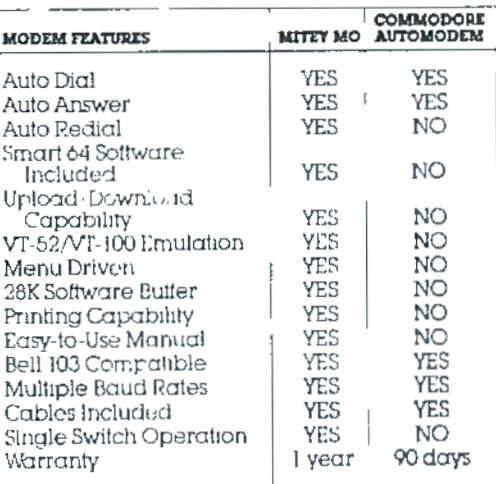

#### **Some mighty Interesting features ours and theirs. Yours to decide.**

and you find that !l's busy. Miley Mo has "auto redial" - it hangs up and redials immediately until it gets through. With the other modem you have to redial each time-and somebody with auto redialing can slip in ahead of you. Mitey Mo is menu-driven. It l1s1s the things you can do on the screen. Select a number a nd you're on your way. Since Automodem isn't menudrtven. you'll be hunting through the manual a lot. Mitey Mo has only one switch. the customized software does the rest. Every family member will find it

easy to use. With the other modem you'll have to remember to check three switches. otherwise you may be answering when you mean to be originating.

Miley Mo g1ves you access to 14 pages of memory (28.000 bytes). so you can store data and review or print It later. The other modem doesn't let you store or print anything.

Miley Mo is half lhe size of the other modem. The very latest technology allows miniaturization and Increased rellab!lity: as well. Miley Mo is so reliable. we gave It a full one-year warranty: The other modem g1ves 90 days. then you're on your own.

Not only will you find Miley Mo mighty useful, you'll find it mighty reasonably priced. Call us at (415) 633-1899 and order your Miley Mo today

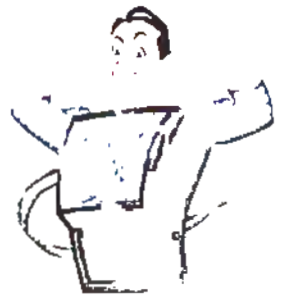

COi/ Computer Devices Int'! 1345·A2 Dool!tlle Drive San Leandro, CA 94577 (415) 633·1899

three-dimensional graphics. *Rescue On Fractulus*  is a space action/strategy game featuring 3-D flight simulation also developed by Lucasfilm. *Summer Games* 11, sequel to the successful *Summer Games,* and *The Right Stuff,* a flight simulation game set during the Battle Of Britain in World War II, were also introduced.

Synapse Software initiated its Electronic Novel series, a new line of interactive adventure games/novels. The Electronic Novels are written by an author-programmer team, using a proprietary language developed by Synapse. The first titles in the series are *Mindwheel,* a journey into the minds of four deceased people of extraordinary power (written by Robert Pinsky), and *Essex,* the story of an intergalactic search and rescue mission.

Professional Software rolled out the second volume of its popular *Trivia Fever,* as well as a special sports edition. *Trivia Fever, Volume*  2 retails for \$24.95, *Super Sports* for \$29.95.

The Music Shop, one of Brøderbund's new releases, is both a music composition tool and music synthesizer. It offers a Macintosh-like environment for ease of use and will sell for \$44.95.

Creative Software has added to its line of entertainment and personal productivity software for the Commodore 64 with *Trolls And Tribulations, a strategy/action game in which* the player leads his six trolls through treacherous underground caverns to recover hidden treasures. It retails for \$24.95.

Shakespeare and sports are the themes of !magic's new software offerings. In *Macbeth,*  from Imagic's Time Traveler series, you return to eleventh century England to find out if the character Macbeth was a murderer and tyrant or a hero tricked into self-destruction. The Action Sports series includes *Tournament Tennis, Grand Slam Baseball,* and *Touchdown Football.* 

Strategic Simulations, Inc., long recognized for excellence in strategy and war games, introduced *Kampfgruffe,* SSI's answer to the advanced wargamers search for a technical level warfare game on the eastern front during World War II. It retails for \$59.95.

*Ca/Kit* is Batteries Included's latest entry in the home productivity market. It's a flexible home finance and math package designed like a simplified spreadsheet. (Batteries Included also has a new interface that links the Commodore 64 to printers from all the major manufacturers.)

Mindscape president Roger Buoy had been offered four different software companies by the third morning of CES. A bad sign for the educational software industry? Not at all, he says.

"People make all this noise about the shakeout, but it's really a lot of nonsense," says Buoy. "What's going on in this business is no different from what's going on in other businesses. You always have companies that are not properly funded and not properly managed that fall by the wayside. That's not an abnormal phenomenon. It happens in every new business. But this one is highly visible, and it has a lot of pop culture in it."

Buoy recalls a CES three years ago when there were three or four educational software publishers exhibiting. Two years later, he says, there were 79. "The market has grown tremendously, but when you're trying to share it with 79, the personal shares become less."

Mindscape showed two new programs in its Sprout line, educational software developed by children's author Mercer Mayer: *Castle Clobber* and *Subtraction Fair* (\$24.95). *Bank Street Storybook,* by George Brackett, and *Bank Street MusicWriter,* by Glen Clancy, were both being demonstrated by their authors. Software

*Software developers Christopher Cerf and Joyce Haka11sso11 teamed up to produce* Kermit's Electronic Storymaker, *one of a series of programs being marketed under the banner of the Muppet Institute of Technology and published by Simon* & *Schuster's Electronic Publishing Group. The programs are designed to stimulate reading and writing skills, and to encourage imagination.* 

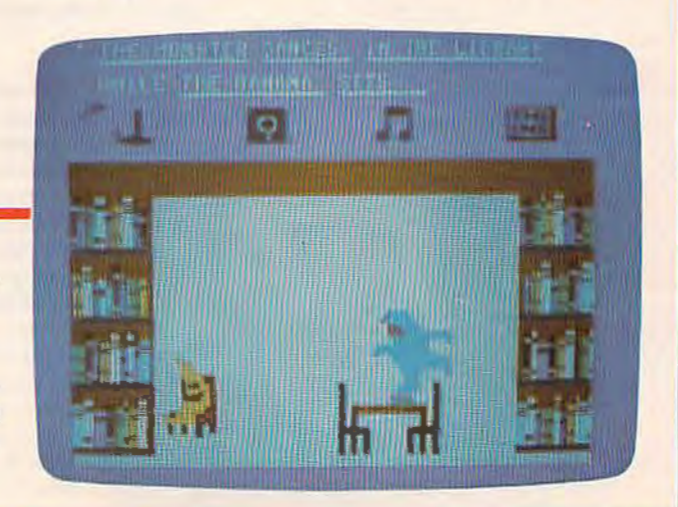

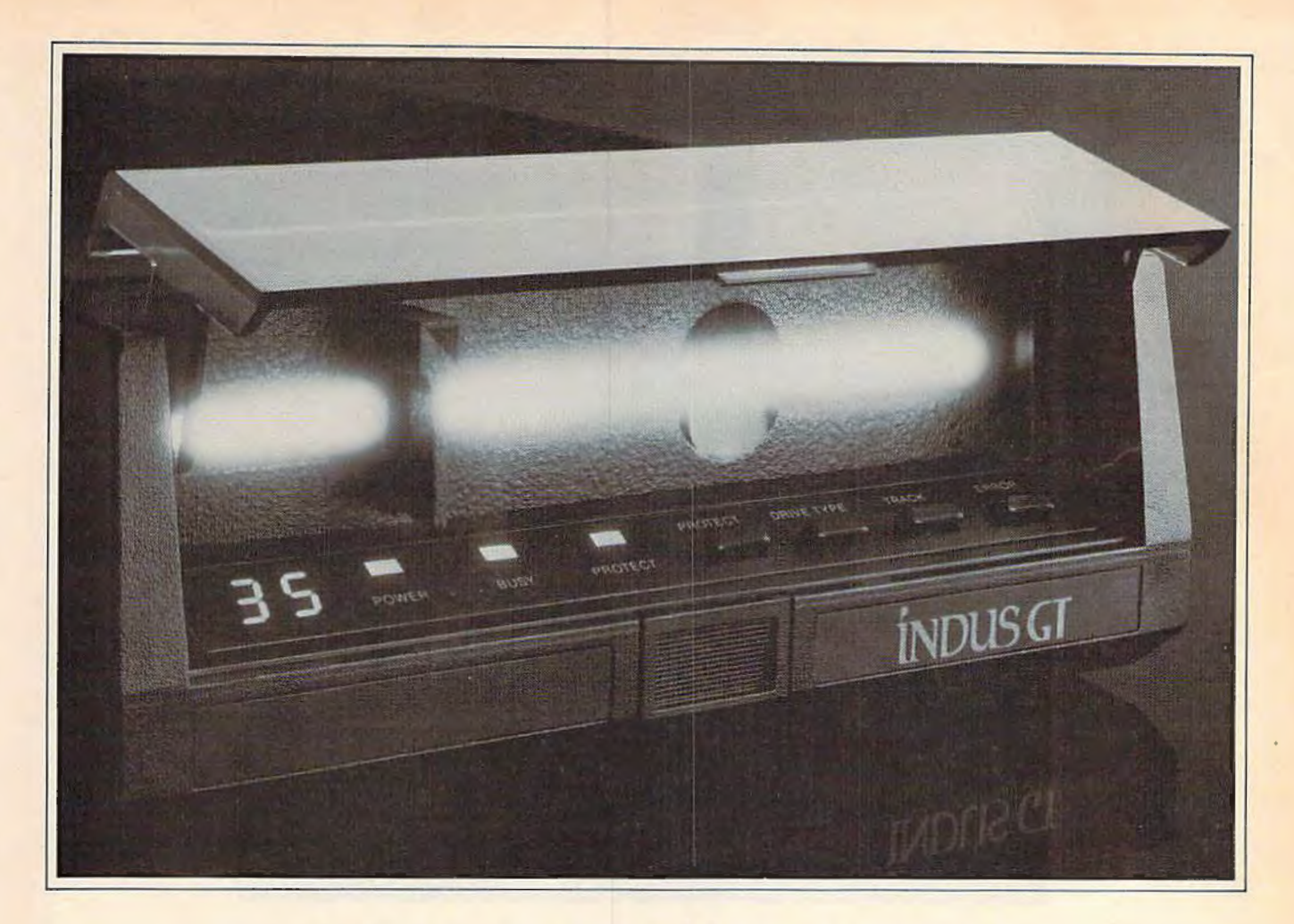

# What you get if you cross<br>a Commodore 64 with a Ferrari.

ou get the incredible Indus GT<sup>™</sup> disk drive. You get brains. You get beauty. But, that's not all you get. You get a disk drive that can handle 100% of Commodore's software. Up to 400% faster.

You get the disk drive with the best service record around. With a one year warranty on parts and labor to prove it.

And, you get the only disk drive that comes with free software. Word processing, Spreadsheet. Database manager. Plus, a carrying case that doubles as an 80 disk storage file.

Most of all, you get luxury. From the sleek lines of its soundproofed chassis to the responsive AccuTouch™ controls at the Indus CommandPost™ From the

LED display that keeps you in control of your Commodore to the air-piston operated dust cover that protects your disks and drive.

So, you know what you really

get if you cross a Commodore 64 with a Ferrari? You get the best.

CIndus Systems, 9304 Deering Avenue, Chatsworth, CA 91311 (818) 882-9600. The Indus GT is a product of Indus Systems. Commodore is a registered trademark of Commodore is a registered trademark of Commodore Business Machine

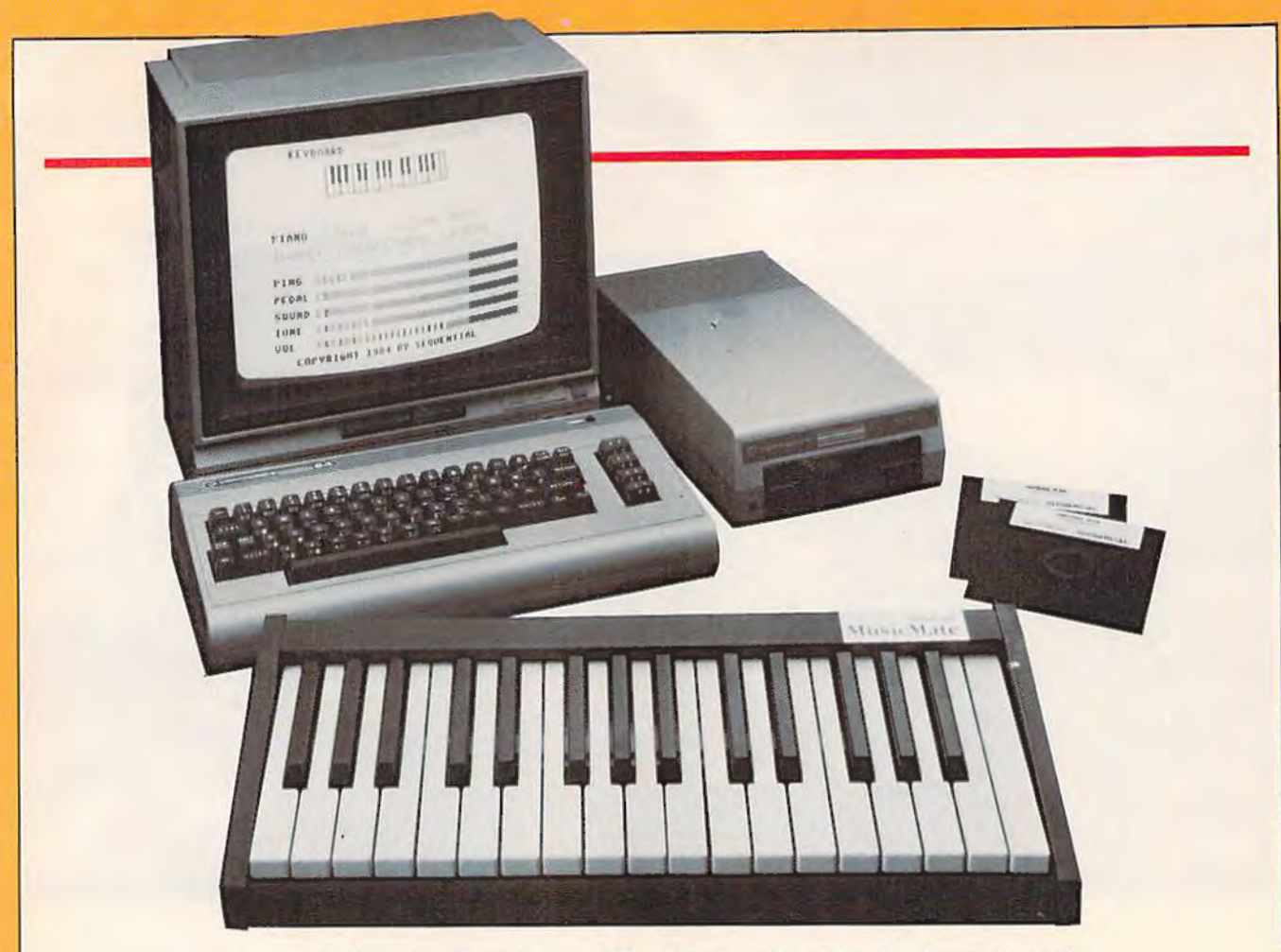

Sequential Circuits MusicMate, a \$99 musical keyboard for the Commodore 64.

developer Tom Snyder was also on hand to show people around the universe with his new project for Mindscape, *The Halley Project: A Mission In Our Solar System,* a real-time simulation of the solar system. And *ColorMe: The Computer Coloring Kit,* lets young children design their own pictures, coloring books, and stickers, then print them out.

Like Mindscape, a subsidiary of SFN Companies (a large textbook publisher), CBS Software has major financial backing. "It's comforting not to have to answer to bankers and investors," says president Ed Auer. "The CBS vision goes far beyond the last quarter of '84 or the first quarter of '85. We're in it for the duration."

CBS introduced 12 new programs at CES, expanding their line to a total of 58. *Success With Algebra* includes four classroom-tested algebra tutorials for grades 7- 12. *The Sea Voyagers* is an electronic learning game which chronicles the lives and discoveries of 30 New World explorers. Children's TV show host Fred Rogers was involved in the development of

*Many Ways To Say I Love You,* a design tool that allows children to create their own electronic greeting cards. In *The Railroad Works,*  you can plan and build railroad empires.

Auer is not nervous about the state of the industry. "We never did believe the predictions of a few years ago, that 40 percent of homes would have computers by 1987. By the 90s, that's entirely feasible. We're very comfortable that it's going to be a significant industry."

**P**erhaps those people who weren't holding their breath at last winter's CES were catching theirs. "We have the opportunity to manage our businesses better now that things aren't moving so rapidly," says Activision's Levy.

"We're now evolving into a real industry from sort of a business. This gives us a chance to develop some good management and planning within our companies and within the industry, to stop misbehaving so much."

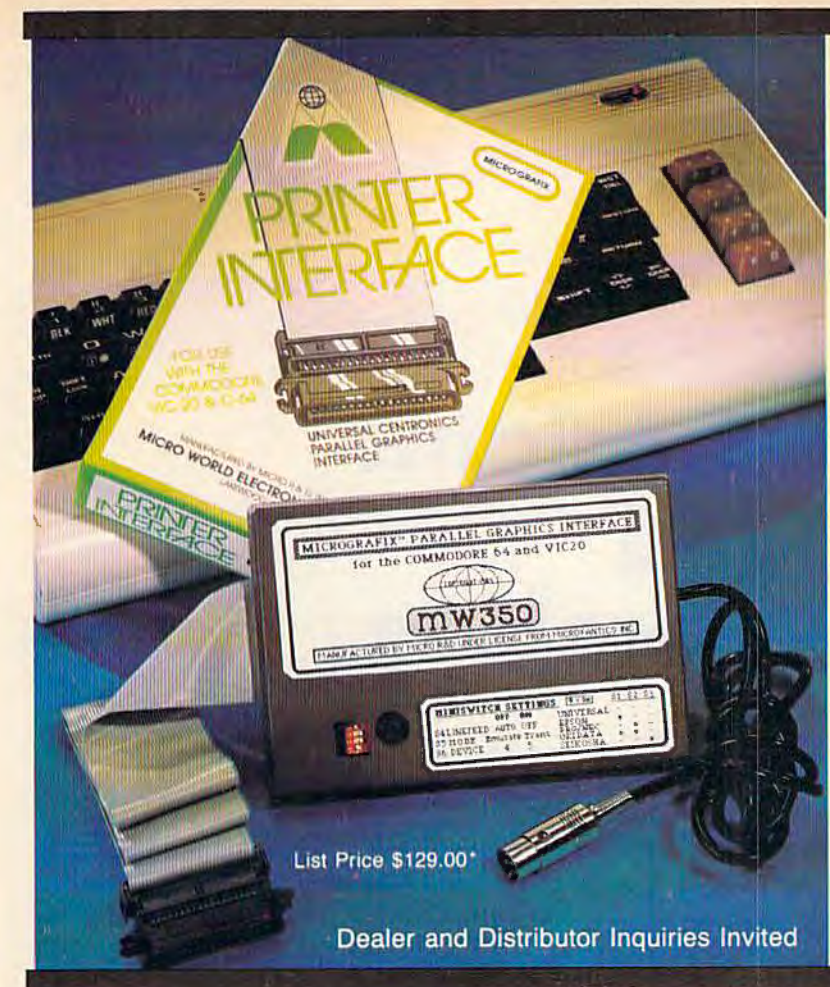

#### COMMODORE OWNERS:

"Finally, A Universal Graphics Interface!" The ALL NEW "MICROGRAFIX" parallel interface by Micro World Electronix inc., is a complete switch selectable interface with full<br>graphic capabilities for the VIC  $20^{TM}$  and Commodore 64<sup>TM</sup>. It's truly the most universal of Interfaces with the capacity to print the Commodore® graphics set, since it is switch selectable for virtually all centronics compatible parallel printers including Daisy wheel *<u>nrinters</u>* Features

- 1) Fully intelligent Interface that plugs into the Standard Commodore<sup>\*</sup> printer socket.
- modore<sup>s</sup> printer socket.<br>Complete graphics capability that will allow popular matrix<br>printers to fully pass the Commodore<sup>s</sup> Printer test (including<br>priverse text, tabbing, cursor up/down, etc.).<br>Works with virtually all  $2)$
- 
- Optional user installed 4K buffer to speed up graphics and 41 text printing.
- Complete built-in status and self-test report.
- Switch Selectable Commodore® graphics mode for most<br>popular printers (Epson, Star Micronics, C. Itoh, Prowriter,<br>Okidata, Selekosha, NEC, Riteman, Banana, BMC,<br>Panasonic, Mannesman Talley and others) plus a Universal Switc
- Complete with emulate mode, transparent mode, total text mode, ASCII conversion modes that will insure virtually total compatibility with popular Software.

No more ROM changes or extra shelf space taken up. The Micrografix Interface is easier to stock since one interface will support virtually all printers.

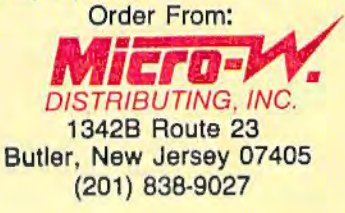

TM Trademarks of Commodore Business Machines, Inc. \*Call for details on our super \$50.00 trade-in offer.

# DI-SECTOR

Version 2.0

## **EVERYTHING YOU EVER WANTED IN A DISK UTILITY ... AND MORE!! FOR THE COMMODORE 64\***

- Fully automatic back-up of almost any protected disk.
- Copy files [PRG, SEQ, RND] with full screen editing.
- Three minute back-up of standard disks [even many protected disks].
- $\star$  Format a disk in ten seconds.  $\star$  View and alter sector headers.
- Remove errors from any track/sector.

Star Route 10

Commodore 64 is a communes<br>registived trademark of<br>Commodore Business Machines

- Edit sectors in HEX; ASCII even assembler.
- Create errors on any track/sector [20, 21, 22, 23, 27, 29] instantly.
- Drive/64 MON, even lets you write programs inside your 1541.
- All features are fully documented and easy to use.
- None of our copy routines ever makes the drive head "kick."

Yes, you get all of this on one disk for this low price!\_\_\_

. Continuing Customer Support and Update Policy

STARPOINT SOFTWARE

Gazelle, CA 96034

... WRITE OR PHONE ...

[916] 435-2371

All orders add \$2.00 shipping/handling. ornia residents add 6% sales tax COD orders add an add't. \$3.00 shipping. Check, Money Order, VISA, and Master and accreted

 $-$ \$39.95

## $\blacksquare$

## **Douglas Adams and Steve Meretzky**

## **Designers Behind The Hitchhiker's Guide To The Galaxy**

Sharon Darling, Research Assistant

The happy result of those<br>
two very different back-<br>
grounds is a microcom-<br>
puter game version of<br>
the popular *Hitchhiker's Guide to* two very different backgrounds is a microcomputer game version of *the Galaxy.* 

It took six years for Adams' original idea of a story about a guide to the universe-similar in nature to those books on how to travel the continent using one's thumb-to come to fruition. However, that idea, launched while Adams was hitchhiking through Europe, quickly snowballed from a simple concept into a long-lasting fad which has put such phrases as "don't panic" and "don't forget your towel" into the vocabulary of millions of people, first in England, and then in the United States.

The first volume quickly led to three other books: *The Restaurant at the End of the Uni- verse; Life, the Universe and* 

Take two minds that have created some very witty books and computer games, put them together, and what do you get? The zany game version of *The Hitchhiker's Guide to the Galaxy.* 

#### *Everything;* and *So Long, and Thanks for All the Fish.*

*Imagine yourself as hapless Arthur Dent, a mild-mannered Englishman who* is *quite fond of ale from tile local pub. Upon groggily waking up one morning with a terrific headache from too much beer at that same pub, you discover that your house is scheduled to be demolished in order to make room for a new highway.* 

*Little do you realize that that is the least of your worries today-for earth* is *scheduled to be destroyed, also-to make room for an intergalactic bypass.* 

From there you begin a

journey through the universe, accompanied by your friend Ford Prefect, a professed actor who is really a roving researcher for the *Guide* (a sort of computerized radio that's hooked into a encyclopedic database, very useful for hitchhikers). In reality, he's also an alien who hails from near the star Betelgeuse. Prefect's mission on Earth: To come up with a more detailed description of the planet than the two words contained in the *Guide's* current *issue:* "mostly harmless."

Since the game doesn't hinge on the action in the book, players don't need to have read *Hitchhiker's Guide* in order to play it, Meretzky says. "If you've read the book, it will probably make the first part of the game a bit easier for you, but that's about it," he adds.

But both Adams and Meretzky worked long and hard Curriculum Vitae, Douglas Adams urriculum Vitae, Douglas<br>Place of birth: England<br>Place of birth England University<br>Graduate, Cambridge Club, Brith<br>Graduate, Poolights and Scripting Curriculum Vitae, Dund<br>Curriculum Unit, England<br>Place of Cambridge L<br>Craduate, Footlights urriculum Highles Club,<br>Graduate, Cambridge Club,<br>Graduate, Cambridge Club,<br>Activities: Footlights Work I Irricut birth: heridge Utility Brit-<br>Jaquate, Footlights Club, Brit-<br>Graduate, Footlights many of Brit-<br>Activities: Footlights Monty Pythe<br>Launching particle with Monty Pythe<br>Launching France with Monty Pythe ace of campinghts Club, Brit-<br>raduate, Cootlights Club, history:<br>raduate, Footlights many of history:<br>launching pat comics. Monty Pythor<br>launch great could man on several dit aduate. Foothsmany of history:<br>crivities: pad for mork history:<br>aunching pad tor Monty Python's<br>ain's great comith Montgeveral<br>collaborated with on seript editor<br>Collaborate chapman and script of creunching promics. Monty Pyint<br>im's great could be send the collaborated with on several<br>Collaborated with on script ed<br>Graham writer and script.<br>Graham writer pr. Who . unching comitted Montgreed to the Calidor<br>Collaborated with on several editor<br>Collaborated writer and script cre-<br>Graham Chapman on script, The<br>projects: writer is profiled to the Ga n's Storated Winan on Script editor<br>ollaborated Writer and script of the Galerian Chapman Charles Dr. Who; cre-<br>projects: writer and pr. Who; cre-<br>projects: W series Dr. Who; cre-<br>for the TBBC radio series to the Galerian raham Chapter and Schicker's<br>projects, writer and Serial, the<br>projects, writer is the contract of the FBC radio serial, the C<br>for the FBC radio serial four bo<br>attichnikich spawned four ord raham, writer pr. The Gal-<br>rojects, py series Dr. The Gal-<br>or the TV series Guide to the Gal-<br>ator of BBC radio series, a double, a<br>Hitchniker's spawned four to-beojects: TV series serial, the Gal-<br>it the BBC radio serial, the books, a<br>tior of BBC squide to the books, a<br>Hitch which spawned four books, a<br>series, two records, and a soon-to-bethe BBC funde to book.<br>International four books, a<br>ditchbiker's spauned four books, a<br>axy, which series, two records, a<br>television series, and a soon-to-be-<br>television and a soon-to-beelevision spawned Precords:<br>xy, which spawned records:<br>xy, which series, two records:<br>television series, a soon-to-be-<br>stage show, and a eleou show. ...<br>stage showie.<br>filmed movie.

Curriculum Vitae, Steven Meretzky Place of birth: United States Graduate, Massachusetts Institute of Technology (MIT), breeding ground for many of Infocom's computer game designers. Work history: Before realizing his calling as a computer game designer, worked in construction project management; started playtesting games for Infocom in his spare time. Eventually moved up to writing games. Game writing credits: Planetfall and The Sorceror.

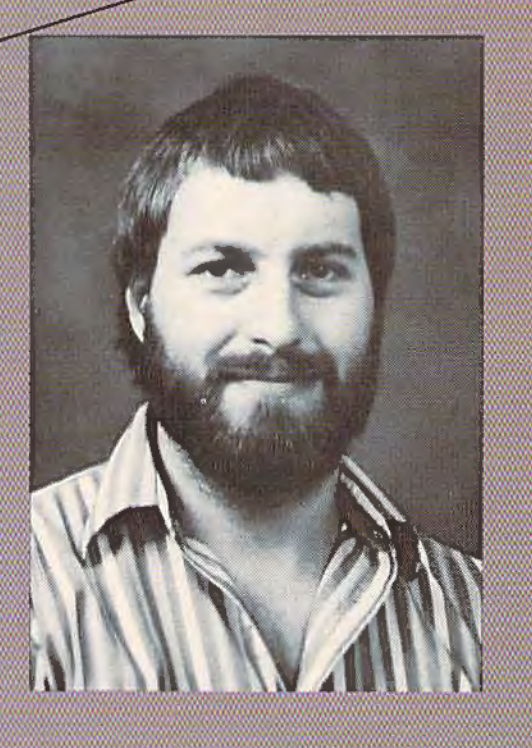

to make sure the game was faithful to the book, while at the same time turning it into a new adventure. What they did weave into the fabric of the game were detailed explanations of events that are mentioned only briefly in the book.

"In some ways it's easier, and in some ways, it's harder" to write a game from a book,

versus using an original concept, says Meretzky. "It's easier because you have some constraints on the universe you're going to be designing, and on the characters you're going to be using . . . and you don't have to come up with as many ideas.

"On the other hand, there's more of a challenge because you want to take advantage of the

features of an interactive game, and you don't want it to be just a translation of the book, because the book is necessarily linear. If it was just a translation," he adds, "there wouldn't be any reason to do it at all. You have to avoid getting into the trap of 'well, this is the way it was in the book, so this is the way it has to be in the game.' "

## **An Open Letter To The User Community**

## - **Software Rublishers Association**

Deat User Group President and Bulletin Board Sysop:

~(

 $\Xi$ 

Although the microcomputer software industry receives ample coverage by the media, the focus is generally on software and hardware developers and vendors. We frequently forget that there is another group of heroes that gets insufficient credit for promoting the growth of our unique industry. The Software Publishers Association, the trade association of over one hundred publishers of microcomputer software, salutes you, the user group president and bulletin board sysop, as an unsung hero. Space prohibits us from detailing the extent of y0uc contribution to the growth of the microcomputer industry. Suffice it to say, however, that without the growth of hundreds of user groups and electronic bulletin boards, the industry would not be where it is today.

Just as user groups and electronic bulletin boards have promoted the growth of the industry, these same groups hold the key to the solution of one of the most difficult problems now facing the software industry-the unauthorized duplication and distribution of microcomputer software. The problem is not new. What is new, however, is the extent of the lawlessness involved. The law is clear. It is a violation of U.S. Copyright Law to re· produce software (except for purely personal archive purposes) without authorization. The penalties are also clear. Violators are subject to fines of up to \$50,000 and prison terms of up to five years. Since the violation of the copyright laws is a federal offense, the FBI has become increasingly involved in enforcing the law. The software industry has sought to deal with this pr0blem in several ways. One has been an "arms race" of copy-protection systems. Another bas been litigation against offending companies, user groups, and bulletin board operators.

There must be a better way for the software industry and the user group community to work together to protect everyone's rights. We seek a dialogue with leaders of user groups and bulletin board sysops. Let's hear from you. .Please direct your comments to:

Department B Software Publishers Association Suite 1200 1111 19th Street, N.W. Washington, D.C. 20036

Sincerely, Al A. Wash

Kenneth A. Wasch **Executive Director** 

#### About the Software Publishers Association

Formed in April 1984 by leading publishers of microcomputer software, the SPA has grown to include more than 100 firms, representing all of the major segments of the micro· computer software industry: business, home, entertainment, and education. The members of the SPA recognize that the future health and growth of the microcomputer industry depends on establishing a partnership among all segments of that industry, including the most important segment-the computer user.

#### **Members & Associate Members** of the **Software Publishers Association**

Activision, Inc.<br>Mountain View, CA

Addition-Wesley Redding, MA Allenbach Industries, Inc.

Carisbad, CA **Ashton-Tate Publications Group** 

Aspen Systems Corporation

Alarisoff Sunnyvale, CA Avant-Garde Creations, Inc.<br>Eugene, OR

**BNA Software Washington, DC** 

Bantom Soltwate New York, NY

Blue Chip Software, Inc. Canaga Park, CA

R. R. Bowker Company New York, NY

**Brockman Associates** New York, NY

**Broderbund Software, Inc.** San Rafoel, CA

**CBS Software** Greenwich, C1

Children's Television Workshop New York, NY

Cognetics Princeton, NJ

**Columbla House** New York, NY

**COMPUTER Publications** Greensboro, NC

**Computer Law Advisers** Springfield, VA

Control Video Corporation ma V

Creative Soliware Sunnyvale, CA

**DLM** Allen, TX

Dato Transforms, Inc. Denver, CO

Datamort, Inc. Chatsworth, CA

R. R. Donnelley & Sons Company Stamford, C1

Dow Lonnes & Afbertson Washington, DC

Dvorak, John C<br>Albany, CA

Ediciel Paris, France

Enter Mogazine/Children's Television Workshop<br>New York, NY

Epyx Sunnyyole, CA **Hrst Star Software, Inc.**<br>New York, NY

**Focus Media** Garden City, NJ

**Future Computing** Richardson, D

Groller Electronic Publishing<br>New York, NY

Harper & Row Software

Harris Technical Systems, Inc. Lincoln, NI

**Hayden Software** Canbridge, MA Heswine, Inc. Brisbane, CA

Hettman, D. W. Eugene, OR **bicinc** 

New York, NY

Imagle<br>Los Gatos, CA

Infocom, Inc. Cambridge, MA

Information Systems, Inc. Arlington, Information Technologies

Pittsburgh, PA **International Accessories** 

Pawluckel, R Krell Softwate Corporation

Stony Brook, NY

Langenscheidt Publishers, Inc. Maspeth, NY

Language Arts, Inc.<br>Portland, OR

The Learning Company<br>Menic Park, CA

**Link Resources** New York, NY

**Macmillan Software** York, NY

Mortech Dallas, TX

**McGraw Hill Book Company** New York, NY

Megahaur Son Diego, CA

**Microbits Peripheral** Albany, OR MicroLab

**Highland Park, II** Millenium Group, Inc.

New York, NY

**Millken Publishing Co.** St. Louis, MO

Mindscope, Inc. Northbrook

Minnesota Educational Computer Corp. St. Paul, MIN

Origin Systems, Inc. North Andover, MA

Polontin Houston, TX

Penguin Software, Inc. Geneva<sub>l</sub> Peter Norton Computing, Inc.<br>Santo Monica, CA

PlayNet, Inc.

Prentice-Hall General Publishing Englewood Cliffs, NJ

Program Design, Inc. Greenwich O

Protectif Technology New York, NY

Quality Educational Designs, Inc. Portland, OR

Queue/Intellectual Software Fairfield, CT

**Random House Electronic Publishing** New York, NY

Reader's Digest Software<br>Pleasantville, NY **STSC** Rockville, MD

Scarborough Systems, Inc.<br>Tanytown, NY

Scholastic, Inc. New York, NY Screenploy

Des Plaines, IL

Slerra Coarsegoid, CA Electronic Publishing Division<br>Simon & Schuster

New York, NY Sofikat

Von Nuys, CA

**Software Access International**<br>Mountain View, CA

Software Trading Company<br>Westport, CT

Softyme San Francisco, CA

SouthWest EdPsych Services, Inc. Phoenix, AZ

Southwestern Publishing<br>Cincinnati, OH

**Spinnaker Software** Cambridge, MA

Springboard Software, Inc. Minneapolis, MN

Springer-Verlag New York, Inc. New York NY

Strategic Simulations, Inc. Mountain View CA

Talmis, Inc. Chicago, IL Terrapin Cambridge, MA

**Thomas, Wes** Now York, NY

**Thom EMI** Costa Mesa, CA

Thoughtware, Inc.

**Ironix Publishing, Inc.** Inglewood, CA

Palo Alto, CA Veronis, Suhler & Assoc. Now York, NY

**Wallsoff** New York, NY

**Unix Ubrary** 

**Warner Software** New York, NY

John Wiley & Sons New York, NY

**Williams & Wilkins** Baltimore, MD

**Xerox Education Publications** Middletown, C1

**Xerox Information Resources Group** Greenwich, CT

**Xor Corporation** Minnetonka, MN

**Tackling computer games was a** new experience for Adams, even though he has Ford Prefect referring to the *Guide* as an electronic book, a familiar computer term today, but a new concept in 1977. "As far as I was concerned, it was completely imaginary," Adams says. <sup>1</sup>/I didn't even become computer literate until about a year ago, whereupon it suddenly sort of swept over me like a tidal wave."

Author, humorist, and composer Christopher Cerf brought Adams and Infocom together. ''I'd seen Infocom's games in detail, and one or two other adventure games briefly," Adams says. "I'd not been interested, but Infocom's were obviously a great deal better than the others-they'd been written with style, wit, and intelligence, and I just felt that here were guys on the same wavelength."

Adams' ideas about adapting a creative work in print form to video perhaps explains how *Hitchhiker's Guide* has maintained its integrity and style in all its various permutations. "Rather than just picking up a book and entering it into the computer, you have to go all the way back to the very jumble of ideas about what might be in it, just a sort of feeling about it.

"Then, you get interested in the medium, and explore that medium with some of those ideas in mind, rather than doing just straight text. The nice thing about *Hitchhikers,"* he adds, "is it's not a concrete story, it's not particularly firm in any one medium-it's just a set of approaches and attitudes, with a few rough ideas about some characters."

That fluidity meant that there were several points in the book's story line where Adams and Meretzky could let their imaginations loose to create new situations for the game version. One thing that remained intact, though, was the humor inherent in the book.

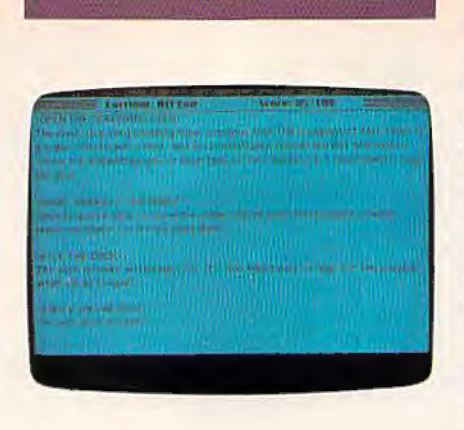

"A lot of the same humor is explicitly there, just in the text of the game," Meretzky says. "Also, a lot of humor is created just by using the style of the game." For example, one command common to all Infocom games is "inventory," where you find out everything you are carrying at any particular moment. At the start of *Hitchhiker,*  you are told that Arthur Dent's inventory consists of a) no tea, and b) a splitting headache.

ne convention carried over from the book was footnotes, which are sprinkled throughout Adams' novel. "I thought there must be some way to incorporate [those] into the game," Meretzky recalls. "So what happens is, at various points in the text of the game, you'll see a reference to a footnote, and simply as your turn, you type in footnote 12, or whatever, and you get the text."

While some of the footnotes are straightforward, they can be amusing, such as one referencing a ray gun that never seems to work properly. "It's not a very good ray· gun, is it?" the game responds to that footnote. "There's a lot of that, kind of taking a step back from the game and laughing at it from the outside," Meretzky says.

Putting British humor into perspective for an American audience never posed a problem, Adams says. "I tend to feel the

difference between English and American humor is much more apparent than real. I've never had the slightest problem in enjoying American humor. Everyone told me I was going to have immense difficulty in getting American audiences to respond to *Hitchhiker,* which has absolutely not been the case."

The book's humor has succeeded on both shores of the Atlantic perhaps because Adams didn't have any particular audience in mind, besides himself, when he wrote it in 1977. "Targeting something toward a particular audience, that's not something writers do, that's something that marketing or advertising people do," Adams feels. "I'm not selling toothpaste, I'm making ideas."

The process of translating those ideas from a novel to a computer game took about eight months, with Meretzky and Adams first meeting for about a week in Boston to map out the game's general direction. Then, Adams returned to England, and the two corresponded daily through electronic mail.

"When we had got a lot of it sitting there waiting to make sense, and not apparently being about to do that, Steve came over to England, and we hammered out answers to make it look as if the way it ended was what we'd intended all along," Adams recalls.

During the writing process, Meretzky says he tried to closely emulate Adams' style. Apparently, he succeeded, as Adams commented once that he couldn't tell whether he or Meretzky had written certain parts of the text.

*As your game's journey continues, your survival depends on a ven; motley crew. Playing Arthur Dent, you've survived Earth's destruction by hitching a ride on a passing spaceship, but you're not sure that was really as lucky an occurrence as it first seemed. For now, your fate rests with two-* *headed Zaphod Beeblebrox, president of the Imperial Galactic Government; his girlfriend, Trillian, whom you realize* is *the same girl you tried to pick up at a party re- cently; Ford Prefect; a11d Marvin, a paranoid android. Good luck.* 

Meretzky says one of the main reasons he was chosen to work with Adams was because of his previous work with comedic science fiction in *Planet/all,*  an award-winning game. He was also a *Hitchhiker* fan, as were most of the folks at Infocom.

The two started out their collaboration by following the plot of the book closely. Then, "I guess he (Adams) got used to the idea of writing interactively, and the more I got used to the idea of giving him ideas and of working with him, the more the ideas started to flow," Meretzky says. "By the end, we had way more ideas than we were able to use."

All those extra ideas that never made it into the game are "definitely" enough for a sequel, Meretzky adds. However, don't necessarily look for a fifth book in the *Hitchhiker* saga, Adams says. He claims the recently released fourth novel is the "final, final, final one. There is definitely, definitely, definitely not another one after this-at least not for a while."

But don't panic. Audiences both here and abroad have not heard the last from Adams. After filming is completed on the movie version of *Hitchhiker's Guide,* he says his next project will probably be a screenplay. A novel based on that movie will be written afterward, he says.

And Meretzky also has more games up his sleeve. While he's got some science fiction game ideas in mind, he's also contemplating a mystery game, which would be a new area for him.

Until then, enjoy your journey through the galaxy. And don't forget your towel. •

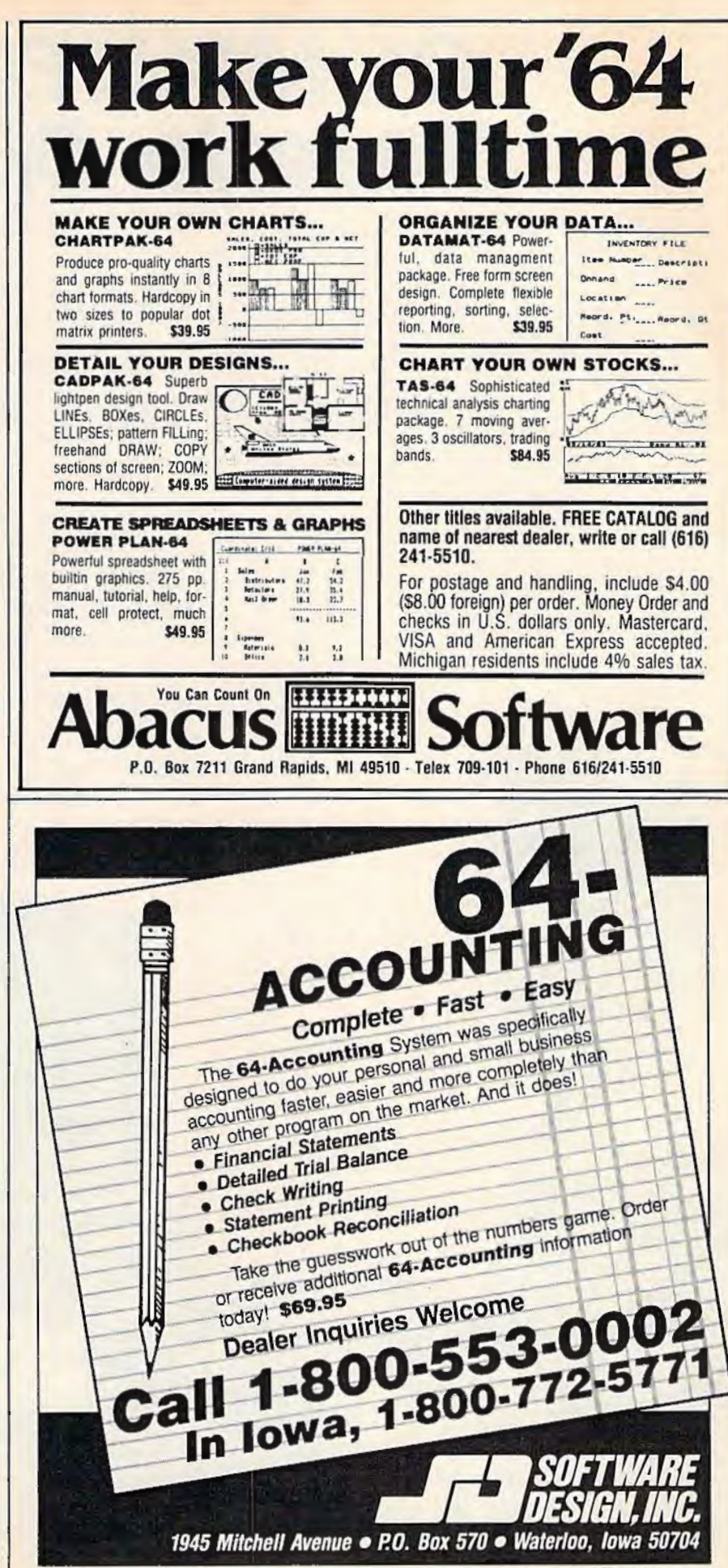

## **COMPUTE!'s Gazette Disk**

**Now you can enjoy the exciting programs from COMPUTE!'s Gazette on a ready-to-run disk** 

> Every month you can receive COMPUTE!'s Gazette Disk, which includes the fascinating and challenging programs published in the corresponding issue of COMPUTE!'s Gazette, ready to load on your Commodore 64 or VIC-20.

The 5%-inch floppy disk will arrive in your home in time for you to enjoy the quality programs of COMPUTE!'s Gazette without having to type a single program.

#### **Timesaving**

Using COMPUTEl's Gazette Disk saves you time. Instead of spending hours typing in each progrom from COM-PUTE!'s Gazette, you can load all the fun and fascinating programs in just a few minutes with the Disk. You have more time to enjoy Budgeteer. Mystery at Marple Manor. Vocab Builder, and many other exciting games and applications.

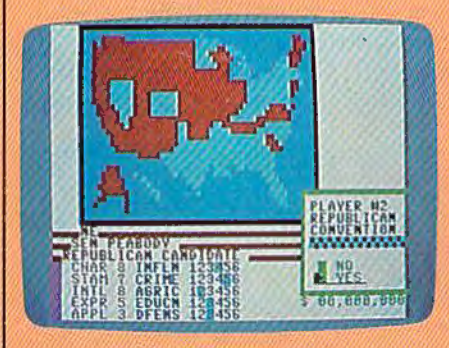

#### Inexpensive

And COMPUTEI's Gazette Disk is inexpensive. only \$69.95 for a one-year subscription. That means the Disk costs you \$5.83 a month, a savings of 55 percent off the single disk price of \$12.95. And what price con you put on the hours of typing time you save?

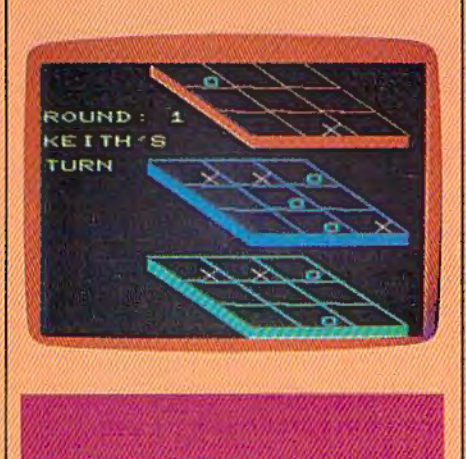

**COMPUTE!'s** GAZETTEDISK

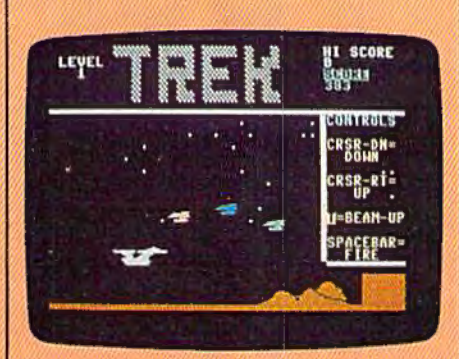

#### **Convenient**

COMPUTEl's Gazette Disk gives you access. As soon as you read about a new and challenging program In COMPUTEl's Gazette, you can load the Disk and begin usng It immediately-the Disk is ready when you are.

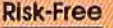

All *Disks* ore fully tested before they're shipped to you. And full documentation for all programs is in the corresponding issue of COM-PUTE!'s Gazette. But if you should have a problem with a disk, just call toll free 800-334-0868 and a member of our Customer Service Staff will assist you.

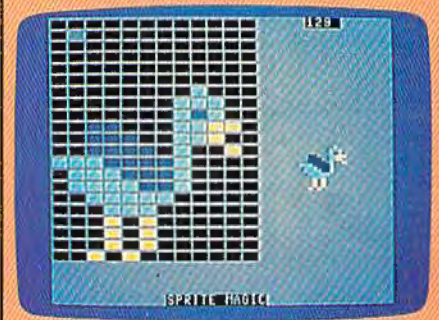

Enjoy the quallty programs from COMPUTE/'s Gazette on the convenient, ready-to-use COMPUTE!'s Gazette Disk.

To order COMPUTEl's Gazette Disk

Call toll free **800-334-0868** (In NC call **919-275-9809)** or mall your prepaid coupon to COMPUTEl's Gazette Disk, P.O. Box 901, Farmingdale, NY 11737 .------------------,

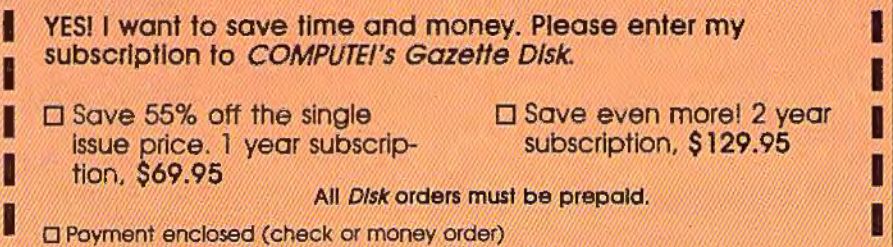

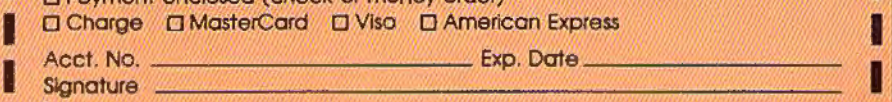

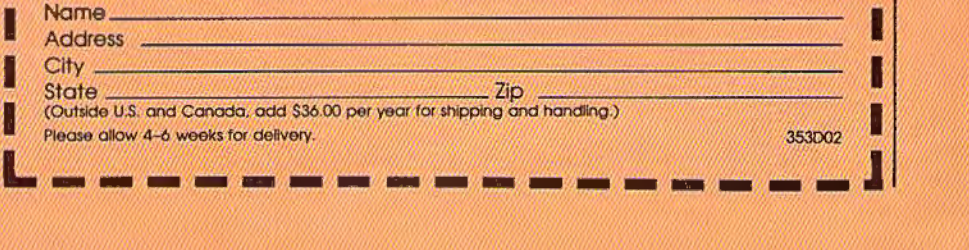

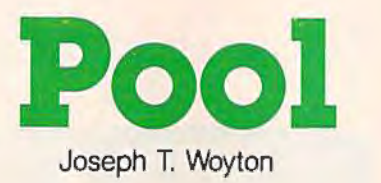

Chalk up your cue stick and sharpen your skills with this exciting simulation of pocket billiards. For one or two players. Originally written for the unexpanded VIC, we've added a version for the 64.

The rules of "Pool" are simple-you try to sink the billiard balls on the table by aiming and shooting the white cue ball.

The VIC version accepts either keyboard or joystick input (for details on how to play 64 Pool, see the programmer's notes accompanying this article). Use the joystick (or f3 key) to rotate the cue stick around the cue ball. Shoot it by pressing and *holding* the fire button (or fl). The longer you hold it down, the softer the shot. For a hard shot, release the button or key immediately.

Your turn continues as long as you keep pocketing balls. If you miss or scratch, your opponent takes over (if you're playing solo, try playing left against right hand). After a scratch, the cue ball may be positioned anywhere behind the scratch line using the joystick (or f3 and f5). Once you've selected a spot, tap the fire button (or fl) and continue playing.

The 15 balls are randomly placed after the last ball is sunk. You can then continue the game (up to a mutually agreeable limit) or respond to the prompt for a new game.

### **VIC Program Description**

The main play routine of the program makes the billiard balls move, carom, and collide. In this routine, motion is simulated by POKEing a ball character to the next screen position in the direction of travel, and then POKEing a blank space to the previous position, erasing it. The resolution of the VIC's screen permits only eight directions of movement.

The program PEEKs ahead for upcoming collisions. When the edge of the table is reached, the direction of travel is reversed. When pockets (CHR\$(102)) are detected, the scoring subroutine is called.

The ball slows down as it travels by using progressively longer time delays between screen POKEs. Sound effects punctuate ball impact, scoring, and turnovers. The REMark statements should help you follow the flow of the program.

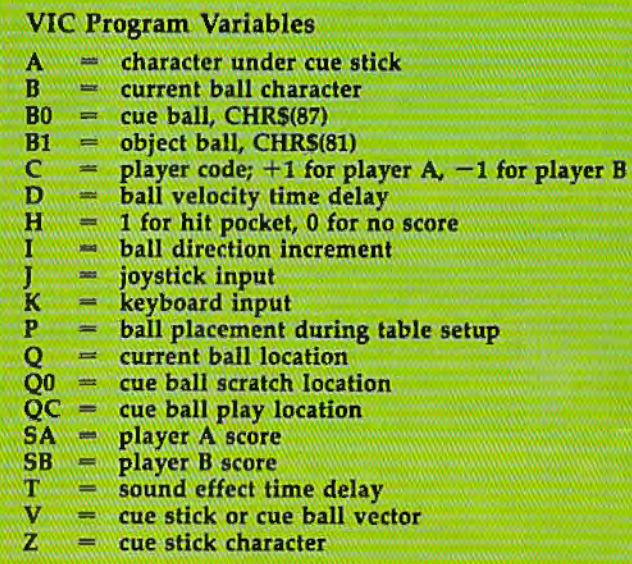

## **Entering VIC Pool**

Almost all of the unexpanded VIC's memory is used for the program and variables. Do not add any unnecessary spaces. REM statements mark the beginning of subroutines; don't delete them unless you change the GOSUBs accordingly.

If you prefer not to type in the program, I'll make a copy of the VIC version on tape on receipt of a blank tape (sorry, no disks), a prestamped mailer, and \$3.

*Joseph Woyton*  106 Braddock Drive Mauldin, SC 29662

*See program listings on page* 124.

## FOR THE APPLE® & COMMODORE 64™

Presenting a new strategy areade game -<br>where the dark dungeon-maze of the Netherworld<br>holds nightmarish adventure, nonstop action and heart-pounding excitement for you,

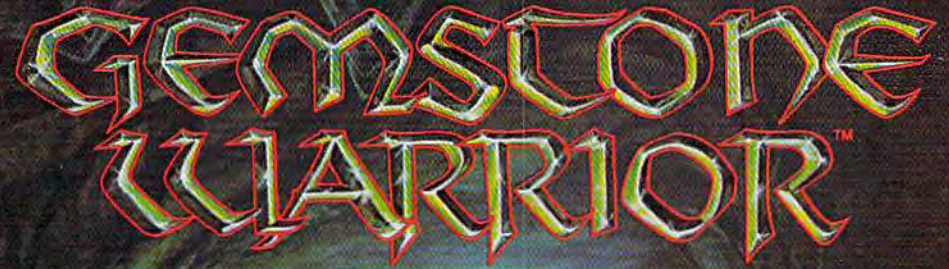

**Finely-honed combat skills** many defeat the hordes of<br>hellish monsters, but sharp<br>wits are heeded to map the torturous passages if you<br>are to succeed in your quest for the Gemstone!

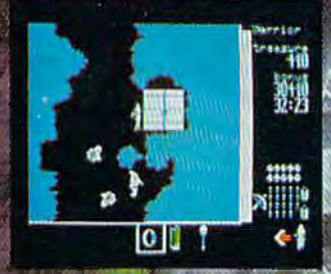

On 64K disk for the Apple II with<br>Applesoft from the line and Ite.<br>On 64K disk for the Commodore GP.<br>Uses keyboard/joystick.controls

Find and store treasures and Ting and store treasures and<br>magic items to help you<br>along the way. Learn well<br>the properties of each magic item: You may have only<br>seconds to use one to save your life!

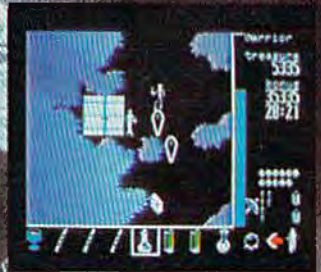

Search for this game at your local software/computer or<br>game store today!

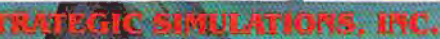

If there are no convenient stores near you. VISA & Mastercard<br>holders can order this  $$34.95$  game direct by calling 800-227-1617,<br>ext. 335 (foll free). In California, call 800-772-3545, ext. 335.<br>Please add  $$2.00$  for s

To order by mail, send your check to: STRATEGIC SIMULATIONS,<br>INC. 883 Stierlin Road, Bldg. A-200. Mountain View. CA 94043.<br>(California residents, add 6.5% sales tax.) All our games carry a "14-<br>day satisfaction or your mon

## **WRITE FOR A FREE COLOR CATALOG OF ALL OUR GAMES.**<br>AFFLE and COMMODORE 64 are trademarks of Apple Computer, Inc. and Commodore Electronics Ltd. respectively. (C) 1984 by Strategic Simulations, Inc. All rights reserved.

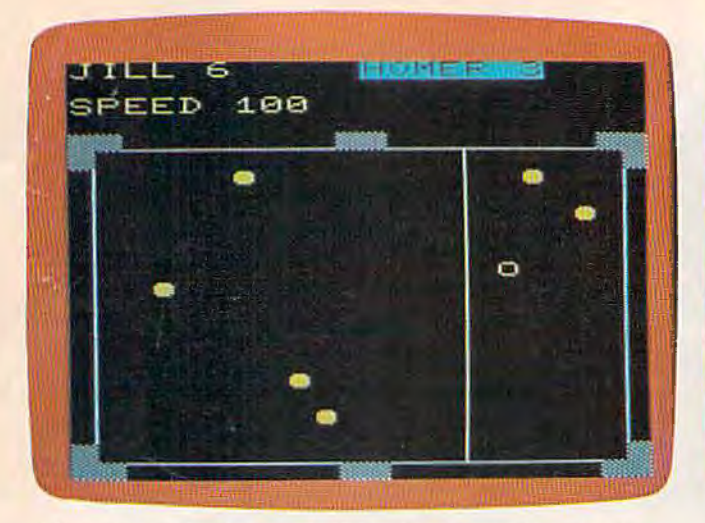

*After a scratch, the cue ball is placed anywhere behind the line (VIC version).* 

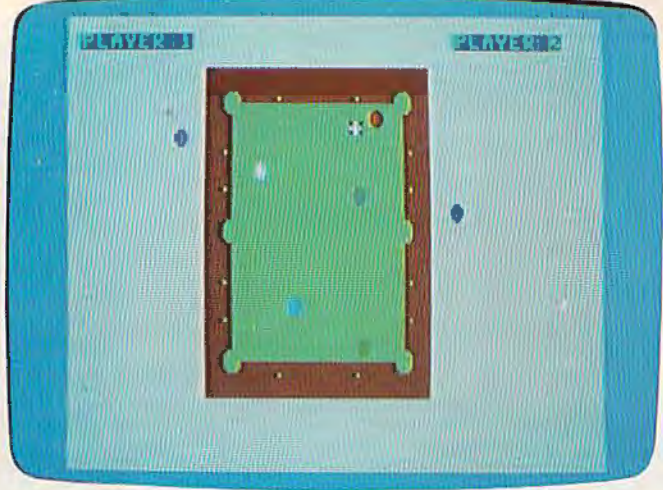

*Player* 2 *carefully plans a shot-red ball in the corner pocket. (64 version).* 

### **Programmer's Notes: 64 Pool**

Kevin Mykytyn, Editorial Programmer

Rather than translating the VIC version directly to the 64, an entirely new highresolution Pool was written. It requires a joystick (two joysticks in the two-player version).

The 64 version is written entirely in machine language, so MLX is required to type it in. If you do not have a copy of MLX (published periodically in the GAZETTE), type it in and save it to tape or disk. Then run it, and enter the following information:

Starting Address: 49152 Ending Address: 52905

When you've finished, save the program. Load it back into the computer using a secondary address of 1: LOAD 'POOL",8,1 (disk) or LOAD "POOL",1,1 (tape). SYS 49152 starts the program.

The title screen comes up first, with a ragtime melody playing in the background. You choose a one- or two-player game. The screen clears and the pool table appears.

At the start of the game, the white cue ball is at one end of the table and six balls are arranged at the other end. There are six (rather than 15) because only eight sprites are available on the 64. Using the joystick, position the cue ball in the "kitchen," behind the scratch line. When you're ready to shoot, press the joystick button once. A crosshair appears on top of the cue ball.

Move the crosshair in the direction you want to shoot. Unlike the VIC version, which has eight directions of movement, 64 Pool allows you to shoot in any direction. Pressing the joystick button starts the cue ball rolling.

The distance between the cue ball and crosshair determines the strength of the shot. The farther away, the harder the shot. There is a limit on how far you can move the crosshair (approximately two-thirds the length of the table). On the initial break, you'll probably want to shoot hard. On later turns, the strength of the shot will determine how far the cue ball travels after a collision. Strategic soft shots can help you set up the table for the next shot.

The goal in the one player game is to clear the table in the fewest number of shots (the record here at COMPUTE! Publications is eight). When all balls are in the pockets, you're ranked according to your ability, from Pro (the best) to Pool Shark, Amateur, and Novice.

In the two-player game, you try to outshoot your opponent. When you sink a ball, it's placed on your side of the screen. With six balls in play, tie games are possible.

A scratch occurs when you knock the cue ball into a pocket, or when the cue ball doesn't hit anything before coming to a stop. You lose your turn, one of the balls to your credit is put back on the table, and the cue ball is placed in the starting position. Your opponent can then put the cue ball anywhere behind the scratch line.

64 Pool does not completely follow the laws of physics, although it offers a realistic simulation. The sprites are moved pixel by pixel, but the movement is calculated in 256ths of a pixel for increased accuracy.

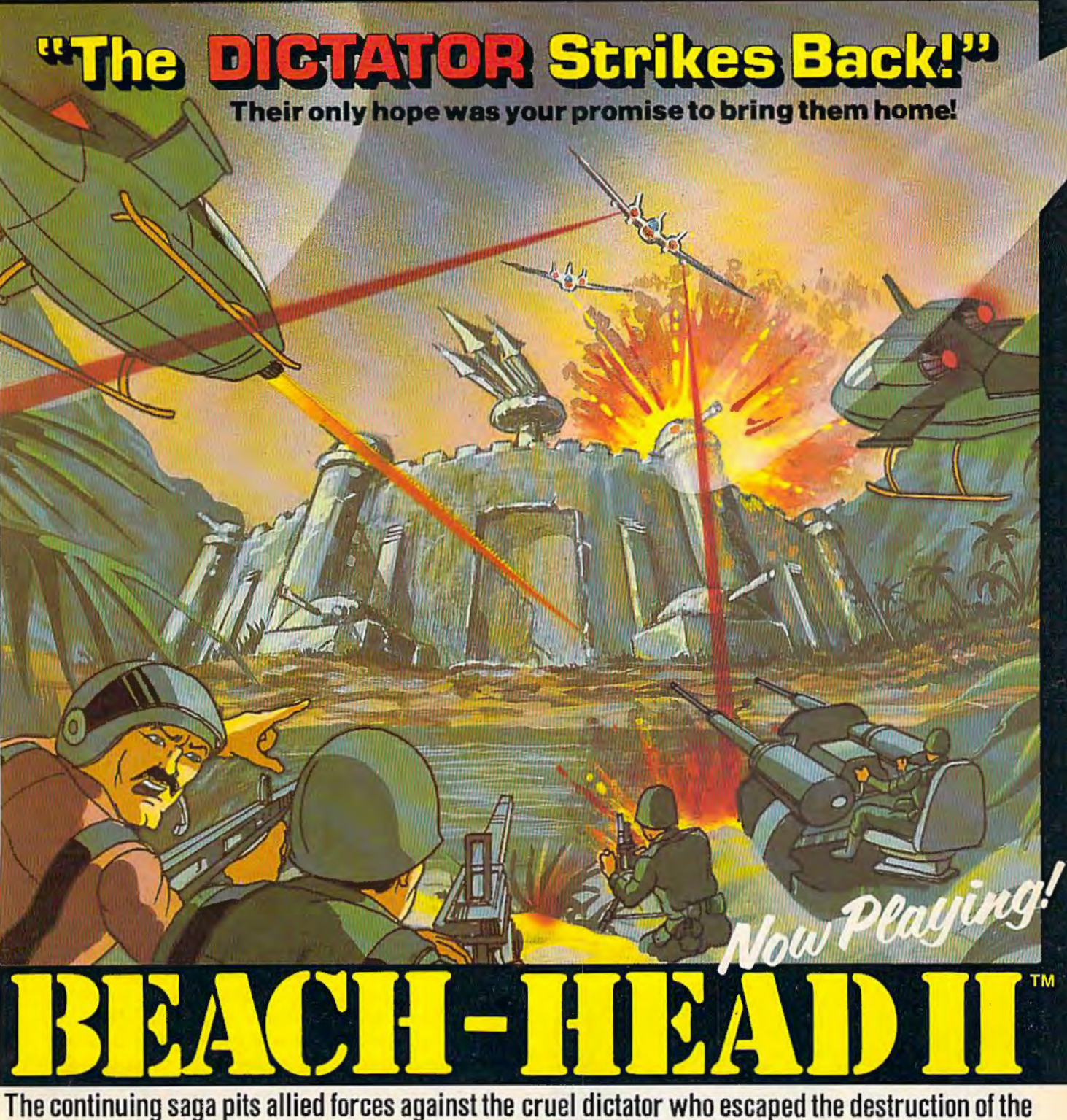

fortress with portions of his army and prisoners captured during the land battle. A true "head to head" two player game with voice simulation and superb multiscreen graphics.<br>Produced for the COMMODORE 64 and coming to a Computer Store near you! PGI Produced for the COMMODORE 64 and coming to a Computer Store near you!

Written by Roger & Bruce Carver Directed by Bruce Carver Produced by Chris J. Jones Distributed by David L. Ashby Cinematography: Mariorie Nerdin Production Assistant Audree Jones Casting: Jean Miner Special Effects: Kathryn Ashby Promotion: Connie Stringham Executive Production: Kevin L. Jones & Associates Voices: Electronic Speech Systems Illustrations: Doug Van De Grift Based upon the book "The Goliath Syndrome" by James L. Slade

**Beach-Head** 

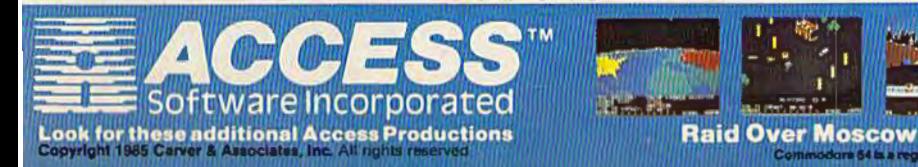

# **Apple Hunt**

James Arlet

Speed is important, but good strategic moves will ensure success in this clever game for the VIC and 64. A joystick is required.

As the main character in "Apple Hunt," you find yourself in a forest with apples scattered here and there. Your job is to eat as many as you can. However, you must avoid the trees and the moving monster, who is fond of devouring everything-apples, trees, and you. You're also working within a time limit, so lengthy pauses to study the situation are not advisable. The key to success in this game is to think before you move-but don't think too long.

Your sole weapon in this game is the "zap," which clears out everything in the adjacent eight screen locations. It's activated by pressing the fire button. You can use it to clear out trees to get to

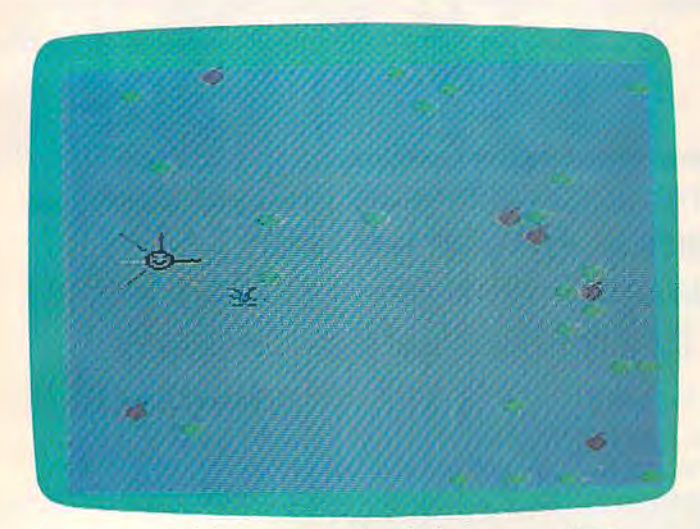

*An unsuccessful attempt to "zap" tire monster (VIC version).* 

an apple or use it to zap the monster. Occasionally, a ruby appears on the screen. You must try to get it before the monster does-it's worth a lot of points.

#### **Game Play**

When you run the program, you'll be asked if you want game instructions. Press Y to read them, N to get right to the game. Using a joystick (port 2 for the 64), move your man toward the apples or ruby, and use your fire button to "zap." Notice that you can wrap around the screen from all four sides-a feature you'll need to use.

You begin with two men and two zaps in wave 1. To complete each wave, you must eat five apples, pick up a ruby, or zap the monsterany of these within the time limit. Each new wave includes more trees, making maneuvering progressively more difficult. Before the time expires, the screen will flash red indicating a few seconds left. Using a zap (if you haven't used both of them) resets the time to zero for that wave. If you eat four or less apples, then lose a life, those collected carry over to the next wave. This does not happen if you collect a ruby or zap the monster.

#### **VIC Notes**

The VIC version of Apple Hunt is in two parts. Type in Program 1, "Redefined Characters," and save it. Then enter Program 2 and save it with the filename "P2". Tape users should save Program 2 immediately after the first. Disk users should change the 1 to an 8 in line 470 of Program 1, and delete line 450.

## **Educational Software That Works:**

**Spell.** 

## **Spell Itl**

Spell expertly 1000 of the most misspelled words. Learn the spelling rules. Improve with 4 exciting activities, including a captivating arcade game! Add your own spelling words.

ages  $10 -$  adult / 2 disks: \$49.95

## **Math Blaster!**

Master addition, subtraction, multiplication. division. fractions. decimals and percentages - by solving over 600 problems. Learn your math facts with 4 motivating activities. Including a fast-action arcade game! Add your own problems.

 $ages 6 - 12 / 2$  disks: \$49.95

## **Word Attack!**

Add 675 new words to your vocabulary with precise definitions and sentences demonstrating usage. Build your-skills with 4 fun-filled activities. Including an arcade game! Add your own words.

ages  $8 -$  adult / 2 disks: \$49.95

## **Speed Reader II**

Increase your reading speed and Improve comprehension! Six exercises designed by reading specialists vastly improve your reading skills. Chart your own progress with 3S reading selections and comprehension quizzes. Add your own reading materials.

high school, college & adult / 2 disks: \$69.95

## **The Davidson Best Seller Tradition.**

For your Apple, IBM or Commodore 64. Ask your dealer today.

For more information call: (800) 556-6141 In California call: (213) 373-9473

Davidson & Associates, Inc. 6069 Groveoak Place #12 Rancho Palos Verdes. CA 90274

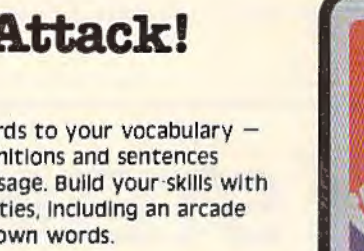

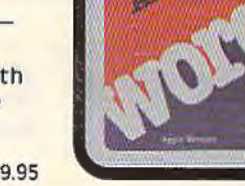

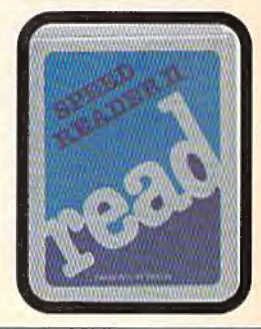

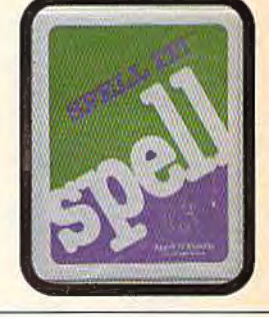

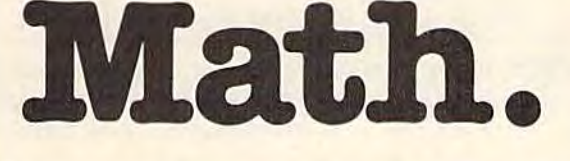

**Word.** 

Read.

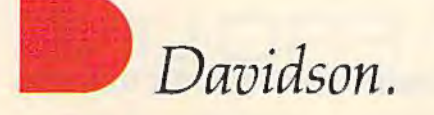

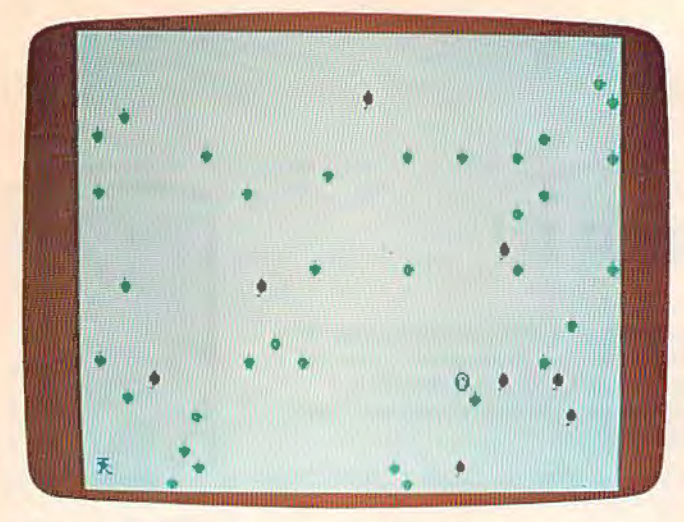

*Moving left toward the apples (64 version).* 

Points are awarded as follows: 50-500 for apples, 1000 for zapping the monster, and 3000 for a ruby. Bonus points are given according to how fast you complete a wave. If you finish a wave *after* the screen flashes red, no bonus points are given. Also, an extra man and an extra zap are given after completing waves 5, 10, 15, 20, and 25. The highest score to date is 104,753.

**See program listings on page 133.** *B* 

**CHORD-POWER**  *FOR GUITAR* 

THIS DELUXE REFERENCE FEATURES:

- Quick Access to Over 8,000 Chords With Sound
- **Chords Displayed on Color Graphic Guitar** Fretboard with Each Note Played
- Chord Formulas Displayed Showing Corresponding Notes
- For Beginner to Professional
- Easy and Fun to Use Just Enter Chord Desired and it Will be Displayed and Played

In addition to being an excellent chord reference, CHORD-POWER will help unravel the mysteries of chord construction and advance your chord and solo playing!

- Program Runs on C-64\* With Disk Drive -

ORDER TODAY! Check, Money Order or C.O.D. \$39.95 Plus \$2.00 Shipping and Handling.<br>CA residents add 6% Sales Tax.

*NewArts Co.*<br>P.O. BOX 2700, HUNTINGTON BEACH, CA 92647 {DEALER INQUIRIES INVITED) •C.6• IS TRADEMARK Of' COMMODORE BUSINESS MACHINES. INC.

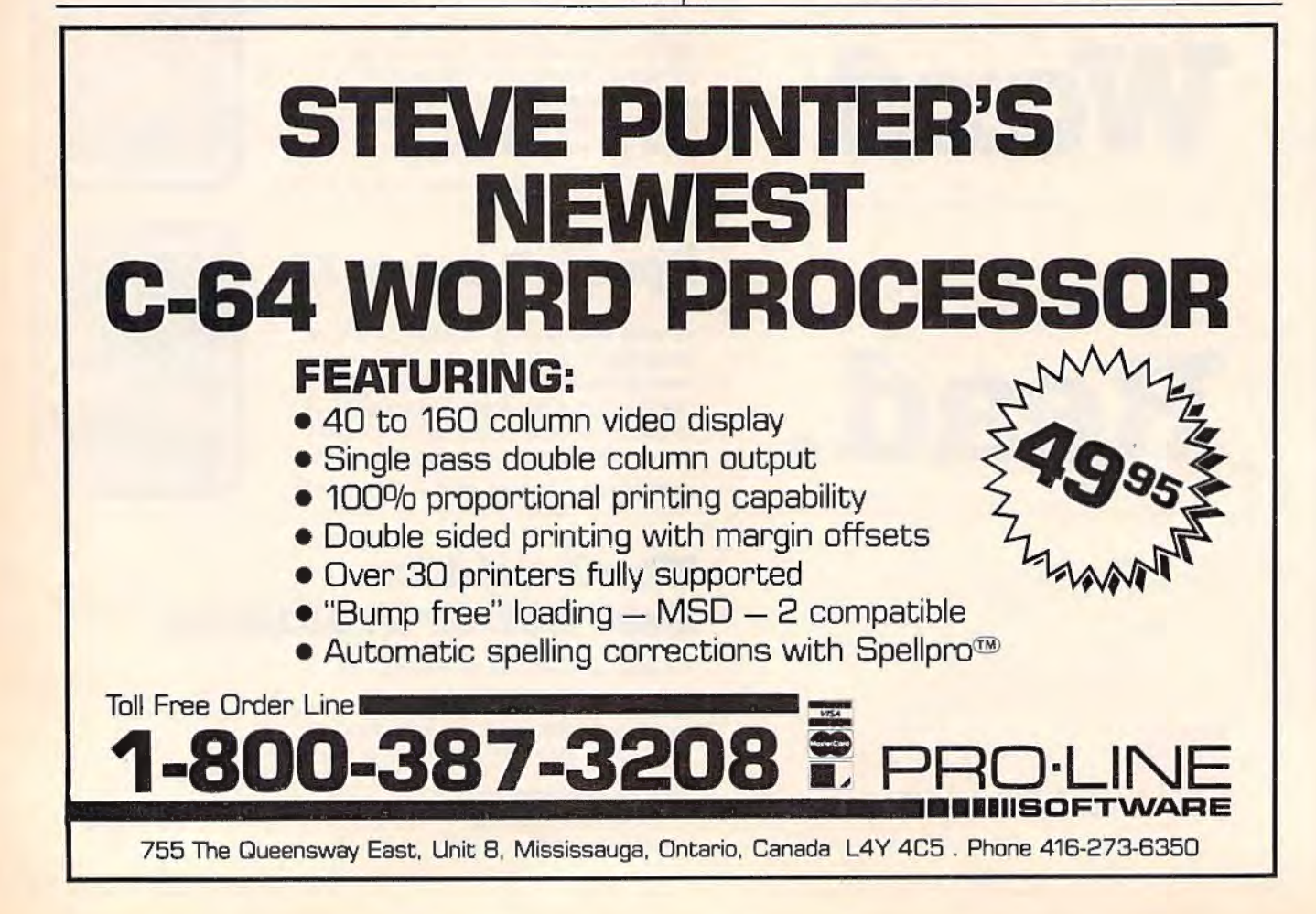

## **A Printer For All Reasons Search For The Best High Quality Graphic Printer**

U you have been loolung very long, you have probably discovered that there are just too many claims and counter claims in the printer market today. There are printers that have some ol the leatures you want. but do not have others Some features you probably don't care about. others are vitally unportant to you We understand. In fact, not long ago, we were in the same position. Deluged by claims and counter claims. Overburdened by rows and rows of specifications, we decided to separate all the facts - prove or disprove all the claims to our own satisfaction. So we bought printers. We bought samples of all major brands and tested thorn.

#### Our Objective Was Simple

We wonted to find that printer which hod all the features you could want and yet be sold directly to you at the lowest price. We wonted to give our customers the best printer on the mazket today al a bargain price.

#### The Results Are In

The search is over We have reduced the field to a single printer that meets all our goals (and more). The printer is the GP-550CD from Seikosha, a division of Seiko (manufacturers of everything from wrist watches to space hard· ware). We ran this printer through our battery of tests and it came out shining. This printer can do it all. Standard draft printing up to a respectable (and honest) 86 characters per sec· ond, and with a very readable 9 (horizontal) by 8 (vertical) character matrix. At this rate, you will get an average 30 line letter printed in only 28 seconds.

#### "NLQ" Mode

One of ow highest concerns was about print quality and readability. The GP-SSOCD hos a print mode termed Neat Letter Quality printing (NLQ mode). This is where the GP-550CD outshines all the competition. Hands down! The character matrix in NLQ mode is a very donso 9 (horizontal) by 16 (vertical). This equates to 14,400 addressable dots per square inch. Now we're talking *quality* printing. You can even do graphics in the high resolution mode. The results ate the best we've ever seen. The only other printers cunently available having resolution this high go for SSOO and more *without*  the interface or coble needed to hook up to yow Commodore!

#### Features That Won't Quit

With the GP-550CD your computer can now print 40, 48, 68, 80, 96, or 136 characters per line. You can print in ANY of 18 font styles. You not only have the standard Pica, Elite, Condensed and Italics, but also true Superscripts and Subscripts. Never again will you have to worry about how to print  $H_2O$  or  $X^2$ . This fantastic machine will do ii automatically, through easy software commands right from your keyboard. All fonts have true descenders

One of the fonts we like best is "Proportional" becauao it looks most like typesetting. The spacing for thin characters like "i" and "l" are given less space which "tightens" the word making reading easier and faster. This is only one example of the careful planning put into the GP-SSOCD.

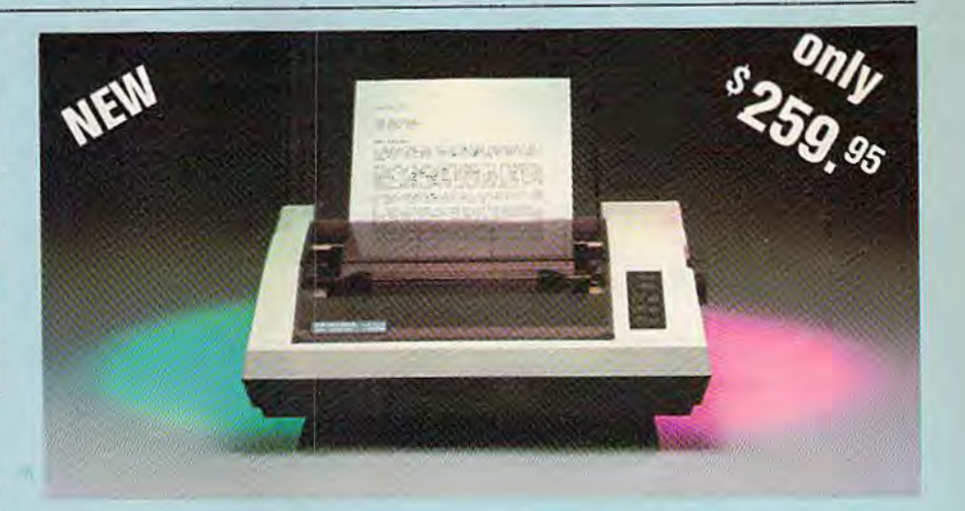

Do you sometimes want to emphasize a word? It's easy, just use bold (double strike) to make the words stand out. Or, ii you wish to be even more emphatic, underline the words. Or do both. You may also wish to "headline" a title. Each basic font hos a conespondmg elongated (double-wide) version. You can combine any of these modes to make the variation almost endless. Do you want to express something that you can't do with words? Use graphics with your text  $-$  even on the same line.

You can now do virtually any line spacing you want. You may select 6, 8, 71/2 or 12 lines per inch. PLUS you have variable line spacing of 1.2 lines per inch to infinity (no epace at all) and 97 other software selectable settings in between. You control line spacing on a dot-bydot basis. *U* you've over had a letter or other document that was just  $\alpha$  few lines too long to fit a page, you can see how handy this feature is. Simply reduce the line spacing slightly and VOILA! The letter now fits on one page

#### Forms? Yes! Your Letterhead? Of Course!

Do you print forms? No problem. Thie unit will do them all Any form up to 10 inches wide. The tractors are adjustable from  $4\frac{1}{2}$  to 10 inches. Yes, you can also use single sheets. Plain typing paper, your letterhead, short memo forms, anything you choose. Any sizo under 10" in width. Multiple copies? Absolutolyl Put forms or individual sheets with carbons (up to 3 deep), and the last copy will be as readable as the first. Spread sheets with many columns? Of course! Just go to condensed mode printing and print a full 136 columns wide. Forget expensive wide-caniage printers and changing to wide carriage paper. You can now do it all on a atandatd *aw·* page.

#### Consistent Print Quality

Most printers have a continuous loop ribbon cartridge or a single spool ribbon which gives nice dark printing when new, but quickly starts to fade ofter a while. To keep the printers' output looking consistently dark. tho ribbons must be changed more often than is healthy for the pocketbook. The GP-550CD solves this problem completely by using a replaceable, inexpensive ink cassette which is separately replaceable from the actual ribbon. It keeps the ribbon loaded with ink at all times. You only replace the ribbon when it truly wears out, not when it starts to run low on ink. Just another example of tho superb engineering applied to the GP-550CD. (When you finally do wear out your ribbon, replacement cost is only \$10.95. Ink cassette replacement cost is only \$5.95, both postpaid.)

#### The Best Part

When shopping for a quality printer with all these features, you could expect to pay around \$500 or more. *Not any more!* We have done our homework. You don't have to worry about interfaces or cables. Everything is included. We are now able to sell this fantastic printer for only \$259.95! The GP-550CD is built especially for the Commodore 64, VIC-20, Plus 4 and C-16. All Commodore grophics ate in· eluded. This printer does everything the Com· modore printers do but has more features. You need absolutely nothing else to start print· ing -just add paper. We also have specific models for other computers. Call lot details.

#### No Risk OHer

We give you a IS-day satisfaction guarantee. If you are not completely satisfied for any reason we will refund the full purchase price. A I -year warranty is included with your printer. The warranty repair policy is to repair or replace and reship to the buyer within 72 hours.

#### The Bottom Dollar

The GP-550CD is only \$259.95. Shipping and insurance is \$8.00 - UPS within the continentol USA. U you are in a hurry, UPS Blue (second day air) is \$18.00. Canada, Alaska, Mexico are \$25.00 (air'). Other foreign is \$60.00 {air). California residents add 6% tax. These are cash prices - VISA and MC add 3% to total. We ship the next business day on money orders, cashiers' chocks, and charge cards A 14-day clearing period is required for checks.

> TO ORDER CALL TOLL FREE 1·(800) 962·5800 USA or 1 ·(800) 962·3800 CALIF. or send payment to: APROPOS TECHNOLOGY 1071 ·A Avenlda Acaso Camarillo, CA 93010 Technical Info: 1·(805) 482·3604 1984 APROPOS TECHNOl.OGY

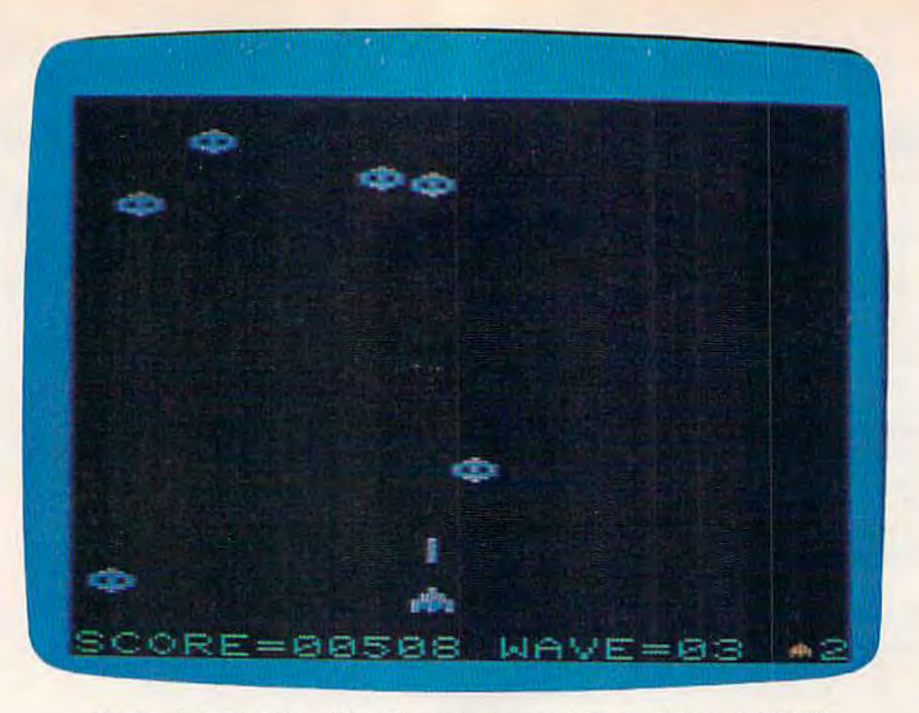

*It's hard to hit the wildly bouncing spaceships in "AstroPANIC!"* 

## **Astro-PANIC! For The VIC**

Sean 0. Wagle

In the February 1984 GAZETTE, we pub- lished Charles Brannon's "Astro-PANIC!" for the 64, a popular game with our readers. Sean D. Wagle, a 16-year-old programmer, has created a version for the VIC. H's all machine language, and is faithful to the original 64 version. We think you'll be surprised at this unique programming accomplishment. The program has smooth and lightning-quick movement, excellent playability, and sprite emulation-all on the unexpanded VIC. A joystick is required.

As the name implies, "Astro-PANIC!" is a frantically paced space game. The pace gets faster and faster the longer you're able to survive. The object is simple: With a joystick, you must defend your cannon, at the bottom of the screen, by maneuvering it left and right while trying to destroy a fleet of alien saucers which dodge and dive unpredictably in a furious attack. You have only three ships (two in reserve at the start of the game), and there are 15 levels, each increasingly difficult. Your goal is to make it

through Level 15. If this challenge is too much initially, you can play for the highest score.

If you survive through Level 15, the game loops back to Level 1, where the pace slows down. Only a few will make it this far, however. If you wish to pause the action, press the SHIFT LOCK key. Press it again to resume play. To begin a new game at any time, press any alphabetic key.

## **Typing In The Game**

Astro-PANIC! is written entirely in machine language and requires VIC MLX (published in alternate months in the GAZETTE) to type in. After entering and saving VIC MLX (8K or greater required), turn off your computer, but leave the memory expander inserted. Now, turn your VIC back on and type POKE 44,30:POKE 7680,0:NEW. Load MLX and type RUN. At the starting and ending address prompts, enter 4608 and 7679, respectively. Next, type in Astro-PANIC! and save it. Turn off your computer, remove the expansion cartridge, and then load the game with this format: LOAD "filename",8,1 (for disk) or LOAD "filename",1,1 (for tape). To start, type SYS 6560.

*See program listing on page 130.* **a** 

58 COMPUTE!'s Gazette April 1985

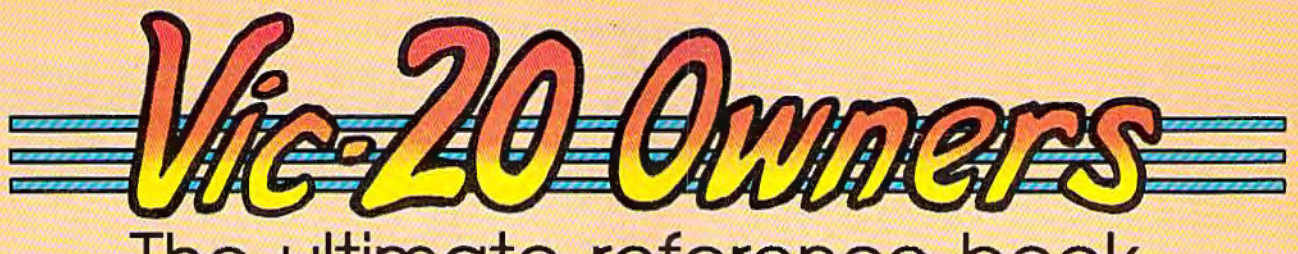

## The ultimate reference book

The complete encyclopedia for the Commodore VIC-20, is now available. COMPUTE! Books, one of the leading publishers of application-oriented consumer computer books, has released Programming the VIC by Raeto Collin West. And this extraordinary volume is only \$24.95.

Now you can own the definitive book on the VIC-20. There has never been a book published for the VIC-20 that gives you what this one does.

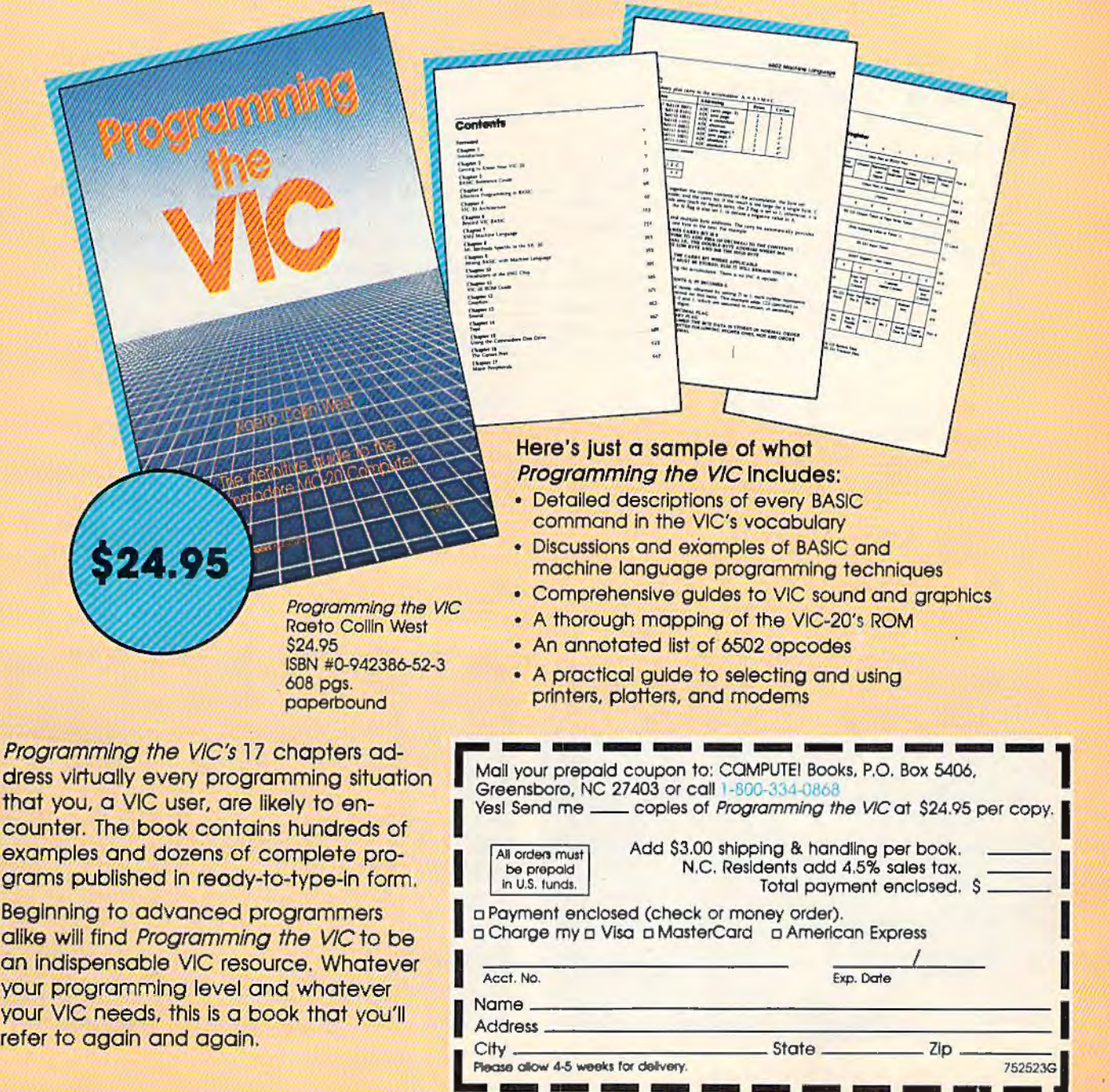

Please allow 4-5 weeks for delivery.

## **COMPUTING** for families

## **The World Of Mimi The Ant**

Fred D'lgnazio, Associate Editor

## **What Is A "Founni"?**

Recently I received a letter from Monique Gosselin of Logidisque in Montreal, Canada. Monique asked me to take a look at a program called *Mimi* by Anne Bergeron. *Mimi* is an earlylearning program for the Commodore 64 that Logidisque had just begun shipping.

l unpacked the program from the mailing wrapper, but when I saw the program's manual, I panicked. The manual was short enough-only eight pages-but it was written entirely in French.

Luckily, my five-year-old son Eric was hanging around, and he spotted the cartoon on the front of the documentation. It looked like a little child playing a flute. Except that the child had antennas.

"What's that?" Eric asked.

"I don't exactly know," I told Eric. "Except I don't think it's human."

I looked at the directions. The program's title said, "MIMI: Les aventures de Mimi la fourmi."

"Mimi's a 'fourmi,"" I told Eric.

"What's a fourmi?" Eric asked.

I knew he would ask that. "Just a second," I told him. I ran upstairs and dug a French-English dictionary out of my daughter's bookcase. I looked up "fourmi" and found that it was an  $''ant.'$ 

## **A Visit To Mimi's World**

"C'mon," I told Eric, when I returned to the computer. "Let's take a look at Mimi."

Eric and I booted the *Mimi* disk and entered Mimi's world.

Mimi's world was quite simple. At the lower lefthand side of the screen was Mimi's house. The house was cut away on the side so that we could see in. A pathway led from Mimi's house to a bridge over a tiny stream. Past the stream

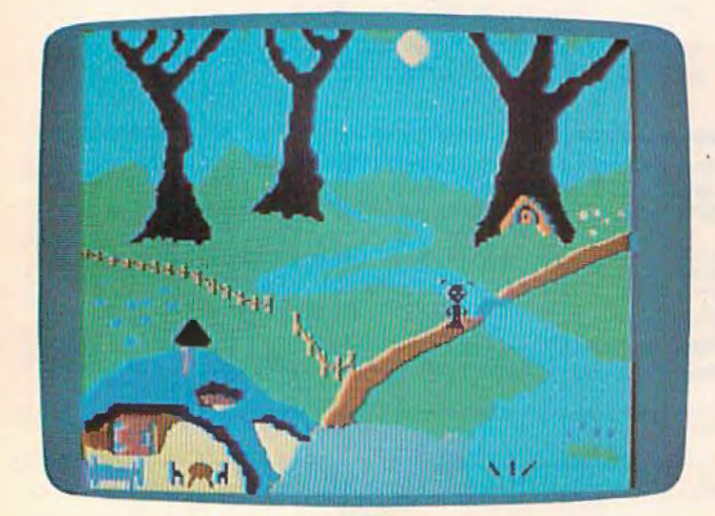

*Day* ("jour") . .

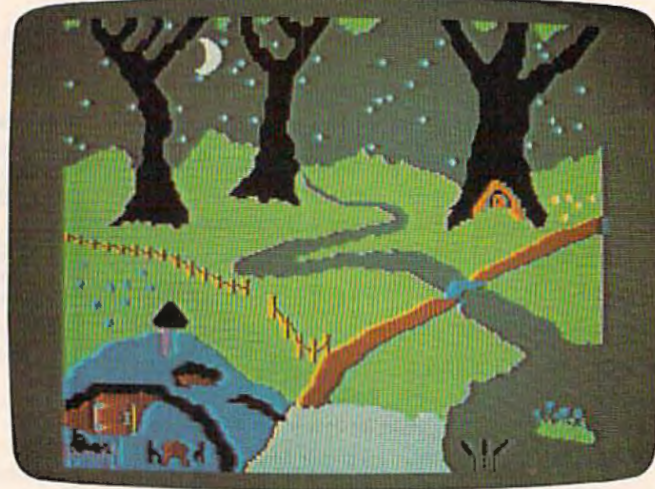

and night ("nuit") in Mimi's world.

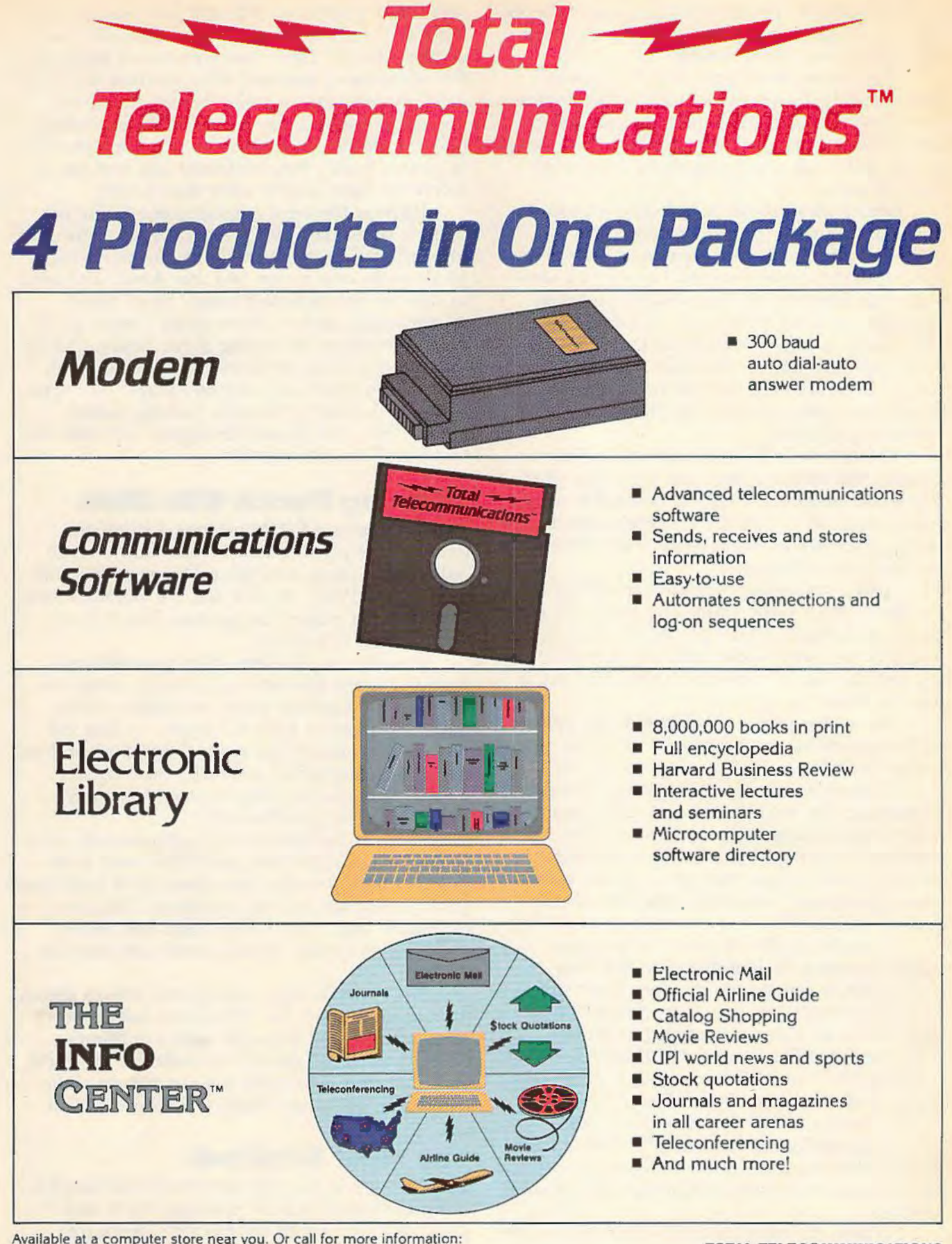

800-22LEARN or 800-44LEARN in California For Commodore 64<sup>®</sup>

Total Telecommunications and The Info Center are trademarks of TeleLearning Systems. Inc.: Commodore 64 is a registered trademark of Commodore Electronics, Ltd.

**TOTAL TELECOMMUNICATIONS** TeleLearning Systems, Inc. 505 Beach Street San Francisco, California 94133 415/928-2800

the path wound around a tree and out of the picture. In the lower righthand part of the stream was a pond fed by the stream.

The picture was simple, but it was welldrawn and had a charming, storybook character. Mimi, too, was appealing. She walked upright and was dressed in overalls and bare feet. Except for her antennas, she resembled a child more than an ant.

Joining Mimi in her world were a worm (le ver), dancing snails (les escargots), a bee (l'abeille), fireflies (les lucioles), and butterflies (Jes papillons). Since Eric and I couldn't understand the directions in the manual, we began randomly pressing keys on the Commodore. It didn't take us long to figure out that what we were watching was an animated, choreographed picture book accompanied by music. Each time we pressed a key, Mimi or her friends would do something different.

At first Eric and I just experimented by pressing the different keys and watching what happened. Soon, however, we wanted to repeat certain keys, so I opened the manual and discovered a summary of the letter keys and their associated scenes and music.

I had a smattering of French in college, and the descriptions were simple and brief, so l began to understand a little of what was going on. "Push N for nuit," I told Eric. Eric pressed the N key and the sun set, and the moon came up; it became "nuit."

"Press J for jour," 1 said to Eric. He pressed J and the moon set, and the sun rose. Once again it was "jour."

About that time something magical began happening. Eric and I had traveled into many different microworlds inside the computer, but somehow entering Mimi's world was different. Maybe it was because the "keys" to the world were all in French, and they seemed romantic and mysterious.

Or maybe it was the music, which was unlike anything we had heard on the Commodore 64. It was simple but very fresh and uplifting-something that I associated with a good movie or video animation for children. Along with familiar songs like "Happy Birthday" ("Bonne Fête") and "Frère Jacques," there were many new songs like "Poire, Poire," "Abricot," "Dame Tartine," and "Roi Dagobert," and "Extrait de la Sonate no. 1 de J. S. Bach." Later, 1 learned that the songs were a mixture of popular French nursery rhymes, folk songs, and classical melodies.

Perhaps the most entrancing part of the program was its seeming ignorance of the heated debate about children's software. Almost all the educational software my children and I had seen

was either game-oriented, drill and practice, or a "tool kit" or "builder kit." But *Mimi* wasn't any of these things. There was no sense of Mimi or her world being mechanically contrived to "motivate" or "educate" a child. Instead, Mimi and her world simply existed. And by being natural (like the characters and scenes in a good movie or picture book), they beckoned Eric and me to believe in them and to enter their world.

Perhaps the most magical scene in the program is when the child presses the R key for reve (dream) after pressing the N key for nuit (night). Mimi walks over to her bed, lies down, and goes to sleep in her darkened house. Then Mimi's dream begins and a "dream Mimi" floats out of bed, up through the ceiling of her house, and up into the sky. Mimi lands on the crescent moon and swings while the computer plays "Ah! vous dirais-je Maman" ("Twinkle Twinkle, Little Star"). Then, the dream Mimi goes back into her body, and the dream ends.

## **Leaming French With Mimi**

When Eric pressed B, Mimi took a baignade (bath) in the pond. When he pressed D, Mimi did a danse (dance) on the bridge with the little ver (worm). Whjle the ant and the worm danced, the computer played the familiar French tune, "Sur le pont d' Avignon."

In each case, the letter Eric pressed corresponded to the first letter of a French word. As Eric and I played the game, we began talking more and more in French. I began reading the French directions in the manual out loud, and we began referring to the scenes by their French names: Miel (honey), Violettes (violets), and s'Habille (Mimi gets dressed).

Some of the letters-and scenes-only work in daytime or nighttime, and if Eric tried to do them without pressing the  $J$  (jour) or N (nuit) key first, I would get excited and shout, "No, jour!" or "Nuit!" The crazy thing is that Eric understood me and made Mimi's world tum into day or night.

Eric's two favorite scenes were Mimi's dream (le reve) and when the little worm sneaks into Mimi's house and hides (se cache) in Mimi's closet. Eric would press Q to make the worm (le ver) hide, and U to make the mischievous little fellow pop out of the closet and surprise Mimi.

## **The Mimi Storybook**

After a week of playing *Mimi* daily, Eric and I finally discovered that by pressing the  $+$  and  $$ keys, we could speed up and slow down the scenes. This produced some humorous effects and revived Eric's interest in several of the scenes.

**LOADS SOFTWARE UP TO 500% FASTER AND PREVENTS DAMAGING DRIVE KNOCK!** 

**Contraction Contraction** 

Speedload

Ø

9

 $\bm{\mathcal{D}}$ 

 $\overline{O}$ 

Ø

 $\sigma$ 

with

**Contract Contract Contract Contract Contract Contract Contract Contract Contract Contract Contract Contract Contract Contract Contract Contract Contract Contract Contract Contract Contract Contract Contract Contract Contr** þ

## INFO/TECHNICAL LINE - (805) 682-4000, ext. 95

**CONNE** 

Θ

 $\ddot{\mathbf{e}}$ 

Θ

 $\hat{\Theta}$ 

ė

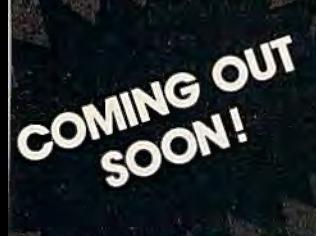

1984

bash

AVAILABLE

**THE ADVANCED UTILITIES PACKAGE WITH MULTI- SECTOR AND 1/2 TRACK ANALYZERS.** 

with

Ha Track

**INFO/TECHNICAL LINE - (805) 682-4000, ext. 96** 

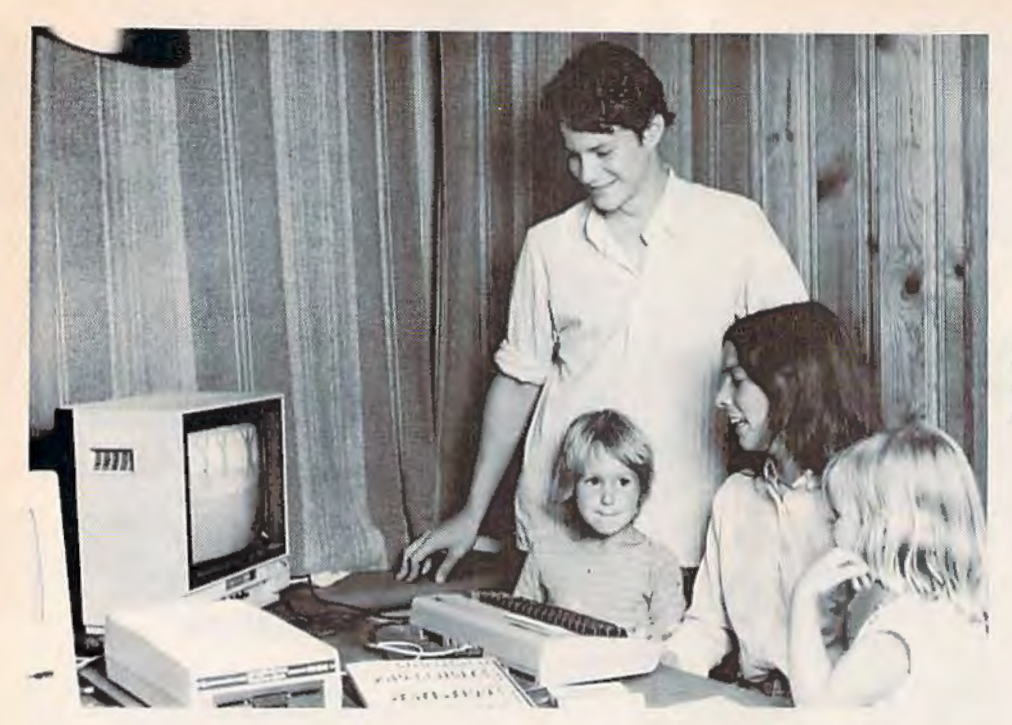

*Anne Bergeron, seated between two admirers, and lier brother, Eric Bergeron.* 

A couple days later, Eric was fiddling around with the Commodore 64 keyboard, and he stumbled into a menu with four activities. After experimenting, we found that Memoire Courte (Short Memory) would let us create a Mimi "story" by letting us record a sequence of two scenes in the computer's memory. Memoire Longue (Long Memory) let us create an ambitious Mimi story with up to ten scenes. When we chose Retour a Mimi, the computer returned us to Mimi's world. When we pressed the f7 key, the computer started the story. (We learned we could stop the story by pressing the f5 key.)

To actually create a story we had to choose the Enregistrement (Recording) option. Then we reached a second menu. By making choices from this menu, we found we could press several letter keys and compose a new story, or press the cursor keys and the DEL key and edit an existing story. We could attach speeds to each scene in the story by pressing the  $+$  (speed up) or  $-$ (slow down) key.

## **A Conversation With Mimi's Author**

I had the opportunity to have lunch with Anne Bergeron, the author of *Mimi,* while I was in Montreal as a speaker at the second international "Computers in Education" conference sponsored by McGill University. 1 bumped into Monique Gosselin of Logidisque and she arranged for me to interview Anne over lunch the following day.

Bergeron turned out to be just as fascinating as Mimi. She was a mother, a mathematician, and a programmer. She told me that she had 64 COMPUTE!'s Gazette April 1985

bought a Commodore 64 only two years earlier as a gift to herself for Christmas.

The computer was supposed to be her toy, but as soon as she sat down at it, her 18-monthold daughter Aleck wanted to climb in her lap and bang on the keys. Anne let Aleck bang, and she also began searching for a program that would be appropriate for Aleck to use. After failing to find anything worthwhile, she gave up the search and set out to write a program of her own.

During the day, Anne worked as a mathematician, and her daughter went to day care. At the end of the day, Anne would pick up Aleck and her three-year-old niece Anouk, and they would go home. She worked with Aleck and Anouk at least a half hour every night, asking them what they would like to do on the computer and letting them test different children's programs she was writing.

When Anne began writing *Mimi,* she knew nothing about programming, and she didn't know English. She soon gave up on programming manuals, and began reading COMPUTE! to learn how to program. Less than a month later, she grew frustrated with how slowly her programs ran in BASIC and she began learning machine language.

Over the next six months, *Mimi* began to take shape. Anne listened carefully to her daughter and her niece's suggestions, and watched them play with *Mimi.* At lunch she told me, "They had lots to say. Sometimes just one question presented me with a whole week of new programming."

The kids' questions and suggestions continued, but after six months Anne was finished-

## **All About the Commodore 64 from COMPUTE! BOOKS Special Offer 15% off**

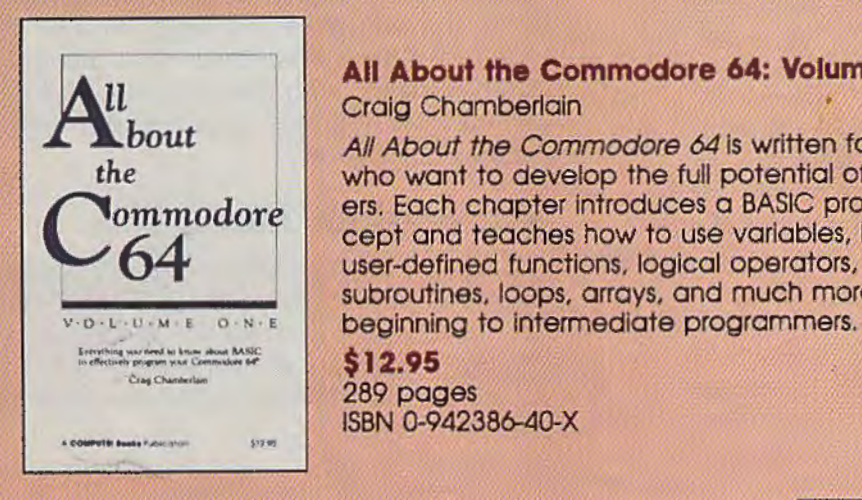

**President** 

#### **All About the Commodore 64: Volume One**  Craig Chamberlain

All About the Commodore 64 is written for programmers who want to develop the full potential of their computers. Each chapter Introduces a BASIC programming concept and teaches how to use variables, built-in and user-defined functions, loglcal operators, string variables, subroutines, loops. arrays. and much more, A must for

## *c. ...* ~ *... -* **\$12.95**  289 pages

#### **All About the Commodore 64: Volume Two**  Craig Chamberlain

Here's something for people who know the BASIC language. but find it too slow or limiting for some oppllcations. The book offers a variety of powerful machine language utility programs that make sound and graphics far more accessible. It is divided into four sections: Advanced BASIC. Bltmopped Graphics, Sound (Including a very sophisticated sound editor and player). and a sprite control system.

**\$14.95**  ISBN 0-942386-45-0

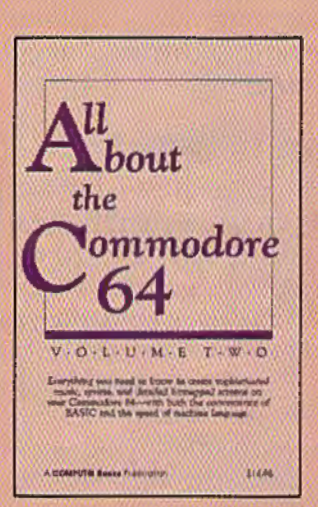

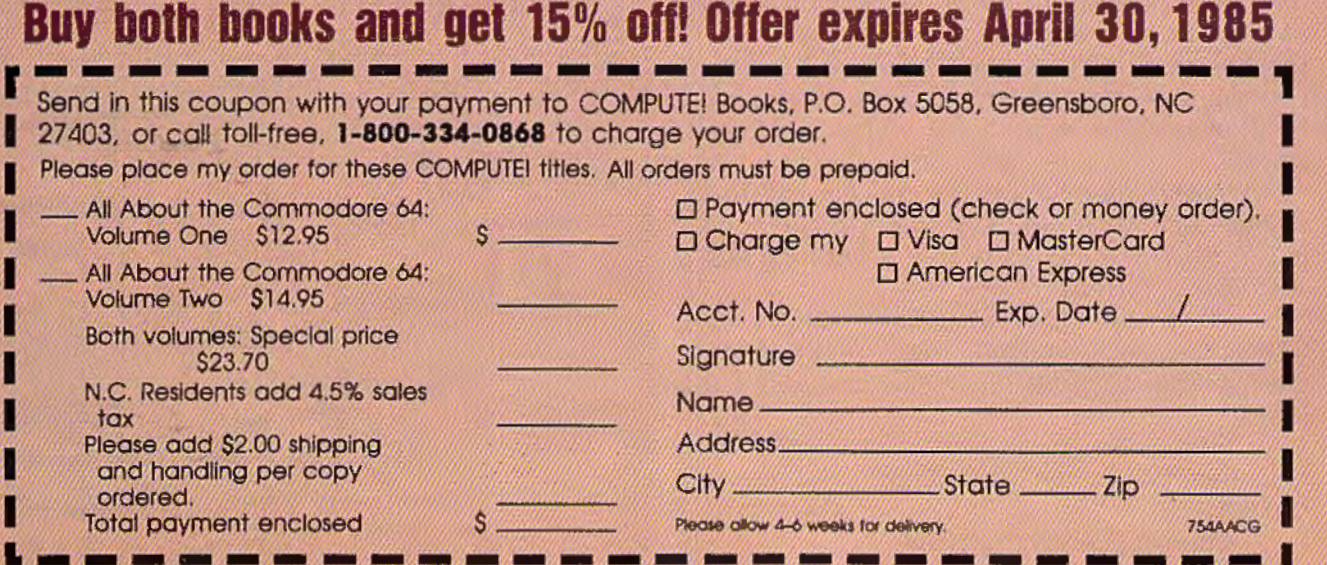

except for the music. "I knew nothing about music," Anne said. "But my brother Eric did."

Anne enlisted her 16-year-old brother's help, and they tracked down 26 songs that they could match with the 26 letter keys on the computer keyboard. Eric arranged all the songs, and he and Anne programmed them in machine language.

## **A New Mimi**

Last summer *Mimi* competed along with 300 other programs from all over the world and won a special prize at the Avignon International Software Festival. Anne and Eric went over to the SICOB Trade Show in Paris in September and accepted the prize in *Mimi's* honor.

*Mimi's* success led Anne to start working on *Mimi Two,* which she says may be published very soon. Working with Anne on the new *Mimi*  program is Pierre F. Brault, the composer and musician who creates the music for Canada's acclaimed "Passe-Partout" TV program for young children. According to Anne, "Passe-Partout" is Aleck's favorite program. It's the French equivalent of Sesame Street. Pierre is composing all original computer music for *Mimi Two,* and the program will begin with a song entitled "The Mimi Symphony."

### **The Inner** *Mimi*

Part of the magic of *Mimi* is the program's gentleness and accessibility, even to a very young child. According to Anne, " In *Mimi,* there is no concept of right or wrong answers. Everything a child does is constructive."

Anne says she started out thinking of *Mimi*  as a book. "Each scene is like the page in a book," she said. "But then I saw that it was more than a book. In *Mimi,* you can mix up the pages. You can make up your own books."

Anne continued: " Actually, *Mimi* is a little film. When I watched TV with Aleck, she always wanted me to reverse the show, so she could understand it. But she can do that with *Mimi.*  She can slow *Mimi* down. And she can play *Mimi* over and over until she understands each scene."

I asked Anne how Aleck and her cousin Anouk used *Mimi.* She said that, despite appearances, *Mimi* was not software for learning letters; that was a side effect.

*"Mimi* is there for discussion," said Anne. "The child needs someone there to talk to and discuss what happens when she presses a certain key.

"Little children can use *Mimi* to learn how to talk, sing, dance, construct a story, and impress friends."

"Impress friends?" I asked.

"Aleck is only three and a half," said Anne, " but she is an expert on *Mimi.* When a big kid (someone 5 or 6) comes over, Aleck is the teacher. She announces a *Mimi* scene before it happens, and she feels important. 'Look at what Mimi can do!' she says."

"Will *Mimi Two* be like *Mimi One?"* I asked. "Now that I am done, *Mimi One* looks

easy," Anne says. *"Mimi Two* will be much better. It will be baroque-each time children look at it they will see something new and delightful. There will be a *Mimi* disco that encourages children to dance with their friends. And there will be all sorts of guessing games for *Mimi* and the children to invent."

## **An English Mlml, Too**

*Mimi* runs on the Commodore 64 computer with a disk drive. It now comes in English as well as French (though I would still recommend the French version). Each version costs \$34.95.

To order *Mimi* or to find out more information, contact:

*Logidisque Inc.* C.P. 485 Succ. Place D'Armes *Montreal, Quebec Canada* H2Y 3H3 **Canada 1121 5113**<br>Phone: (514) 842-5221 or (514) 842-9551

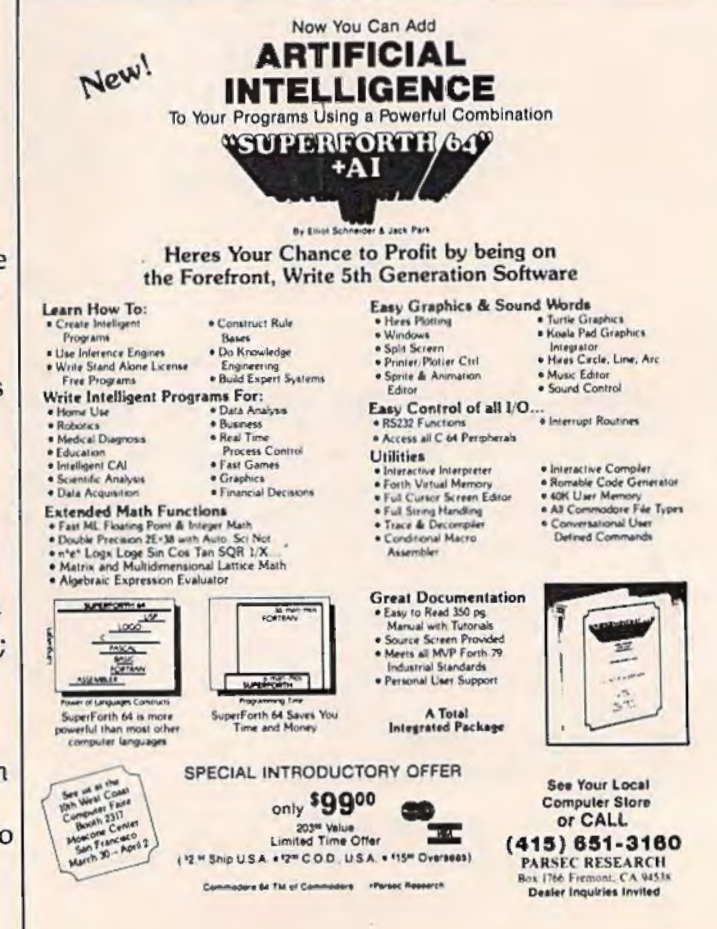

# **Number Quest**

Gerald and Betty Schueler

Your arithmetic skills may just steer a skydiver to safety in this math game for children. It's also useful for practicing multiplication and division. For the VIC or 64.

In "Number Quest," you're given five chances to guess a number between 10 and 100. For each incorrect guess, you're given a "hint."

This hint can be a number indicating how many times greater or smaller the answer is. For example, if the correct number is 75 and you guess 15, the computer responds 5 TIMES TOO LOW. But if your guess is less than two times greater or smaller than the correct number, the screen displays TOO HIGH or TOO LOW.

You can guess any number from 3 to 100. If you guess correctly within the allotted five turns, you see a skydiver descend safely to the ground. But if your quest is unsuccessful, the skydiver plunges into a lake.

The hints offered in Number Quest make it a useful program for teaching multiplication and division. By entering 3 for each new number, for instance, you get a drill of the "threes" times table.

Numbers 1 and 2 are illegal guesses-many children can easily figure out that entering 1, for example, will give them the answer on the next turn. If 1 or 2 is entered, the computer responds with THAT'S TOO EASY!

If you wish to modify the number of guesses (5) in the 64 version, change the 5 in Line 250 and the value for TN (6) in line 500. The 6 in this statement indicates that TN (for Turn) has gone over 5. In the VIC version, change the 5 in line 170 and the value for TN in line 380. *See program listings on page 138.* 

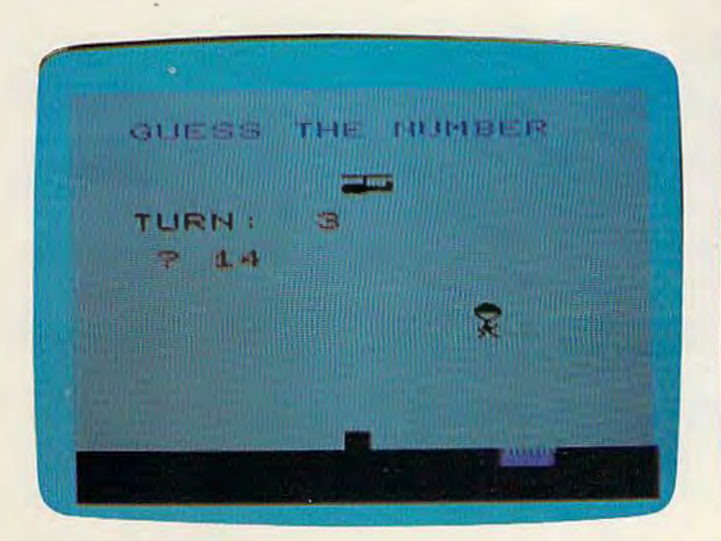

A correct guess allows the parachutist to descend on the *landing pad instead of in the drink (VIC version).* 

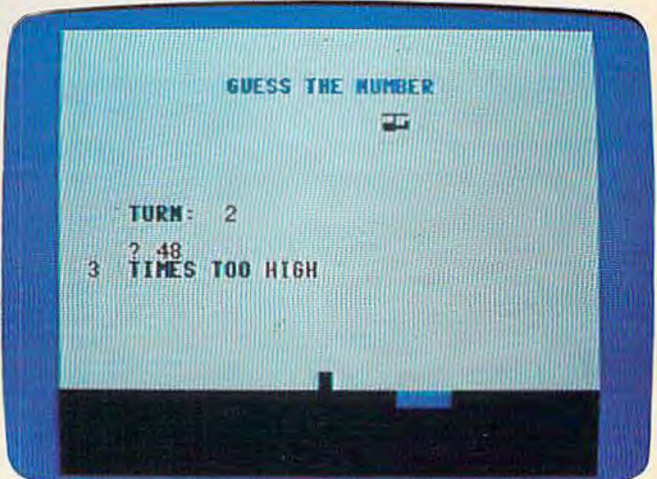

*The c/11 es in "Number Quest" teach children math concepts (64 version).* 

## **A Survival Guide to the 1541 Disk Drive**

This is a  $40 +$  page book and comes complete with all commands and examples on how to use them. \$6.99

**1541 Super ROM** 

- · Fast Save Load Verify
- Fast Scratch and Validate
- 10 Second Format with Verify
- . No more Drive Head rattling during Format or Error Reading

also Save with Replace is *Improved* 

- · Two times faster, Eight times faster when used with Turbo 64 which is included
- A 40 + page book that will help you get started with your Modem. How to use it and how to access a BBS. Compuserve, Dow Jones as well as up and down load.

**The Complete Book on** 

**Telecommunications** 

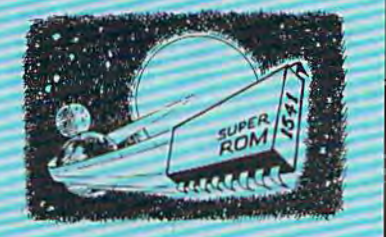

\$6.99

• 1541 Super ROM is 100% Compatible • Easily installed in Minutes

**\$39.95** 

**APALLO COPIES IT ALL** 

APALLO Does it All. This program is the latest generation of copy programs. It will do everything the \$39.00 and \$49.00 programs will do and more. It Copies ALL drive errors, bad tracks and sectors, non-standard format, bad syncs, and half tracks. We feel this is the best program of its kind available...

## **MSD Sure Copy**

At last a complete utility package for the MSD Dual Drive. This is the first MSD utility program that does it all. The main menu options include:

## **D-CODER**

- · Translates any machine language program into easyto-read English descriptions with complete explanations of each command!
- . Makes complete notations of all important memory locations accessed by the program! (SID, VIC, MOS, KERNAL, etc.)
- Gives you three ways of accessing programs: 1) Will read and list programs from DISK 2) Will read and list programs from MEMORY!
- 3) Direct user input (from magazines, etc.) . Can be used to locate and examine any machine
- language program's protection routines! • Can be used to easily break apart machine language
- programs for study and examination! . Printer option for complete hard copy listings!

\$1995

You no longer need to be an  $00$ **EGGHEAD to** read Machine Language.  $\overline{d}$ 

Enclose Cashiers Check, Money Order, or Personal<br>Check, Allow 14 days for delivery, 2 to 7 days for<br>phone orders, Canada orders must be in U.S.<br>Dollars, VISA — MASTER CARD — 0.0 D. Programs for C-64 \$2.00 S & H on all orders

Software Submissions Invited.

## **N-CODER**

the machine language manipulator.

The perfect companion program to D-CODER!

Allows you to easily make changes in machine language programs... right on the disk!

• Quit

- · Rewrite ability allows code to be altered and then rewritten directly to the disk!
- · Features sector-by-sector scrolling assembly language display of machine language programs!
- . Notation of ASCII text equibalents for easy spotting of embedded text strings!
- · Handy reference display of all assembly language commands and their ML numerical equivelents!
- · Byte splitter for easy splitting of decimal addresses into low byte-high byte format!

• Copy Protected Disk • Copy Unprotected Disk • Copy Files

\$19.95

 $\overline{OO}$ 

- · Scratch a File • Format a Disk
- · Rename a File • Change Disk Name
	- View Directory

Sure Copy will put all errors automatically on disk: 20, 21, 23, 27 and 29's.

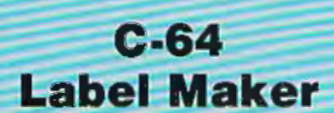

Choose one to one million labels...

### \$14.95

- On-line Instructions
- Allows Fall Editing
- . Works with all Standard Printers
- This Program will even put your Disk Directory on Labels for you

**MegaSoft Limited** P.O. Box 1080, Battle Ground, Washington 98604

Phone (205) 687-5116 . BBS 687-5205 After Mours Computer to Computer

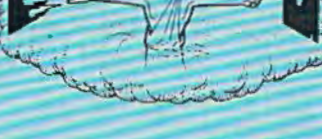

mmmi

\$29.95

 $Q95$ 

#### **TURBO 64**

Turbo 64 will turn your 1541 into a super fast and efficient disk drive. Loads programs five to eight times faster, works with 99% of your basic and machine<br>language programs. The master disk allows you to put unlimited Turbo 64 boot copies on all your disks. This disk also includes.

**Auto Run Boot Maker** 

Auto Run Boot Maker will load and auto run your basic or machine language programs

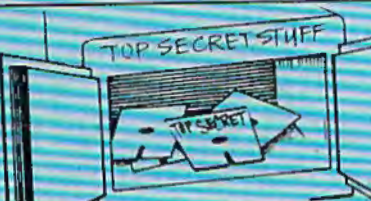

DMS-Errors 20,21,22,23,27 & 29 **Format Single Tracks Read Disk Errors** 

**12 Track Reader-read and select** 

1/2 Track Formatter-Format a disk with 1/2 tracks. This is<br>where the next protection schemes are coming from **Drive Mon-Disk Drive** 

assembler/disassembler\_For your 1541

The Doc-Disk Doctor that reads ade under errors

Sync Maker-Place a sync mar on any track out to 41 Also used for protection

**Sync Reader-Check for Sync** bits on any track out to 41 **Change Drive No.-Changes** 

drive number (7-30)

**Disk Logger-Finds starting track** ctor, start and end addresses Disk Match-Compare any two diskettes Byte for Byte New Wedge-Easier to use DOS wedge

**ID Check-Check ID's on any** track

**Unscratch-Restore a scratched** 

View RAM-Visual display of the free and used sectors on a

Read/Write Test-1541 performance tes

Repair a track-Repair a track with checksum errors. Reads code under errors and restores track

Fast Format-Format a disk in just 10 seconds (with verify).

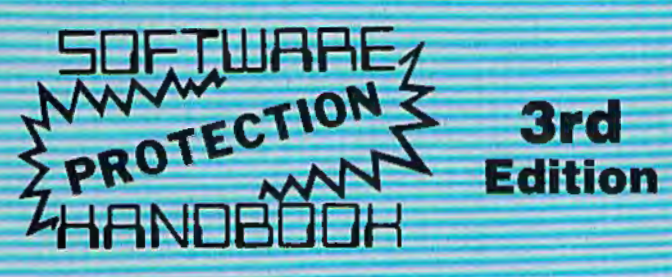

#### THIRD EDITION! NOW AVAILABLE!

If you're tired of being harassed by protected software and too many copy programs, then this is the book for you! This 224 page manual covers the gambit from legalities to protection methods to step-by-step back up procedures. Now you can learn both how to protect and unprotect software! The techniques covered include copying cartridges to tape or disk, tape pro-<br>tection, and disk protection. Disk protection covers error no 's 20, 21, 22, 23, 27 and 29 plus single track formatting, header modification, header swapping, half track reading and writing, reading and writing modified bit densities, formatting illegal tracks/sectors, sync writing and more! The Third edition explains, tells how to detect and how to write them with included software. Eleven useful utilities and many protection listings! Our disk analysis programs reveal the protection methods used on your originals. A diskette with all software is available for a minimum extra charge. This may not be the only book your should have for the C-64, but it is certainly the one book you should not be without!

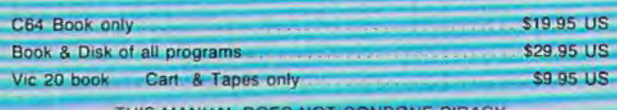

<u>THIS MANUAL DOES NOT CONDONE PIRACY</u> \*SHIPPING \$2.00

Enclose Cashiers Check Money Order, or Pers Check Allow 14 days for delivery 2 to 7 days for phone orders. Canada orders must be in U.S.<br>Dollars, VISA - MASTER CARD - C.O.D. \$2.00 S & H on all orders Programs for C-64

Software Submissions Invited

## **WAR GAMES AUTODIALER**

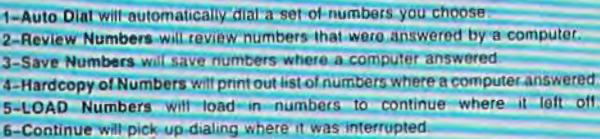

Turbocar

**THURS** 

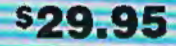

 $0 - 1541$ 

## **KARTRIDGE KRACKER**

NOW you can own this unique and powerful tool which will allow you to dump the contents of 8K and 16K cartridges onto disk! But what's really great is that you can also RUN the cartridges programs without plugging in the cartridge! the **KRACKER gets YOU INSIDE the cartridge! Put** all your favorites on disk and get rid of the clutter. This package provides your with the software and hardware needed to get started. Program on disk included. (Some cartridges require use of external RAM not included)

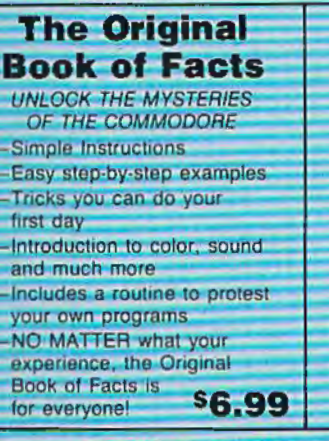

### **The Advanced Book of Facts**

**s44.95** 

**EXPLORING YOUR COMMODORE** How to use a machine language monitor Tips on how to unprotect your software Advanced protection for your own programs **Full size reference charts** How to design your own menus and more. \$6.99

## BULLETIN BOARD

Set up and operate your own bulletin board with one or two disk drives. This one has all the leatures and you can customize it easily yourself.

- **1-RUN MEGASOFT BBS** 2-CREATE MEGA FILES 3-ADD TO SYSOP'S CORNER 4-NEW SYSOP'S CORNER **5-READ MESSAGES 6-SCRATCH MESSAGE 7-CYCLE MESSAGES 8-READ SYSOP MESSAGES**
- **9-WRITE OPENING MESSAGE 12-READ DOWNLOAD FILE 13-SCRATCH DOWNLOAD FILE 14-ADD TO OTHER SYSTEMS 15-CREATE OTHER SYSTEMS**

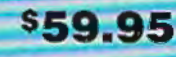

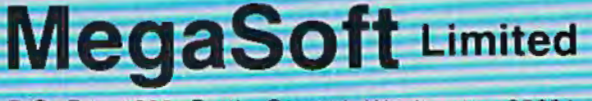

P.O. Box 1080, Battle Ground, Washington 98604. Phone (206) 687-5116 . BBS 687-5205 After Hours Computer to Computer

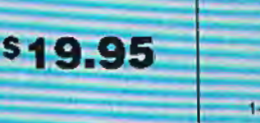

\$19.95

10-READ LOG 11-CYCLE LOG

## ~~HINTS&TIPS ~

## **Programmer's Notebook**

Paul Barnes

If you've discovered a clever timesaving technique or a brief but effective programming shortcut, send it to "Hints & Tips," c/o COMPUTE!'s GAZETTE. If we use it, we'll pay you \$35. Due to the volume of items submitted, we regret that we cannot always reply individually to submissions.

When you're programming, it's helpful to keep reference materials close at hand-books, memory maps, copies of computer magazines, a list of CHR\$ values, the Programmer's Reference Guide, and so on. Ironically, some of the most creative and logical programmers work in the midst of chaos. They may discover a useful POKE and write it down on a scrap of paper. But two days later, the note is buried somewhere in a pile of books, magazines, and other notes. "I know it's here somewhere." Sound familiar?

A three-ring notebook can eliminate some of the mess. Whenever you find a new technique or programming shortcut, write it down in the notebook. You can also jot down ideas for modifications and improvements to programs you've written.

Here are a few techniques I've collected; they'll get you started on your own Programmer's Notebook. With the exception of 64 Emergency Joystick, all the following programs work on both the VIC and 64.

## **A One-Line GET**

When you want the user to choose something from a menu, you wait for them to press a key and then continue. The most common way is to GET a character:

100 GET A\$: IF A\$="" THEN 100 110 IF A\$="Y" THEN 500

An easier way is to use the WAIT statement. Location 198 keeps track of how many characters are in the keyboard buffer. So replace the two lines above with one:

100 WAIT 198, 1: GET A\$: IF A\$="Y" THEN 50  $\boldsymbol{\varnothing}$ 

## **What's The SYS?**

Have you ever forgotten the starting or ending address of a machine language program? There's a way to figure out where an ML program loads into memory.

If you're working with a Datassette, position the tape so the next program is the one you want to check. Then, in immediate mode, type OPENl:CLOSEl . Opening a program or data file copies the program header into the cassette buffer. And the header contains information about where the program should be loaded. Next, type PRINTPEEK(829) + 256\*PEEK(830) to get the starting address and PRINTPEEK(831) + 256\*PEEK(832) for the ending address.

The first two bytes in a disk program file indicate the starting address. Disk users can enter the following program to read these two numbers:

10 OPEN 2,8,2, "PROGRAM NAME" 20 GET #2,A\$,B\$: Z\$=CHR\$(0) : CLOSE2 30 PRINT ASC(A\$+Z\$)+256\*ASC(B\$+Z\$)

Now you have the starting address. To find the ending address, *LOAD"filename",8,1* and then  $PRINTER(45) + 256*PEEK(46)$ .

## **Automatic LOAD And RUN**

If you don't specify a device number (a disk drive is device 8) when you load or save on a Commodore computer, it defaults to tape.

SHIFT-RUN/STOP automatically loads and runs the next program on tape. Apparently you can't use this feature if you have a disk drive.

70 COMPUTE!'s Gazette April 1985
### COMPUTE! Books brings you the companion volume to the best seller, Machine Language for Beginners, about which the critics have said:

"If you know BASIC and want to learn machine language, this is the place to start . . . . Building on your experience as a BASIC programmer, Mansfield very gently takes you through the fundamentals of machine language."-Whole Earth Software Catalog

"Understandable"-The New York Times

"Presents the machine language novice with a very good tutorial in simple, understandable terms."-Antic

"I highly recommend Machine Language for Beginners as your first introduction to the world of machine language."-Commodore Power/Play

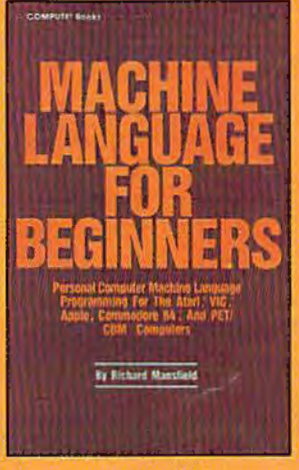

I I I I I I I I

### The Second Book of Machine Language for the Commodore 64, VIC-20, Apple, Atari, and PET/CBM

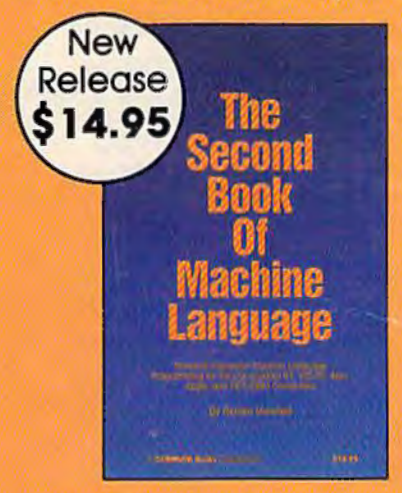

15% Discount Buy both books for \$25.00 and save \$4.90! That's 15% off the retail price!

Offer Expires March 15, 1985

The Second Book of Machine Language picks up where Machine Language for Beginners left off. This new book contains one of the most powerful machine language assemblers currently available. The LADS assembler is a fullfeotured, label-based programming language which con greatly assist you in writing machine language programs quickly and easily.

It's also a clear, detailed tutorial on how large. complex machine language programs con be constructed out of manageable subprograms.

There are powerful computer languages and there is good documentation, but rarely hos a sophisticated language peen so completely documented as it is in this book. When you finish with this book, you'll not only hove a deeper understanding of machine language-you'll also have one of the most powerful machine language assemblers available. And since everything is thoroughly explained. you con even odd custom features to the assembler to create a custom language that does just what you want It to (the book shows you precisely how to modify the assembler).

For Cammodore 64, Apple (II, II+, IIe, and IIc, DOS 3.3), VIC-20 (8K RAM expansion required), Atari (including XL, 40K minimum), and PET/CBM (Upgrade and 4.0 BASIC). Disk drive recommended.

### THE LADS Disk

LADS, the assembler used in The Second Book of Machine Language, is ovailable on disk for only \$12.95. This is a great accompaniment to the book, saving you hours of typing time by providing the complete source and object modules *tor* au versions of the assembler And LADS disks ore specific to your Apple. Atari, or Commodore computers.

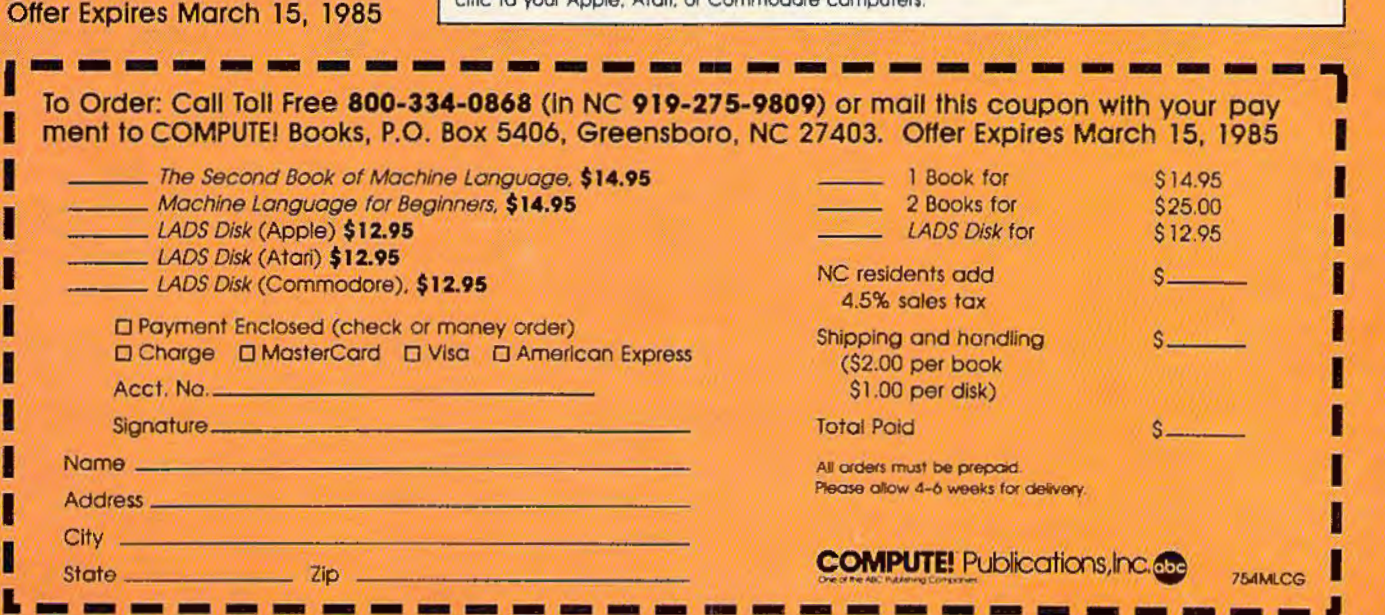

But you can; try this: LOAD "filename", 8:

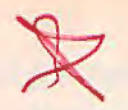

Make sure you put the colon just past the 8. And don't press RETURN. While the cursor is blinking to the right of the colon, hold down the SHIFT key and tap RUN/STOP. The word LOAD appears and the program loads from disk. Once it's in memory, it automatically runs.

Also, if you don't like typing long program names, you can load them right from the disk directory. LOAD"\$",8 and then UST to see the directory. When the program name appears on the screen, press RUN/STOP. Cursor up to the beginning of the line with the program name and type LOAD. Then cursor right just past the second quotation mark and type 8: Jagain, be sure to include the colon). Press RETURN and the program loads. And you didn't have to type the program name.

### **Undimensioning Arrays**

Arrays can take up a lot of memory. By changing the array pointer, you can clear the array space without affecting other variables. Try this program:

10 DIM A( 100)

20 POKE 49 , PEEK (47) : POKE 50, PEEK (4B) 30 DIM A(l0)

Without line 20, line 30 would return a REDIM'D ARRAY ERROR. A couple of POKEs is all you need to erase all arrays, freeing up memory (or allowing you to redefine and redimension arrays).

### **IF-THEN-ELSE**

On an IBM PC, you can use lines like 10 IF  $A = 5$ THEN PRINT A ELSE PRlNT "NOT 5" where ELSE works like an "otherwise." IF-THEN-ELSE is not available on the VIC or 64. Or is it?

Normally, if the condition is not true, the computer drops through to the next line. Using ON-GOTO instead of IF-THEN, you can simulate ELSE and stay on the same line.

10 FOR A=l TO 6 20 ON - (A=5) GOTO 30: PRINT "NOT 5--ELSE " : GOTO 40 30 PRINT A 40 NEXT

The statement  $(A=5)$  is evaluated as 0 if it's false, and as  $-1$  if it's true. If  $A=5$  is true, the program goes to 30. Otherwise, it continues to the statement after the colon, rather than falling through to the next line.

### **Blinking Cursor For GET**

If you prefer GET to INPUT, but want to see the

cursor blinking, here are a couple of POKEs that do the job:

10 POKE 204 , 0: WAIT 198,1: GET A\$

- 20 POKE 205 , 3: WAIT 207 , 1
- 30 PRINT A\$;: GOTO 10

Line 10 turns on the blinking cursor and waits for a keypress. After the user presses a key, line 20 waits until the cursor is off (to avoid reverse characters). The character is then printed to the screen and the program goes back to line 10.

### **64 Emergency Joystick**

You may have left your only joystick at a friend's house. Or perhaps it broke when you were defending the planet from nasty aliens. If you need an emergency substitute for the joystick, try using these keyboard equivalents:

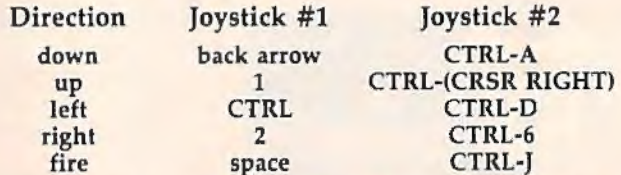

It seems a bit awkward at first, but you do get used to it. This technique works because the keyboard and joystick share some input Jines. This is convenient when you need to simulate joystick movement, but it can cause problems. If static electricity sparks against the joystick port when you reach to turn on your 64, you may zap the chip that reads the keyboard. The only way to repair it is to replace the chip.

### **PRINT@**

Two memory locations keep track of the cursor location in X and Y coordinates. The number in 211 is the column number. Location 214 holds the row number. You can PEEK these locations to find out the screen position of the cursor. Or POKE to these locations to simulate the PRINT@ command available in some versions of BASIC.

```
10 PRINT CHR$ (147)
```
20 POKE 214, 9: PRINT

```
30 POKE 211, 19: PRINT "LINE 11, COLUMN 20"
```
First the screen is cleared. Next, in line 20, we put the cursor at line 10 (the top line is number zero, so nine is actually the tenth screen line). Every time you POKE 214, you must PRINT a blank line for the message to work correctly. We're now a line further down, on row eleven. Finally, the cursor goes to the twentieth position and a message is printed.

These tips are helpful, but they're not much good if you can't find them when you want to put them to use. A Programmer's Notebook is a handy way to keep track of useful techniques. cm

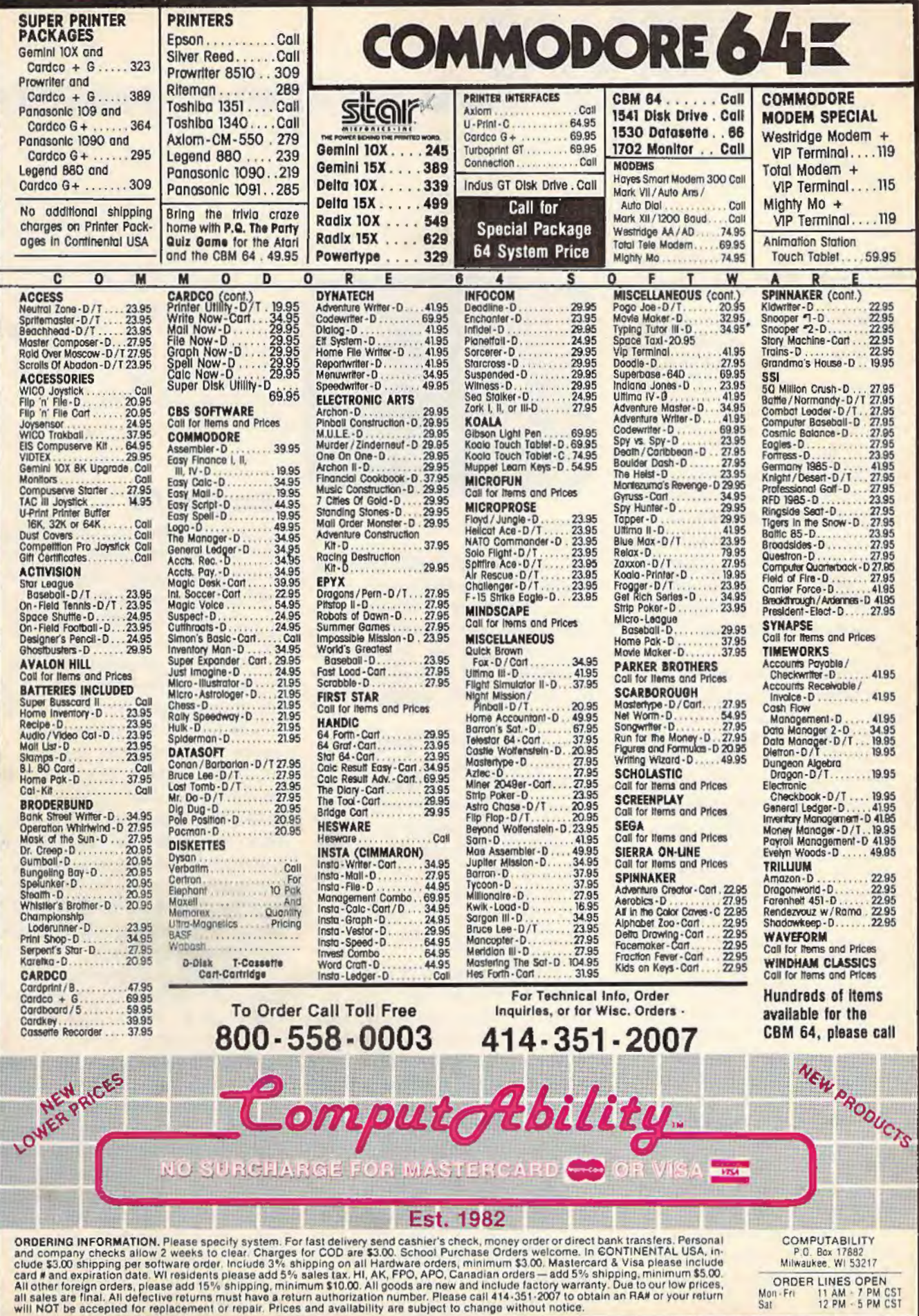

# **REVIEWS**

### **Dream House**

Several years ago, I started a doll house kit. I laboriously laid out all the wood parts and followed instructions to build the doll house. Although I enjoyed working on it, I never completed the project. We've moved several times since then, and each time I've had to carefully hand carry that doll house.

*Dream House,* developed by Joyce Hakansson Associates for CBS Software, is a less bulky way to build a house-either a doll house or your own "real" house.

You can be an architect, a landscaper, and an interior designer. Four basic styles of houses are included: the Colonial Farmhouse, the San Francisco Victorian, the Manhattan Penthouse, and the Hideaway Cottage. Choose one of these basic houses, or start with one of the houses and customize it. Each of the houses has a floor plan you can view, then you can go into the individual rooms to paint and decorate.

You can choose indoor and outdoor furnishings, landscape the yard, and put furniture inside. You can even use the workshop to build your own furniture. Several of the objects are animated. For example, I put a birdcage in one living room scene, pressed the animation option, and a bird started swinging and chirping.

The introductory music is fun, and the graphics are superb. The strength of this program, however, is its

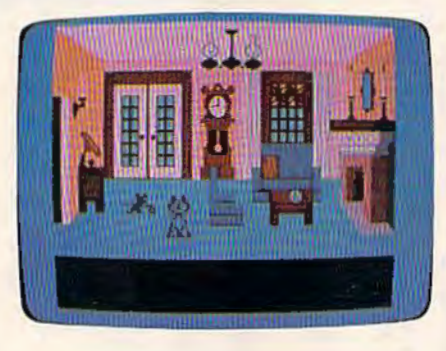

educational value. Children can learn to read a floor plan and relate that floor plan to the different perspectives of the house. They can have fun with color in designing, and they can manipulate the objects within a design plan.

The manual ("Designer's Guide") is well-written and easy to understand. It contains stepby-step examples you can follow before designing your own house. After completion, you can save the interior or exterior (or both) from those screens. Later you can load your design to continue work on it.

*Dream House* is recommended for ages eight and up. There's a wide variety of shapes and options available to keep children interested. With computer-aided design, you can be creative without a lot of hassle. The manual suggests several activities for using the program with several people, such as building cooperatively and discussing different approaches or playing hide-and-seek by using different colored paints. This program can provide many hours of fun, enjoyment, and

the feeling of creative accomplishment.

-C. *Rege11a* 

*CBS Software One Fawcett Place Greenwich, CT 06836*  \$39.95 (disk)

### **Sargon 111**

This sequel to the popular *Sargo11 II* chess program is an even tougher opponent and adds a smorgasbord of features.

Select from nine levels of difficulty with an average response time ranging from five seconds per move on level 1 to ten minutes per move on level 8. On level 9, the computer keeps thinking until you stop it, at which point it plays the best move it has found. On any level, the computer continues to think while it's waiting for your move, thus strengthening the computer's play. This feature can be turned off by selecting Easy Mode, effectively doubling the number of levels.

During the opening, the computer plays "book" moves based on a huge library of over 68,000 positions. An opening library that size is usually found only on mainframe computers.

Additional features make *Sargon III* more friendly than its predecessor. You can take back moves, set up any position, change sides with the computer, review all the moves of the current game from the beginning, save a game to disk, print out the move list or current position, and even ask the computer

# $\left(\alpha\right)$ Look for these new titles for your Commodore.

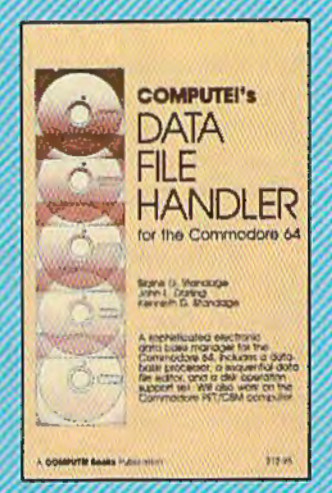

### **COMPUTE's Data File Handler for the Commodore 64**

Blaine D. Standage, John L. Darling, Kenneth D. Standage

Data File Handler is a series of integrated programs that give the user a database processor, a sequential data file editor, and a disk operation support set. The book consists of all the necessary program listings and documentation to use this powerful database management system. Few computer programs are as well-explained or as cost-effective as this one. Anyane who wants an effective information management system for their Commodore 64 or PET/CBM will find this an extraordinary software/documentation package.

ISBN 0-942386-86-8

### Programming the Commodore 64. **The Definitive Guide**

**Raeto Collin West** 

Programming the Commodore 64 is an encyclopedic, thorough reference guide to the Commodore 64. In the tradition of the renowned Programming the PET/CBM, author Raeto Collin West has compiled 17 definitive chapters which caver this computer in its entirety. There are dictionaries, maps, BASIC and machine language examples, and programming aids. Unlike many computer books, which con be read once and discarded, Progromming the 64 will remain valuable far the life of the computer. It storts with BASIC and probes more deeply with each chapter. Ready-to-type programs shaw how to use the BASIC and Kernal ROMs; the 6502 microprocessor; the CIA, VIC, and SID chips; and the hidden RAM beneath the ROM in the 64. And major peripherals-tape and disk drives, printers, platters and moderns-are also discussed at length.

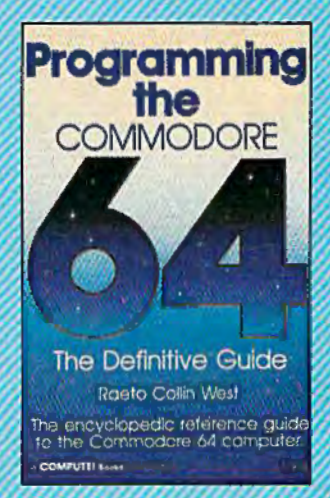

ISBN 0-942386-50-7

To arder, call foll-free 1-800-324-0868 or mail your payment (including \$2.00 per book for shipping and handling charges) to COMPUTE! Books x 5058 Greensboro.

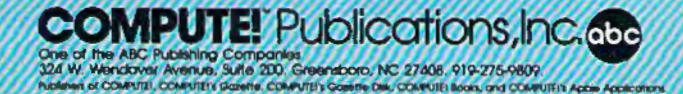

### **REVIEWS**

to suggest a *move* for you. You can also play a friend and let the computer act as referee. The "Window On The Search" lets you see the moves the computer is considering as it thinks.

Sargon *Ill* fills both sides of the disk. On the flipside are 107 of the greatest chess games ever played from 1851 to the present. Each of these can be loaded and replayed move by

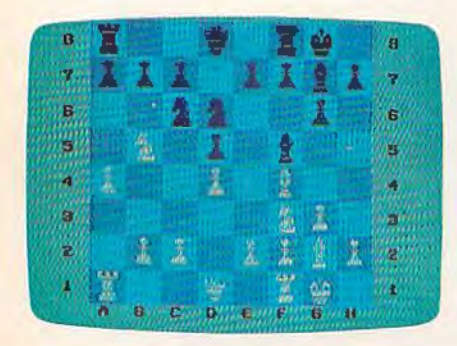

move. Other positions stored on the disk are used along with the manual to illustrate the opening moves, strategy and tactics, endgame play, and checkmate situations.

The 80-page manual thoroughly explains each feature and includes a summary of the rules of chess.

*- John* Krause

*Hayden Software Company 600 Suffolk Street Lowell, MA 01854 \$49.95* (disk)

### **Turbo 64**

Many car racing games tend to get old rather quickly. They're exciting at first, but end up on

the shelf in a short time. Turbo 64 may be a break in that pattern. Limbic Systems calls its program "a thrilling secondgeneration racing car simulation." Note the word simulation. Although it is a game, it's also a well-designed simulation-not for those who expect to make their madcap way through a crowd of howling cars and frequent random explosions.

It's available on disk or tape, and at a most reasonable price. Those who buy the cassette version get a bonus. Through the use of a special system, the game loads in only four minutes. Conventional tape loads of comparably complex programs can take five to ten minutes longer.

Once into the game, there are a number of choices. You must decide between two widely differing racing circuits, choose whether you want automatic or manual shift, set the number of laps and the drivers who will be competing over them (nine is the maximum in both categories), and determjne whether you want joystick orsurprisingly-keyboard control.

With the preparations out of the way, you wind up on the track of your choice-alone. It's important to remember that this is a Formula 1 (Grand Prix) simulation. Your highly-tuned car and the twisting, turning track are unforgiving, to say the least. You'll need all the precision and concentration you can muster. At this stage, the display consists of your cockpit instruments, the front of your car, and the open road ahead. Once you're under way, the instruments return information on your speed, engine RPM, gear selection, lap and timing details, and score.

Even with this information, you'll find it hard to stay on the track at first. You can drive on the margins, but you'll lose points, and the accompanying noise is dreadful. Since the car

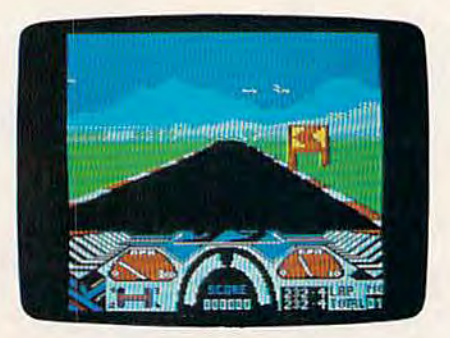

has been programmed to behave like a Formula 1 racer, it had better be in the right gear when you go around the turns. But if you crash, the program puts you back on the road at the point where you drove off. Of course your score has been reduced drastically, just as it will be for the serious crime of overrevving your engine. This is a real car. And the object is to take it around the track as quickly as you can, without damage.

The graphics in Turbo 64 are stunning. The displays are all well-designed and detailed. The 3-D effects are smooth and fluid-with the road snaking away toward the realistic

background. The illusion of reality in *Turbo 64* is reinforced by some excellent sound effects. The changes in engine tone are as impressive as the graphics, and they provide you with important clues about the state of your vehicle. Also, pay close attention to the frequent warning signs on the sides of the road. If you do, they can be lifesavers; if you don't, they're only dangerous barriers. On the more difficult track, you may find yourself driving off the road as you become familiar with the various landmarks. There's a delightful mountain community there. If only you could get off the track and into the hills.

But of course you can't; you're a race car driver, and your focus is the road ahead. In *Turbo 64,* that's a difficult road indeed, and you'll need every advantage. Here, the unusual option of playing from the keyboard offers a great deal of help. You can steer the car with two hands, which seems to give much better control than a joystick. In manual gearshift mode, you use the function keys to select gears-which is almost impossible to do with the joystick controls.

*Turbo 64* is an excellent piece of software. As a challenging simulation or as a purely entertaining game, its detailed realism and careful design make this one a winner.

-Lee Noel, Jr.

Limbic Systems, Inc. 560 San Antonio Road, Suite 202 Palo Alto, CA 94306 *\$9.95* (faµe), *\$19.95* (disk)

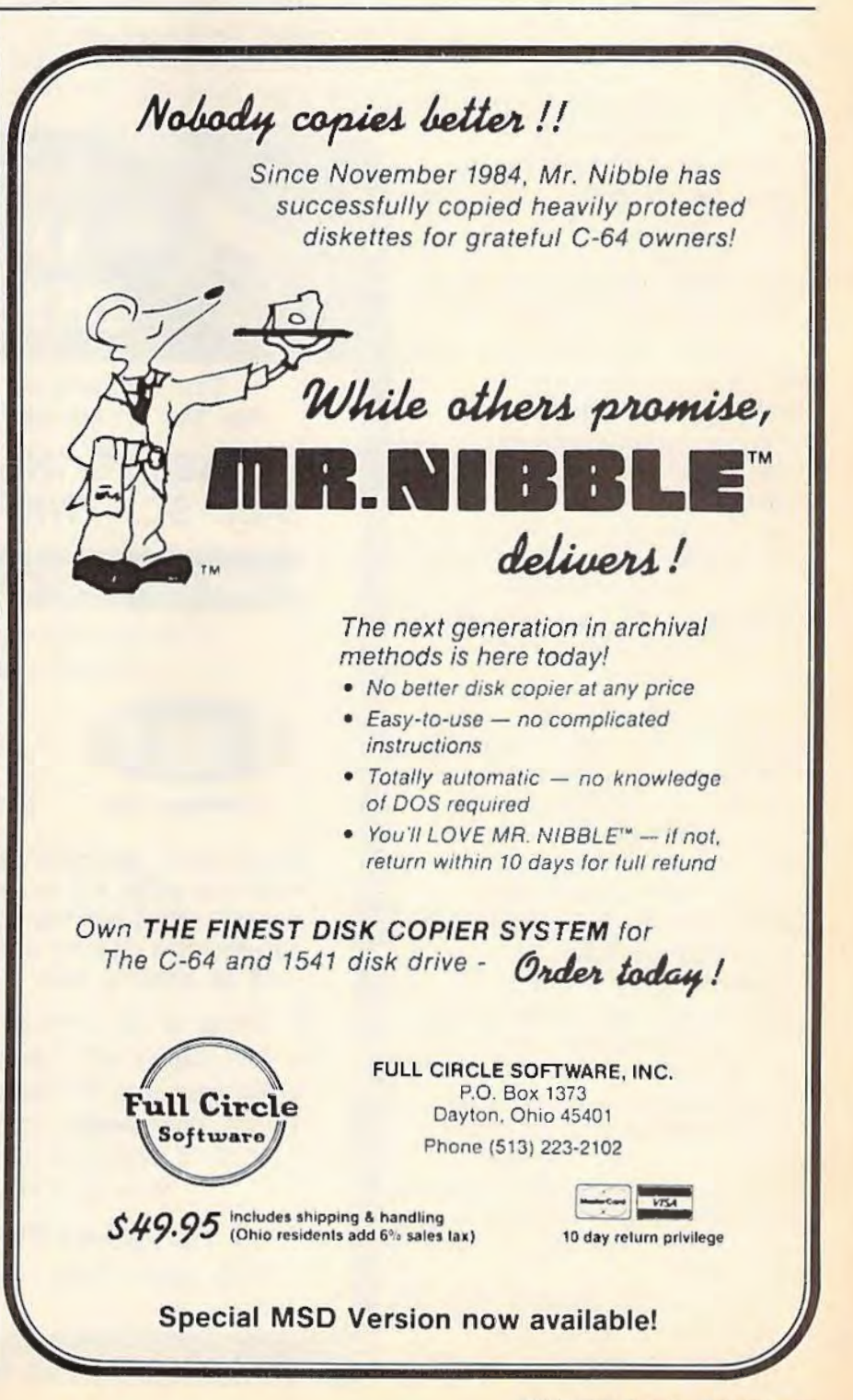

## REVIEWS

### Stealth

First impressions are often misleading, especially when you're looking at commercial game software. After a while, one tends to put things in pigeonholes. Arcade games, adventure games, strategy games. And subgroupings like shoot-'em-up games, chase games, and maze games come too easily to mind.

*Stealth,* an arcade game for the Commodore 64 from Brøderbund, suffers from this first-impression syndrome. Glancing at the screen, even playing a few rounds, may give you the idea it's just one more shoot-or-be-shot contest. There are dozens of games already out there like it. At least, that might be what you'd think. Fortunately, it's not true.

Graphically, *Stealth* is outstanding. It has one of the best 3-0 views we've seen. You look over the rear and top of a lowflying fighter plane. In the distance are a chain of mountains and the Dark Tower, which looms over the horizon. As you fly toward the Tower, it increases in height. And as you skim the ground, various structures and machines become visible. At first they're only insignificant blurs in the background. But as you get closer, which takes only a moment when you're flying at top speed, they grow larger. Sometimes Iarge enough that they're hard to avoid.

Five levels, the first three of which you can enter when the game begins, test your reflexes

and eyesight. You move to the next higher level once you've destroyed the Dark Tower. You have to get there first. Starting

10,000 meters away, you must fly through a collection of radar stations, energy fields, and onrushing opponents. And you

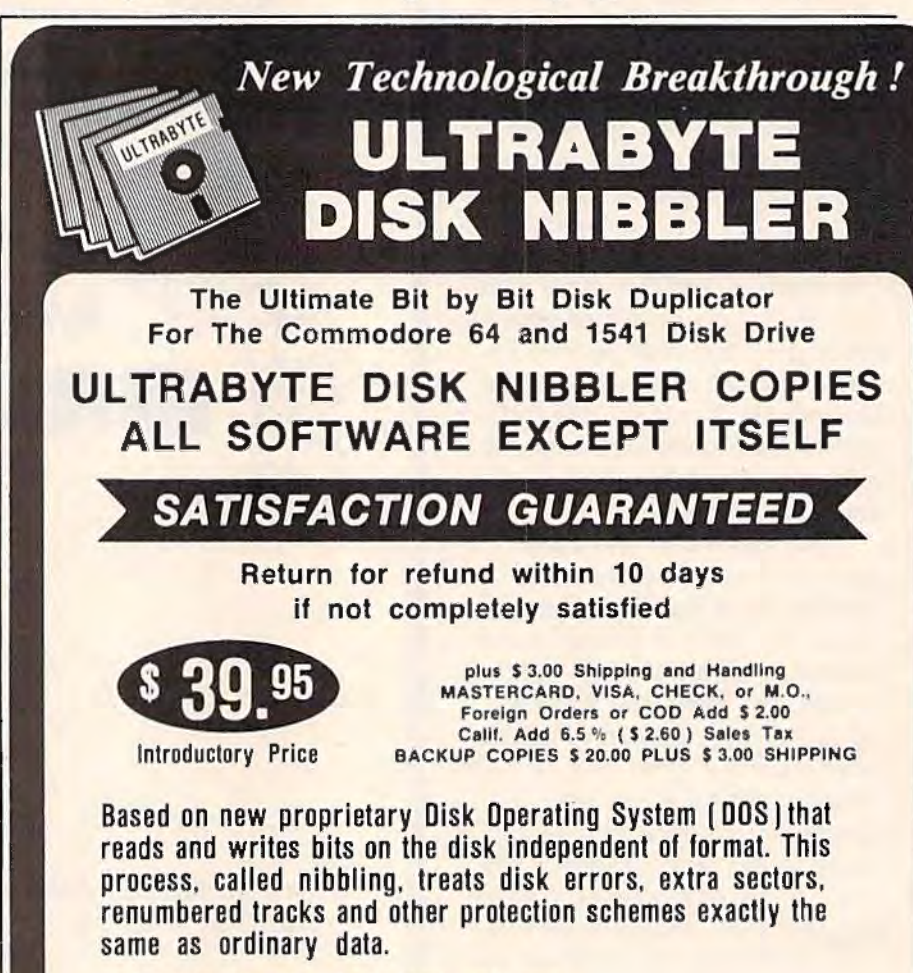

- Simple to use. Just load and run
- Fast. Copies entire disk on single 1541 in 8 minutes
- One easy step. No separate analysis or error production
- Uses revolutionary Track Scan Technology to make an exact replica of the original disk.

Write or Call 24 Hour Order Line

UL TRABYTE ( 818) 796 - 0576 P.O. Box 789 La Canada, CA 91011

SOFTWARE AUTHORS PLEASE WRITE

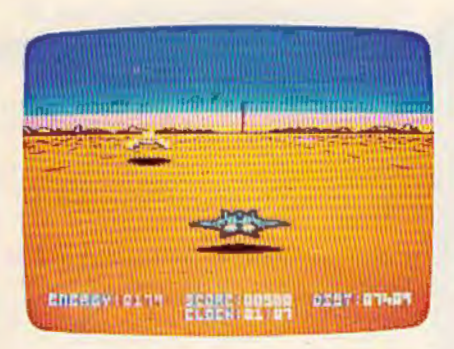

don't have all day to do it. Once your ship's energy is depleted, it implodes. The only way to refuel is to fly through the positive (colored yellow) energy fields. Avoiding the red fields, which sap your fighter's fuel, is a major problem. Of course, you can shoot the oncoming scouts, fighters, missiles, bunkers, and tanks, but that too depletes your energy reserves.

So you point your ship's nose at the Dark Tower, push the joystick forward, and hope for the best. Flying at top speed like this is dangerous, for you don't have much time to react, especially when the machines start to come at you one after the other (often hiding behind each other). But at least you have a good chance of reaching the Tower before your fuel is gone. Once you've closed the distance (an indicator keeps track of how far away you are), you have to line up exactly with the structure. One hit is all it takes in the first level; each succeeding level requires an additional hit to bring the Tower down and make the mushroomlike cloud appear.

*Stealth* is addicting. You're so involved with the action that it's hard to tear yourself away from the screen. This game may fit in that shoot-'em-up arcade game pigeonhole, but it's one of the best around.

*-Gregg Keizer* 

*Br¢derbund 17 Paul Drive San Rafael, CA 94903 \$29.95 (disk)* 

### **Mind Prober**

Imagine a computer program that can analyze your friends, family, business or school acquaintances-even yourselftelling you things about likes, dislikes, fears, desires, hidden attitudes, and insecurities.

*Mind Prober* for the Commodore 64 is just such a software program. And despite the oversimplifications which are necessarily a part of this kind of package, the results are fascinating and often startlingly appropriate. Using *Mind Prober,* you can build a personality profile of anyone. The premise, as stated

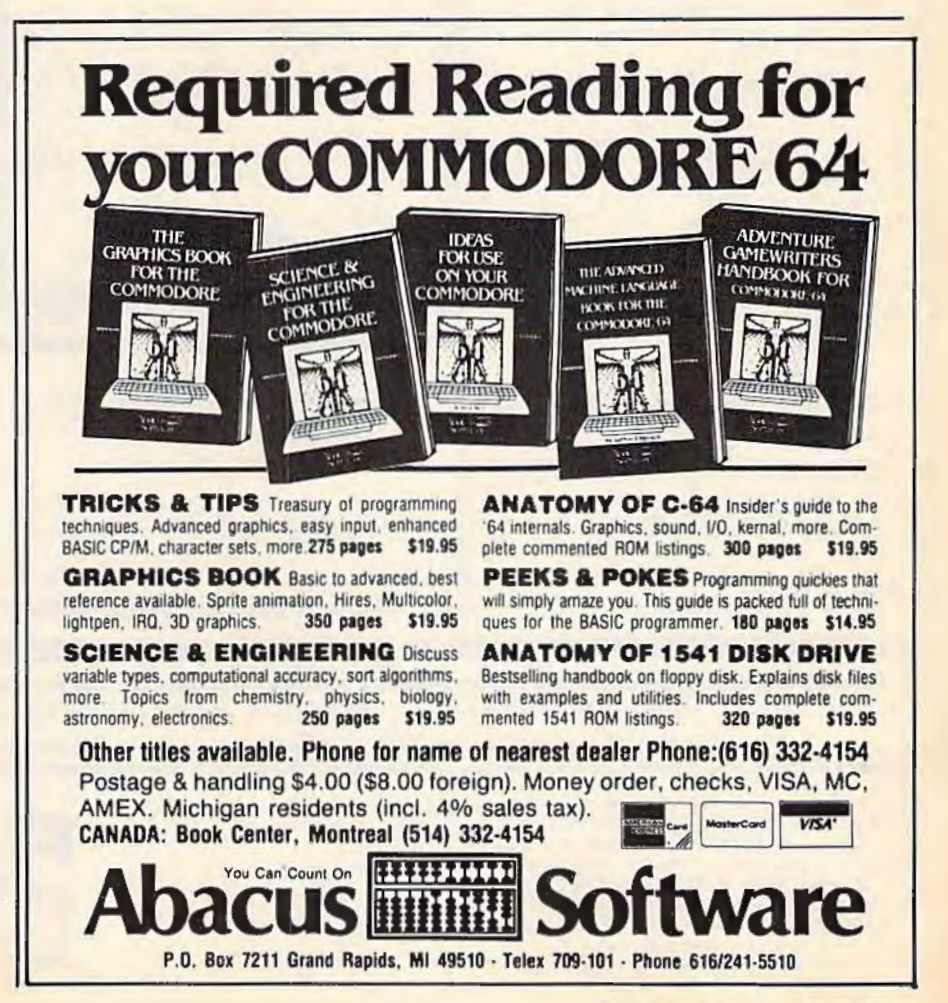

## **COMMODORE 64**

(with \$12.95 Bonus Pack Purchase)

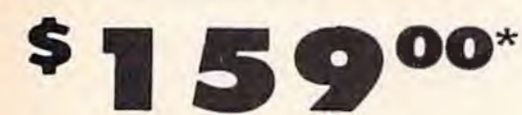

- 170K Disk Drive \$195.00 \*
- Tractor Friction Printer \$169.00\*
- . 13" Hi-Res Color Monitor \$195.00\* \*less coupon discount

### \* COMMODORE 64 COMPUTER \$159.00

You pay only \$159.00 when you order the powerful<br>BAK COMMODORE 64 COMPUTER! LESS the value of the SPECIAL SOFTWARE COUPON we pack with your computer that allows you to SAVE OVER \$500 off software sale prices!! With only \$100 of sovings applied, your net computer cost is \$59.0011 (See page

### \* 170K DISK DRIVE \$195.00

You pay only \$195.00 when you order the 170K Disk<br>Drive! LESS the value of the SPECIAL SOFTWARE<br>COUPON we pack with your disk drive that allows you<br>to SAVE OVER \$500 off software sale prices!! With<br>only \$100 of savings app is \$95.00

### \* 80 COLUMN 80 CPS **TRACTION/FRICTION PRINTER \$169.00**

You pay only \$169.00 when you order the Comstar T/F deluxe line printer that prints B1/3 x11 full size, single sheet, roll or fan fold paper, labels, etc. Impact dot<br>matrix, bidirectional. LESS the value of the SPECIAL SOFTWARE COUPON we pack with your printer that<br>I subvey for the SNU of pack with your printer that<br>plows you to SAVE OVER \$500 off software sale<br>prices!! With only \$100 of savings applied your net<br>printer cost is only \$69.

\* 13" HI-RES COLOR MONITOR \$195.00 You pay only \$195.00 when you order this 13" COLOR MONITOR with sharper and clearer resolution than any other color monitors we have tested! LESS value of the SPECIAL DISCOUNT COUPON we pack with your monitor that allows you to save over \$500 off software<br>sale prices!! With only \$100 of savings applied, your<br>net color monitor cost is only \$95.00. (16 Colors).

### 80 COLUMN BOARD \$89.00

Now you program 80 COLUMNS on the screen at one Time! Converts your Commodore 64 to 80 COLUMNS<br>when you plug in the 80 COLUMN EXPANSION<br>BOARD!! PLUS 4 slot expander! Can use with most existing software.

### **80 COLUMNS IN COLOR EXECUTIVE WORD PROCESSOR \$39.00**

This EXECUTIVE WORD PROCESSOR is the finest<br>available for the COMMODORE 64 computer! The<br>ULTIMATE FOR PROFESSIONAL Word Processing,<br>DISPLAYS 40 or 80 COLUMNS IN COLOR or black and white! Simple to operate, powerful text editing with<br>250 WORD DICTIONARY, complete cursor and 250 WORD DICTIONARY, complete cursor and<br>insert/delete key controls line and paragraph<br>insertion, automatic deletion, centering, margin<br>settings and output to all printers! Includes a powerful mail merge.<br>List \$99.00 SALE \$39.00 Coupon \$29.95

### **COMPUTER AND SOFTWARE SALE**

**WE** 

**HAVE** 

**SERVICE** 

**THE BEST**  **WE HAVE** THE **LOWEST PRICES** 

### **SPECIAL SOFTWARE COUPON**

We pack a SPECIAL SOFTWARE DISCOUNT COUPON with every COMMODORE 64 MONITOR we sell! This coupon allows you to SAVE OVER \$500 OFF SALE PRICES!

### (Examples) PROFESSIONAL SOFTWARE **COMMODORE 64**

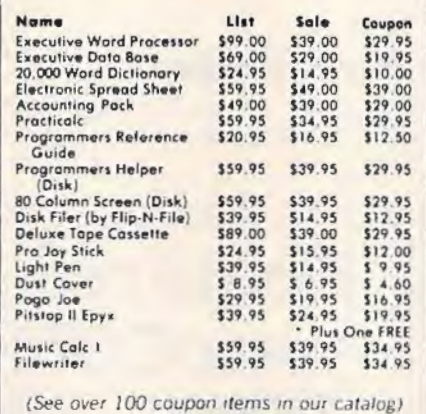

Write or call for Sample SPECIAL SOFTWARE COUPON!

### **EXECUTIVE QUALITY**

PROFESSIONAL BUSINESS SOFTWARE

The Cadillac of Business Programs for Commodore 64 Computers

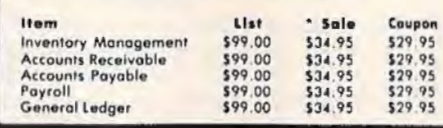

### **SUPER AUTO DIAL MODEM**

(Best communications package in USA)

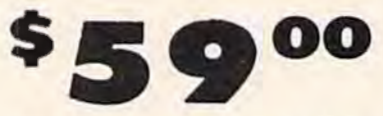

- \* Computer Learning Pad \$39.95
- . New Voice Synthesizer \$59.00
- . 12" Green or Amber Monitor \$79.95
- . 13" Daisy Wheel Printer \$249.00

### \* SUPER AUTO DIAL MODEM \$59.00

Easy to use. Just plug into your Commodore 64<br>computer and you're ready to transmit and receive messages. Easier to use than dialing your telephone, just push one key on your computer! Includes loading to printer and disk drives. List \$129.00 SALE \$59.00

### **NEW COMPUTER LEARNING PAD \$39.95**

Makes other graphics tablets obsolete. This new TECH MIRROR SKETCH LEARNING PAD allows you to draw on your<br>T.V. or Monitor and then you can print whatever you<br>draw on the screen on your printers. FANTASTIC!!!<br>List 579.95 SALE 539.95.

### **NEW VOICE SYNTHESIZER \$59.00**

For Com-64 or VIC-20 computers. Just plug it in and you can program words and sentences, adjust volume and pitch, make talking adventure games, sound<br>action games and customized talkies!! FOR ONLY action games and customers to the light type a word<br>\$19.95 you can add TEXT TO SPEECH, just type a word<br>and hear your computer talk - ADD SOUND TO and hear your computer talk - ADD SOUND TO<br>"Zork", SCOTT ADAMS AND AARDVARK ADVENTURE GAMES!! (Disk or tape.)

12" GREEN OR AMBER MONITOR \$79.95

Your choice of green or amber screen manitor, top<br>quality, 80 columns x 24 lines, easy to read, anti-<br>glare! PLUS \$9.95 for connecting cable. Com-64 or  $VIC.20$ 

### 13" DAISY WHEEL PRINTER \$249.00

"JUKI" Superb letter quality daisy wheel printer, 13"<br>extra large carriage, up to 12 CPS bi-directional printing, drop in cassette ribbon, centronics parallel or RS232 serial port built in! (Specify)

### COM-64 4 SLOT EXPANSION BOARD \$29.95

Easy to use, switch selectable, reset button and LED indicator - saves your computer and cartridges. List \$79.00 Sale \$29.95

### **FLOPPY DISK SALE 98'**

Lowest prices in the U.S.A.!! Single sided single<br>density, with hub rings, quality guaranteed! (100<br>bulkpack 98'ea.) (Box of 10 \$12.00)

**PHONE ORDERS** 8 a.m. - 8 p.m. Weekdays 9 a.m. - 12 noon Saturdays

### . LOWEST PRICES . 15 DAY FREE TRIAL . 90 DAY FREE REPLACEMENT WARRANTY . BEST SERVICE IN U.S.A. . ONE DAY EXPRESS MAIL . OVER 500 PROGRAMS . FREE CATALOGS

Add \$10.00 for shipping, handling and insurance. Illinois residents<br>please add 6% fox. Add \$20.00 for CANADA, PUERTO RICO, HAWAII,<br>ALASKA, APO-FPO orders. Canadian orders must be in U.S. dollars.

Enclose Cashiers Check, Money Order or Personal Check, Allow 14 days for delivery. 2 to 7 days for phone orders, 1 day express mail! VISA - MASTER CARD - C.O.D.

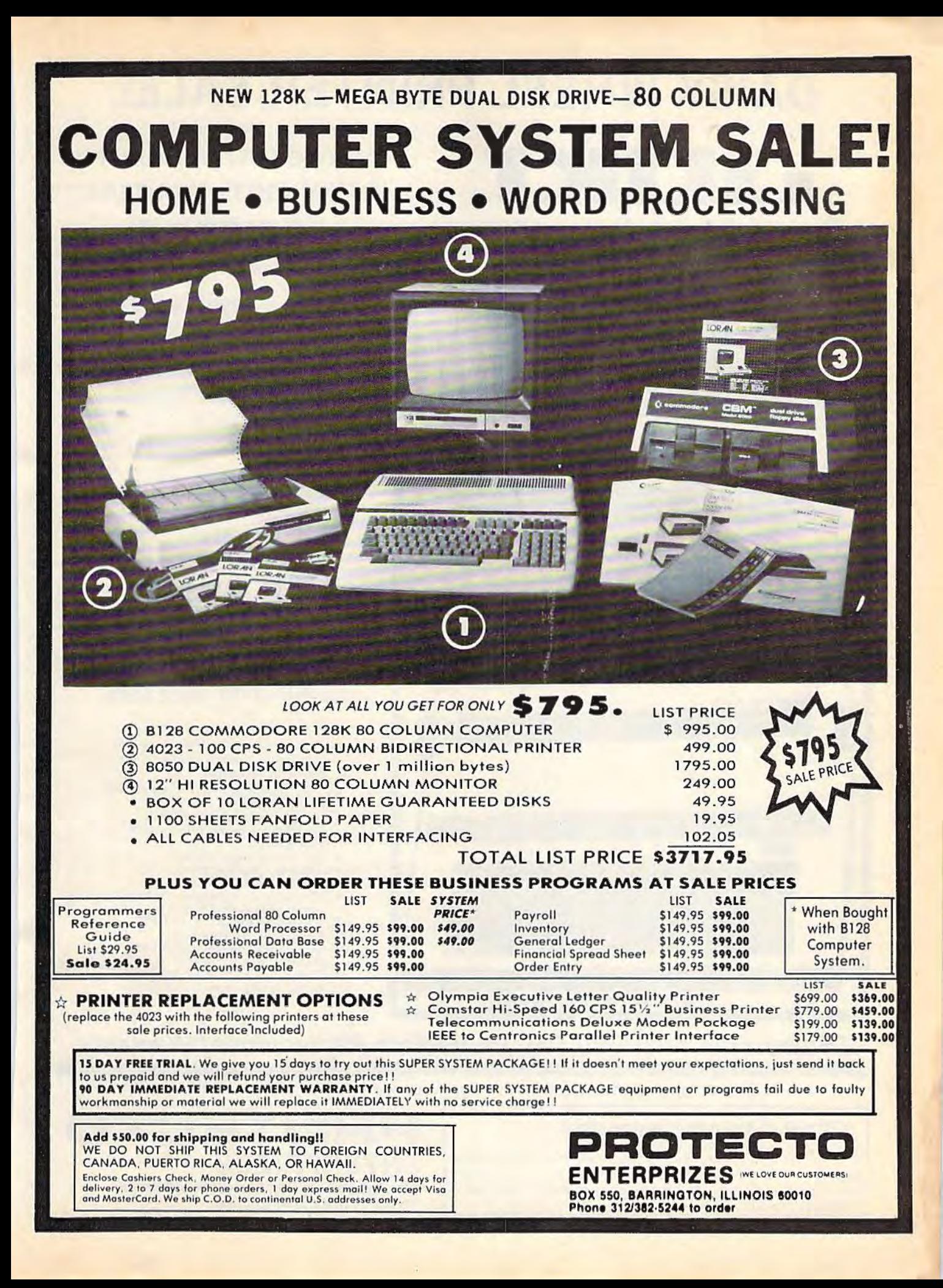

# **DAISY WHEEL PRINTER SALE!**

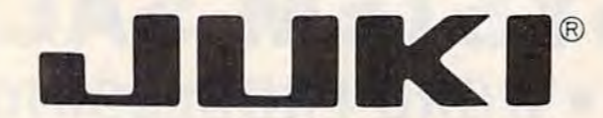

(Japanese Highest Quality Award Winner)

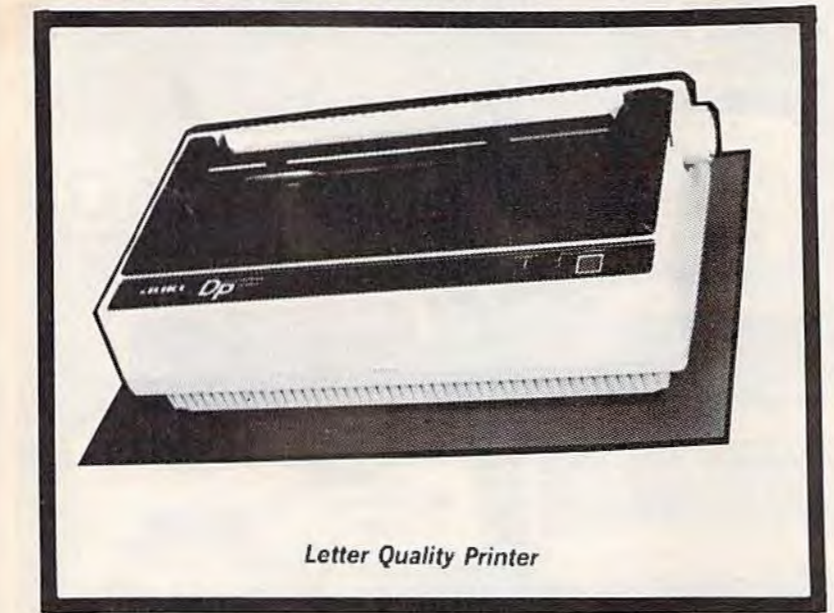

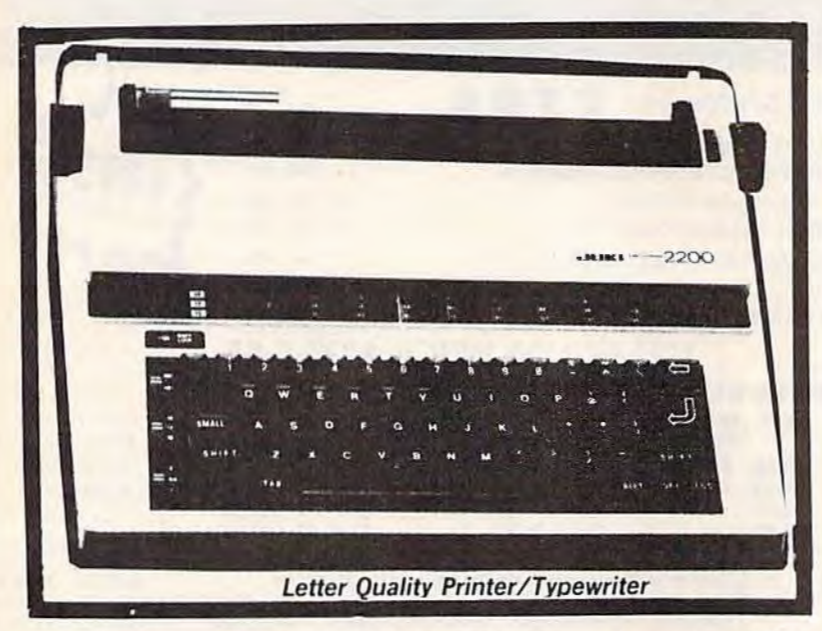

### DELUXE LETTER QUALITY "DAISY WHEEL PRINTERS"

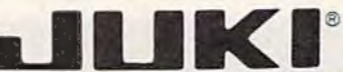

### **COMPUTER PRINTER DELUXE**

### List Price \$399 SALE \$249

- Superb "Daisy Wheel" Computer Printer
- 100 Characters
- $\bullet$ Bi-directional with special print enhancements-many type styles-\$18.95
- ٠
- Pitch 10, 12, 15 CPI<br>Print Speed up to 12 CPS  $\bullet$ Print line width: 115, 138, 172 ٠
- characters
- 13" Extra large carriage
- Drop in cassette ribbon (replacement \$8.95)
- Centronics parallel RS 232 Serial interface built in (specify)

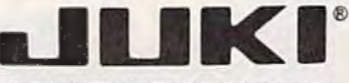

### **DELUXE "COMBINATION"** PRINTER/TYPEWRITER

### List Price \$499 SALE \$299

- · Superb Computer Business printer combined with world's finest electronic typewriter!
- Two machines in one-just a flick of the switch!
- Superb letter quality correspondence-home, office, word
- 13" Extra large carriage
- Drop in cassette ribbonreplacement \$8.95
- 
- Precision daisy wheel printing—<br>many type styles! \$18.95<br>Pitch selector-10, 12, 15 CPS,
- Automatic relocate key!
- Automatic margin control and setting! Key in buffer!
- Centronics parallel or RS 232<br>Serial interface built-in (specify)  $\bullet$

- ATARI INTERFACE \$79.00

## 15 Day Free Trial - 90 Day Immediate Replacement Warranty

COMMODORE 64 COMPUTER INTERFACE ONLY \$49.00

ADD \$10.00 for shipping and handling!!

Enclose Cashiers Check, Money Order or Personal Check, Allow 14 days for delivery, 2 to 7 days for phone orders, 1 day express mail! Canada orders must be in U.S. dollars, VISA - MASTER CARD ACCEPTED. We ship C.O.D.

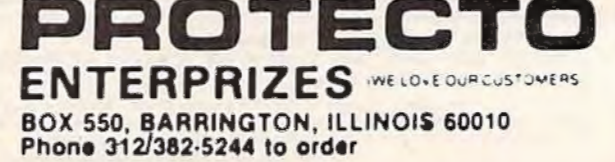

## FANTASTIC COMPUTER PRINTER SALE!!!

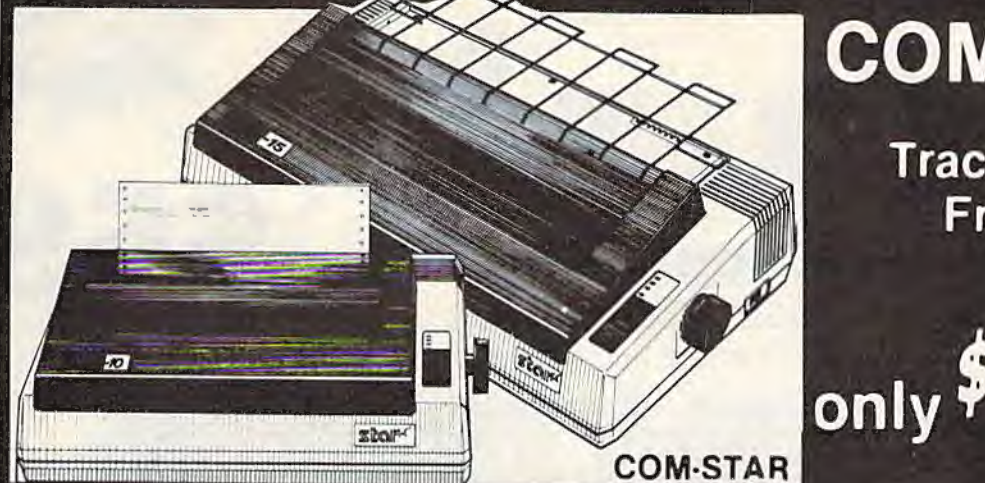

. Lowest Priced, Best Quality, Tractor-Friction Printers in the U.S.A. • Fast 80-120-160 Characters Per Second . 40, 46, 66, 80, 96, 132 Characters Per Line Spacing • Word Processing • Print Labels, Letters, Graphs and Tables • List Your Programs . Print Out Data from Modem Services . "The Most Important Accessory for Your Computer"

### ••DELUXE COMSTAR T/F

80 CPS Printer \$169.00<br>COMSTAR T/F (Tractor This COMSTAR T/F (Tractor<br>Friction) PRINTER is exceptionally<br>versatile. It prints  $8\frac{1}{2}$ '' x 11'' standard continuous feed computer paper. Bidirectional. impact dot matrix, 80 CPS, 224 characters. (Centronics Parallel Interface).

### Premium Quality 120-140 CPS lOX COM-STAR PLUS+ Printer *\$199.00*

The COM-STAR PLUS+ gives you all the features of the COMSTAR T/F PRINTER plus a 10" carriage, 120-140 CPS, 9 x 9 dot matrix with double strike capability for 18 x 18 dot matrix (near letter quality), high resolution bit image  $(120 \times 144$  dot matrix). underlining, back spacing, left and right margin settings, true lower decenders with super and subscripts, prints standard, italic, block graphics and special characters. It gives you print quality and features found on printers costing twice as much!! (Centronlcs Parallel Interface) (Better than Epson FX80). List \$499.00. Sale \$199.00

### Premium Quality 120-140 CPS  $15\frac{1}{2}X$  COM-STAR PLUS + **Business Printer \$319.00**

Has all the features of the 10" COM· STAR PLUS + PRINTER plus  $15\frac{1}{2}$ " carriage and more powerful electronics components to handle large ledger business forms! (Better than Epson FX 100). List S599. Sale *\$319.00* 

### Superior Quality 15Yz " COM-STAR PLUS+ H.S. High Speed 160·180 CPS Business Printer \$459.00

151/2" Carriage and more powerful electronic components to handle larger ledger business forms! {Serial Centronlcs Parallel Interface). List \$799. Sale \$459.

### 13" DAISY WHEEL PRINTER \$249.00

"JUKI" Superb letter quality daisy wheel printer, 13" extra large carriage, up to 12CPS bi-directional printing, drop-in cassette ribbon, (90 day warranty) centronics parallel or day warranty) centronics parallel or RS232 serial port built in! (Specify). List \$399.00. Sale \$249.00.

### Superior Quality 10" COM-STAR+ H.S. HIGH SPEED 160-180 CPS Business Printer *\$349.00*

69

**COM-STAR T/F** 

**Tractor** 

**Friction** 

**Printer** 

This Super High Speed Com-Star+ Business Printer has all the features of the 10" COM-STAR + PRINTER with HIGH SPEED BUSINESS PRINTING 160-180 CPS, 100% duty cycle, 8K<br>Buffer, diverse character fonts, Buffe r. diverse character fonts, special symbols and true decenders, specifical and horizontal tabs. A RED HOT BUSINESS PRINTER at an unbelievable low price (Serial or Centronics Parallel Interface). List \$699.00.

Sale *\$349,00* 

### Printer /Typewriter Combination \$299.00

"JUKI" Superb letter quality, daisy<br>wheel printer/typewriter<br>combination. Two machines in one -<br>just a flick of the switch. 13" extra just a flick of the switch. 13" extra<br>large carriage, typewriter keyboard, automatic margin control and relocate key drop in cassette ribbon! (90 day warranty) centronics parallel and RS232 serial port built in (Specify). List \$499.00. Sale \$299.00.

### • 15 Day Free Trial - 1 Year Immediate Replacement Warranty

PARALLEL INTERFACES-

For VIC-20 and COM-64 - \$49.00. Commodore B-128 - \$139.00. Apple - \$79.00. Atari - \$79.00.

Add S14.50 for shipping, handling and insurance. Illinois residents<br>please pdd 6% tax: Add S29.00 for CANADA, PUERTO RICO, HAWAII,<br>ALASKA, APO-FPO orders. Canadian orders must be in U.S. dollars.<br>WE DO NOT EXPORT TO OTHER

Enclose Cashiers Check, Money Order or Personal Check. Allow 14 doys for delivery, 2 to 7 days for phone orders. I day express mail! VISA-MASTER CARD-We Ship COD to U.S. Addresses Only

PROFIEC **ENTERPRIZES** MELOVE OUR CUSTOMERSI **BOX 550, BARRINGTON, ILLINOIS 60010** Phone 312/382-5244 to order

COM-STAR PLUS+ ABCDEFGH I JKL MNOPGRSTUVW XYZ Print Example: **ABCDEFGHIJKLMNDPQRSTUVWXYZ 1 234567890** 

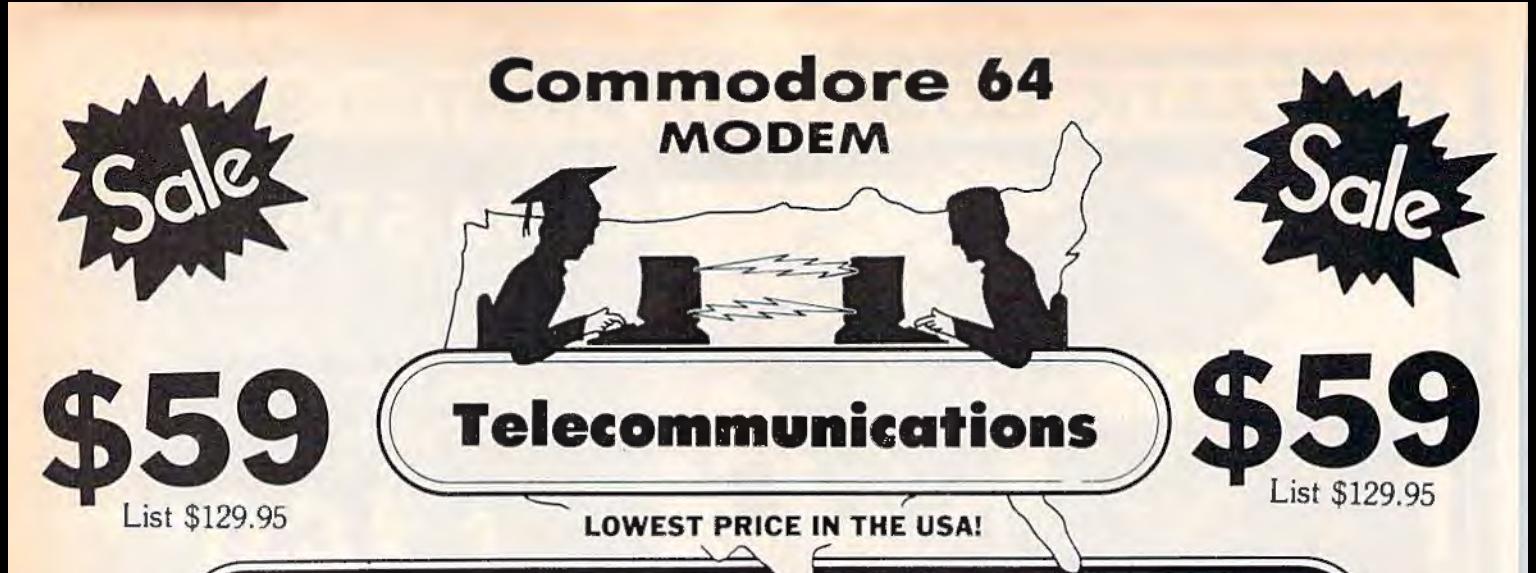

# **FOR CHILDREN·ADULTS·BUSINESS**

## **Complete Auto Dial Telecommunications Package**

"The only telecommunications package you will ever need."

(Exclusive Easy To Use Features)

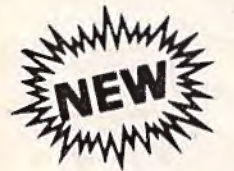

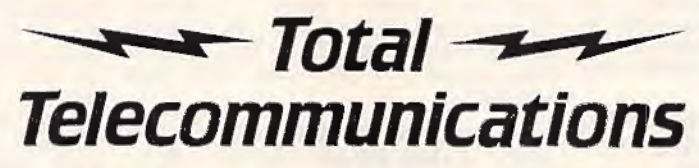

- . 300 Baud Modem . Auto Dial . Auto Answer . Upload & Download
	- · Membership in 52 Database Services (UPI News, etc.)

## **Reach Out and Access Someone**

- **Educational courses**  $\bullet$
- **Financial Information**  $\bullet$
- **Banking at Home**  $\bullet$
- · Popular Games
- . News Updates and Information
- Electronic Shopping
- **Research and Reference Materials**

### The Total Telecommonications Package offers you all this plus ...

- · Auto Log-on
- · Dialing from Keyboard
- On-line Clock
- **Capture and Display High Resolution Characters**
- · Download Text, Program or Data Files

List \$129.95

- · Stores on Disk Downloaded Files
- Reads Files from Disk and Uploads Text or Program Files
- Select Any Protocol (access almost any computer or modem)
- · Plus Much, Much More

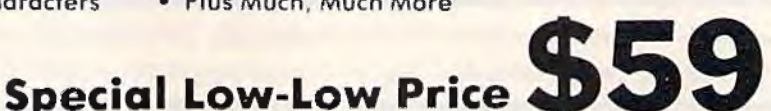

We are so sure this is the only telecommunications package you will need we will give you 15 days Free Trial.

Add \$3.00 for shipping handling and insurance. Illinois residents<br>please add 6% fox. Add \$6.00 for CANADA, PUERTO RICO, HAWAII<br>ALASKA, APO-FPO orders. Canadian orders must be in U.S. dollars.<br>WE DO NOT EXPORT TO OTHER COUN Enclose Cashiers Check, Money Order or Personal Check. Allow 14

days for delivery. 2 to 7 days for phone orders. 1 day express mail! VISA - MASTER CARD - C.O.D No C.O.D. to Canada, APO-FPO

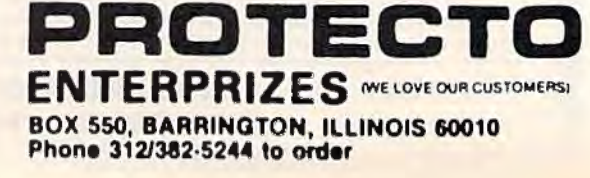

18

# COLOR MONITOR SALE!!!

(lowest price in USA)

- •Built in speaker and audio
- •Front Panel Controls
- •For Video Recorders
- •For Small Business/ **Computers**
- •Apple-Commodore Atari-Franklin-etc.

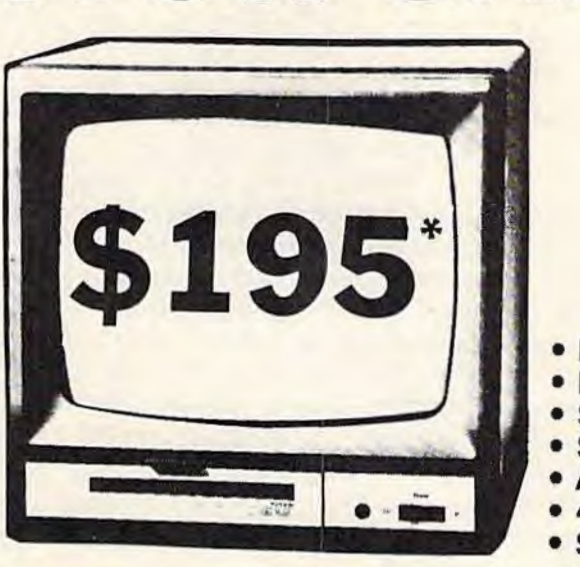

13" Color Computer Monitor

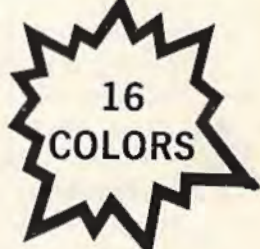

- Beautiful Color Contrast
- High Resolution
- Separated Video
- Sharp Clear Text
- Anti Glare Screen
- 40 Columns x 24 lines • Supports 80 Columns
- List \$399

SALE \$195

15 Day Free Trial - 90 Day Immediate Replacement Warranty

### 12" XTRON SUPER HI-RESOLUTION "SWIVEL BASE" MONITOR List \$249 **SALE \$119** \*

80 Columns x 24 lines, Super Hi-Resolution 1000 lines Green or Amber super-clear 'Easy to Read' text with special anti-glare screen!

12" TENITH HI-RESOLUTION GREEN OR AMBER TEXT DISPLAY **MONITOR** List \$199 **SALE \$99** 80 Columns x 24 lines, Hi-Resolution-crisp clear easy to read text with anti-glare screen! A MUST for word processing. 1 2 " MONITOR GREEN OR AMBER TEXT

80 Columns x 24 lines, easy to read up front controls

List \$159 **SALE \$79.95** \* **Plus \$9.95** connecting cable!

•LOWEST PRICES • 15 DAY FREE TRIAL • 90 DAY FREE REPLACEMENT WARRANTY •BEST SERVICE IN U.S.A. • ONE DAY EXPRESS MAIL• OVER 500 PROGRAMS • FREE CATALOGS

Add \$10.00 for shipping, handling and insurance. Illinois residents I please add 6% tax. Add \$20.00 for CANADA, PUERTO RICO, HAWAII I orders. WE DO NOT EXPORT TO OTHER COUNTRIES.

Enclose Cashiers Check. Money Order or Personal Check. Allow 14 days for delivery. 2 to 7 days for phone orders. 1 day express mail! Canada orders must be in U.S. dollars. Visa - MasterCard • C.O.D.

etohdek d **ENTERPRIZES** INELLOVE OUR CUSTOMERS! BOX 550, BARRINGTON, ILLINOIS 60010 Phone 3121382·5244 to order

### REVIEWS

in the packaging, is simply that "it's not who you know, it's how well you know them."

The 64 version of the program is based on whether you agree or disagree with each of 56 adjectives when applied to the person you wish to analyze. ls the individual apologetic, secretive, warm, pessimistic, empathetic? From your responses to these adjectives, *Mind Prober*  generates paragraphs of analysis under the headings of Relationships, Attitudes Toward Work, Coping With Stress, and What Makes The Person Tick. If your subject is 18 years of age or older, there is a section on Attitudes Toward Sex. For those under 18, that is changed to a section on Attitudes Toward School.

After running numerous tests of *Mind Prober,* it's apparent that the program is surprisingly sophisticated in the ways in which it analyzes data. At times, the results can be uncanny in their accuracy. On other occasions-especially if you don't know your subject very well—the responses can be a bit ambiguous.

The software comes packaged in the back of a 148-page book, of which almost twothirds is devoted to an introduction on "reading" other people. There are also more than six pages of reference and bibliographical material at the end of the book for those who wish to pursue the subject more deeply. You can begin using the program without having to go through the manual, however.

Results can be shown on the screen or sent to a printer.

While no one should take a program like this *too* seriously, it's an intriguing, sometimes addicting, approach to the always interesting study of the people around you. It's also great for parties, or for small groups of people. Just be careful who you're with when you begin analyzing.

-Selby Bateman

**Human Edge Software Corporation** 2445 Faber Place Palo Alto, CA 94303 \$49.95 (disk)

### **Financial Cookbook**

Electronic Arts has a reputation for supplying good software, and *Financial Cookbook* is no exception. *As* a smorgasbord of financial programs, this package makes it possible to use an inexpensive Commodore 64 computer and a disk drive to check a wide variety of financial calculations normally handled by more powerful computers. In the context of the program title, *cookbook* means recipes for financial calculations and implies easy use. The name *cookbook* is used all too frequently these days, but in this case it is deserved. There are over 30 recipes ranging from "Understanding Your Marginal Tax Rate" to "Leasing Your Car," each of which is aimed at helping you make sound financial decisions in specialized areas. Other representative topics include "Living on Savings,"

86 COMPUTE!'s Gazette April 1985

"How Much Life Insurance," "Interest Rate of Loan," "Early Withdrawal IRA," and "Long-Term Investments."

The process of testing a new program always involves a certain amount of fumbling around, trying to make sense of things that may be obvious to the author but not to a new user. With *Financial Cookbook,*  however, I didn't waste much time before I was able to try an IRA calculation and check my home mortgage payment.

I picked recipe 14, "An IRA's Future Value," from the menu. The program requested data, such as the amount deposited per year and interest rate. A short time later, the results were printed on the screen. The figures were as expected.

Using recipe 18, "Mortgage Schedule, Yearly," from the menu, l decided to check the figures I receive from the bank on my home loan. The bank's calculation of the monthly payment was correct. However, the program may not be sophisticated enough to calculate the exact amount of remaining principal in a real situation. For example, there exists an escrow fund for taxes, which receives interest. Consequently, the calculated figures for remaining principal were not exact and only in approximate agreement with the bank's.

For the most part, each recipe is easy to use, and output can be directed to a Commodore or Commodore emulating printer. The 32-page manual

includes a technical appendix, which lists all of the formulas used in the calculations. The body of the manual, however, seems a little disorganized. A good short tutorial, which should come first, is included only after three pages of detail that most people won't need or want until much later.

The program is DOS protected, not easily copied, and may not run on disk drives other than the Commodore 1541. Specifically, it did not run on a system using a BusCard IJ and a 2031 disk drive.

*-Harvey B. Herman* 

*Electronic Arts*  2755 *Campus Drive San Mateo,* CA *94403 Suggested retail, \$50 (disk)* 

### **Reach For The Stars**

Before the advent of computer games, there was a popular and well-designed science fiction board game called *Stellar Conquest,* currently out of print and rarely played. That classic game has now inspired one of the finest computer strategy games available, *Reach for the Stars.* 

The game designers have transported the broad scope and strategic interest of *Stellar Conquest* to the computer medium. They've maintained the best parts of the old board game, the planning and economic basis, but they've used the computer to eliminate the tedious areas. *Reach For The Stars* is about the control of star systems. It's subtitled "The Conquest of the Galaxy," but conquest is rarely a viable strategy until the game is nearly half completed. Before that point, players are concerned with maintaining their home star system and whatever neighboring systems they manage to get their hands on.

The game allows up to four players. Learning the game well enough to play takes roughly 30 minutes. But, like all good games, mastering it takes a long time. There are several scenarios much to offer the strategy and levels of play, and each player's turn is divided into several phases such as Movement, Production, Combat, and Planetary Conquest.

You begin each game in control of a primary planet in a star system. Your first act should be to improve the industrial capacity of your home planet, and to produce explorers to look for other systems to colonize. After you're sure your home planet will survive, you head for a nearby star system suitable for colonization. If no other player has already taken this system, you colonize the best planet and build it to selfsufficiency. You continue this pattern until your empire expands into someone else's, at which point your goal changes. Rather than build an empire, you must now defend it.

Somewhere in the distant corner of a galaxy, your main fighting force is locked in battle with the enemy, while a third party has just entered your near-defenseless home star sys-

tern. Meanwhile, your major industrial base has been decimated by a series of earthquakes, and a promising colony is beginning to suffer the problems of overpopulation. You realize, suddenly, that your empire is too big, too easy to attack, too hard to defend. What makes this an excellent game is that you control all these complexities with a few simple keystrokes.

*Reach for the Stars* has gamer. It's straightforward in approach, but filled with surprises. It's complex, but highly manageable. Finally, it feels right.

*-Neil Randall* 

**Strategic Studies Group** *1747 Orleans Court Walnut Creek, CA 94598 or Ground Floor, 336 Pitt St. Sydney,* A *<sup>11</sup> stralia 2000 \$45 (disk)* 

### **Seastalker**

As Infocom's first junior level text adventure, *Seastalker* deserves particular attention. Despite the "junior" label, *Seastalker* is not "just for kids." And it doesn't compromise on Infocom's high standards in the slightest way.

What it does is provide initial help for the user and extra coaching along the way, and it does this in a variety of ways.

The game's theme is that of a deep sea adventure, a la *Twenty Thousand Leagues Under* 

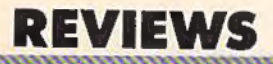

*til e Sea.* You command a hightech submarine, the Scimitar, and your ultimate goal is to save the Aquadome, which has come under attack by some type of giant sea monster.

There are numerous subplots to be solved before the final test of skill. To this end, Infocom provides a nautical chart of Frobton Bay, which lies between the research lab and the unknown sea area where the Aquadome resides. They also give you detailed floor plans of your lab and the Aquadome.

Obviously, this provides the gamer with quite an advantage. However, Infocom has been very careful not to reveal too much about these places. *Seastalker* also contains a set of Hidden Clues cards, which are optional in game play. The more experienced (or less frustrated) adventurer may wish to ignore these.

What can't be ignored is the information on the back of each card. Necessary information about the sophisticated equipment found in the lab and aboard the Scimitar is provided on the cards, as is equally important information about each of the crew members.

This also provides a richer flavor for the adventure because personalities are brought into play. lnfocom has, for all intents and purposes, created a multicharacter adventure that can be controlled by one player.

Other small areas of help are included. For example, onscreen prompts help you use the correct syntax when inputting commands; the first three moves are given to help you get started. It's easy to see why the game is considered Junior Level when compared to *Deadline* or *Sorceror.* 

Otherwise, *Seastalker* contains all the elements one has come to expect from Infocom: vividly detailed descriptions, intriguing puzzles, and, of course, goodies inside the package (to reveal them would be unfair). The point system employed in other Infocom games is intact, and the adventure can be solved in any number of ways.

It's important to reemphasize that veteran gamers should not ignore this product. It's an excellent program that will present numerous challenges to the gamer in spite of its billing as a junior Level adventure. The sea environment, fascinating to explore, and the interaction with other characters give *Seastalker* a different feel from other Jnfocom games.

 $-$ *James Trunzo* 

<sup>l</sup>*nfocom,* l *<sup>11</sup> c. 55 Wheeler St. Cambridge, MA 02138 \$39.95 (disk)* 

### G

### **BACKUP PROTECTED SOFTWARE WITH COPY II 64™**

From the team who brought you **COPY II PLUS** (Apple), **COPY II PC** (IBM) and **COPY II MAC** (Macintosh) comes a revolutionary new copy program for the Commodore 64, **COPY 1164!** 

- Copies most protected software  $-$  automatically.
- $\cdot$  Copies even protected disks in just  $3\frac{1}{1}$  minutes.
- Maximum of four disk swaps on a single drive.
- · Copies half and full tracks.
- •Not copy protected, of course.

Available at your local dealer or direct from us.

**CENTRAL POINT Software, Inc.** 

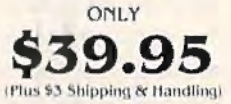

9700 S.W. Capitol Highway, #100/Portland, OR 97219

**(503) 244-5782 <sup>10</sup>** ID **WELCOME** (Prepayment Required)

This product is provided for the purpose of enabling you to make archival backups only.

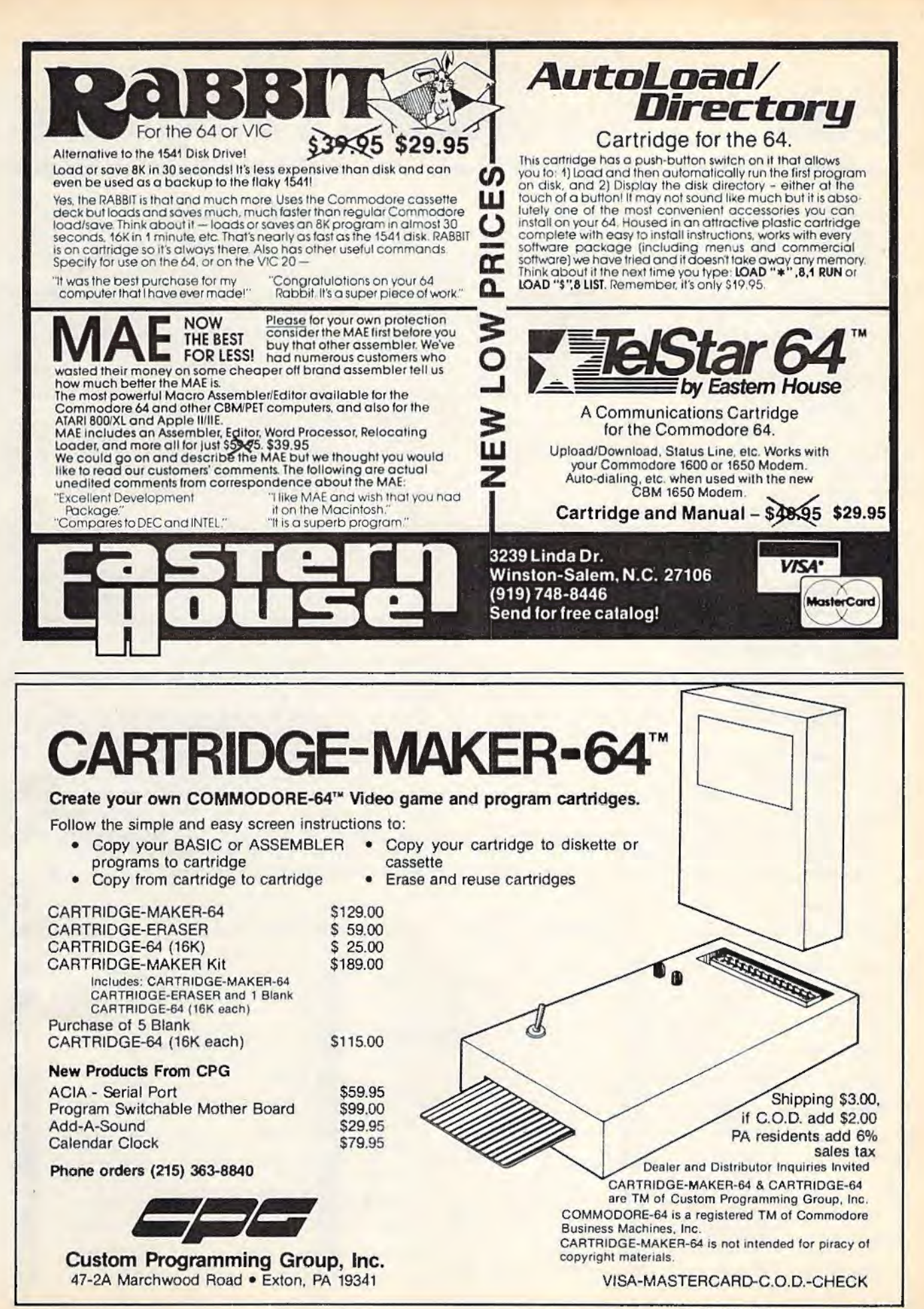

## **How To Type In COMPUTE!'s GAZETrE Programs**

Each month, COMPUTE!'s GAZETTE publishes programs for the VIC-20, Commodore 64, Plus 4, and 16. Each program is clearly marked by title and version. Be sure to type in the correct version for your machine. Also, carefully read the instructions in the corresponding article. This can save time and eliminate any questions which might arise after you begin typing.

We publish two programs, which appear periodically, designed to make your typing effort easier: The Automatic Proofreader, and MLX, designed for entering machine language programs.

When entering a BASIC program, be especially careful with DATA statements as they are extremely sensitive to errors. A mistyped number in a DATA statement can cause your machine to "lock up" (you'll have no control over the computer). If this happens, the only recourse is to tum your computer off then back on, erasing whatever was in memory. So be sure to *save a copy of your program before you run it.* If your computer crashes, you can always reload the program and look for the error.

### **Special Characters**

Most of the programs listed in each issue contain special control characters. To facilitate typing in any programs from the GAZETTE, use the following listing conventions.

The most common type of control characters in our listings appear as words within braces: {DOWN} means to press the cursor down key; {5 spaces} means to press the space bar five times.

To indicate that a key should be *shifted* (hold down the SHIFT key while pressing another key), the character is underlined. For example,  $\underline{A}$  means hold

down the the SHIFT key and press A. You may see strange characters on your screen, but that's to be expected. If you find a number followed by an underlined key enclosed in braces (for example,  $\{8 \underline{A}\}\)$ , type the key as many times as indicated (in our example; enter eight SHIFTed A's). To type {SHIFT-SPACE}, hold down the SHIFT key and press the space bar.

If a key is enclosed in special brackets,  $\mathbb{R}$   $\overline{a}$ , hold down the Commodore key (at the lower left corner of the keyboard) and press the indicated character.

Rarely, you'll see a single letter of the alphabet enclosed in braces. This can be entered on the Commodore 64 by pressing the CTRL key while typing the letter in braces. For example, {A} means to press CTRL-A.

### **The Quote Mode**

Although you can move the cursor around the screen with the CRSR keys, often a programmer will want to move the cursor under program control. This is seen in examples such as {LEFT}, and {HOME} in the program listings. The only way the computer can tell the difference between direct and programmed cursor control is *the quote mode.* 

Once you press the quote key, you're in quote mode. This mode can be confusing if you mistype a character and cursor left to change it. You'll see a reverse video character (a graphics symbol for cursor left). In this case, you can use the DELete key to back up and edit the line. Type another quote and you're out of quote mode. If things really get confusing, you can exit quote mode simply by pressing RETURN. Then just cursor up to the mistyped line and fix it.

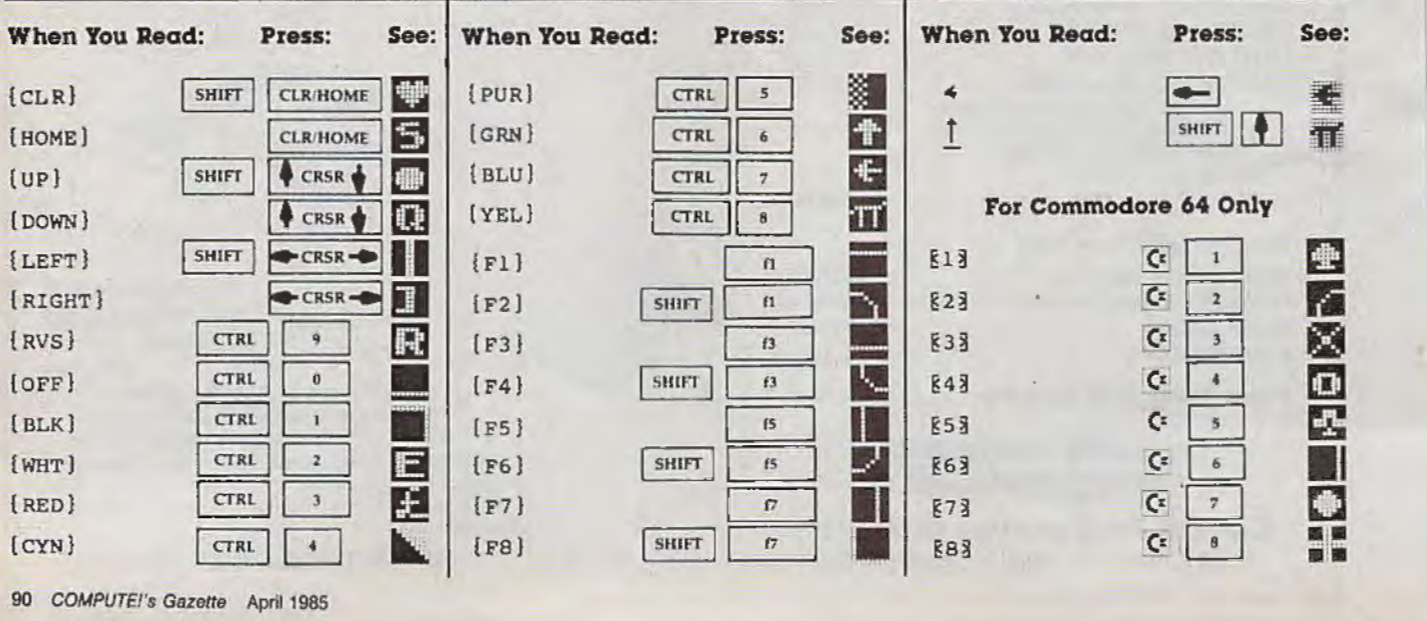

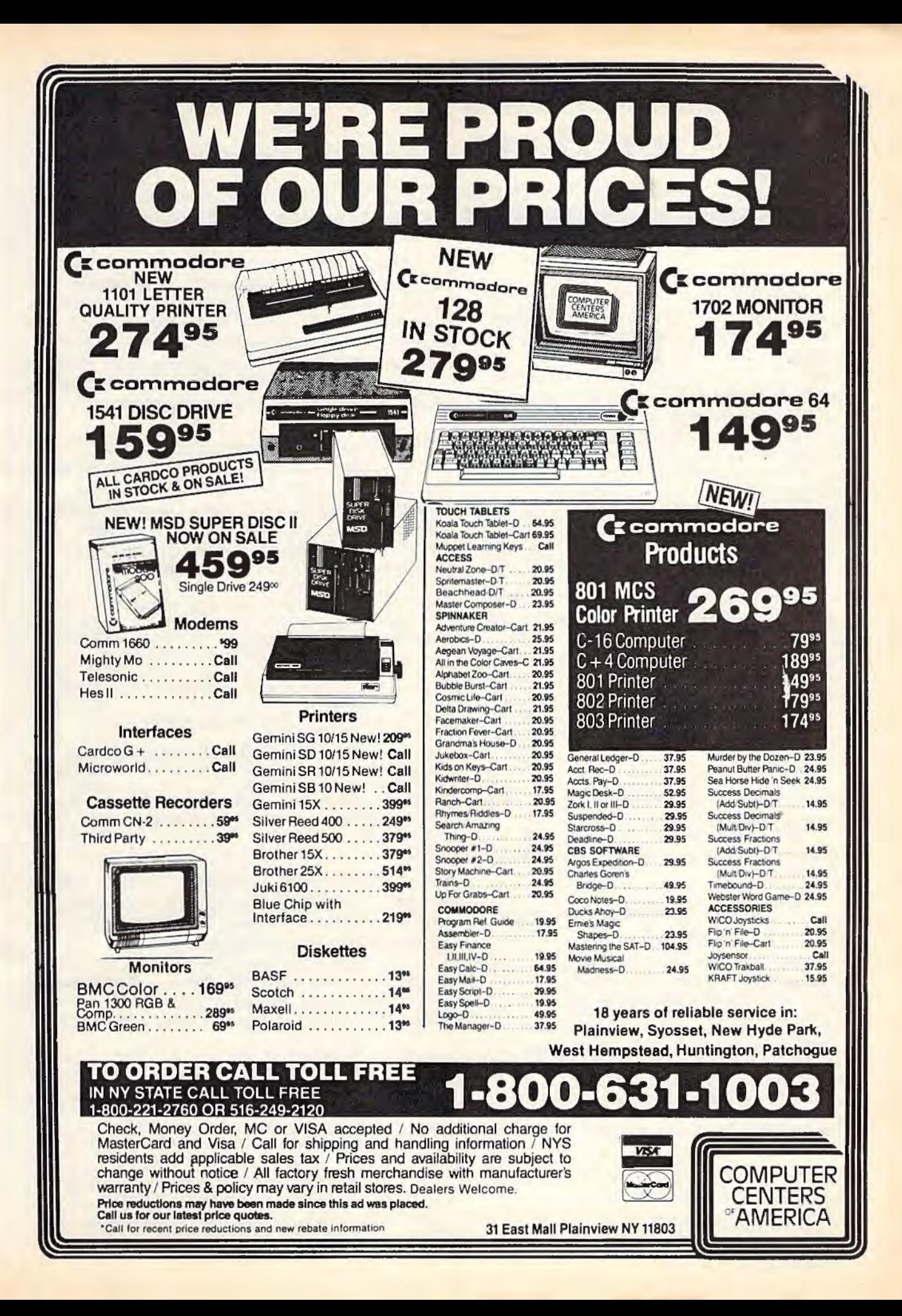

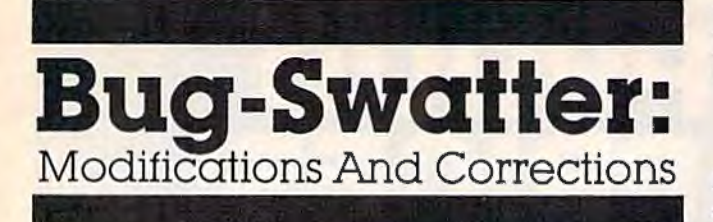

• The article describing "Kablam!" (January) included two sets of instructions for VIC owners.

Readers who used a tape drive, *BK* expansion, and VIC MLX will have problems because Kablam! is saved as an absolute file. To fix the program, insert the *BK* (or greater) expander, turn on your VIC, enter the POKE and SYS from the instructions to move memory up (POKE 642,32:SYS 58232), and load MLX. LIST 763 and change the third POKE (POKE782,1) to POKE782,0. Next, run MLX. Use SHIFT-L to load the Kablam! program. Now use SHIFT-S to save back to tape. You don't need to make any corrections other than the change in line 763 of MLX.

• The Commodore 1600 VIC modem, the 1650 Automodem, and the Telelearning and Westridge modems work with the original "C/G Term" terminal program (November 1984). But the Mitey Mo and HESmodem 11 have a slightly different method of interfacing with the user port.

The following POKEs will modify C/G Term to make it compatible with the Mitey Mo and HESmodem IL

1. Enter the POKE and SYS from page 4B of the November issue.

2. LOAD "CGTERM",B,1. After it's loaded, type NEW.

3. Type in the following POKEs in immediate mode (without line numbers).

```
POKE 4673,169:POKE 4674,2:POKE 4675,162 
POKE 4676,2:POKE 4677,160:POKE 4678,255 
POKE 4679,32:POKE 4680,186:POKE 4681,255 
POKE 4682,169:POKE 4683,l:POKE 4684,162 
POKE 4685,147:POKE 4686,160:POKE 4687,2 
POKE 4688,32:POKE 4689,189:POKE 4690,255 
POKE 4691,32:POKE 4692,192:POKE 4693,255 
POKE 4694,169:POKE 4695,102:POKE 4696,141 
POKE 4697,3:POKE 4698,221:POKE 4699,169 
POKE 4700,2:POKE 4701,141:POKE 4702,1 
POKE 4703,221:POKE 4704,76:POKE 4705,106 
POKE 4706,18
```
For the VIC version of  $C/G$  Term, make these substitutions in the list:

POKE 4697,18:POKE 4698,145 POKE 4702,16:POKE 4703,145 4. When you're finished typing, to be sure you've made the correct POKEs, check each location by PEEKing its contents to the screen:

FOR  $X=4673$  TO 4706:PRINT  $X$ ;PEEK(X);:NEXT

5. Load and run MLX, give it the starting and ending address from page 48, and use SHIFT-S to save the modified version.

These POKEs set the modem to originate mode, which you should use to communicate with the C/G BBS. When you use C/G Term to communicate with a friend who also has C/G Term and a Mitey Mo modem, one of you will have to set your modern for answer mode. To do this, load the modified version of C/G Term and POKE 4700,64 before you run the program.

• " Address File" (February) contains a bug. When using the Display option to search for specific last names, the program stops searching when it finds a match. If two or more different records contain the same last name, the first record is displayed, but not the others. The following changes will fix the bug:

- 130 GOSUB660: FORI=1TON: IFB\$=M\$(I,1)+", "+ M\$(I,2)THEN150 :rem 65
- 140 NS(1,2)THEN150 .rem 65<br>140 NEXTI: PRINT" [CLR] [DOWN] "B\$0\$ " {DOWN} IS NOT IN FILE.": GOSUB620: GOT040 : rem 151
- 300 IFM\$ (A, l)+M\$(A , 2)<=M\$(A+G , l)+M\$(A+G,2 )THEN350 : rem 30
- 410 GOSUB660: FORI=1TON: IFB\$=M\$(I,1)+", "+ M\$(I,2)THEN440 : rem 68
- 660 PRINT" [CLR] {DOWN] {3 RIGHT] WHAT NAME D O YOU" Q\$ " [3 RIGHT ] WANT (LAST NAME) ": I NPUT" [2 DOWN ] "; B\$ : rem 14 NPUT"{2 DOWN}"; B\$ : rem 14<br>670 PRINT"{DOWN}{3 RIGHT}ENTER FIRST NAME
- ": INPUT"  $[2 \t{Down}]'$ ; C\$: B\$=B\$+", "+C\$: RE<br>TURN : rem 89

• If "Turtle Graphics Interpreter" (October 19B4) seems to have trouble interpreting commands, check line 5050 of program 1; there must be a space between the two quotation marks.

Tape users may have discovered that while Turtle Graphics Interpreter works, it does not allow you to save defined procedures to tape. Reader Mark Smitka suggests these corrections:

23018 POKE 53274 , 240 23019 OPEN 2, 1, 0, WD\$+". TURTLE" 23060 CLOSE 2 : SYS 49322 : RETURN 24018 POKE 53274 , 240 24019 OPEN 2, 1, 1, WD\$ +". TURTLE" 24040 CLOSE 2 : SYS 49322 : RETURN

After making these changes, when you save or load a procedure, the prompt PRESS PLAY ON TAPE may be unreadable, but this does not affect the program's operation.

92 COMPUTE!'s Gazette April 1985

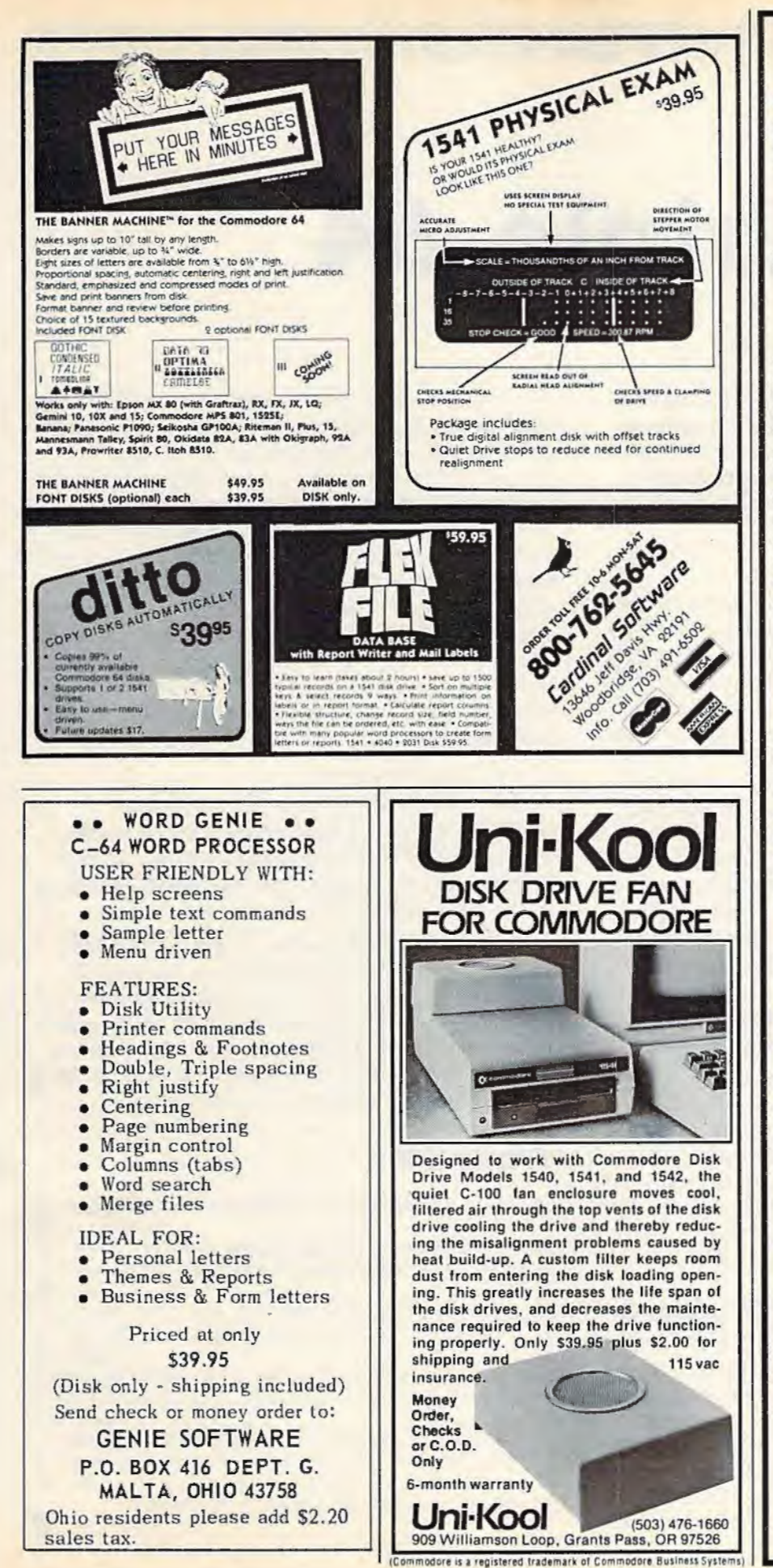

### **1541 DISK DRIVE ALIGNMENT PROGRAM**

Finally, a complete disk drive alignment program! No special equipment needed! See the review in the October 1984 Gazette.

 $$44.95 + 3.50$  shipping (U.S.)

### \*\*\*\*\*\*\*\*\*\*\*\* PROGRAM PROTECTION **MANUAL FOR THE C-64 VOLUME II** \*\*\*\*\*\*\*\*\*\*\*

This manual begins where the first left off. It will cover the most recent advances in program protection. It will discuss half-tracks, extra tracks and sectors, modified formats, nibble counting, track arcing, unimplemented opcodes and much. much more!!! It is written in that same 'easy to understand' style as the first volume. A disk will be included to help you fully understand all the principals.

 $$34.95 + 3.50$  shipping (U.S.)

### \*\*\*\*\*\*\*\*\*\*\*\* **CARTRIDGE BACKER** \*\*\*\*\*\*\*\*\*\*\*

This package includes an expansion board, user's manual and program disk. Cartridge Backer will backup over 190 of the most popular cartridges to disk. It includes software to backup Electronic Artsm disks. Software for file copying and disk to tape copying is also included.

 $$54.95 + 3.50$  shipping (U.S.)

### PROGRAM PROTECTION **MANUAL FOR THE C-64**

Covers the disk drive, bad tracks and sectors, modified directories, cartridges and much more. Covers both basic and machine language protection schemes. A complete memory map and a disk with many helpful programs are included.

 $$29.95 + 3.50$  shipping (U.S.)

### **OMNICLONE**

A three-minute copy program with full source code listing included. Find out how a professionally written copy program works.

 $$35.00 + 3.50$  shipping (U.S.)

CSM **SOFTWARE, INC.** P.O. Box 563

Crown Point, IN 46307  $(219)$  663-4335

VISA AND MASTER CARDS ACCEPTED **DEALER INQUIRIES INVITED** 

# **Triple 64**

Feeman Ng

**Three computers in your 64? This sevenline program creates three independent 12K blocks which can be accessed very simply. An excellent tool for program development and comparison.** 

Have you ever wished you could work on two or three programs at once and compare them? Or view a disk directory without erasing a program in memory? This short machine language program lets you do just that.

"Triple 64" is a machine language program (in the form of a BASIC loader) which divides the 64's memory into three independent 12K workspaces. You can work in any of the areas without disturbing the others. You can even save and load from any of the three work areas without affecting the others. The program starts at 40004 (\$9C44) and uses only 71 bytes. Also, a favorite area of many machine language programmers, 49152 (\$COOO), is unaffected.

### **Accessing Three Computers**

After entering and saving Triple 64, type RUN. To access any of the three areas, type SYS 40004. Notice that the cursor disappears immediately after you press RETURN. Now, press 1, 2, or 3, the identification numbers of the three independent work areas, and you're ready to begin programming. If you've found that you don't recall which area you're in, type PRINT PEEK(40061). This will return a 1, 2, or 3.

### **Techniques And Applications**

The most obvious use of Triple 64 is to partition the computer to hold three BASIC programs. These could be games, utilities, or applicationsor any combination. And switching between them involves only a SYS and a single keypress. Each work area holds up to 12K, space enough for a fairly sophisticated program. (BASIC programs in the GAZETTE are rarely more than SK.)

Triple 64 may prove even more useful, however, in the development of your own programs. Since the three workspaces are truly separate, this means, for example, one of them could hold a working version of your program, another might contain a test version you're enhancing, and the third section could provide a scratchpad area where you can try out new ideas and write short programs to test them. These testing routines could even examine the other two memory areas for the effects on the programs residing there. When you've got something working well, you can transfer it to another area with this simple procedure:

1. List it to the screen.

2. Select the desired Triple 64 workspace.

3. Cursor up to the lines you want to transfer, and press RETURN over each of them. They'll immediately be inserted into the BASIC program in the new workspace.

Triple 64 offers a wide range of possibilities—it's almost like having three instant 12K disk drives at your disposal. And if you have a disk drive as well, you can maintain its directory in one workspace while you work in the others. This is very useful if your programs will be using files on the disk currently in your drive.

### **Triple 64**

- 10 FORY=40004TO40071:READA: POKEY, A:NEXT
	- :rem 180
- 20 FORY=l4336T01433A : POKEY,0 : NEXT : rem 29 30 FORY=26624T026626 : POKEY ,0 : NEXT:NEW
	- : rem 72
- 40 DATA174,125 , 156,165 ,45,157 ,129,l56,165 ,46,1 57,132 , 156,32,228 , 255,41,15,240 : rem 19
- 50 DATA249,201 , 4,176 , 245,170 , 142 , 125 , l56, 189,125 , 156,133 ,44,189,126,156,133,56 :rem 71
- 60 DATA189,l29,156 , 133 ,45,133,47,133,49,l 89 ,132, 156 ,133,46,133,48, 133,50,96,l :rem 24
- 70 DATA8,56,104,152,3 , 3,3 , 8,56,104

: rem 174 **a** 

### D **FLASH! Gets the Gold** at the Computer Olympics

D

The Skyles Electric Works 1541 FLASH! dashed off with the gold at the Computer Olympics here.<br>The 1541 FLASH! loaded programs and files three times faster than an unenhanced Commodore 1541 disk

D

JOW SHOWING

"...faster than any other disk drive with compatible drive..." NOW AVAILABLE FOR

3

COMM

T

THE SX-64 M S99.00

NOW AVAILABLE FOR

TWO 1541's... \$139.95.

n

drive could. Faster than any other disk disk format.

 $64^{\mathrm{m}}$ 

**Three times faster!** The device delighted the home crowd, which watched the 1541 FLASH! set a meet record, and leave its competition in the dust.

Once installed, the 1541 FLASH! is transparent. Computer operations all remain unaffected as it speeds up every disk-related function. The **FLASH!** is a permanent installation with both a software (ROM) and a hardware component. Through keyboard commands or a hardware switch, you can even return to the old, slow loading method-if you really want to.

And there is nothing new to learn for the FLASH! No special tricks or

techniques. Once it's in, just watch it go.

D

D

But if you're really serious about programming, the 1541 FLASH! is a gold mine. The manual will show you how to write software allowing data transfer to and from the 1541 disk drive at speeds up to 10 times the normal.

For programs that usually load with a " ' $\star$ ',8,1" command, just hit Shift/Run-Stop. A spreadsheet program like BUSICALC 3 then loads in about 25 seconds.

The 1541 FLASH! even adds 21 extra commands for the Commodore 64 user. Some of these include editing, programming and loading commands, as well as "DOS Wedge" commands. You can ignore all these commands, though, and just enjoy the rapid disk operations.

It wowed the crowd at the Computer Olympics. Once you see its sheer speed, you'll know why. Call its coach, Skyles Electric Works, to place your order or to get more info.

1541 FLASH!, an add-on assembly for the Commodore 64/1541, costs only \$89.95.\* \*There is an additional \$3.50 US and Canada, \$10.00 Europe and Asia, shipping charge per order. California residents add sales tax.

**Skyles Electric Works** 231E South Whisman Road **Mountain View, CA 94041** (415) 965-1735

**Available from your local Commodore 64 dealer or** call 1-800-227-9998.

1541 FLASH! is a trademark of Skyles Electric Works.<br>Commodore 64 and SX-64 are trademarks of<br>Commodore.

# **Putting Computer Math To Work For You**

. **BASIC** 

The past two columns have been a "beginner's niques being used. And don't forget, you can introduction" to computer math. We've seen that tailor this program in many ways-for example, your computer has built-in math functions, and print some graphics designs or pictures in difwe've also seen how numeric variables  $(X, AB, \cdot)$  ferent colors, or insert a sound effect when the etc.) are used in BASIC programs. But with all  $\bigstar$  child gets the answer right.<br>this built-in math power, many beginners still  $\bigstar$  10  $x=1$ this built-in math power, many beginners still  $\frac{10 \text{ g/s}}{10 \text{ g/s}} = 1$  To 9 have trouble writing problem-solving programs 20 FOR X=1 TO 9<br>in BASIC—so that's what we'll cover in the final  $30$  PRINT "{CLR} (BLK) THE ADDING GAME": FO<br>lesson about math.  $48$  PRINT "WHAT IS"X"+"X: INDUE A

These programs will work on your Com- 50 IF  $A=(X+Y)$  GOTO 70 modore 64, VIC-20, Plus/4, and 16. Before we 60 PRINT " ${CLR}$  (3 DOWN }WRONG...TRY AGAIN"<br>ont started let's review commuter math symbols : FOR T=1 TO 700: NEXT: GOTO 30 get started, let's review computer math symbols.

- 
- for subtraction (PRINT  $9-5$ ) 80 IF Y=9 THEN GOT010<br>for multiplication (PRINT  $2*5$ ) 90 NEXT
- for multiplication (PRINT 2\*5)<br>for division (PRINT 10/5) is a set of  $\frac{90 \text{ NEXT}}{100 \text{ Y=Y+1}}$ : GOTO20
- $\frac{1}{2}$
- $\overline{\mathcal{L}}$
- $\uparrow$
- for exponents (PRINT 2†2)<br>for percent  $(.12)$  or decimal  $(.99)$
- 

### **Math Practice For Parents**

A lot of people, especially parents and teachers, like to write math practice programs for children, so let's start with an example to get you started. First, we have to decide a few things. What kind of math do we want to. practice? Addition, subtraction, multiplication, division, or a combination of all four? What range of numbers do we want to use in our examples? And do we want to use specific examples or random numbers?

In our example, we'll use addition and use only problems with numbers from 1 to 9. We'll look at a shorter program in a moment, but for now, enter this program and study the tech-

- 
- 
- R SP=1 TO 5: PRINT: NEXT<br>40 PRINT "WHAT IS"X"+"Y: INPUT A
- 
- 
- 
- $\frac{1}{70}$  IF A= $(X+Y)$  THEN PRINT " {CLR} {3 DOWN}R<br>for addition (PRINT 4+4)  $\frac{1}{10}$  IGHT1": FOR T=1 TO 700: NEXT + for addition (PRINT 4 + 4) IGHT I": FOR T=l TO 700 : NEXT
	-
	-
	-

for division (PRINT 1/2\*1/3) Type RUN and press RETURN to use the for fractions (PRINT  $1/2$ \*1/3) for fractions (PRINT  $1/2^*1/3$ )<br>for exponents (PRINT 212) h 1 program. To exit the program after you've got it<br>punning, hold down the RUN/STOP key and running, hold down the RUN/STOP key and press RESTORE (RUN/STOP-RESET on the () for formulas (PRINT  $(2/5)^*(12.5)$ )  $\rightarrow$  Plus/4 and 16). This program is actually a bit<br>always use same number of left and more cumbersome than it has to be so we can always use same number of left and more cumbersome than it has to be, so we can right parentheses show you some computer math and programming techniques. Let's look at the commands.

> Line 10 defines the variable Y as 1. Now the variable  $Y$  is the same as the number 1—until we redefine Y in line 100.

> Line 20 is the beginning of a very long FOR-NEXT loop. Everything between the FOR in line 20 and the NEXT in line 90 will be repeated 9 times. The FOR-NEXT loop keeps track of each repetition by increasing the value of X on each loop. Because of this, the value of X is 1 the first time the program runs through. The next time the program runs through the loop, the value of X becomes 2, then 3, 4, and so on up to 9. We can use the value of X in other places in our pro $gram$ —our  $X$  is defined by the FOR-NEXT loop which is "keeping track" of which loop it's on,

but X still represents a number and we can use it elsewhere.

Line 30 clears the screen and sets the color to black, then displays the opening message. The FOR-NEXT loop in this line is used to print five blank lines (the PRINT command by itself puts a blank line on the screen). This positions the next message farther down the screen.

Line 40 asks our math question. First we print the words WHAT IS inside quotation marks. Then we go outside quotes to print the value of  $X$  (which is 1 on the first loop). Then inside quotes to print the plus sign, then back to outside quotes to print the value of the variable Y (which we defined as 1 in line 10). Finally, we ask for an INPUT which automatically displays a question mark on the screen and waits for the child to type in a number and press RETURN. The variable A (for Answer) represents the child's number. From now on, the variable A is the same as the number the child types in.

Line 50 is an IF-THEN statement. IF  $A =$  $(X + Y)$  means literally "If A equals the sum of X plus Y." If, in fact, A equals  $X + Y$ , then we go to line 70. If not, continue with line 60 where we clear the screen, cursor down three times, and print the WRONG message. The FOR-NEXT loop in this line is a "time delay" loop. You can increase or decrease the delay by changing the number 700. Finally, if there is a wrong answer, the computer goes back to line 30 and repeats the question using the same values of  $X$  and  $Y$ . The program keeps looping back and will not go on until the child gets the answer right. This is one reason computers are said to be "infinitely patient" teachers.

Line 70 is similar to line 50. If the answer A equals the sum of  $X + Y$ , then we clear the screen, print the RIGHT message, pause for a time delay of 700 and automatically move on to line 80.

Line 80 checks to see if Y equals 9, which signals the end of the math sequences. If Y equals 9, the computer goes back to line 10 and resets the value of Y to l, but line 80 *does not change* the value of Y (that happens in line 100).

Line 90 contains the NEXT command from the FOR-NEXT loop we began in line 20. This command stops the computer here after each loop, sends it back to line 20, and increases the value of X by 1. Remember, Y still equals 1. Thus, in the second loop, the  $X + Y$  in our math problem becomes  $2+1$ . In the third loop,  $X+Y$ becomes  $3+1$ , and so on. When X equals 9, the computer completes the loop  $(FORX = 1TO9)$ and, at that point, instead of looping back, *continues on* to line 100.

Line 100 increases the value of Y by 1 and goes back to line 20. Now  $Y=2$  and  $X=1$ . We

repeat the FOR-NEXT loop so  $X + Y$  in our math problem becomes  $1+2$ ,  $2+2$ ,  $3+2$ , etc., as X changes from 1 to 9 and Y stays at 2. When X equals 9, the program drops out of the loop to line 100, increases Y to 3, and loops through the math problems  $(1+3, 2+3, 3+3,$  etc.). This pattern continues until both X and Y equal 9. At that point, the  $IF-THEN$  statement in line 80 takes effect and resets the whole program. ff this is still a bit confusing, here's a short program that demonstrates how a FOR-NEXT loop changes the value of the "loop variable" M on each pass through the loop. Watch to see at which point the program leaves the loop and continues on to print the message in line 50:

- 10 PRINT" { CLR}": FOR M=l TO 5
- 20 PRINT "LOOP NUMBER" M
- 30 PRINT "THE VALUE OF M IS" M
- 40 NEXT
- 50 PRINT "AT THE END OF THE LOOP THE PROGR AM CONTINUES..."

### **Random Numbers**

You can make the computer generate the values of  $X$  and  $Y$  completely at random—which is probably a good idea if your child figures out that most of the questions in the previous example can be answered simply by counting in order. Here's what the same program looks like with random numbers:

```
5 X=INT(RND(1)*9)+110 Y = INT(RND(1)*9)+1
```
- 20 PRINT " { CLR} { BLK) THE ADDING GAME" : FO R SP=1 TO 5: PRINT: NEXT
- 30 PRINT "WHAT IS"X"+"Y: INPUT A
- 40 IF A=(X+Y) GOTO 60
- 50 PRINT" { CLR ){ 3 DOWN) WRONG ... TRY AGAIN " : FOR T=1 TO 700: NEXT: GOTO 20
- 60 IF A=(X+Y) THEN PRINT" {CLR} {3 DOWN} RIG HT!": FOR T=1 TO 700: NEXT

```
70 GOTO 5
```
As you can see, it's actually easier to use random numbers than to try to put everything in order! Lines 5 and 10 use a random number formula (see below) to define X and then Y as a random number from 1 to 9. To get new random numbers for X and Y, all we have to do is go back to lines 5 and 10 and new numbers are automatically selected. The rest of the program is the same as our previous example except that at the end of the program all we have to·do is go back to the beginning.

### **A Quick Review**

If you're not sure what a random number is, try this little exercise: Take 10 pieces of paper, write the numbers 1 to 10 on each piece, and put them

in a hat. Now pick up one number without looking. You've just selected a random number from a range of 10 numbers. The lower limit of the range is 1 and the upper limit is 10. Now put the number you drew back in the hat and draw again. Keep drawing as long as you like, but make sure all the numbers are always put back in the hat before you draw. Your hat has now become a "random number generator." **Guessing Game** 

The computer can generate random numbers, too—but much faster. Instead of storing numbers This program is one of the most classic computer<br>in a hat, the computer stores the numbers in its and names. It may even be the first computer in a hat, the computer stores the numbers in its<br>math games. It may even be the first computer<br>memory. To use the computer to choose random<br> $\frac{1}{2}$ memory. To use the computer to choose random game. The object is to guess a number from 1 to numbers, you need a random number formula.

and the range of numbers you want the com-<br> $\frac{1}{2}$  equal to" ( $\langle \rangle$ ) sign, and, of course, variables.<br>Type NEW and press RETURN, then enter the

 $R = INT(RND(1)*range) + lower limit$  program and run it:

Let's tell the computer to choose a random  $\frac{1}{10}$  R=INT((RND(1)\*10)+1):C=0:PRINT CHR\$(14) number from 6 to 10, including the 6 and the 10. The R=1<br>In this example, the lower limit is 6, the upper  $\frac{2a}{2}$  c=c *limit* is 10, and the *range* is 5. *To determine the* **40 PRINT "(DOWN) GUESS A**  $\frac{1}{2}$  range, subtract the lower limit from the upper limit, ROM 1 TO 10": INPUT N *range, subtract the lower limit from the upper limit,* ROM 1 TO 10": INPUT N<br>and add 1 If the lower limit is 6 and the unner 50 IF N=R THEN PRINT "RIGHT1": FOR T=1 TO and add 1. If the *lower limit* is 6 and the *upper* 50 IF N=R THEN PRINT "R<br>limit is 10 the rayge is 5 because (10 – 6)  $\pm$  1 *limit* is 10, the *range* is 5 because  $(10 - 6) + 1$  $= 5.$  You can also see that if you count 6, 7, 8, 9, 10, you have 5 numbers, so the range of numbers we're choosing from is 5. See how it works? To use the formula, just plug in the lower limit and the range like this:

 $R = INT(RND(1)*5) + 6$ 

Now you have to decide what to do with your random numbers—print them, use them in a formula, a game, or what? Let's try something a trifle out of the ordinary. Type NEW and press RETURN, then enter this program:

```
10 G=INT(RND(l)*3)+105 
20 PRINT CHR$(G); 
30 GOTO 10
```
Type RUN and press RETURN. Your screen begins to fill up with graphics. If you look closely, you'll see that only three symbols are being used-but they are being selected and displayed by the computer in a random pattern.

Line 10 defines G as a random number selected from these three numbers: 105, 106, and 107. Line 20 displays the symbol represented by the CHR\$ code. In this line, we're using the random number to represent a CHR\$ code. Each symbol and command on your keyboard has its own CHR\$ code, sometimes called an ASCII value. (CHR\$ codes are listed in the back of your user's manual.) Printing the CHR\$ code is the same as printing the symbol itself. Here, we've selected three CHR\$ codes (105, 106, and 107)

and we're printing them at random on the screen to make a pattern. The semicolon in line 20 causes the symbols to appear next to each other. Line 30 tells the computer to go back to line 10 and choose another random number before printing the next CHR\$ symbol. Press RUN/STOP to stop the program.

bers, you need a random number formula.  $10$ —but the game isn't nearly as important as the ln the following formula, we'll define vari-In the following formula, we'll define vari-<br>able R as a random number. To do this, you dom numbers are used—we'll use the "greater able R as a random number. To do this, you dom numbers are used—we'll use the "greater have to know the lower limit, the upper limit,  $\frac{1}{2}$  then  $\frac{1}{2}$  ( $\frac{1}{2}$ ) and  $\frac{1}{2}$  ( $\frac{1}{2}$ ) symbols, the "number have to know the lower limit, the upper limit, than" (>) and "less than" (<) symbols, the "not and the range of numbers you want the com-Type NEW and press RETURN, then enter this

- 20 C=C+l: PRINT "<sup>[2 DOWN</sup> }GUESS NUMBER" C<br>40 PRINT " {DOWN }GUESS A NUMBER {8 SPACES}F
- 
- 
- 160 IF N<>R THEN PRINT "WRONG...TRY AGAIN"<br>
: FOR T=1 TO 1000: NEXT: GOTO 20

The computer chooses a random number from 1 to 10. You have to guess the number. The computer tells you whether you're right or wrong, then either asks you to choose again or selects another number. The computer also keeps track of how many guesses you've made.

Line 10 defines the variable R as a random number between 1 and 10, sets the value of C (our "guess counter") to zero, and clears the screen (PRINT CHR\$(147) is the same as clearing the screen).

Line 20 uses a simple counter  $(C=C+1)$  to keep track of how many guesses have been made, then prints the number of the "guess." Every time there's a wrong answer, the program loops back to this line and increases the value of C by 1, which "counts" the number of guesses.

Line 40 cursors down a line, prints the message, and waits for a number (N) to be typed in.

Line 50 is similar to the RIGHT messages in our math practice example. It checks to see if the INPUT number (N) equals the random number (R), then goes back to get a new random number if the answer is right.

Line 60 contains the WRONG message. If N does not equal  $(\ll)$  R, it prints the message, waits for a time delay of 1 to 1000, then goes back to line 20 to increase the "C counter" and repeat the guessing message.

### **A Business Math Lesson**

You can use computer math to solve a wide variety of business problems. Here's a quick example to show you how it works. Let's say we're going into business to manufacture a new kind of flower vase. The vases are made out of pottery and are designed with computer symbols. The vases will be sold through computer stores as a novelty item.

It will cost us \$3 to produce each vase, plus about 75 cents for a shipping carton and postage. So our *1111it cost* is \$3.75.

Most vases currently sell for \$12.95, but we're going to sell ours for a *retail price* of \$8.

Typically, a computer store gets a 30-40 percent *discount* off the retail price. Our discount will be 40 percent.

The *wholesale price* is the price that we charge the computer stores who buy our vases. In this case, the wholesale price is the retail price (\$8) multiplied by the discount (.40).

*Gross margin* is the profit we earn before subtracting production and selling costs. This is calculated by subtracting the *cost* from the wholesale price. You can express gross margin either as a dollar figure or a percentage.

The *gross margin percent* is calculated by dividing the gross margin into the cost.

Our challenge is to write a computer program that answers these questions:

1. What wholesale price should we charge our dealers?

2. What is the gross margin in dollars on each vase we sell?

3. What percent of our cost does our gross margin represent?

4. What are the total sales projected in dollars?

5. What is the total gross margin in dollars?

Here's a BASIC program that answers these questions:

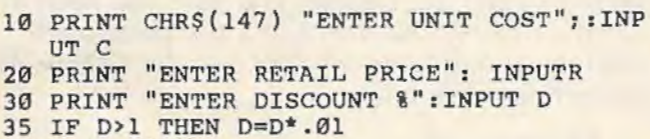

40 W=(R-R\*D)

45 PRINT "ENTER TOTAL UNITS YOU EXPECT TO SELL DURING PERIOD"

- 46 INPUTU
- 50 PRINT CHR\$(147) "l. RETAIL PRICE . .... {5 SPACES}\$" R
- 55 PRINT "2. WHOLESALE PRICE.. {5 SPACES}\$ " w
- 60 PRINT "3. COST PER UNIT.... $\{5 \text{ Spaces}\}\$ " C
- 65 PRINT "4. GROSS MARGIN ..... [5 SPACES] \$  $W - C$
- 70 PRINT "5. GROSS MARGIN AS A"
- 75 PRINT "(3 SPACES}PERCENT OF COST  $[7$  SPACES} $$^"$  (W-C)/C
- 80 PRINT "6. SALES (UNITS) .... [4 SPACES]" u
- 85 PRINT "7. SALES (DOLLARS).. [5 SPACES]\$  $U^*$  (U\*W)
- 
- 90 PRINT "8. GROSS MARGIN ON"<br>95 PRINT "{3 SPACES}TOTAL SALES......<br>{5 SPACES}\$" (U\*(W-C))
- 105 PRINT "{DOWN}(3 RIGHT}PRESS ANY KEY {9 SPACES}TO START OVER"
- 110 GET KS: IF KS="" THEN GOTO 110
- 115 GOTO 10

Line 10 uses PRINT CHR\$(147) to clear the screen, then prints a message and asks for an IN-PUT. We used the variable C to stand for Cost, which in our example is \$3. From now on the variable C is the same as the cost number that was typed in.

Lines 20 and 30 print messages and ask for additional INPUTs. The retail price is \$8 and the discount should be .40 (.40 is the same as 40 percent.)

Line 35 is helpful to the user. It corrects the answer (input) if the user makes a mistake typing the discount percent. The IF-THEN statement checks to see if D is greater than  $(>)$  1. If the user's answer to the INPUT in line 30 includes the decimal point (.4 or .40), then D is less than 1 and the computer moves on to line 40. If, however, the user typed 40 in response to line 30, the computer sees that 40 is greater than 1 and automatically converts D to the proper form by multiplying D times .01. In other words, if D was 40, the program redefines Das (40\*.01) which is .40-the same as 40 percent.

Line 40 calculates the wholesale price by taking 40 percent of the retail price and then subtracting it from the retail price. You could also find the wholesale price by using this formula:  $R^*(1-D)$ , which is the same as .60 times the retail price. From now on we'll use W for Wholesale price. The answer, incidentally, is \$4.80.

Line 45 asks for the estimated number of units you expect to sell. Don't forget that commas are never used in computer math. So if you expect to sell 3,000 units, the INPUT should be typed in as 3000 without the comma.

Line 50 clears the screen and prints the retail price (which you typed in earlier).

Line 55 displays the wholesale price we calculated in line 40.

Line 60 displays the unit cost.

Line 65 calculates and displays the gross margin, which is obtained by subtracting the cost (C) from the wholesale price (W).

Line 70 is the first part of a PRINT message which we want to appear on two lines so it aligns properly on the screen.

Line 75 completes the PRINT message and

calculates the gross margin percent, which is obtained by subtracting cost from wholesale price and dividing it by cost.

Line 80 displays sales in units (actually a sales forecast).

Line 85 calculates and displays sales in dollars, which is obtained by multiplying the total units times the wholesale price. Remember, if you're a manufacturer, your sales are based on the wholesale price you receive from dealers. The computer store dealers' sales are calculated from the retail price, but the manufacturer uses the wholesale price.

Lines 90-95 calculate and display the gross margin on total unit sales, which is obtained by multiplying the total projected units times the gross margin.

Lines 105-115 set up the PRESS ANY KEY option. The PRESS ANY KEY message is printed in line 105. Line 110 is a standard GET K\$ line which is used to scan the keyboard. It makes the computer wait until a key is pressed before going on. Line 115 goes back to line 10, clears the screen, and starts the program over from scratch.

### **Using Parentheses**

You may be wondering why we used the parentheses () the way we did in our business example, so here's a quick explanation. The answer to the following calculation is 7, but how does the computer get the answer?

**PRINT**  $3+2*6/3$ 

The computer always scans the calculation from *left to right* and first does the *multiplication and division.* Then it goes back and performs *addition and subtraction.* The following chart shows how the computer solves the calculation step-by-step.

### What The Computer Does Result After Each Step

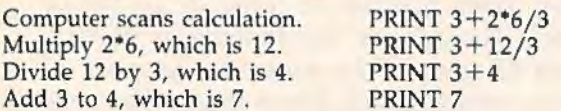

Remember, the computer *multiplies and divides first, starting from left to right*—then it *adds and subtracts.* You can control the order of calculation by using parentheses ().

Parentheses tell the computer exactly which parts of the calculation to perform first. Type the following program:

10 PRINT 3+2\*6 /3 20 PRINT  $(3+2)*(6/3)$ 30 PRINT (3+(2\*6))/3

When you run this program, you get three different answers because the parentheses told the computer an order in which to perform the calculations. Here's how:

Line 10 is the example we looked at first. In line 20, the computer first performs the calculations inside the parentheses by adding  $3+2$  to get 5—and dividing 6 by 3 to get 2. After this, the formula looks like this to the computer:  $(5)$ <sup>\*</sup> $(2)$ , so now the computer multiplies 5 times 2

and prints the answer, which is 10. Line 30 looks complicated, but it really isn't if you understand how the parentheses work. We start by finding the left and right parentheses which are closest together. This is where the computer starts calculating. The parentheses which are *closest together* are (2\*6), so first the computer multiplies 2•6 to get 12. Now the calculation looks like this to the computer:  $(3+(12))/3$ .

Next we plug the 12 into the formula and work our way out to the next set of parentheses, which looks like this:  $(3+(12))$ . The computer adds 3 to 12, which is 15, so now this part of the formula looks like this:  $((15))/3$ —and 15 divided by 3 is 5 so the computer prints the answer, which is 5.

The two right parentheses may look a little strange but we need them because in computer calculations you always need the same number of left and right parentheses. This is essential. If you don't balance parentheses, the computer will give you a SYNTAX ERROR.

### **Fractions And Computer Math**

You can also use parentheses in computer math to convert fractions. For example, the fraction 1/4 is really .25. Here's a quick way to see the decimal equivalents to the fractions from 1/1 to 1/16:

### FOR  $F=1$  TO 16: PRINT "1/" F " EQUALS" 1/F: NEXT

The computer gives you the answer in decimals, which is another way of expressing fractions. But how do you express a number like 4-1/2? Easy. The number 4-1/2 is the same as adding the number 4 and the fraction 1/2, so if you need to insert a number like 4-1/2 in a computer math formula, you can add the four and the 1/2 inside parentheses, like this:

PRINT  $(4+1/2)$ PRINT  $(4+1/2)*(3+1/3)$ 

There are many other ways to use parentheses, particularly in long business or scientific formulas. We'll be exploring some of these techniques as we go along, but for now we'll give "computer math" a rest and spend the next few months exploring other aspects of BASIC programming. Next month, we'll take a look at a group of commands which are seldom discussed in detail—the string  $(\$)$  functions.

Richard Mansfield, Senior Editor

# **Customizing BASIC**

"Wedge," our example program this month, has several uses. It will show you the number of bytes free in your memory, but unlike typing ?FRE(l), it's always on the screen while you program. Thus, you can see the effect of adding a single line, of a DIM statement, or any other changes you might make to a program.

While people with an unexpanded VIC are likely to find this constant memory report of the most value, others will also benefit from the way that it reveals how memory is used in a BASIC program. What's more, Wedge illustrates how you can wedge a machine language program into your BASIC language. This is a way that the DOS Wedge and other BASIC expansion utilites can make themselves part of BASIC itself.

(If you don't have an assembler, you can just type in Program 2 and run it like a normal BASIC program. It will build the ML wedge routine for you automatically. Then just SYS 828 to activate Wedge. And, if you're using a Datassette, be sure to disable Wedge by pressing RUN/STOP-RESTORE before tape saves or loads.)

### **Using Words Instead Of Numbers**

Let's go through Program 1 to see how a wedge works. First, you'll see a series of definitions between lines 40-110. Here we tell the assembler the meaning of the various words (called *labels)*  that we'll be using in the program. These labels refer to routines or locations within BASIC itself which we will need to access to make our wedge program work.

You can find the addresses of such routines in memory maps for your VIC or 64. Perhaps the most complete and understandable maps are found in *Mapping the 64* and *Mapping the VIC*  (COMPUTE! Books). When you need to do something like print a character to the screen, you'll need a map to tell you that address \$FFD2

(65490 decimal) will print the character in the Accumulator. This, and hundreds of other subroutines, are waiting inside your computer. All you need to know is their address (and what information they want from you before you call on them with a JSR).

Because of a kink in the way ?FRE(l) works, because it doesn't really print the actual number of bytes free, we'll avoid using the ?FRE() routine in ROM. Let's create our own routine which displays the actual number. However, to do this, it's worth looking at the way BASIC calculates bytes free. I used a disassembler to study what BASIC does when you type ?FRE. Again, I got the address from a map.

### **How BASIC Stores Programs**

It turns out that the computer simply subtracts the address of the arrays from the address of the strings. What's left over is "free" for you to use. To understand what this means, we need to briefly outline how BASIC stores its programs in RAM. First (lowest in available RAM memory) it puts the program itself with the line numbers, commands, and embedded strings (strings like  $AS =$  "BETTY"). All this is held together in one mass, and it builds upward as you add new lines to a program.

Above that, there is a storage area for simple numeric variables. Next, any arrays. Then there is a section of free RAM which is the total number of bytes not yet used by either the program proper, the variables, the arrays, or the strings. Finally, *building down from the top of available RAM,* dynamic strings are *stored-dynamic*  means they change during a program RUN, like  $AS = AS + B\$ . So the space between the top of the arrays and the bottom of the strings is the free RAM.

Addresses 51,52 in your computer always contain a two-byte number which tells you exactly where the bottom of your string storage is

```
Program 1: Wedge 
10 *= 828 
                                    "WEDGE"
11 
12;
13 .s 
14 .0 22222222222 DEFINITIONS 222222222222
40 
50 ; 
60 STRINGMEMORY = 51; 
                            POINTER TO BOTTOM OF STRINGS 
70 ARRAYMEMORY = 49; 
                            POINTER TO TOP OF ARRAYS 
80 CHARS = 48589; 
                         CHANGE INTEGER INTO PRINTABLE CHARACTERS 
81 ; (USE 56781 FOR 
VIC CHARS ADDRESS) 
90 PLOT = 65520; 
                            SET LOCATION OF CURSOR 
100 MAINLOOP = 770; 
                            ADDRESS OF BASIC'S ENTRANCE TO ITS MAIN
105 PRINT = $FFD2; 
                             PRINT CHARACTER IN THE ACCUMULATOR 
110 
       ------------ RESET POINTER ---------------
120;
130;
140 LDA #<ROUTINE: STA MAINLOOP: LDA #>ROUTINE: STA MAINLOOP+1: RTS
150 : THIS POINTS BASIC TO OUR SPECIAL WEDGE.
160 
170 ; and have a contract the WEDGE - a contract the contract of the MEDGE - and the contract of the
180;
190 ROUTINE STA A: STY Y: STX X: PHP; SAVE STATUS OF THE REGISTERS
SEC:JSR PLOT; 
200 
                                      FIND CURRENT CURSOR POSITION<br>SAVE CURRENT CURSOR POSITION
210 
    STX PX : STY PY; 
                                       SAVE CURRENT CURSOR POSITION 
220 
    LDY #Ø:LDX #30:CLC:JSR PLOT;
                                       SET UP A NEW CURSOR POSITION 
    LOA #58:JSR PRINT; 
230 
                                       PRINT A COLON ON SCREEN 
240 
250 
SEC:LDA STRINGMEMORY : SBC ARRAYMEMORY : TAX 
260 
LOA STRINGMEMORY+l:SBC ARRAYMEMORY+l 
270 
JSR CHARS; CHANGE TO 
280 
                                                 AND PRINT THEM ON SCREEN
290 
300 
       ------------- RESTORE CURSOR POSITION AND REGISTERS --------
310 
                                         RESTORE CURSOR POSITION 
320 
    LDX PX:LDY PY:CLC:JSR PLOT;
330 
    PLP : LDX X: LDY Y:LDA A; 
                                         RESTORE REGISTERS 
    JMP 42115; 
340 
                                         GO BACK INTO BASIC'S MAIN
341 ; (USE 50307 FOR VIC TO GO BACK INTO BASIC'S MAIN LOOP)
350 7
360 
       --------------------- VARIABLES ------------------------
370 
380 A .BYTE 0
390 
Y .BYTE 0 
400 
X .BYTE 0 
410 
PY . BYTE 0 
420 PX .BYTE 0 
430 .END WEDGE
```
located. Likewise, addresses 49,50 tell you where the top of your arrays is.

### **Important Addresses**

Another interesting definition can be found in line 80 of Program 1. This routine is normally used by BASIC to print out line numbers. It's a convenient way to transform the computer's MLstyle integer number storage format into humanreadable decimal numbers on screen. This is handy for printing game scores on screen, etc.

The computer stores most numbers (includ-

ing the addresses of string storage, etc., mentioned above) in a two-byte format. The higher byte (address 52, for string storage) is multiplied by 256 and then added to the lower byte (address 51).

To display such a number on screen at the current cursor position, you would LOX with the lower byte, LOA with the higher byte, and JSR 48589 (56781 for VIC). Play around with this a bit. LOA #0: LOX #45: JSR 48589 will print 45 on screen. What would happen if you LOA #l in this example? Also, try printing out the string

### **Program 2: Free 64**

10 REM 64 WEDGE LOADER 800 FOR ADRES=828T0907:READ DATTA 810 POKE ADRES , DATTA:NEXT ADRES 828 DATA 169, 71, 141, 2, 3, 169 834 DATA 3, 141, 3, 3, 96, 141 840 DATA 140, 3, 140, 141, 3, 142 846 DATA 142, 3, 8, 56, 32, 240 852 DATA 255, 142, 144, 3, 140, 143 858 DATA 3, 160, 0, 162, 30, 24 864 DATA 32, 240, 255, 169, 58, 32 870 DATA 210 , 255, 56 , 165 , 51 , 229 876 DATA 49, 170, 165, 52, 229, 50 882 DATA 32, 205, 189, 174, 144, 3 888 DATA 172, 143, 3, 24, 32, 240 894 DATA 255, 40, 174, 142, 3, 172 900 DATA 141, 3, 173, 140, 3, 76 906 DATA 131, 164

### **Program 3: Free VIC (substitute these lines In Program 2)**

882 DATA 32, 205, 221, 174, 144, 3 906 DATA 131, 196

storage address. You do it the same way, but LDX 51:LDA 52 (not using the number sign means Load from the *address* indicated, instead of loading the *actual number itself).* lf you don't own an assembler, you can see how this routine works from BASIC. POKE the high byte into 780, the low byte into 781, and SYS 48589 (56781 on a VIC).

We'll define the meaning of PLOT and MAINLOOP when we describe how the Wedge program works. First, however, let's see how to initialize a wedge.

### **Inserting The Wedge**

Sure, BASIC is built into the computer. It's huge. It's entirely ML. It allows you to write programs. But *BASIC* is, *itself, a program.* Like any other program, it uses data (whatever program you type in is the data); it has subroutines (like the CHARS subroutine we discussed above); and 1t has a main loop. There is a delicate place in BASIC, a soft spot. It spends most of its time just looping through this main loop, waiting for you to type something in. It's here we can attach ourselves to the main loop. We can make BASIC think that our Wedge is one of its normal, re-

quired jobs.<br>One thing that makes our task easier is that BASIC vectors (jumps) through address 770 as part of its main loop. Normally (when you turn on power to the computer) that address will send BASIC right back where it came from in ROM. However, if we change the two-byte number at 770,771 to point to our own ML routine, then

our routine, our wedge, will effectively become part of BASIC's main loop and will be active until power is turned off. We must, however, end our new ML routine with a jump back to the normal BASIC loop in ROM (see line 340).

So, the first thing that happens when we SYS 828 and activate the wedge is that we replace the address of the normal BASIC main loop with the address of our ML routine in that soft spot, addresses 770,771. We've already given 770 the label MAINLOOP (line 100), so in line 140 we can LDA #<ROUTINE:STA MAINLOOP. That puts the low byte of the address of our routine into the low byte of the soft spot. (We labeled the start of our wedge with the name ROUTINE by simply calling it ROUTINE in line 190—that's all you need to do to give some subroutine a name, just type in the name at the start of the subroutine. From then on, you don't need to specify any particular address, just use the name itself.)

Anyway, the special assembler instruction .  $\#$ < will extract the low byte of a number. In this case, we're using the label ROUTINE which is the true start of our wedge. Whatever its low byte is will be put into address 770. Then, we do the same thing for the high byte with the #> command and put it into  $MAINLOOP + 1$  (which is address 771). You can see that we don't need to bother knowing where in memory ROUTINE will be. We can extract and store its address using the #< and#> pseudo-ops. (A *pseudo-op*  is an instruction which tells an assembler how to do something. It's not one of the 6502 computerunderstandable commands. It doesn't become part of the final ML program. It just assists you by communicating some special information to your assembler.)

Now that we've linked ourselves into BASIC's main loop by stuffing our ROUTINE address into that special MAINLOOP vector, whatever follows will be continually executed by the computer.

### **Keeping BASIC Sane**

We don't want to muck things up for BASIC, though. So our first responsibility is to save the current values held in the Accumulator, the X and Y registers, and the Status Flag. All this is accomplished in line 190. For example, we save the Accumulator value in a variable we've named "A" (see line 380). You could call it whatever you wanted: SAVEACC might be your name for the place where the Accumulator is stored during the active life of the wedge. If you chose that name, line 380 would simply read:

380 SAVEACC .BYTE 0

and line 190 would say STA SAVEACC.

The assembler doesn't care what names you give things, just so you're consistent. The .BYTE pseudo-op simply reserves space in memory for you to store things. For every number following .BYTE, one byte will be set aside. If you wanted to reserve five bytes for some kind of storage, you would type:

### STOREFIVE .BYTE 0 0 0 0 0

or if you wanted to store particular numbers there ahead of time you could type:

### FIRSTFIVE .BYTE 0 1 2 3 4

Whatever. It's pretty much up to you. You can use these storage places the way you'd use variables in BASIC. You can put things in and get them out by just giving the location label, as in LDA FIRSTFTVE (getting you the 0) or LDA FIRSTFIVE + 3 (loading in the 3).

You can store alphabetic characters, too:

NAME .BYTE "STEVE (just use the quotes to show that it's alphabetic)

### **Manipulating Cursor Position**

But back to the wedge. After we save the registers, we JSR (Jump to SubRoutine) to the PLOT subroutine within BASIC. PLOT is a valuable routine. If you first set the carry flag (in the Status Register, by invoking the SEC command as we're doing here), the PLOT routine does something useful. When the computer returns from JSR, you'll find the X Register holding the current line number and the Y Register the current column where the cursor is. Again, we're going to save the current cursor position (using SEC:JSR PLOT:STX PX:STY PY). PX and PY are BYTE defined variable storage locations (like the A, X, and Y storage).

Next, however, we can make PLOT perform the reverse function by simply using CLC (Clear the Carry flag) instead of SEC. Now (line 220), we've loaded the Y Register with the line number and the X Register with the column number. This JSR to PLOT installs this as the new current position of the cursor on screen. That's where we'll want to position our bytes free report.

We then print a colon to the screen to prevent accidental RETURNs over the bytes free number (thereby possibly affecting the BASIC program).

Now (lines 250-260) we subtract the top-ofarrays memory location from the bottom-ofstrings and leave the low byte of the result in the X Register and the high byte of the result in the Accumulator. The high byte is already in the Accumulator following the second subtraction (SBC) command.

### **Tidying Things Up**

JSR CHARS prints the number of bytes free on the screen and we're pretty much finished with our wedge. All that's left is a bit of housecleaning: restoring the saved registers and the cursor position to their status before we entered our wedge. So, we LDX from the PX variable, LDY and make PLOT restore the line and column of the cursor. Then, we pull the processor status byte (the flags) off the stack with PLP, restore the values of A, X, and Y, which have been held for us in the variable spaces we created and unimaginatively called A, X, and Y, and then jump into the normal BASIC main loop address.

It's instructive to activate Wedge and then type in BASIC lines and see their impact on memory usage. For one thing, try DIMming different kinds of arrays (integer, floating point, or string) to see how much space each kind reserves for itself. You'll have to run the program to force the DIM into action-just typing in a new BASIC line with DIM in it won't allocate space.

Also try building a sample array from DATA statements. Try CLR, NEW, etc. What would happen if you defined a variable in immediate mode? (A\$ + "NEW WORD")? If you want a challenge, see if you can modify Wedge to work while a BASIC program is running, so you can SYS 828 from within the program itself.

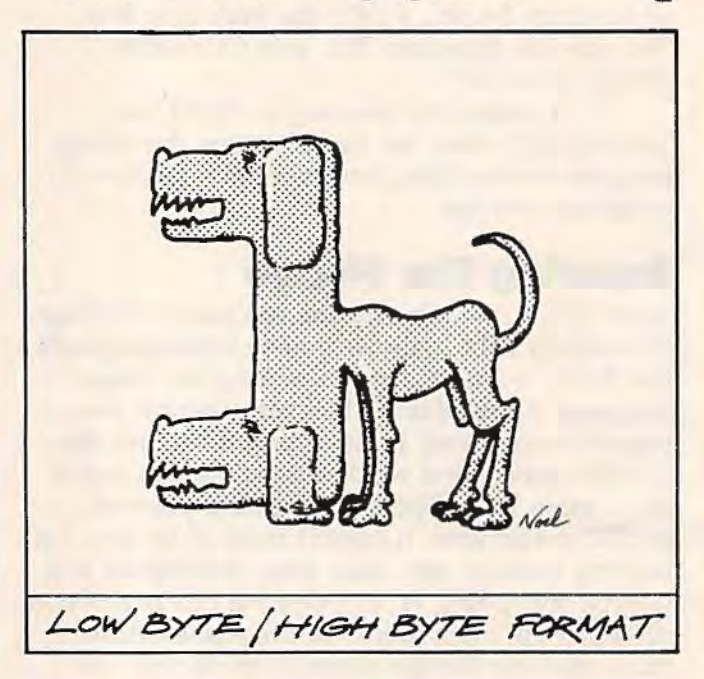

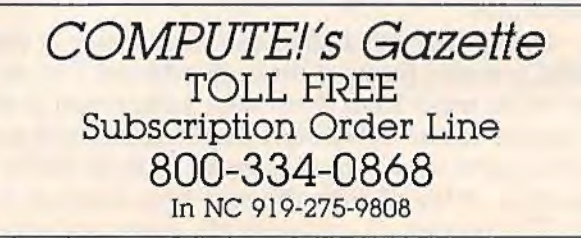

Charles Brannon Program Editor

This month, let's take a detailed look at a small game program written in BASIC. We frequently get questions about how to write computer game software, questions like: "How do you move an object around the screen with a joystick?" "How do you tell when one object has hit another?" "How do you get the computer to keep score?"

**HORIZONS** 

It's worth remembering that, inside a computer, there are no "objects," just strings of numbers moving around in memory. And it can help a programmer to think of a game as a series of actions, but these actions are expressed in great detail. You cannot just type in MOVE PLAYERl WITH JOYSTICK. Even a prewritten subroutine cannot be flexible enough to adapt to all possible variations of moving a player with a joystick. You have to read the joystick, interpret the direction, then use statements to move the object (a character or a sprite, say) in the desired direction. While you move the object, you have to move any other objects, check for collisions between objects, update the score, decrease game time remaining, update sound effects, etc. You have to give all the details.

### **''Pudding Mountain Miner''**

This 17-line program is a complete, though tiny game. I originally wrote this program to run with a COMPUTE! subscription promotion in several major newspapers when the GAZETTE first started up. Readers of the ad could enter the small program and get a taste of typing in their own programs. The game is pretty much fun to play, considering its size. Pudding Mountain Miner runs on either the VIC or 64, thanks to some programming that checks to see which machine it's running on. It's tightly packed, written to use as little space as possible. This can make a program hard to read, since long variable names, single statement lines, and REMarks all take their share of space and memory.

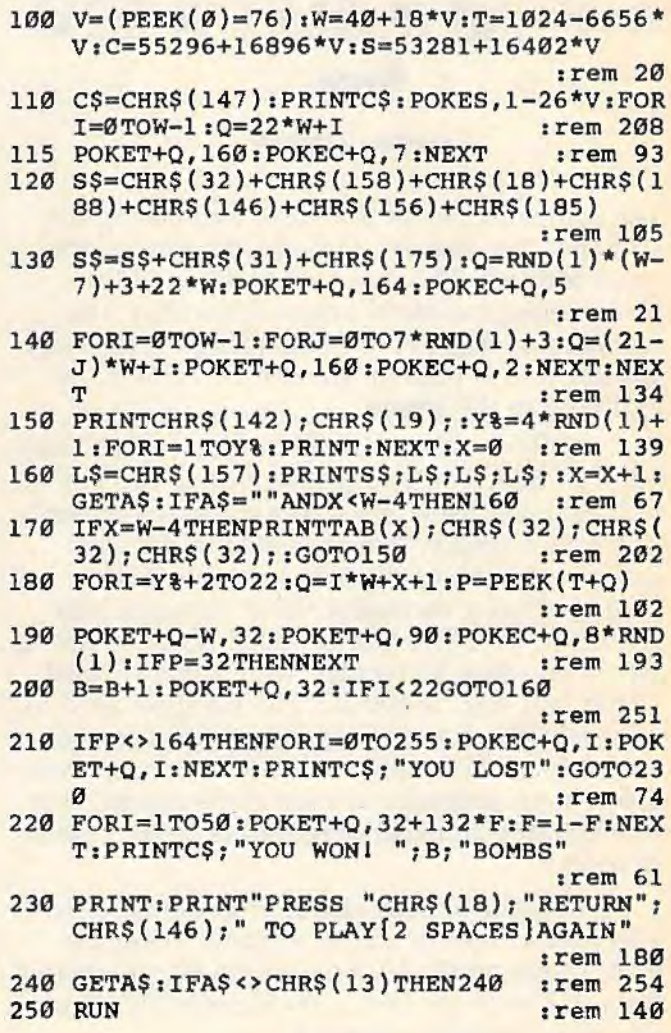

### **Game Description**

When writing a game or analyzing one, it's often best to start at the top and work your way down. You analyze the "big picture" first, then descend into the details. The goal of Pudding Mountain Miner is to get the gold, represented by a dollar sign, by clearing away the mountain of chocolate

pudding. As the airplane flies across the screen, you press the space bar to drop a bomb. The bomb falls and takes out a piece of the mountain. You continue to chip away at the mountain until you expose the gold at the base. You can lose if you blast your way to the base without uncovering any gold. (By the way, originally the mountain was your ordinary kind, made of rock, but some here felt that blasting a mountain to bits was too violent. Hence, "Pudding Mountain.")

### **Program Overview**

The airplane is made of character graphics from the built-in character set.

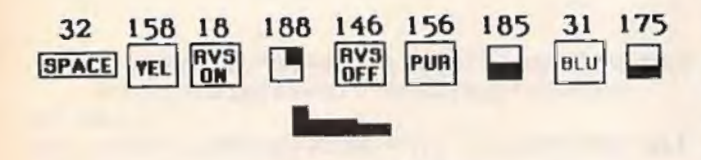

### Exploded Airplane

The computer moves the plane by drawing the airplane, then erasing it, then redrawing it one space forward. This cycle continues, and the plane appears to move across the screen. The mountain is made of solid squares (reverse-video spaces), and is built up column-by-column, by POKEing to the screen.

POKEing to the screen? You may think that you can POKE only to memory. How can you do a POKE that displays a character on the screen? The screen display is represented in the computer by a bank of memory locations. Each character has a numerical value that goes into *screen memory.* The number used is not in ASCII, which you may be familiar with if you've used CHR\$ and ASC in BASIC. The numbers used to represent characters are in a special order, the screen code. A complete table of screen codes is given in an appendix in your user's manual. For example, the alphabet ranges from 1-26, instead of 65-90.

The color of each character goes into a parallel area of memory, color memory. There are eight colors on the VIC, 16 on the 64, numbered from 0-7 or 0-15. This is the number POKEd into a spot in color memory.

The screen on the VIC is made up of 23 lines of 22 characters. The 64 screen is 25 lines of 40 characters. Multiplying the two figures gives you the total number of characters on the screen, 506 on the VIC, and 1000 on the 64. To get a character on the screen, start with the starting location of screen memory (1024 on the 64, 7680 on the unexpanded VIC), then add in a

number from 0-505 (on the VIC) or 0-999 (on the 64) to get the location for where you want the character to go.

If you want to put the letter A on the screen at row 12 and column 20, the POKE would be:

POKE 7680+ 12•22+ 20,1 (unexpanded VIC) POKE 1024+ 12•40+ 20,1 (64)

Note how the row (12) is multiplied by either 22 or 40, the width of the screen. You should also always set the color of the character you POKE onto the screen. Normally, you let PRINT take care of this for you, but when you are directly POKEing to the screen, you have to do all the work yourself. The starting location of color memory on the 64 is 55296, on the unexpanded VIC, 38400. It's ordered just like screen memory, from 0-999 on the 64 or 0-505 on the VIC. When you POKE to screen memory, also POKE to color memory. We'll use red as the color (red is the third color, and since colors start with 0, we use a value of two):

POKE 38400+ 12•22+20,2 (VIC) POKE 55296+12•40+ 20,2 (64)

Naturally, you'll want to save the computer time, so you can solve the arithmetic to make the computer's job a little easier (and faster):

POKE 7964,l:POKE 38684,2 (VIC) POKE 1524,l:POKE 55796,2 (64)

Why use POKE at all? Why won't PRINT serve? Well, POKE is more convenient than PRINT in that PRINT tends to be serial. It prints left to right. You can move the cursor to any position with cursor controls, but it's a little cumbersome to program. POKE gives you direct access to any location on the screen.

Also, PRINT can display to the screen, but there is no command in BASIC to read a character off the screen. In Pudding Mountain Miner, the bomb falls as long as there is a blank space underneath it. The program keeps dropping the bomb until it reads a solid character from the screen. The PEEK command is used to read memory, in this case, screen memory. It makes sense to use POKE when you must use PEEK, since the numbers are the same. For example, to see what character is at row 20 and column 3, use:

 $A = PEEK(8123) VIC (7680 + 20*22 + 3)$  $A=PEEK(1827) 64 (1024 + 20*40 + 3)$ 

The numeric value of the character is returned in the variable A.

### **Line-By-Line Description**

A line-by-line description is a good way to show how a program works. It's also a valuable reference tool when you come back to work on a big program months later.
#### 100 V = (PEEK(0) = 76): W = 40 + 18\*V: T = 1024 - $6656*V:C=55296+16896*V:S=53281+16402*V$

This is a very busy line. First of all, we need to know which machine the game is running on, so that we can make adjustments as we go along. Location 0 on the VIC normally holds a 76, and you wouldn't find a 76 in location 0 on the 64. The expression in parentheses is asking for a comparison. Is  $PEEK(0) = 76$ ? If so, the variable V is set to  $-1$  for true, or 0 for false. This kind of trick is valuable. It can save you time and memory in your programming. For example, to add 1 to a number, unless the number is greater than 5, we could use:  $N=N-(N<6)$ . If N<6, the expression in parentheses evaluates to  $a -1$ , and  $N-1$  is the same as  $N+1$ . When N is greater than 5, (N<6) comes out to 0, and  $N+0$  does no addition.

So if the program is running on a VIC,  $V = (PEEK(0) = 76)$  is  $-1$ , otherwise  $V=0$  on the 64. We use this variable in the next statement. W stands for the width of the screen. W should be 40 for the 64, and 22 for the VIC. If  $V = -1$ (VIC), then 18 will be subtracted from 40  $(W = 40 + 18$ <sup>\*</sup>V), making  $W = 22$ , otherwise  $40 - 18*0$  is still 40 for the 64. We use this same trick to resolve T to either 1024 (the start of screen memory on the 64) or 7680  $(1024 - 6656^* - 1)$ . And C is either 55296 for the 64, or 38400 for the VIC. The location used to change the background color of the screen, S, is also calculated for the VlC or 64. So we've already generalized the program. We can use the same program lines on the VIC or 64, since the values which are different are already out of the way. We can POKE to S and know that we are automatically POKEing to the right location for the right machine.

#### 110 C\$=CHR\$(147):PRINTC\$:POKES,1-26\*V:  $FORI = 0$ TOW $- 1$ : $Q = 22*W + I$ 115 POKET+ Q,160:POKEC+ Q,7:NEXT

Here we define C\$ as the character value of Clear Screen. When we PRINT C\$, the screen clears. This is the same character as SHIFT-CLR/HOME. We could put this clear screen character inside quotes, but it's a strange character that's hard for people to type in without instructions (remember this program ran in a newspaper ad). The use of CHR\$ means that whoever types in the program won't have to worry about things like quote mode. This kind of programming is helpful when you intend to publish a program in printed form. C\$ is used whenever we want to clear the screen.

We next change the screen color to white. The statement POKE  $S$ ,  $1-26*V$  resolves to POKE 53281,l for the 64, or POKE 36879,27 on the VIC. We now draw the base of the mountain across the bottom of the screen. The FOR-NEXT loop ranges from 0-21 or 0-39, according to the value of W, the width of the screen. Q is used as the offset from screen memory. The row number, 22, is multiplied by the column width, then we add in the column number, I (the index of the FOR-NEXT loop). We POKE  $T+Q$  (start of screen memory plus offset) with a solid square (screen-code value 160). The color is yellow (7).

#### 120 5\$= CHR\$(32) + CHR\$(158) + CHR\$(18) + CHR\$  $(188) + CHR$(146) + CHR$(156) + CHR$(185)$  $130$  S\$ = S\$ + CHR\$(31) + CHR\$(175):Q = RND(1)\*  $(W-7) + 3 + 22*W: POKET + Q,164: POKE C + Q,5$

Lines 120 and 130 build up the airplane figure one character at a time, using the graphics characters and reverse-field (again, refer to the figure). The string is built by concatenation, using the  $+$  sign. We then pick a random horizontal position for the gold (a green dollar sign), and POKE a dollar sign into screen memory, and green into color memory. Randomness makes a game different every time you play it.

#### 140 FORI= 0TOW-1:FORJ= 0TO7\*RND(1):  $Q = (21 - J)*W + I:POKET + Q,160:$ POKEC+Q,2:NEXT:NEXT

We now build the mountain. The mountain is drawn left to right, one column at a time. Each column is from 1 to 8 characters high, with the height chosen randomly. We use two FOR-NEXT loops. The outer loop moves the index from left to right (0-21 or 0-39) and the inner loop indexes from top to bottom. We use the RND statement to change the limit of the inner FOR-NEXT loop each column. Inside the inner loop, we compute the character position using Q. The bottom of the mountain is row 21 (counting from 0). The index J is subtracted to get the current row within the loop. This is multiplied by the width of the screen, then the column (I) is added in. We then POKE this location with a solid red square (appears chocolate pudding brown if you adjust your TV and your imagination). The NEXTs dose up the loops, drawing the entire mountain.

#### 150 PRINTCHR\$(142);CHR\$(19);:Y%=4\*RND  $(1) + 1:FORM = 1TOY$ %:PRINT:NEXT: $X = 0$

We print CHR\$(142), which forces the display to uppercase, then CHR\$(19), the HOME key, which puts the cursor in the upper left corner of the screen. We now pick a random row for the airplane, so that it will choose a new height each time. We now execute some PRINTs within a loop to put the cursor from 1 to 4 lines down on the screen. Finally, we initialize X to 0. X will be used below for the horizontal position of the airplane. We want to start from left to right.

#### 160 L\$- CHR\$(157):PRINTS\$;L\$;L\$;L\$;:X= X + 1:  $GETAS:IFAS = "''ANDX < W-4THEN160$

L\$ is defined as cursor-left, which is shorter to type than CHR\$(157) over and over again. When printed, a cursor-left moves the cursor to the left one space. We print the airplane (the whole airplane is stored in the variable 5\$), then back the cursor onto the first character of the airplane. We'll print spaces on top of the airplane to erase it, then redraw the plane to make it move. The.variable X, used to represent the horizontal position of the plane, is upped to the next position of the plane. We also check here for a bomb being dropped. If any key is pressed, and if the plane hasn't reached the far right edge of the screen, we go to the part of the program that drops the bomb. Otherwise, we continue to the next line.

#### $170$  IFX=W-4THENPRINTTAB(X);CHR\$(32);CHR\$ (32);CHR\$(32);:GOTO 150

If the plane has reached the right edge of the screen (IF  $X=W-4$ ), we use TAB to put the cursor on the plane, CHR\$(32) (a blank space) to erase the plane, then we restart the plane at the the left side of the screen by jumping back to line 150.

180  $FORI = Y\% + 2TO22:Q = I^*W + X + 1$ :  $P = PEEK(T + Q)$ 190 POKET + Q - W,32:POKET + Q,90:POKEC + Q, s•RND(l):IFP= 32THENNEXT

The plane is on row  $Y\%$ , previously calculated on line 150. The bomb should drop from underneath the plane. We start a FOR-NEXT loop to represent the vertical position of the bomb, from 2 characters under the plane to where the bomb reaches the base of the mountain. Q is used again to calculate the screen position of where we'll put the bomb. We PEEK the intended position of the bomb so we can see later if we've hit something, then erase the previous bomb character (even if this is the first time through the loop, where there would be no bomb). Animation looks better if you erase the old shape, then draw the new one-instead of immediately drawing and erasing, which causes more flickering. We next POKE in a character for the bomb, and color it randomly. As long as the bomb falls onto spaces (IF  $P = 32$ ), we continue to drop the bomb. The FOR-NEXT loop ends when something has been hit.

#### $200 B = B + 1:POKET + O.32:IFI < 22GOTO160$

The bomb has hit something, so we add one to the variable B, which represents the total number of bombs used. We then erase the bomb left by the loop. As long as the loop never made it to the base, we've just chipped away at the mountain, and it's time to continue moving the airplane (IF  $I<22$  GOTO 160). By the way, it's

#### 210 1FP<>164THENFORI=OT0255:POKEC+ Q,I: POK ET+ Q,l:NEXT:PRINTCS;"YOU LOST":GOT0230

Since (IF 1<22) failed, line 210 is executing, so the bomb hit a character at the base of the mountain. If what the bomb hit (P) is not equal to 164, the value of the dollar sign, then the player has chipped his way into the base, destroying the mountain. We create a mediocre explosion by POKEing the characters from 0-255 into screen and color memory, then inform the player of his demise. We jump to line 230 to wait for the player to press any key to play again.

#### $220$  FORI=1TO50:POKET + 0.32 + 132\*F:F=1-F: NEXT:PRINTC\$;"YOU WON! ";B;''BOMBS"

The IF statement on line 210 had to fail in order to get here, so the player must have bombed the dollar sign. The goal is achieved; the game is over. We blink the position of the dollar sign by alternating between a space and a dollar sign. When  $F=1$ ,  $32+132*F$  resolves to 164, the value of the dollar sign, and we POKE in a 32 (the space character) when  $F=0$ . The statement  $F = 1 - F$  makes F alternate between 0 and 1. We print the message informing the player how many bombs he used, then fall through to the next line.

230 PRINT:PRINT"PRESS ";CHR\$(18);"RETURN"; CHR\$(146);" TO PLAY AGAIN" 240 GETA\$:1FA\$<>CHR\$(13)THEN240 250 RUN

We use CHR\$(18) to make the word "RE-TURN" show up in reverse-video, to remind the player that we mean to press the RETURN key, not the individual letters R-E-T-U-R-N. In line 240, we wait for the RETURN key, which has a value of 13, to be pressed. After RETURN is pressed, the game reruns.

#### **Program Evolution**

This is such a small program, there is plenty of room for enhancements. A great way to learn programming is to modify other people's programs. You customize "canned" software to your taste, then use your knowledge to write programs of your own. The game can be made more complex. It's crying out for sound effects. Try using custom characters for a really professional look. Add more rules, even more screens. It's up to you. I'd be interested in seeing what you come up with. Even if you're not interested in games, this program is actually drawing bar graphs (the mountain). You can use these tricks to master screen formatting and can also learn a lot about writing applications programs by studying games. G

# *NE'LL BEAT IT OR EAT IT* In the unlikely event anybody has a lower price than our's on the software and peripherals advertised below, we'll beat it by a

dollar or eat the product. It's much easier to beat their prices than eat a disk, so quess what we're going to do! \*

# **TUSSEY MOUNTAIN SOFTWARE**

- . NEXT DAY SHIPPING on in-stack items
- . ORDER WITH CONFIDENCE we honor manufacturer's warranties
- VISA and MASTERCARD ACCEPTED a
- **FREE 20 PAGE CATALOG** п

#### THE PANASONIC KXP 1091 PRINTER Near letter quality at the flick of a switch

**Epson Printers** 

Smart Cable

Practicale 64(t)

Okidata Printers

The 1091 rips along at 120 cps and has a 1k buffer. It also has all the<br>print modes of the Gemmi 10X and Epson RX-80, plus a BIG difference.<br>The 1091 has a near letter quality switch. Flip it and you get a super tight 12 by 18 matrix with characters that rival a daisy wheel! The 1091 has both friction and tractor feed. Our price .....................\$279.00 Panasonic KXP 1090 ............. \$199.00 does not have near-letter mighty) SG 10, NLO Dot Matrix from Star .......Call PRINTERS Cardco 101 letter quality printer Cardco LO3

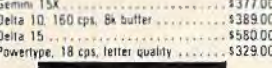

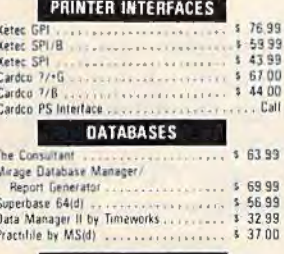

#### **MODEMS**

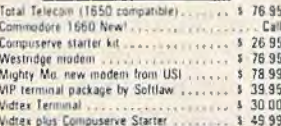

#### WORD PROCESSORS

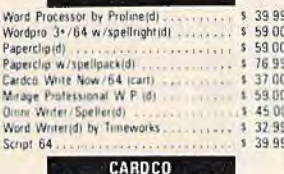

#### Light pen . . . . .<br>Numeric keypad  $$7901$  $53500$ 5 sistem and the CB/5<br>
Mail Now 194<br>
Spell Now<br>
Spell Now<br>
196 Now<br>
The Now<br>
196 Now<br>
196 Now<br>
197 November 2011<br>
197 November 2012<br>
198 November 2013 Graph Now **Contract Call Contract Call**

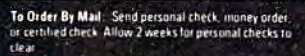

Shipping: Software and accessories and 52.50 per order --COD order and 56.00 (cod s not accepted on<br>printers: monotors: and disk drives (--Printers: add 510.00)<br>--DAS Divers and Monitors: and 510.00<br>--DAS Divers: and Monit From Diders shipped UPS unless noted otherwise<br>All prices relied cash discount Add 3 % for Visa and<br>Mastercard Manufacturers warranty himnered with our<br>more and inquisipating PA residents add 6 %<br>sales tax. Prices subject

Terms of Offer Offer valid only against prices advertised in this magazine, this issue, under the same terms. We are not responsible for hypographical errors or manufacturer's price changes. Have the following information ready for our<br>operators: i.f) magazine name, (2) importi of issue, (3) advertiser with lower price. (4) price to beat

"DEALER INQUIRIES INVITED" Other product lines available! Call for prices.

#### 800-468-9044 Toll Free Order Line:

Information and PA Orders: 814-234-2236 Phone lines open 10-8 Mon-Fri, 10-5 Sat

## **NEW PRICES!** Commodore 64 is \$147.00\*

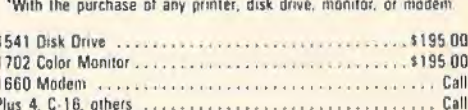

# **NEW PRINTER FROM STAR!**

The SG-10 is an upgrade of the popular Gemini 10X It runs at 120 CPS, and has all the print modes of the 10X. What makes this printer different is a near letter quality mode at 60 CPS, with a 17 by 11 matrix! With this mode the printer does double duty, eliminating a need for a letter quality printer, It also includes a built in 2k buffer, and a I year warranty

PLEASE CALL FOR OUR LOW PRICE!

# **BUY A BUNDLE-SAVE A BUNDLE**

Order one of these popular packages of products by number for super savings!

Package #5 WORD PROCESSOR 64 and SPELLPRO 64 The word processor and spelling checker from Proline Software \$73.99 Package #6 1541 EXPRESS and the FAST CABLE Everything you need to speed up your disk di \$119.99 Package #7 CONSULTANT and PAPERCLIP W/SPELLPACK

These are the popular Database and Word Processor from Batteries Included \$129.99

MIRAGE DATABASE/ADVANCED REPORT GENERATOR and MIRAGE PROFESSIONAL WORD PROCESSOR A powerful package that integrates together

1124.95

Package #10 BI-80 and PAPERCLIP W/SPELLPACK The 80 column card with the Basic 4 0 built in, and the Paperclip w/spellpack both from processor

\$209.95

<u> The Barbara and The Barbara and The Barbara and The Barbara and The Barbara and The Barbara and The Barbara and The Barbara and The Barbara and The Barbara and The Barbara and The Barbara and The Barbara and The Barbara </u> ,,,,,,,,,,,,,,,,,,,,,,,,,,,,, **COMMODORE PRODUCTS NOW IN STOCK!** CALL FOR PRICE ON +4, C16, others

**TUSSEY MT. SOFTWARE** and Peripherals **BOX 1006** STATE COLLEGE, PA 16804

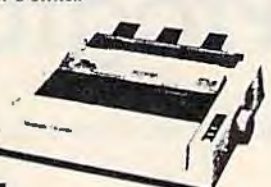

"Star Micronics printers come with a 1 year warranty! HARDWARE

1541 Express by RTC ..............

BI-80 Batteries Including 80 column card with

SPREADSHEETS

Calc Result Adv (d. cart)<br>Calc Result Easy (cart)<br>P.S. (Prog. Spreadsheet)(d)

Practicale 64(d) + + + + + + + + + + + + + + + + +

Zenith 12" Amber<br>Zenith 12" Green<br>Sakata SC 100 Color Monitor

**MONITORS** 

Amdek Color 1 Plus<br>
Cable for monthofs<br>
1702<br>
1702<br>
1702<br>
181

**UTILITIES** 

Power 64 Basic by Proline(d)<br>Toolbox 64, buth Pal 64 and Power 64(d)

Pal 64 assembler by Proline(d) ........ \$ 39 99

Canada A/M backup program ......... \$ 39.95 Simon's Basic<br>CSM 1541 Alignment

MISCELLANEOUS

Maipro 64<br>Complete Personal Accountant (d)

The Home Accountant<br>Tuneworks Inventory, A/P, A/R, Cash Flow<br>Management, General Ledger, Payroll

54 Docter<br>FCM, First Class Mail

DISK DRIVES

Trio from Softsync, Integrated W P

Database Spreadsheet .

Super Sketch ........

MSD SDM GT Disk Drive

x.

Epyx Fast Load

 $1541$ 

MSD SDI ..................

NEW PRODUCTS

\$459.00

case on

\$244.00

... Call

 $* 73.99$ <br> $* 49.95$ 

 $87.00$ 33.99 49 99

 $$36.00$ 

 $$3400$ 

 $197.00$ 

\$ 92.00 \$239.00

 $139.99$ 

\$ 69 99

 $1 3995$ \$ 32.99

65.00

\$ 39.99

 $$39.99$ 

\$ 36 95

\$2495

\$ 39.99

\$297.00

Cal

 $C<sub>2</sub>$ 

Call

Call

Package #9

54.00

Call \$109.00

# **NoZap: Automatic Program Saver**

J. Blake Lambert, Assistant Editor

~This short, useful disk routine automatically saves updated versions of the BASIC program you're working on. It also works with some ML assemblers, and is especially useful for those who live in areas where power dropouts frequently occur. For the Commodore 64 and VIC-20 with or without expansion.

lf you've ever been zapped by a power dropout or a loose power plug and seen the ominous reset message, you know how it feels. The cost is high: your time and your work. It's easy to say *always make periodic backup copies as you type in or write programs.* But when the ideas are flowing, it's also easy to forget or procrastinate. "NoZap" does more than remind you—it does the save for you, periodically and automatically.

NoZap is not a surge protector (it won't protect your computer from hardware damage resulting from a power spike). But it will protect you from momentary electric dropouts and loose connections that can cost you time and effort. Once you've run NoZap and entered a filename, it will save the current version of the program every ten minutes with an updated filename. You don't have to do anything you don't normally do-the operation is totally transparent. Every ten minutes, NoZap waits until you finish the line you're working on, and when you press RE-TURN to enter the line, it automatically saves.

NoZap even works with some programming utilities and typing aids. For example, it works

with the Automatic Proofreader, but not SpeedScript or MLX. (Since MLX is a BASIC program, NoZap will back up the MLX program rather than the ML program you're entering.) It works with the DOS 5.1 and VIC Wedges, as well as with some assemblers, such as PAL and LADS.

NoZap keeps track of the size of the program you're working on, as well as automatically stamping a version number onto the beginning of the filename. NoZap can accommodate as many as 100 versions, numbered 01-99 (after 99, the version number rolls over to 00).

There are a couple of limits which NoZap cannot work around: disk space and directory space. If there are not enough blocks free, the program won't be saved. And the directory can hold no more than 144 filenames.

#### **Using NoZap**

To use NoZap, load and run Program 1 (for the VIC) or Program 2 (for the 64); these are BASIC loaders. The program POKEs a machine language program into the current top of BASIC memory and protects it from BASIC variables. Program 1 works with all VIC configurations (with or without memory expansion). NoZap also uses memory from 739-767, so be careful to avoid putting any ML routines there.

After you've run NoZap, the title line appears, and on the next line you see the prompt:

#### FILENAME?

Enter a filename (without quotes) from zero to fourteen characters long and press RETURN.

(Don't try to use a filename longer than fourteen characters, as this can cause your computer to lock up.) You don't need to include the version number, since NoZap adds that for you. Next, type NEW and press RETURN. From this point on, simply program as you normally would. NoZap is in charge of your saves, although you may continue to use the normal SAVE command. The first time NoZap saves, it uses a version number of 01. For example, if you enter THOR as the filename, the first version will be 01 THOR, the second, 02THOR, and so on. NoZap reports the disk status, but will not retry if there is an error.

### **Forced Saves And Toggling**

Occasionally you may want to save a new version before the next NoZap save. Or you may want to turn NoZap off for a while. To do so, use these commands:

SYS 739 (forced save) SYS 745 (toggle off and on)

Typing SYS 739 increments the version number and saves the program. NoZap resets its timer so the next save will occur ten minutes later.

If you want to turn NoZap off, type SYS 745. This SYS acts as a *toggle,* so if you SYS 745 again, NoZap will restart as if it had been run for the first time.

# **Zapping NoZap**

NoZap has been written to prevent it from interfering with your programming- RUN/STOP-RESTORE *does not deactivate it.* Tum the computer off then on again, or SYS 64738 on the 64, or 64802 on the VIC.

There are also ways to trick NoZap to your advantage. For example, if you stop at 04THOR one evening, the next time you program, run NoZap, entering the filename THOR again. To defeat saves, open the gate on the disk drive (and remove the disk if you like). To bump the version number up, SYS 739 repeatedly until you reach the desired number. Leaving the gate open will also help you avoid saving something in memory that you don't wish to save (like the disk directory). You may have to initialize the drive (or tum it off and on) to get it to respond after this, since the drive protects itself by not repeatedly trying to operate with the gate open.

#### **Wild Cards And Pattern Matches**

Since the version numbers are at the beginning of the filename, you can list all the versions of THOR with

LOAD"\$0:??THOR",8 LIST

or, using the wedge command, @\$0:??THOR

If the program name is long, you may want to use pattern matching as well. For example, versions of THORSREVENGE could be viewed with the wedge command,

#### @\$0:??THORS\*

This is subject to the normal rules of pattern matching.

When you have a final version, you may want to do a normal save of the program, using a unique name, like FINALTHOR. You can then scratch all of the NoZap-saved versions of THOR with the following wedge command:

#### @SO:??THOR

Note that it's usually best not to use pattern matching when scratching files to avoid erasing files accidentally.

#### **How NoZap Works**

NoZap takes advantage of the fact that many BASIC and Kemal routines are *vectored.* A vector is like a roadsign that tells the computer the location of a routine. Since the vector is in RAM, it can be changed to point to your own routine, the same way a detour sign guides you when traffic is rerouted. A program that uses such a detour is called a *wedge.* 

NoZap sets up a detour in the Main BASIC Loop, the part of BASIC that takes in program lines as they are entered (in direct mode). As a result, BASIC will take the NoZap detour each time you press RETURN. When you run NoZap and enter a filename, the name is placed in a filename buffer, just after the current version number. The vector at locations \$302-303, which points to the Main BASIC Loop, is altered, and one of the computer's internal timers is set to zero. It is this timer that NoZap checks as you enter each program line. The 64 version uses one of the 64's TOD (time of day) clocks at locations \$DC08-DCOA, and the VIC version checks the jiffy clock at locations \$AO-\$A2. (Tape operations will affect the timer in the VIC version.) If the timer has not counted to ten minutes, NoZap sends the computer back to the Main BASIC Loop (at  $$A483$  in the 64,  $$C483$  in the VIC). This completes the NoZap detour.

Since NoZap wedges into the Main vector at \$302-303, it is not compatible with programming utilities which use the same technique. You may have to experiment to find out which utilities will work with NoZap in place. Another source of conflict is programs that want to use the same section of memory.

## **Clock Strikes Ten**

lf the timer has counted up far enough, NoZap continues, adding one to the version number in the filename buffer, then using the Kernal SETNAM, SETLFS, and SAVE routines. NoZap determines what area of memory to save by looking at the pointers to the start and end of BASIC program text (\$2B-2C and \$2D-2E, respectively). Then it checks the error channel and finishes the SAVE routine, returning to the Main Loop again.

The above description is brief, so use a machine language monitor to disassemble NoZap if you wish to look at all of the details. In addition, the BASIC loader POKEs in two short routines. The first, which starts at 739 decimal, sets the timer to trick NoZap into thinking the time is up. This forces an earlier save.

The second routine is a NoZap pointer. Located at 745, the routine consists of a JuMP to the starting address of the NoZap initialization routine. When you run the BASIC loader, this address is placed in its correct form in addresses 746-747. This means that no matter where NoZap locates, you can toggle it on and off with SYS 745.

#### **Customizing NoZap**

After you've typed in, saved, *and tested* the BASIC loader for your computer, you may want to customize it to suit your preferences. One easy modification is to change the interval between saves. While the normal value is ten minutes, NoZap maintains a counter which allows you to use an interval of 20 minutes or more. To change the time between saves to 20 minutes, for example, change the 1 in line 42 to a 2. Change it to 3 for 30 minutes, and so on. You must also in- **The checksum number in line 102 by the** same amount as you increase the counter value.

One side effect of changing the interval is that you must SYS 739 repeatedly to do a forced save. For example, if you change the counter value to 2, you must SYS 739 twice to do a forced save, and three times if the counter is set. to 3. To avoid this problem, a simpler way to force a save when the counter is set to 2 or higher is

#### POKE 750,1: SYS 739

NoZap can be a lifesaver. It can take the worry out of losing files unexpectedly and let you concentrate on programming.

**See program listings on page 123.** 

from the "Commodore Consultants", your No. l Source!

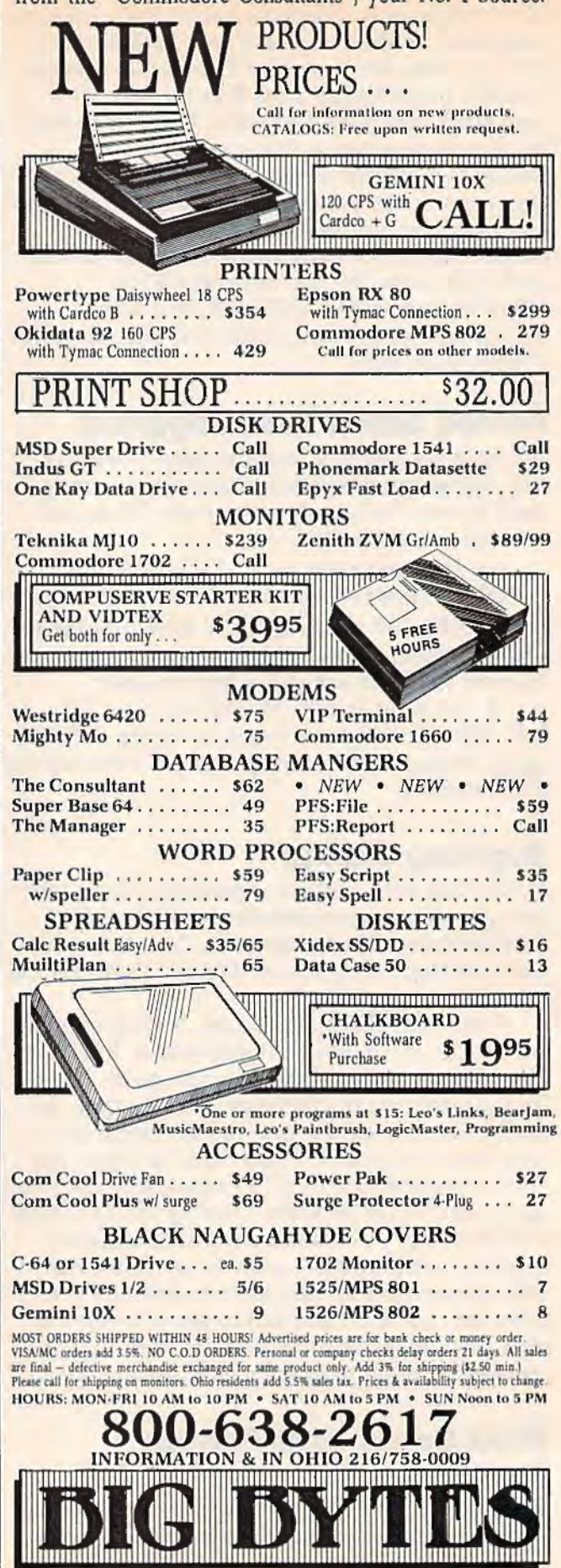

1301 BOARDMAN-POLAND ROAD POLAND, OHIO 44514

112 COMPUTE!'s Gazette April 1985

# **1526 Hi-Res Screen Dump**

Michael Frantz

Load this program into your 64, type one command, and get a high-resolution screen dump on your Commodore 1526 printer.

The October 1984 GAZETTE contained a program for printing hi-res screens to the Commodore 1525 and MPS-801 printers. Unfortunately, owners of the Commodore 1526 still had no way of printing their hi-res pictures. This program solves that problem.

"1526 Hi-Res Screen Dump" is written in machine language (ML). A BASIC program reads in the ML program from DATA statements and POKEs it into memory above BASIC at 49152. An internal checksum (in addition to the one used with "Automatic Proofreader") tells you if you've made any typing errors.

Program operation is simple. Load 1526 Hi-Res Screen Dump first, and type RUN. Next, load the hi-res screen or the program that generates it. With the hi-res picture displayed, type SYS 49152 "blindly" (that is, you won't see the characters you're typing-they're not on the hires screen) and the picture will begin printing on the 1526. Because the program automatically finds the starting location of the hi-res screen, you must be able to see the screen when you SYS or the program won't know where to find the location of the hi-res screen.

There are two ways to execute the program. The first is described above; the other is to issue the command from within a program. For example, you can append a line with the SYS command to the end of a program that draws a hi-res screen. If the last line in your hi-res pro· gram is 940, you can add 950 SYS49152 to execute the dump.

If you wish to print a hi-res screen without the hi-res screen displayed, these POKEs must be made:

POKE 49199, (with high byte of screen starting address) POKE 49200,76 POKE 49201,60 POKE 49202,192

Note that these POKEs will disable the routine that calculates the address of the hi-res screen, so you'll have to do the calculations. Also, these POKEs can be appended to your hi-res program by giving them line numbers. The SYS command will again be the last program line.

*See program listing on page 140.* 

Now ever yone can afford to enter the exciting world of SPEECH SYNTHESIS! ! Why pay \$149, \$129, or even \$79? For only \$39.95, you can have a SPEECH SYN-THESIZER with features that many of the more expensive units don't have.

Check these features :

UNLIMITED VOCABULARY

GREAT TEACHING AID

SIMPLE PROGRAMMING

... and more! Advanced technology makes this one of the most versatile and affordable SPEECH SYNTHESIZERS anywhere! Order today, and start making the most of your computer investment!

Send  $$39.95 + $2.00$  shipping and handling to :

> JV CIRCUITS 1209 Hunter Ct. Addison, IL 60101

Specify VIC-20 or COMMODORE 64.

IL residents add 6.25% sales tax.

POKE 49198,169

# **MetaBASIC: Programmer's Problem Solver**

Kevin Mykytyn, Editorial Programmer

Here's a utility that will change the way you program. It adds 32 new debugging and testing commands to Commodore 64 BASIC, working by itself or in conjunction with a machine language monitor/assembler.

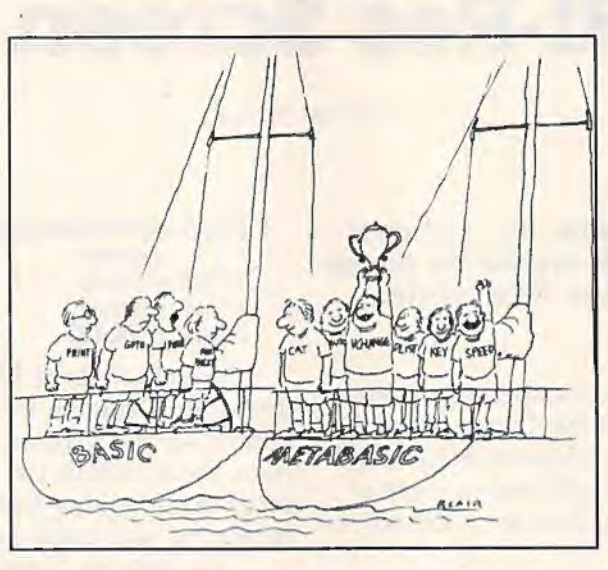

properly called a *development system* or *writing/ debugging tool.* The new commands you add cannot be used inside a program, they work only in immediate mode.

New languages and extensions have several advantages. But they also have a major drawback: You have to load the lan-

You've bought your first car and it runs well. But when you take it out on the highway, you're dismayed to find that it won't go faster than 45 miles per hour. What do you do?

Take it to your favorite mechanic and he might give you three options: Remove the engine and replace it with a brand new one. Or add some fancy turbo-charging fuel-injected doohickeys to the engine you already have. Or, without adding anything, you could tune it up, using a special machine that measures the engine's performance.

# **A BASIC Tune-Up**

You can add new programming commands to your 64 in three similar ways. The first is to toss out BASIC and create a whole new language (a more powerful engine) based on your ideas of what a programming language should do.

The second method, a language extension, keeps BASIC but adds some new programming commands (for sound, high-res graphics, or other specialized functions). You keep the BASIC engine, but add some additional parts which make it work faster or more efficiently. *Simons' BASIC*  and the *Super Expander 64* are examples of an extension.

The third way is like a tune-up which doesn't change the engine. You add direct mode commands for debugging. This is not a new language or even an extension of BASIC, it's more

guage or extension *before* you load the main program, or the program just won't work.

The nice thing about a development system like "MetaBASIC" is that it's there when you need it, during the time you're writing and tuning up a program. But once you've finished the program, you don't need MetaBASIC to run ityou can disconnect the tune-up machine.

# **An Introduction To MetaBASIC**

MetaBASIC uses English mnemonics, so you don't have to memorize a lot of SYS numbers. And if you forget the new words, you can either refer back to this article or type HELP.

BASIC programmers have 12 new commands at their fingertips. For writing programs, AUTO, KEY, and UNNEW. For examining and altering programs, CHANGE, DELETE, FIND, RENUM, and VCHANGE. And DUMP, SPEED, TRACE, and TROFF help during debugging sessions.

If you're writing in machine language, you can use some of the BASIC problem solvers, as well as MEMORY, MONITOR, NUMBER, and @.

To control MetaBASIC, you have DEFAULT, HELP, INT, and QUIT.

Disk commands include BSAVE, CAT, DUST, ERR, MERGE, READ, RESAVE, SCRATCH, SEND, and START.

Finally, there's LUST if you have a printer, and TERMINAL if you have a modem.

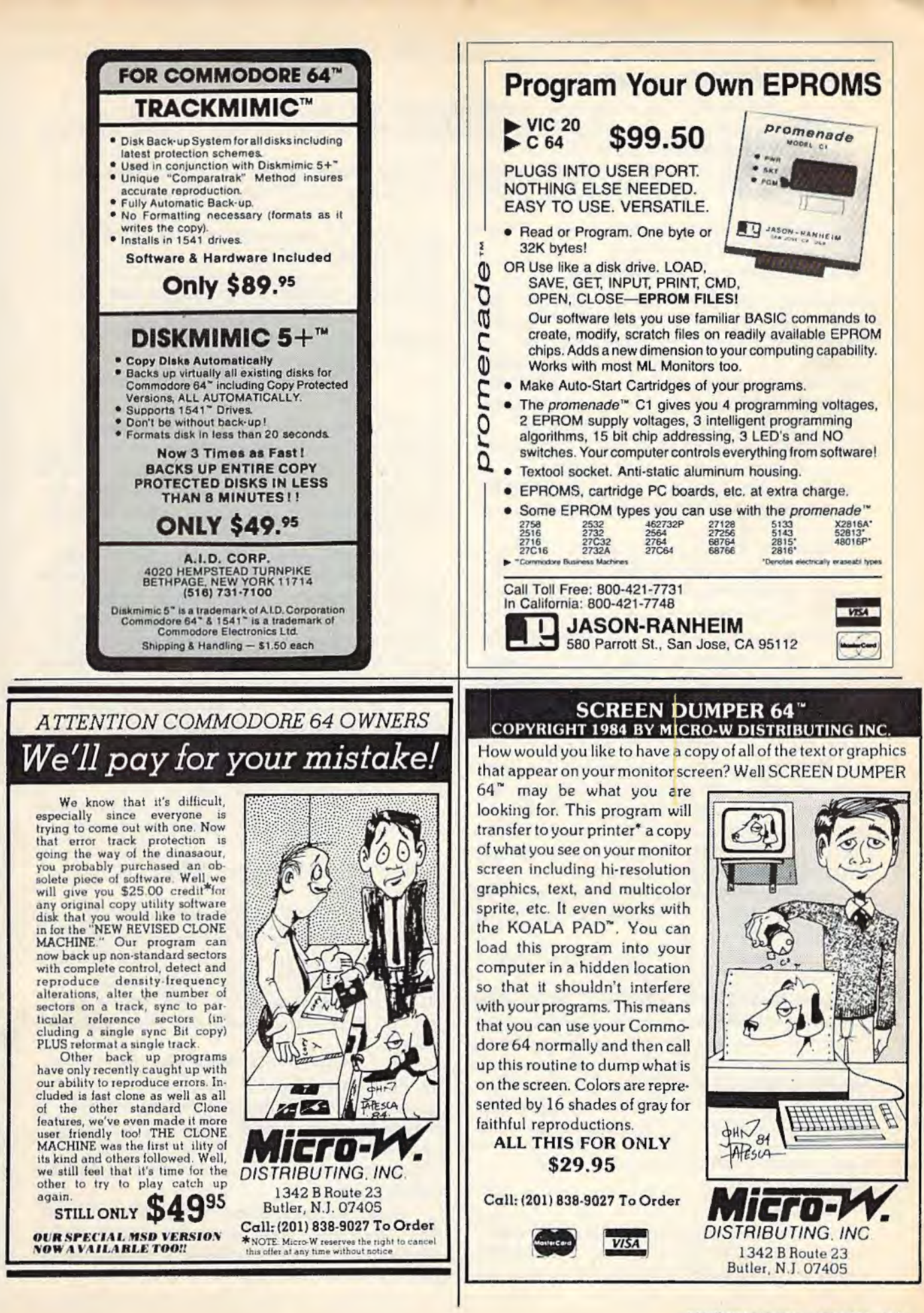

#### **MetaBASIC Commands**

Here's an alphabetical list of the new commands and how to use them, with examples. MetaBASIC commands and strings appear in b oldface and numbers appear in *italics.* Anything enclosed in parentheses is optional.

If something is described as a disk command, it won't work unless you have a disk drive. However, some of the ML programming aids can be useful in BASIC and vice versa.

#### AUTO-BASIC Programming Syntax: AUTO *startnum, increment*

AUTO can take some of the drudgery out of writing a program. It automatically numbers a program, starting at the first number, incrementing by the second. Separate the numbers with a comma. After you press RETURN over a line, the next number is automatically printed. The current line number can be changed by using the INST/DEL (delete) key and replacing it with another number.

Press RUN/STOP to escape from AUTO. Example: AUTO100,10 starts at 100 and numbers by 10.

BSAVE-Disk Command (see also RESAVE) Syntax: BSAVE "filename", *start address, end address* + *1* 

BSAVE (Binary SAVE) saves a chunk of memory to *disk,* from the starting address to the ending address. Put the program name inside quotation marks, and use commas to separate the name, starting address, and ending address. It's important that you add one to the actual ending address. You can use this command to make backups of machine language programs, as long as you know the starting and ending addresses. BSAVE can also function to save sections of screen memory, custom character sets, or high-res screens.

The numbers should be in decimal. If you need to translate from hexadecimal to decimal, see NUMBER (below).

After you BSAVE to disk, you can load it back with LOAD "filename", 8,1.

Example: BSAVE ''METABASIC" ,36864 ,40961 to make a customized backup of MetaBASIC. By saving 100 bytes past the actual end of the program, you conveniently save all previously entered DEFAULT and KEY definitions. The next time you load the BSAVEd MetaBASIC, type INT and DEFAULT to regain them.

CAT-Disk Command (see also DUST, READ)

#### Syntax: CAT

Anytime you want to look at the entire disk directory, use CAT (for CATalog). The BASIC program currently in memory will remain undisturbed. To see specific portions of the directory, see DLIST.

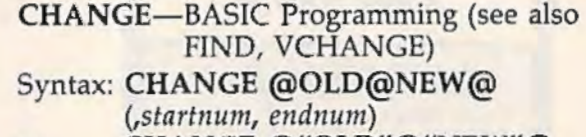

or CHANGE @"OLD" @"NEW" @ *(,startnum, endnum)* 

CHANGE searches through the program in memory, changing every occurrence of the old string to the new one. The strings can be up to 30 characters long, and must be bracketed by the commercial at sign (@). All lines in which changes are made are listed to the screen.

The first format will change BASIC commands and variable names. The second format should be used to change strings. If you omit the line numbers, CHANGE affects the whole program. If you want to change only one section, add the starting and ending line numbers, marked off by commas.

Example: CHANGE @X@QQ@,1,200 changes the variable X to QQ in lines 1-200. To change the name Charles to john throughout the program, CHANGE @"CHARLES"@'10HN"@.

DEFAULT-MetaBASIC Command (see also INT, QUIT)

#### Syntax: DEFAULT *border, background, text, device#*

When you hit RUN/STOP-RESTORE, the screen reverts to the default colors of light blue characters on a dark blue screen, whether you like it or not. And several commands like LOAD and SAVE default to tape. DEFAULT lets you change these values to whatever you prefer.

If you have a disk drive, you can change the device number to 8. If you want to use your second drive (device nine) for SAVEs, change the default to 9. If your 64 is hooked up to a black-and-white TV, change the character /background color to a more readable combination.

Note: You cannot use any of the new disk commands once you change the default device number to 1 (tape). To disable DEFAULT (and go back to normal), use the MONITOR

#### command below.

Example: DEFAULT1,1,0,8 changes border and background to white, characters to black, and device number to 8. If you press RUN/STOP-RESTORE, you'll see black characters on a white background. And you'll be able to type *SAVE"filename"* (without adding a ,8).

#### DELETE-BASIC Programming Syntax: DELETE *startnum-endnum*

DELETE removes a range of lines from your program. Separate the starting line number from the ending number with a dash  $(-)$ . Example: DELETE200-250 erases lines

200-250.

DLIST-Disk Command (see also CAT, READ)

#### Syntax: DUST "filename"

This command lists a BASIC program from disk to the screen, without affecting what's currently in memory. The program name must be enclosed in quotation marks. DLIST enables you to look at a program before using MERGE or SCRATCH.

It also allows you to read portions of the directory. DUST "\$:A\*" displays all disk files beginning with the letter A.

Example: DUST "BASICPROGRAM" reads the file from disk and lists it to the screen.

#### DUMP-BASIC Programming Syntax: DUMP

Use DUMP to examine the current values of all non-array variables in a program. If the program is running, press RUN /STOP and type DUMP. To resume, type CONT.

#### ERR-Disk Command

#### Syntax: ERR

ERR reads the disk error channel. Use it when the red light on the disk drive starts blinking.

FIND-BASIC Programming (see also CHANGE, VCHANGE)

#### Syntax: FIND @string@ *(,startnum, endnum)*  or FIND @"string"@ *(,startnum, endnum)*

This allows you to find any word, variable, or other string within a program. Each line containing the search string is listed to the screen. If you wish to search just one section of the program, add the starting and ending line numbers, separated by commas.

If you're trying to find BASIC keywords

(like PRINT or REM), use the first format. It also works for variables and numbers. The second format should be used when you're looking for strings or items inside quotation marks.

Example: FIND  $@A = @$  searches for lines where variable A is defined.

## HELP-MetaBASIC Command

#### Syntax: HELP

Whenever you are unsure of the commands available in MetaBASIC, type HELP for a complete list.

#### INT-MetaBASIC Command (see also DEFAULT, QUIT)

Syntax: INT

Some features of MetaBASIC are interruptdriven. If you reset the interrupts (with the MONITOR command), the function keys and the SPEED function may no longer work. INT puts the interrupts back in place.

KEY-BASIC Programming (see also INT) Syntax: KEY *function#,* "command or string" This command adds a lot of flexibility to MetaBASIC, allowing you to define each of the eight function keys as a different command or string.

The command, up to ten letters in length, must be inside quotation marks. There are two special characters. The back arrow acts as a carriage return, so you don't have to press RE-TURN after BASIC commands. Also, the apostrophe (SHIFT-7) counts as a double quotation mark.

Using KEY, you can load other utilities you may own, and SYS to them with a tap of a function key. Or you can do a one-key RUN or LIST.

If you want to permanently define the function keys and screen/text colors, you can use KEY and DEFAULT and then BSAVE "MetaBASIC" using the starting and ending addresses above. The definitions will be saved along with the program.

If the interrupts are accidentally reset, you may have to use the INT command to reenable the KEY function.

Examples:

 $KEY1, "{CLR}{LIST100-}$ " clears the screen and lists from line 100 on whenever you press fl (the back arrow means RETURN will happen automatically). You could also abbreviate LIST with L SHIFT-I.

KEY7,"DATA" could be useful with automatic line numbering (see AUTO) if you're writing a program with a lot of DATA statements. After entering a line, press RETURN and you'll see the next line number. Then press f7 and the word DATA automatically appears.

KEY2,"VERIFY'\*'~" defines f2 to print VERIFY"\*" plus a RETURN (note the apostrophes have been changed to quotation marks). If you've used DEFAULT to change the device number to 8, pressing f2 will automatically verify the program most recently saved to disk.

#### LLIST-Printer Command Syntax: LLIST (startnum-endnum)

This command lists a program, but the listing is sent to a printer rather than to the screen. Line numbers are optional. The syntax for LUST is identical to the regular LIST.

Example: LLIST10-20 to list lines 10-20 to the printer.

MEMORY-ML Programming (see also @) Syntax: MEMORY start address (-end address) You can examine any section of memory with this command. Use decimal numbers (not hex) for the starting and ending addresses. The values in memory are displayed, six bytes per line, in decimal. In addition, the equivalent ASCII characters are printed in reverse to the right (if there's no corresponding ASCII character, a period is printed).

If you omit the ending address, MEMORY 43 for example, you'll see the contents of two bytes (43 and 44). This makes it easier to look at two byte pointers-like 43 and 44 which point to the beginning of BASIC memory.

To change memory, you can use the @ command, described below.

Example: Enter MEMORY 41374-41474 and you'll see the first few error messages (note that the ASCII value of the last character is always added to 128). Or, load a BASIC program, and type MEMORY 2048-2148 to see how programs are stored in memory.

#### MERGE-Disk Command Syntax: MERGE "program name"

MERGE reads a program from disk, lists each line to the screen, and adds the line to the program in memory. If the programs have common line numbers, the program on disk takes precedence. Say they both contain a line 250. The line 250 from the disk program will replace line 250 in memory.

Before using this command, you may want to use DLIST to make sure you're merging the right program. And if there are

conflicting line numbers, you can use RENUM · to renumber one of the two programs. If you want to merge just part of one program, use DELETE to eliminate the unwanted lines.

MONITOR-ML Programming (see also INT) Syntax: MONITOR

If you have a machine language monitor in memory, you can enter it with MONITOR (providing it is enabled with a BRK). To use MetaBASIC with a monitor, you must load MetaBASIC, type NEW, and SYS36864. Next, load the monitor, type NEW, and SYS to the starting address (which will set up the BRK vector to point to the monitor).

MONITOR does several other things, as well. It changes border, background, and text colors back to their default values (light blue on dark blue). It also sets interrupts to normal, which disables the function key definitions (see KEY) and SPEED command. You can get them back with the INT command.

#### NUMBER-ML Programming Syntax: NUMBER \$hexnum or NUMBER decnum

NUMBER allows you to convert back and forth between decimal and hexadecimal. Put a dollar sign (\$) in front of hex numbers. In addition, the number is converted to lowbyte/high-byte format (in decimal) and the equivalent binary number (marked by a percent sign).

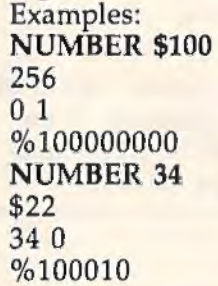

#### QUIT-MetaBASIC Command Syntax: QUIT

This resets all vectors and disables all MetaBASIC commands. The one thing it does not do is restore the top of memory pointer. MetaBASIC is still protected from BASIC. Reenter the program with SYS36864 or SYS9\*4096.

READ-Disk Command (see also CAT, DLIST)

Syntax: READ "seq filename"

READ allows you to examine sequential disk files. The information in the file is displayed to the screen, without altering whatever program is in memory.

In the rare case that you want to use the BASIC READ command from direct mode (to see if all DATA statements have been read), you can precede it with a colon.

#### RENUM-BASIC Programming

#### Syntax: RENUM (startnum)(increment)

This command renumbers the entire BASIC program in memory (you can't renumber just part of the program), starting at the specified line number. The increment size is optional; RENUM defaults to 10. If you omit the starting number, it will start at line 10.

In addition to renumbering BASIC lines, all references in GOTOs, GOSUBs, ON-GOTOs, ON-GOSUBs, IF-THENs, etc. are taken care of. One word of caution: GOTO is covered, but GO TO (with a space in the middle) is not. Use FIND before renumbering to look for occurrences of GO TO.

Example: RENUM 100,20 renumbers a program, starting at line 100, counting up by 20s.

#### RESAVE-Disk Command (see also BSAVE) Syntax: RESAVE "filename"

The disk command save-with-replace (SAVE *"@:filename")* first saves the program and then scratches the older version, so there must always be enough free space on the disk for the new version of the program. This can cause problems if you don't have enough available space.

Save-with-replace is also sometimes unreliable and should be avoided (although some experts dispute this).

RESAVE reverses the order-first it scratches the old version of your program from disk, and then does a regular SAVE, solving both of the above problems.

#### SCRATCH-Disk Command Syntax: SCRATCH "filename"

SCRATCH does the same thing as OPEN 15,8,15: *PRINT#l5,"SO:filename":* CLOSE 15, but it's easier to type. It scratches a file from the disk. If you have just inserted the disk into the drive, it's a good idea to initialize it first (see SEND). You can use wildcards to scratch more than one program-SCRATCH "A\*" will get rid of all files beginning with the letter A.

Example: SCRATCH'"SPACEGAME" removes the program named SPACEGAME from the disk.

#### SEND-Disk Command Syntax: SEND "disk command"

This is a convenient way to send disk commands to channel 15. SEND"IO" initializes the drive, SEND"VO" validates the disk, SEND *"RO:newname=oldname"* renames a disk file, and so on. For more information about disk commands, see the 1541 User's Manual.

#### SPEED-BASIC Programming Syntax: SPEED *number*

SPEED followed by a number from 0 to 255 changes the printing speed. The higher the number, the slower the speed. Try typing SPEED 255 (the slowest you can make it) and then list a program. You can get back to normal with SPEED 0. If it doesn't work, try using INT (see above) to correct the interrupts.

SPEED is also useful when you're using the TRACE command.

#### **START-Disk Command** Syntax: START "filename"

If you forget where a machine language program begins, put the disk in the drive and use this command. This can help when you have forgotten the SYS that starts a program.

Example: START "METABASIC" should display 36864 on the screen.

#### TERMINAL-Modem Command Syntax: TERMINAL

If you own a Commodore modem (and it's plugged into your 64), TERMlNAL transforms your computer into a 300 baud "dumb" terminal you can use to talk to standard-ASCII bulletin boards or information services like CompuServe. You can't change any of the default parameters (like full-duplex), nor can you upload or download text or programs.

To return to BASIC, press the £ (English pound) key; do not press RUN/STOP-RESTORE. A note of caution: Memory locations 52736-53247 are used for buffers, so any program in this area will be overwritten.

TRACE-BASIC Programming (see also TROFF)

#### Syntax: TRACE followed by RUN.

lf you're debugging a BASIC program, TRACE helps you see what's happening. As each line is executed, its line number is printed on the screen. Use the SHIFT or CTRL key to temporarily halt the program. SPEED controls the speed of execution, and TROFF turns off TRACE.

#### TROFF-BASIC Programming (see also TRACE) Syntax: TROFF

This command turns off the TRACE function.

UNNEW-BASlC Programming

Syntax: UNNEW

You may never need this command, but it's nice to have it available. If you accidentally type NEW and you want to retrieve the program, use UNNEW to get it back.

VCHANGE-BASIC Programming (see also CHANGE, FIND)

- Syntax: VCHANGE @OLD@NEW@ *(,startnum, endnum)* 
	- or VCHANGE @"OLD"@"NEW"@ *(,startnum, endnum)*

VCHANGE (Verify CHANGE) works just like CHANGE (see above), except you get to choose whether or not the change is made. Each line containing the old string is displayed, with each occurrence of the string marked with a filled-in circle. If you press Y, the change is made. Press N if you want to skip to the next one.

@- ML Programming (see also MEMORY) Syntax: @ *start address, number, number....* This works like POKE, except it allows you to put a series of numbers into consecutive memory locations. For example, if you want to change border and background color to white, you would use @53280,1,1. The first 1 goes into 53280, the second into 53281. If you add more numbers, separated by commas, they are POKEd into the next locations: 53282, 53283, and so on.

You can also use this in conjunction with MEMORY. First, PEEK at a series of locations using MEMORY. Then change the information there by putting @before each line you want to change. Cursor over to the number you want to change, change it, and press RETURN.

## **Typing It In**

MetaBASIC is written entirely in machine language, and MLX is required to type it in.

If you don't already have a copy of MLX for the 64, type it in and save it to tape or disk.

The program resides at the top of memory, where BASIC programs (including MLX) store dynamic strings. To protect this section of memory, you must enter POKE644,144:SYS58260 before loading MLX. Otherwise, the variables will overwrite MetaBASIC. Then, load MLX and run it. Give it the following information:

Starting Address: 36864 Ending Address: 40805

Next, following the MLX instructions, enter MetaBASIC and save it.

To use MetaBASIC, follow these steps:

- 1. LOAD"MetaBASIC" ,8,1 (for disk) or LOAD"MetaBASIC",1,1 (tape).
- 2. Type NEW
- 3. SYS36864 (or SYS9\*4096)

The program uses 4K at the top of BASIC memory (which leaves you with 35K for your programs). The first thing it does is move the top of BASIC pointer down, to protect itself from variables. After the SYS, it may seem that nothing is happening. But MetaBASIC is running in the background, and you now have 32 new commands to help you write and debug programs.

#### **Special Notes**

Always type NEW after loading MetaBASIC.

One feature that works automatically is LIST Pause. When you're listing a program, hold down CTRL, SHIFT, or the Commodore key to temporarily halt it.

RUN/STOP-RESTORE is available in both program mode and direct mode. But if you want to interrupt any of the utilities like RENUM, use the RUN/STOP key by itself (not RUN/STOP-RESTORE).

The commands work only in direct mode; you cannot add them to programs. Also, you're limited to one command per line (although you can still use multi-statement lines inside your programs). Unlike ordinary BASIC commands, there are no abbreviations. You must type out the entire MetaBASIC command. If it seems to be working incorrectly, make sure the syntax is correct.

Machine language programmers should remember that MetaBASIC occupies memory locations \$9000-9FFF. The 4K which begins at \$COOO is available for programs like Micromon or for your own ML programs. Be sure to load and run MetaBASIC *before* loading any other programs. *See program listing on page 141.* •

# NEWS&<br>PRODUCTS

#### **Tax Package For 64**

The 1985 version of Arrays, Inc./ Continental Software's *The Tax Advan tage* is now available for the 1984 tax year. The program aids in preparing forms 1040, 6251, 2106, 2441, and 4562, and schedules A, B, C, D, E, G, SE, and W.

It performs operations such as income averaging; itemizing wages, deductions, and assets; and computing the new alternate "minimum tax." The program is available on disk at a suggested price of \$69.95.

*Arrays, Inc./Continental Software*  11223 S. Hindry Ave., Los Angeles, CA *90045* <sup>I</sup>

Circle Reader Service Number 223.

#### **Updated Typing Tutorial**

Scarborough Systems, Inc. has released an updated version of its typing instruction program, called *New Improved Mastertype.* It's available on disk and cartridge for the Commodore 64 at a suggested retail price of \$39.95.

The program teaches basic and advanced typing and keyboard skills by using a space-age game. Onscreen finger positioning, sentence and typing rhythm lessons, and improved accuracy and skill measurements have been added to the new version. The tutorial has 18 successive difficulty levels and is suitable for ages six to adult.

*Scarborough Systems Inc., 25* N. *Broadway, Tarrytown,* NY *10591* 

Circle Reader Service Number 224.

#### **Productivity Packages, Books For 64**

Abacus Software has announced 13 new programs and books for the Commodore 64. The books are priced from around \$15 each, while the software starts at \$39.95.

New.language and development software includes: Ada Training Course, B~SJC-64 *Compiler,* C *Language Com-* ' · *p1ler, Fortran Compiler,* and *Video Basic* 

*Development.* New productivity packages are: *Cadpak-64* (design package); *Chartpak-64* (charting program); *Datamat-64* (data management program); and *Power Plan-64,* a spreadsheet with graphics. New book titles for the 64 are: *Cassette Book for C-64; More Tricks* & *Tips for C-64; Peeks and Pokes for C-64;* and *Turbo Pascal Training Guide.* 

*Abacus Software, 2201 Kalamazoo S.E.,* P.O. *Box* 7211, *Grand Rapids Ml 49510* '

Circle Reader Service Number 225.

#### **64 Productivity Software**

Batteries Included has introduced *HomePak,* a package of three integrated programs for home use. Included is *HomeText,* a word processor; *HomeFind,* a data management system; and *HomeTerm,* a terminal communications program.

The programs can be used separately or together. Data stored in *HomeFind* can be integrated with letters produced with *HomeText,* and *HomeText* can be used to write reports based on information called up via *HomeTerm.* Suggested retail price is \$49.95.

*Batteries Included, 30 Mural St. Richmond Hill, Ontario, CANADA L4B 1B5.* 

Circle Reader Service Number 226.

#### **Graphics, Chart Generator**

*Graph Now,* a graphics and chart generator for the Commodore 64, has been released by Cardco, Inc., at a suggested retail price of \$39.95.

The program can generate line and bar graphs as well as graphic art designs. Graphics are generated with *Paint Now, which is included. Both pro*grams are compatible with Cardco's word processor, *Write Now.* 

*Cardco, Inc. , 300 S. Topeka, Wichita*  KS 67202

Circle Reader Service Number 227.

#### **Graphics Tablet For 64**

*Animation Station,* a new graphics tablet for the Commodore 64 which features a printer/dump and built-in character set has been introduced by Suncom.

Besides its use for graphics, *Anima*tion Station can also be utilized for writing. Included with the package is *DesignLab, a color software program* which has a built-in cut-and-paste feature which allows the user to electronically reposition elements on the screen.

Other software programs are available. Suggested retail price is \$79.95. *Suncom, 260 Holbrook Dr., Wheeling,* IL 60090

Circle Reader Service Number 228.

#### **64 Construction Set**

*Adventure Construction Set,* a program that allows one to four players to design graphics and text adventures, has been introduced by Electronic Arts. The suggested retail price for the Commodore 64 version is \$50.

Three programs are contained on the disk: Adventure Construction Set; *Rivers of Ligflt,* an adventure set in ' Egypt and the Near East during the dawn of man; and *Land of Adventuria*, an adventuring tutorial for novices which contains seven mini-adventures, each based on a theme or a different kind of game that can be created with the construction set. These adventures can be modified by the player to help learn how to build adventures with *ACS.* 

*Electronic Arts, 2755 Campus Dr., San Mateo, CA 94403* 

#### Circle Reader Service Number 229.

 $New$  Product releases are selected from submissions for reasons of timeliness, ~111queness, *available space, and general mterest. Readers should be aware that News* & *Products often contains an edited version of material submitted by vendors. We are unable to vouch for its accuracy at time of publication.* •

# **The Automatic Proofreader**

"The Automatic Proofreader" will help you type in program listings from COMPUTE!'s Gazette without typing mistakes. lt is a short error-checking program that hides itself in memory. When activated, it lets you know immediately after typing a line from a program listing if you have made a mistake. Please read these instructions carefully before typing any programs in COMPUTE!'s Gazette.

#### **Preparing The Proofreader**

1. Using the listing below, type in the Proofreader. The same program works on both the VlC-20 and Commodore 64. Be very careful when entering the DATA statements don't type an I instead of a 1, an 0 instead of a 0, extra commas, etc.

2. SAVE the Proofreader on tape or disk at least twice *before running it for the first time.* This is very important because the Proofreader erases this part of itself when you first type RUN.

3. After the Proofreader is SAVEd, type RUN. H will check itself for typing errors in the DATA statements and warn you if there's a mistake. Correct any errors and SAVE the corrected version. Keep a copy in a safe place - you'll need it again and again, every time you enter a program from COMPUTE!'s Gazette.

4. When a correct version of the Proofreader is RUN, it activates itself. You are now ready to enter a program listing. If you press RUN/STOP-RESTORE, the Proofreader is disabled. To reactivate it, just type the command SYS 886 and press RETURN.

#### **Using The Proofreader**

All VIC and 64 listings in COMPUTE!'s Gazette now have a checksum number appended to the end of each line, for example ":rem 123". *Don't enter this statement when typing in a program.* It is just for your information. The rem makes the number harmless if someone does type it in. It will, however, use up memory 1£ you enter it, and it will confuse the Proofreader, even if you entered the rest of the line correctly.

When you type in a line from a program listing and press RETURN, the Proofreader displays a number at the top of your screen. *This checksum number must match the checksum number in the printed listing.* If it doesn't, it means you typed the line differently than the way it is listed. lmmediately recheck your typing. Remember, don't type the rem statement with the checksum number; it is published only so you can check it against the number which appears on your screen.

The Proofreader is not picky with spaces. It will not notice extra spaces or missing ones. This is for your convenience, since spacing is generally not important. But occasionally proper spacing is important, so be extra careful with spaces, since the Proofreader will catch practically everything else that can go wrong.

There's another thing to watch out for: if you enter the line by using abbrevintions for commands, the checksum will not match up. But there is a way to make the Proofreader check it. After entering the line, LIST it. This eliminates the abbreviations. Then move the cursor up to the line and press RETURN. It should now match the checksum. You can check whole groups of lines this way.

#### **Special Tape SA VE Instructions**

When you're done typing a listing, you must disable the Proofreader before SA VEing the program on tape. Disable the Proofreader by pressing RUN/STOP-RESTORE (hold down the RUN/STOP key and sharply hit the RESTORE key). This procedure is not necessary for disk SAVEs, *but you* must disable the Proofreader this way before a tape SAVE.

SAVE to tape erases the Proofreader from memory, so you'll have to LOAD and RUN it again if you want to type another listing. SAVE to disk does not erase the Proofreader.

Since the Proofreader is a machine language program stored in the cassette buffer, it will be erased during a tape SAVE or LOAD. If you intend to type in a program in more than one sitting or wish to make a safety SAVE, follow this procedure:

1. LOAD and RUN the Proofreader.

2. Disable it by pressing RUN/STOP-RESTORE. 3. Type the following three lines in direct mode (without line numbers):

A\$="PROOFREADER.T":B\$="(10 SPACES}":FO RXmlT04:A\$=A\$+B\$:NEXTX FORX~886 TO 1018:A\$=A\$+CHR\$(PEEK(X)) :N EXTX

OPEN1 , l , l,A\$:CLOSE1

After you type the last line, you will be asked to press RECORD and PLAY. We recommend you start at the beginning of a new tape.

You now have a new version of the Proofreader (PROOFREADER.T, as renamed in the above code). Tum your computer off and on, then LOAD the program you were working on. Put the cassette containing PROOFREADER.T into the tape unit and type:

#### OPENl:CLOSEl

You can now get into the Proofreader by typing SYS 886. To test this, PRINT PEEK (886) should return the number 173. If it does not, repeat the steps above, making sure that A\$ (PROOFREADER.T) contains 13 characters and that B\$ contains 10 spaces.

The new version of Automatic Proofreader will load itself into the cassette buffer whenever you type OPEN1:CLOSE1 and PROOFREADER.T is the next program on your tape. It will not disturb the contents of BASIC memory.

#### **Automatic Proofreader For VIC And 64**

- 100 PRINT"(CLR)PLEASE WAIT ... ":FORI=886TO 1018:READA:CK•CK+A:POKEI,A: NEXT
- 110 IF CK<>l7539 THEN PRINT"(DOWN)YOU MAD E AN ERROR":PRINT"IN DATA STATEMENTS . ":END
- 120 SYS886:PRINT"{CLR}(2 DOWN}PROOFREADER ACTIVATED . " : NEW

886 DATA 173,036,003,201,150,208 892 DATA 001,096,141,151,003,173 898 DATA 037,003,141,152,003,169 904 DATA 150,141,036,003,169,003 910 DATA 141,037,003,169,000,133 916 DATA 254,096,032,087,241,133 922 DATA 251,134,252,132,253,008 928 DATA 201,013,240,017,201 ,032 934 DATA 240,005,024,101,254,133 940 DATA 254,165,251,166,252,164 946 DATA 253,040,096,169,013,032 952 DATA 210,255,165,214,141,251 958 DATA 003,206,251,003,169 ,000 964 DATA 133,216,169,019,032,210 970 DATA 255,169,018,032,210,255 976 DATA 169,058,032,210,255,166 982 DATA 254 , 169,000,133,254,172 988 DATA 151,003,192,087,208,006 994 DATA 032,205,189,076,235,003 1000 DATA 032,205,221 , 169,032,032 1006 DATA 210,255,032,210,255,173 1012 DATA 25l,003,133,214,076,173 1018 DATA 003

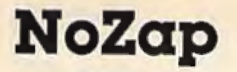

(Article on page 110.)

#### BEFORE TYPING...

Before typing in programs, please refer to "How To Type In COMPUTE!'s GAZETTE Programs," which appears before the Program Listings.

#### **Program I: NoZap-VIC Version**

2 POKE56, PEEK(56)-l:CLR:I=256\*PEEK(56)+PE<br>EK(55):S=I :rem 216  $EK(55):S=I$  : rem 216<br>
DEFENH(X)=INT(X/256) : rem 37 4 DEFFNH(X)=INT(X/256) :rem 37 6 DEFFNL $(X)=X-FNH(X)*256$  :rem 156<br>8 DATA169,141,141,161,0,96,76 :rem 202 8 DATA169, 141, 141, 161, 0, 96, 76 10 FORJ=739T0745 : READK:POKEJ,K:NEXT : rem 249 12 POKE746,PEEK(55) : POKE747,PEEK(56) :rem 87 14 PRINT "SYS 739=FORCED SAVE. [2 SPACES]S YS 745=TOGGLE." <br>
: rem 241 16 READ A:B=B+A:IF A=256 THEN 102:rem 209<br>18 POKE I,A:I=I+1:GOTO 16 :rem 141 18 POKE I, A: I=I+1: GOTO 16 : rem 141<br>20 DATA 173.236.2.73.1.141 : rem 241 20 DATA 173, 236, 2, 73, 1, 141 :rem 241<br>22 DATA 236, 2, 208, 13, 169, 131 : rem 90 22 DATA 236, 2, 208, 13, 169, 131 : rem 90<br>24 DATA 141, 2, 3, 169, 196, 141 : rem 45 24 DATA 141,2,3,169,196,141 : rem 45<br>26 DATA 3.3.76.131.196.169 : rem 6 26 DATA 3,3,76,131,196,169 : rem 6<br>28 DATA 48,141,239,2,141,240 : rem 94 28 DATA 48,141,239,2,141,240 : rem 94<br>30 DATA 2.169,7,160,7,32 : rem 149 30 DATA 2, 169, 7, 160, 7, 32 :rem 149<br>32 DATA 30, 203, 32, 249, 203, 160 :rem 131 32 DATA 30,203,32,249,203,160 :rem 131<br>34 DATA 2,185,254,1,153,239 :rem 48 34 DATA 2, 185, 254, 1, 153, 239 : rem 48<br>36 DATA 2, 240, 3, 200, 208, 245 : rem 33 36 DATA 2,240,3,200,208,245 :rem 33<br>38 DATA 140.237,2,162,7,160 :rem 43 38 DATA 140,237,2,162,7,160 :rem 43<br>40 DATA 7,142,2,3,140,3 :rem 85 40 DATA 7, 142, 2, 3, 140, 3 42 DATA 3,169,l,141,238,2 : REM CHANGE THE (SPACE}l FOR A LONGER INTERVAL:rem 239 44 DATA 169, 0, 133, 160, 133, 161 :rem 139<br>46 DATA 133, 162, 165, 161, 56, 201 :rem 194 46 DATA 133,162,165,161, 56,201 : rem 194 48 DATA 141,144,116,206,238,2 : rem 144 50 DATA 208,236,238,240,2,173 :rem 144<br>52 DATA 240.2.201.58.208.20 :rem 33 52 DATA 240, 2, 201, 58, 208, 20 : rem 33<br>54 DATA 169, 48, 141, 240, 2, 238 : rem 102 54 DATA 169,48,141,240,2,238 : rem 102<br>56 DATA 239.2.173.239.2.201 : rem 47 56 DATA 239, 2, 173, 239, 2, 201 : rem 47<br>58 DATA 58. 208. 5. 169. 48. 141 : rem 65 58 DATA 58,208,5,169,48,141 :rem 65<br>60 DATA 239.2.173.237.2.162 :rem 46 60 DATA 239,2,173,237,2,162 :rem 46<br>62 DATA 239.160.2.32.189.255 :rem 104 62 DATA 239,160,2,32,189,255 :rem 104<br>64 DATA 169.1.162.8.160.0 :rem 201 64 DATA 169, 1, 162, 8, 160, 0 : rem 201<br>66 DATA 32, 186, 255, 169, 43, 166 : rem 166 66 DATA 32, 186, 255, 169, 43, 166 : rem 166<br>68 DATA 45, 164, 46, 32, 216, 255 : rem 108 68 DATA 45, 164, 46, 32, 216, 255 : rem 108<br>70 DATA 169, 141, 32, 210, 255, 169 : rem 199 70 DATA 169,141,32,210,255,169 : rem 199 72 DATA 0,32,189,255,169,15 :rem 56<br>74 DATA 162,8,168,32,186,255 :rem 113 74 DATA 162,8,168,32,186,255 :rem 113<br>76 DATA 32,192,255.162.15.32 :rem 100 76 DATA 32,192,255,162,15,32 :rem 100<br>78 DATA 198.255.32.207.255.201 :rem 208 78 DATA 198, 255, 32, 207, 255, 201 : rem 208<br>80 DATA 13, 240, 6, 32, 210, 255 : rem 34 80 DATA 13,240,6,32,210,255 : rem 34<br>82 DATA 56,176,243,32,210,255 : rem 150 82 DATA 56,176,243,32,210,255 : rem 150<br>84 DATA 169.15.32.195.255.32 : rem 109 84 DATA 169, 15, 32, 195, 255, 32 : rem 109<br>86 DATA 204, 255, 76, 7, 7, 76 : rem 222 86 DATA 204,255,76,7,7,76 :rem 222<br>88 DATA 131,196,18,78,79,90 :rem 76 88 DATA 131,196,18,78,79,90 : rem 76<br>90 DATA 65,80,146,32,66,89 : rem 15 90 DATA 65,80,146,32,66,89 :rem 15<br>92 DATA 32,66,76,65,75,69 :rem 229 92 DATA 32,66,76,65,75,69 : rem 229<br>94 DATA 32,76,65,77,66,69 : rem 233 94 DATA 32,76,65,77,66,69 96 DATA 82,84,13,70,73,76 : rem 221<br>98 DATA 69,78,65,77,69,0,256 : rem 134 98 DATA 69, 78, 65, 77, 69, 0, 256 102 IF B<>28586THENPRINT"ERROR IN DATA ST<br>ATEMENTS.":END :rem 109 ATEMENTS. " : END 104 POKE S+32, FNL(S+206): POKES+34, FNH(S+2<br>06) : rem 215

```
106 POKE S+58, FNL(S+80): POKES+60, FNH(S+80)
   ) : rem 128
108 POKE S+201,FNL(S+67):POKES+202 , FNH(S+ 
   67) : rem 224<br>sys745 : rem 49
110 SYS745
```
#### **Program 2: NoZap-64 Version**

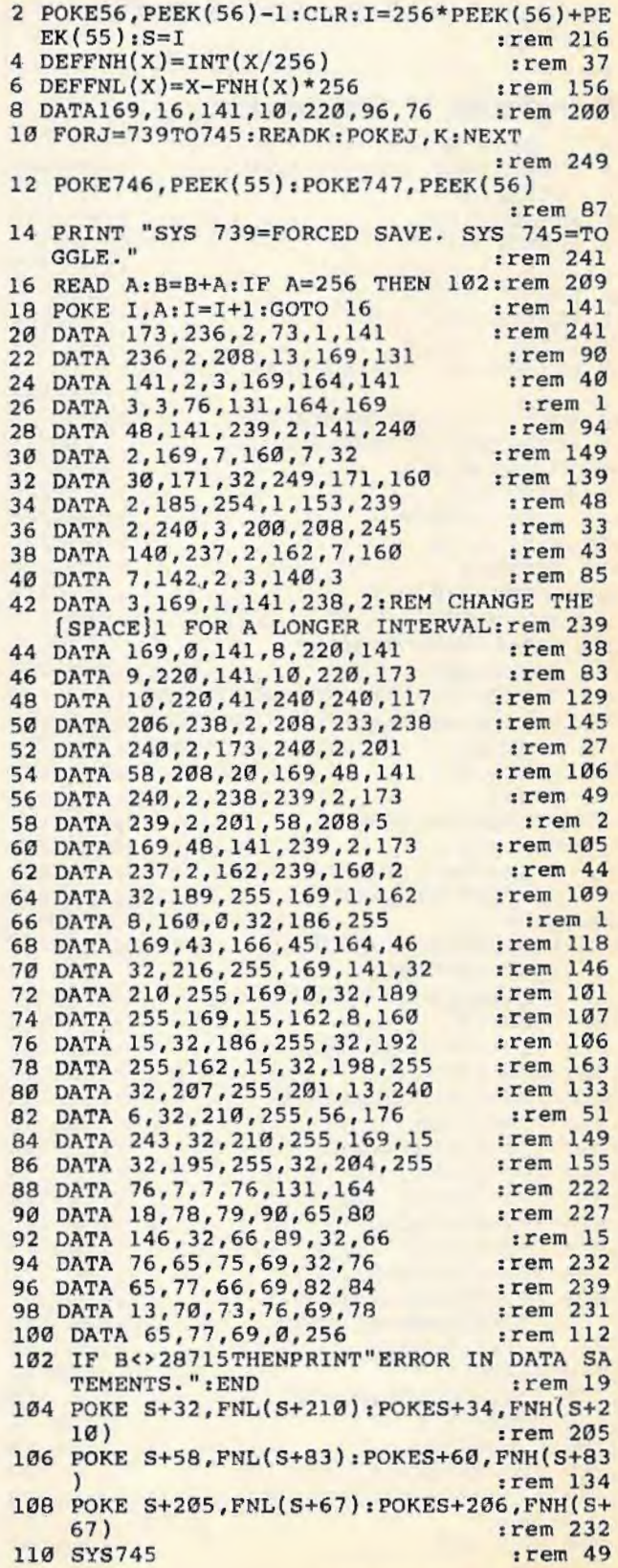

COMPUTE/'s Gazette April 1985 123

# Pool

(Article on page 50.)

#### **BEFORE TYPING...**

Before typing in programs, please refer to<br>"How To Type In COMPUTE!'s GAZETTE<br>Programs," which appears before the Program Listings.

# Program 1: VIC Version

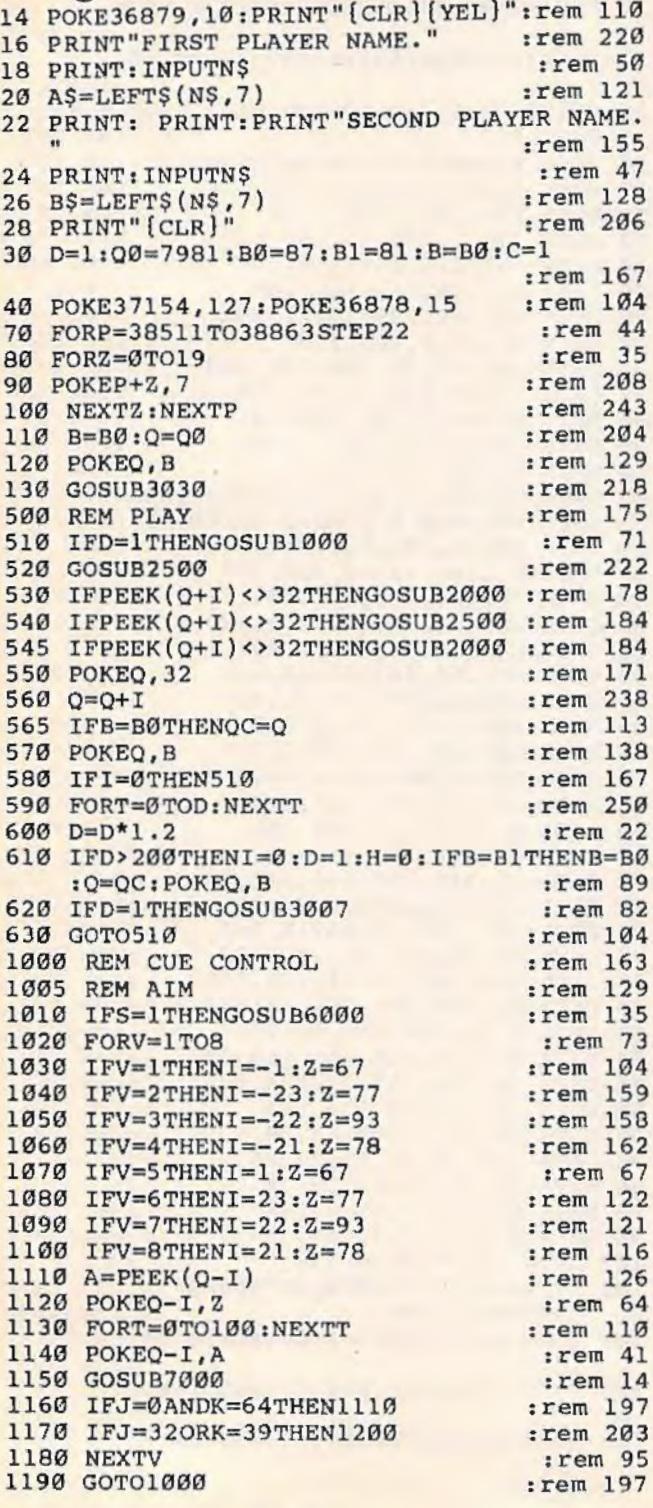

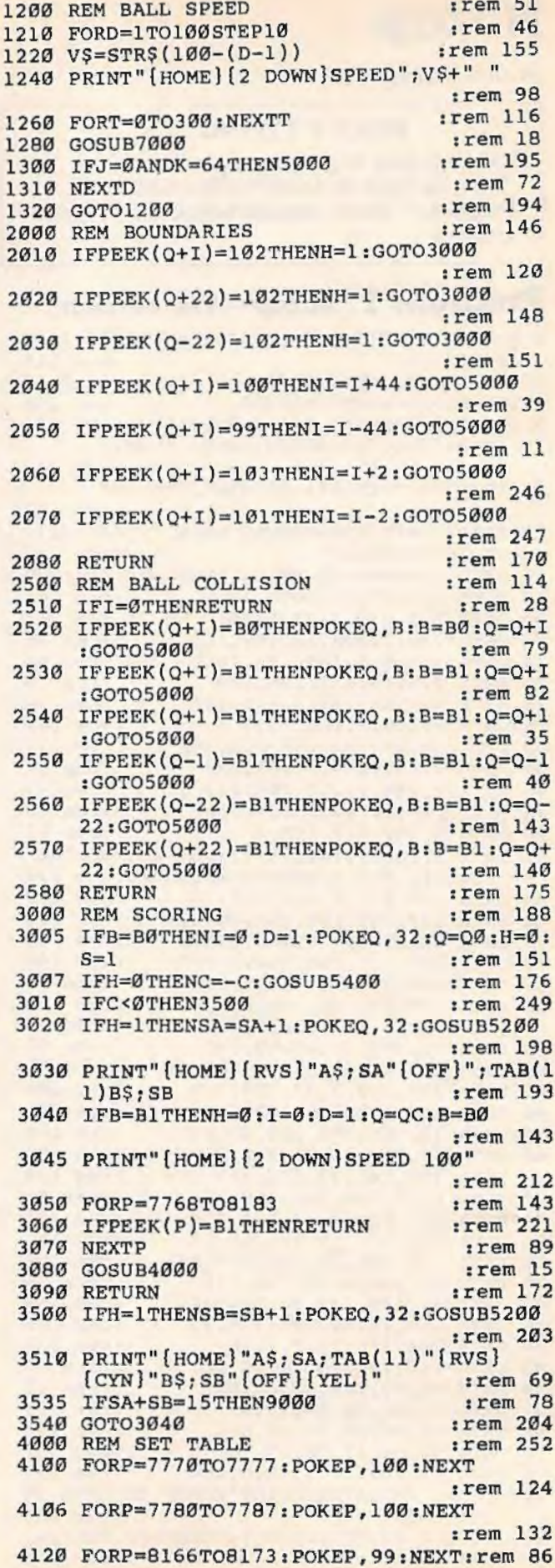

4126 FORP=8176T08183 : POKEP ,99 :NEXT:rem 94 4160 FORP=7812T08120STEP22: POKEP,103 : NEXT :rem 17 4190 FORP=7833T08141STEP22:POKEP,10l:NEXT : rem 24 4220 POKE7768,102 : POKE7769 , 102:POKE7790 , l 02 :rem 150 4230 POKE8164 ,102: POKE8165 , 102:POKE8142,l 02 :rem 125 4240 POKE7789 ,102:POKE778B,102 : POKE7811,l 02 : rem 150 4250 POKE8185 , 102:POKE8184,102:POKE8163,l 02 : rem 134 4260 POKE7778 , 102:POKE7779,102 : rem 157 4270 POKE8174, 102: POKE8175, 102 : rem 140<br>4300 FORN=1TO15 : rem 115 4300 FORN=1TO15 : rem 115<br>4310 P=7768+INT(396\*RND(0)) : rem 201 4310 P=7768+INT(396\*RND(Ø)) : rem 201<br>4320 IFPEEK(P)<>32THEN4310 : rem 244 4320 IFPEEK(P)<>32THEN4310 :rem 244<br>4330 IFPEEK(P+1)<>32THEN4310 :rem 81 4330 IFPEEK(P+1)<>32THEN4310 :rem 81<br>4340 IFPEEK(P-1)<>32THEN4310 :rem 84 4340 IFPEEK(P-1)<>32THEN4310 :rem 84<br>4350 IFPEEK(P+22)<>32THEN4310 :rem 134 4350 IFPEEK(P+22)<>32THEN4310 :rem 134 4360 IFPEEK(P-22)<>32THEN4310 4370 IFPEEK (P+21)<>32THEN4310 : rem 135 4380 IFPEEK (P-21)<> 32THEN4310 :rem 138 4390 IFPEEK(P+23)<>32THEN4310 4400 IFPEEK(P-23)<>32THEN4310 : rem 133 4410 POKEP,Bl :rem 231 4420 NEXTN : rem 87 4430 RETURN : rem 171<br>5000 REM BUMP SOUND : rem 102 5000 REM BUMP SOUND 5005 D=O\*l.2 : rem 74 5010 POKE36875,180 :rem 199 5020 FORT=0TO10:NEXTT :rem 64<br>5030 POKE36875,0 :rem 96 5030 POKE36875,0 5040 RETURN : rem 169<br>5200 REM SCORE SOUND : rem 176 5200 REM SCORE SOUND : rem 176<br>5210 FORS=0TO2 : rem 68 5210 FORS=0TO2 5220 POKE36876,220 : rem 198 5230 FORT=0T020:NEXTT : rem 68 5240 POKE36876,0 :rem 100<br>5245 FORT=0TO20:NEXTT :rem 74 5245 FORT=0TO20:NEXTT :rem 74<br>5247 IFSA+SB=15THEN9000 :rem 80 IFSA+SB=15THEN9000 5250 NEXTS : rem 94 5260 RETURN : rem 173 5400 REM TURNOVER SOUND : rem 187 5410 POKE36875, 135 : rem 203 5420 POKE36874,201 :rem 197 5430 FORT=0T0500:NEXTT : rem 121 5440 POKE36875,0 : rem 101 5450 POKE36874,0 :rem 101<br>5460 RETURN :rem 175 5460 RETURN 6000 REM SCRATCH : rem 178<br>6005 REM DRAW LINE : rem 5 6005 REM DRAW LINE : rem 5 6010 FORP=7782T08156STEP22 :rem 42 6020 IFPEEK(P)=32THENPOKEP, 103 : rem 45<br>6030 NEXTP : rem 88 6030 NEXTP 6035 REM MOVE CUEBALL : rem 225 6040 V=l :rem 142 6500 GOSUB7000<br>6505 IFJ=0ANDK=64THEN6500 : rem 213 6505 IFJ=0ANDK=64THEN6500 6510 IFJ=40RJ=80RK=47THENI=V\*22 : rem 163 6520 IFJ=lORJ=16ORK=55THENI=V\*l : rem 156 6530 IFPEEK(Q+I)<>32THENV=-V:I=- I : rem 242 6535 IFJ=320RK=39THEN6580 : rem 229<br>6540 POKEO, 32: Q=Q+I: QC=Q : rem 201 6540 POKEQ,  $32:Q=Q+I:QC=Q$ 6550 POKEQ, B : rem 190 6570 GOT06500 : rem 214 6580 GOSU87000 : rem 26 6590 IFJ=0ANDK=64THEN6600 :rem 218 6595 GOTO6580<br>6600 REM ERASE LINE : rem 72 6600 REM ERASE LINE

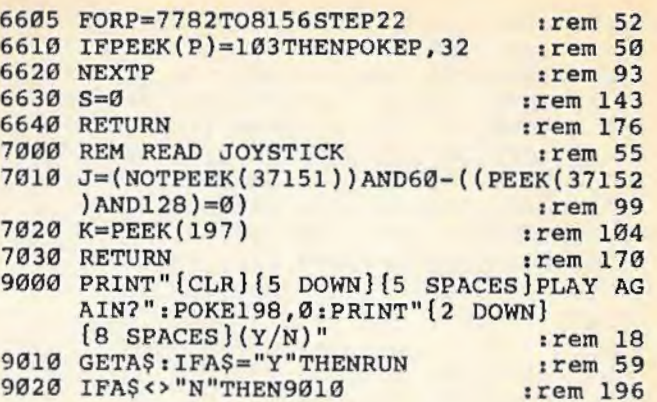

#### **Program 2: 64 Version**

49152 :169,012 , 141,021 , 208 ,169,208 49158 :255,141 , 059 , 099,141,060 , 249 49164 : 099,169 ,001 , 141 , 001 , 088 , 255 49170 : 169 ,000 , 141 , 051 , 099 , 032 , 254 49176 : 024, 197, 032, 206, 203, 169, 087 49182 : 255 ,141 , 021 , 208 , 032,209 , 128 491 88 : 195 ,032,093 , 197,032, 163 , 236 49194 : 197,032,248 , 204,169,000 , 124 49 200 : 141,062 , 099 , 141,063,099,141 49206 : 173,001,088,208 ,115 , 162,033 49212 : 000, 142, 057, 099, 189, 004, 039 49218 : 208, 201, 070, 240, 006, 201, 224 49224 : 235 , 240 ,008 ,208 , 097 , 238 , 074 49230 : 062 ,099 , 076,086 , 192 , 238 ,063 49236 : 063, 099, 232, 232, 224, 012, 178 49242 : 208 , 228 , 162 , 022 , 160,012 , 114 49248 : 024,032 , 240,255,173,058 , 110 49254 : 099 , 201 , 001 , 208,003,076 ,178 49260 :027,206 , 173,062 ,099 , 205 ,112 49266 : 063 ,099,240,036,176 ,017, 233 49 272 : 169 , 238 , 160,204,032 , 030, 185 49278 : 171 , 169,184 , 160, 205 , 032 , 023 49284 : 030, 171, 076, 161, 192, 169, 163 49290 : 227 , 160,204, 0 32 , 030 ,171 , 194 49296 : 169 , 184 , 160,205 , 032 ,030 , 156 49302 : 171,076,161,192,169,171,066 49308 : 160 , 205,032,030 , 171 , 169 , l55 49314 : 060, 133, 162, 165, 161, 197, 016 49320 : 161, 240 , 252 ,076 , 000 , 192 , 065 49326 : <sup>173</sup> , <sup>001</sup> , <sup>088</sup> , 240, <sup>003</sup> , <sup>032</sup> ,l <sup>99</sup> 49332 : 010 , 195 , 169, 000 , 141 , 001 , 18 4 49338 : 088 ,141,061,099 , 032 , 226 ,065 49344 : 192 ,169, 000,141 , 164 , 0 96 , 186 49350 : 141,032,096,141 , 000, 088 , 184 49356 : 032, 042, 193, 162, 009, 032, 162 49362 : 112 , 193 , 202 ,208 , 250 , 0 32 , 183 49368:118,193,173,000,088,240,004 49374 : 226, 076, 043, 192, 173, 002, 166 49380 : 208 , 141,000, 208 , 201 , 175 , 137 49386 : 144, 004, 169, 254, 208, 003, 248 49 39 2: 024, 105, 080, 141, 053, 099, 230 49398 : 173 ,000,208, 056 , 233 , 080 ,228 49404 : 141 , 054 ,09 9, 173 , 003 , 208 ,162 49410 : 141, 001, 208, 201, 165, 144, 094 49416 :004 , 169 , 245 , 208 , 003 , 024 , 149 49422 : 105 , 080 , 141 , 056 , 099 , 173 , 156 49428 : 057 , 099 ,208 ,017 , 173 , 001 , 063 49 434 : 208 ,201,130,1 76 , 004 , 169 , 1 46 49440 : 050 ,208,003,056 , 233 , 080, 150 49446 : 141 , 055,099,096 , 174,000,091 49 452 : 208 , 172 ,051 , 099, 185 , 000 , 247 49458 : 220, 172,001 ,208 , 074,1 76 ,1 33

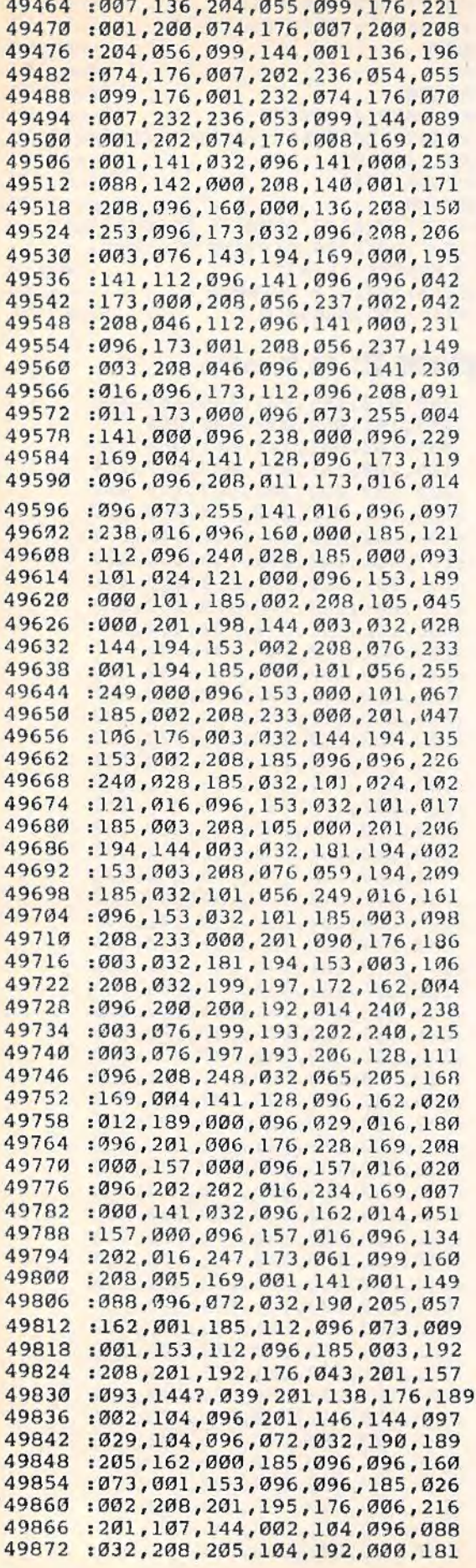

and and the

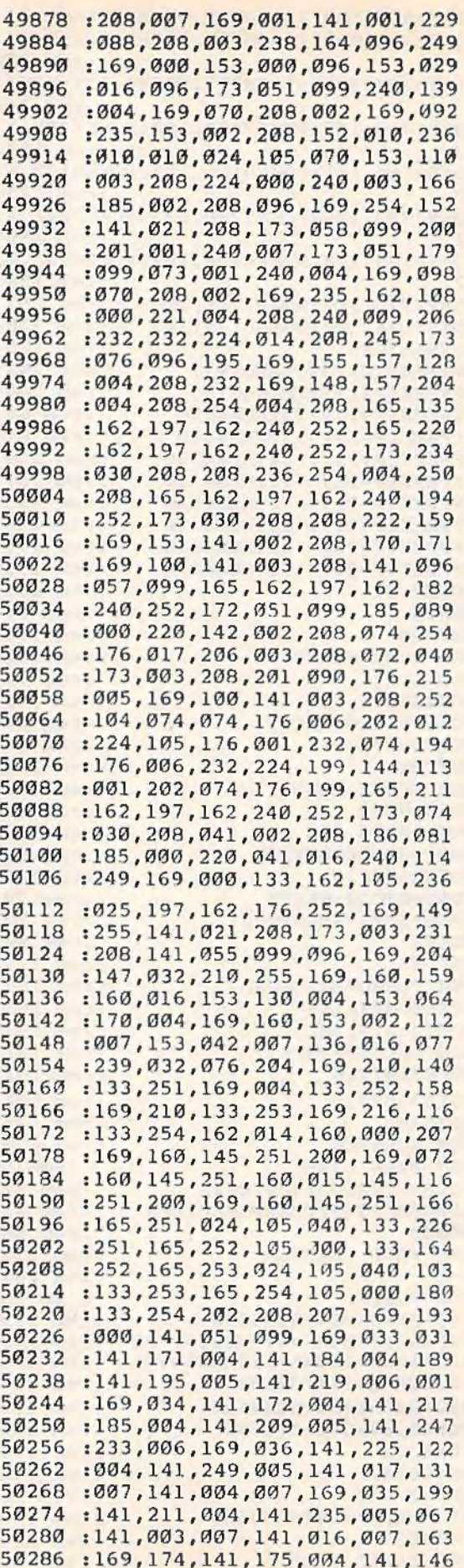

50292:181,004,141,035,005,141,111 50298:049,005,141,115,005,141,066 50304:129,005,141,059,006,141,097 50310 : 073, 006, 141, 139, 006, 141, 128 50316:153,006,141,007,007,141,083 50322:013,007,169,019,032,210,084 50328 :255,169,003,141,255,097,048 50334:169,077,160,205,032,030,063 50340:171,206,255,097,208,244,065 50346 : 169, 018, 141, 255, 097, 169, 251  $: 120, 160, 205, 032, 030, 171, 126$ 50352 50358 : 206, 255, 097, 208, 244, 169, 081 :003, 141, 255, 097, 169, 077, 162 50364 50370 :160,205,032,030,171,206,230 50376 :255,097,208,244,160,039,179 :169, 160, 153, 192, 007, 169, 032 50382 :001, 153, 192, 219, 136, 016, 161 50388 50394:243,173,058,099,201,001,225 50400 : 208, 018, 162, 001, 160, 014, 019 50406:024,032,240,255,169,163,089 50412:160,205,032,030,171,076,142 50418:018,197,162,001,160,001,013 50424 : 024, 032, 240, 255, 169, 227, 171 50430:160,204,032,030,171,162,245 50436:001,160,029,024,032,240,234 50442:255,169,238,160,204,032,044 50448:030, 171, 169, 013, 141, 033, 061 50454:208,096,169,000,160,127,014 50460 :153,064,003,136,016,250,138 50466:160,007,169,000,153,112,123 50472:096,153,096,096,136,016,121 50478 : 245, 169, 001, 141, 028, 208, 070 50484:141,037,208,160,007,162,255 50490 : 023, 185, 096, 204, 157, 064, 019 50496 : 003, 185, 104, 204, 157, 128, 077 50502:003,136,202,202,202,016,063 50508:238,169,014,141,248,007,125 50514:169,013,160,006,153,249,064 50520:007,136,016,250,096,120,201 50526 : 165, 001, 041, 251, 133, 001, 174 50532 :169,000,133,251,169,056,110 :133, 252, 169, 000, 133, 253, 022 50538 50544:169,208,133,254,162,008,022 50550:160,000,177,253,145,251,080 50556 :136,208,249,230,252,230,149 50562 : 254, 202, 208, 240, 160, 032, 202 50568 :185, 118, 204, 153, 008, 057, 093 50574 :136,016,247,165,001,009,204 : 004, 133, 001, 088, 173, 024, 059 50580 50586:208,041,240,009,014,141,039 50592:024,208,096,160,015,185,080 50598:150,204,153,000,208,136,249 50604:016,247,160,007,185,166,185 50610:204,153,039,208,136,016,166 50616:247,169,000,160,015,153,160 50622:000,096,153,016,096,136,175 50628:016,247,096,140,162,096,185 50634:185,000,101,141,016,064,197 50640 : 185,002,208,141,161,096,233 50646:160,000,140,160,096,172,174 50652:160,096,173,016,064,200,161 50658 : 200, 192, 014, 208, 004, 172, 248 :162,096,096,056,249,000,123 50664 :101, 173, 161, 096, 249, 002, 252 50670 : 208, 201, 008, 144, 004, 201, 242 50676 : 248, 144, 225, 204, 162, 096, 049 50682 : 240, 220, 141, 165, 096, 140, 234 50688 :160,096,172,162,096,185,109 50694 50700 : 032, 101, 056, 172, 160, 096, 117

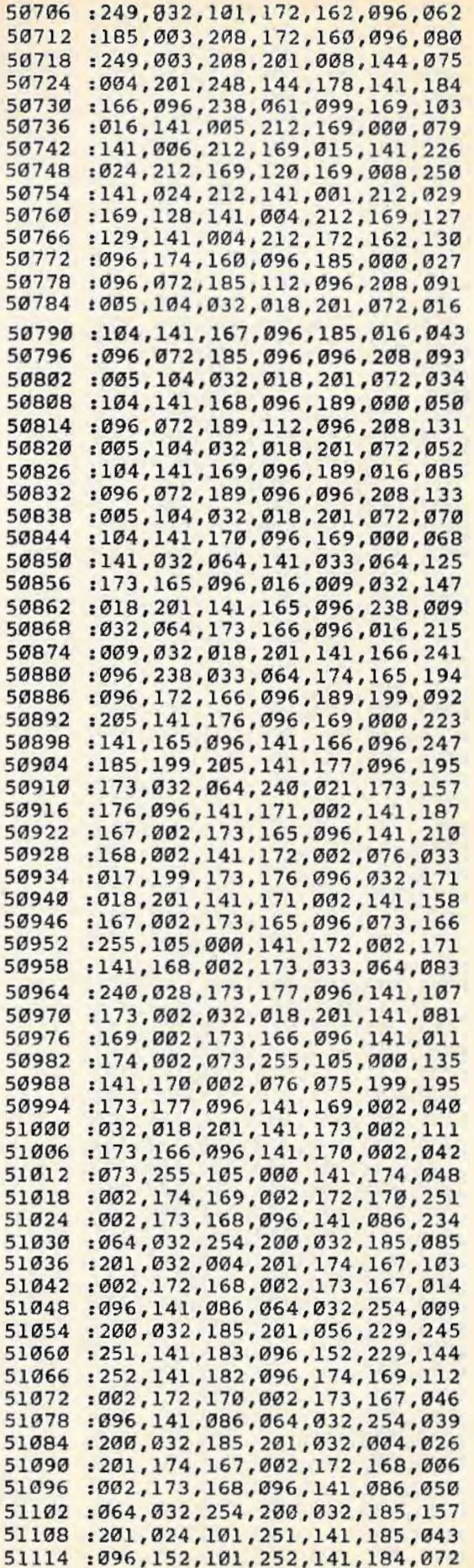

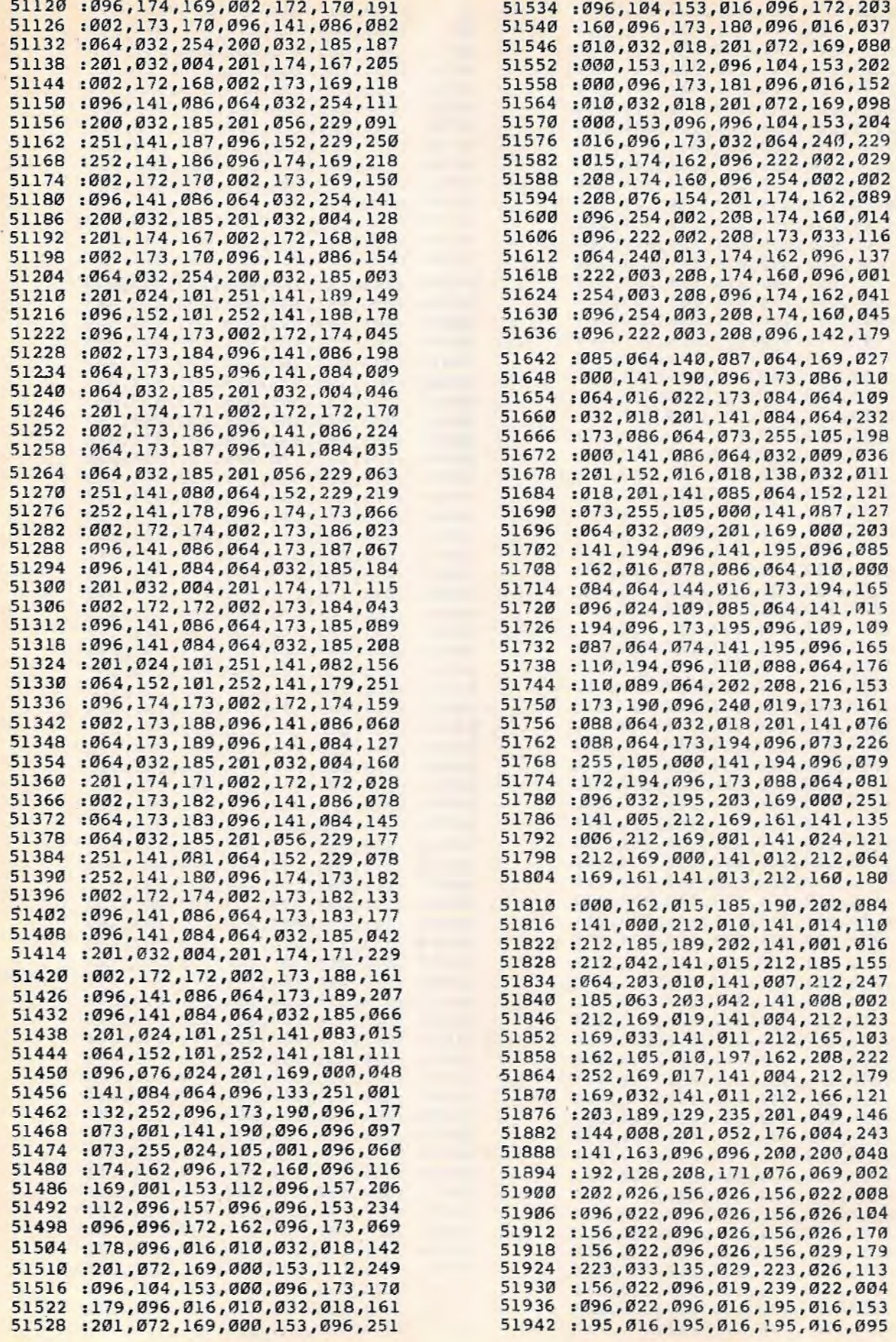

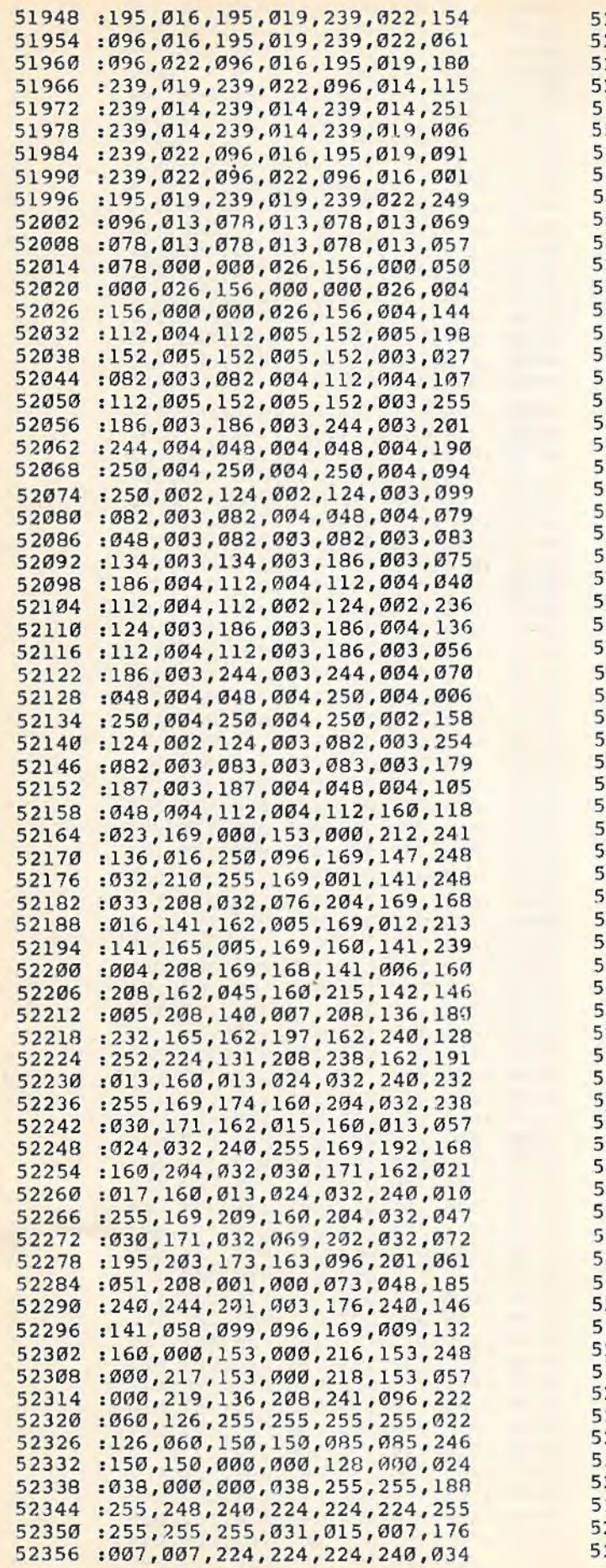

**CONTRACT** 

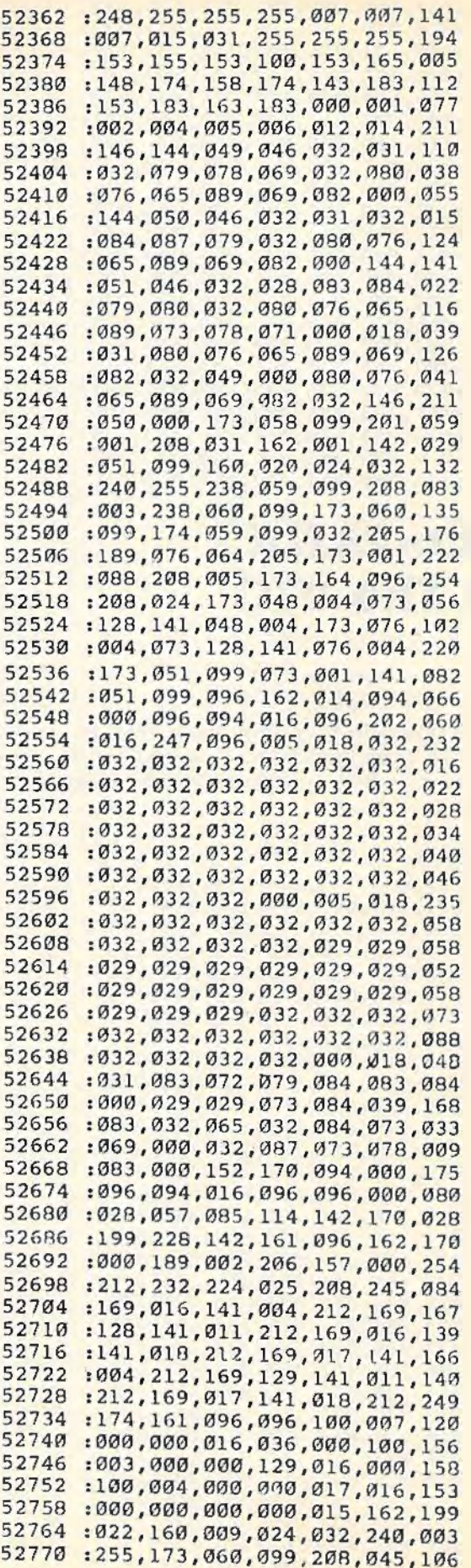

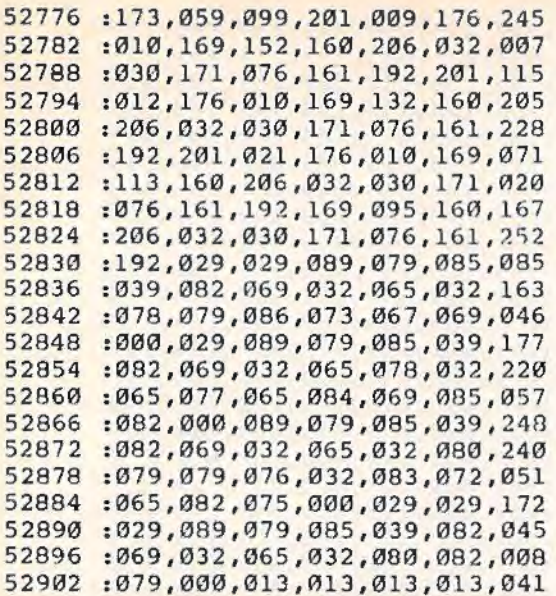

# **Astro-PANIC! For The VIC**

*(Article on page* 58.)

#### BEFORE TYPING ...

Before typing in programs, please refer to "How To Type In COMPUTE!'s GAZETTE Programs," which appears before the Program Listings.

VIC MLX is *required to enter this program.* 

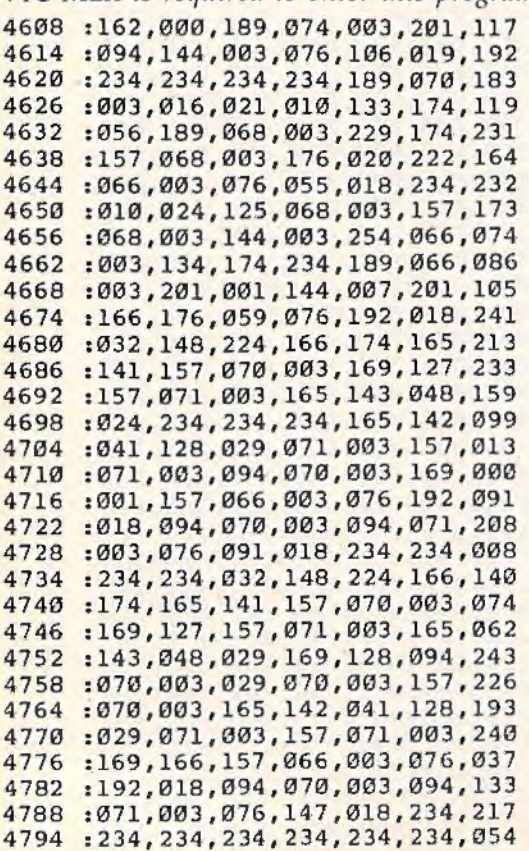

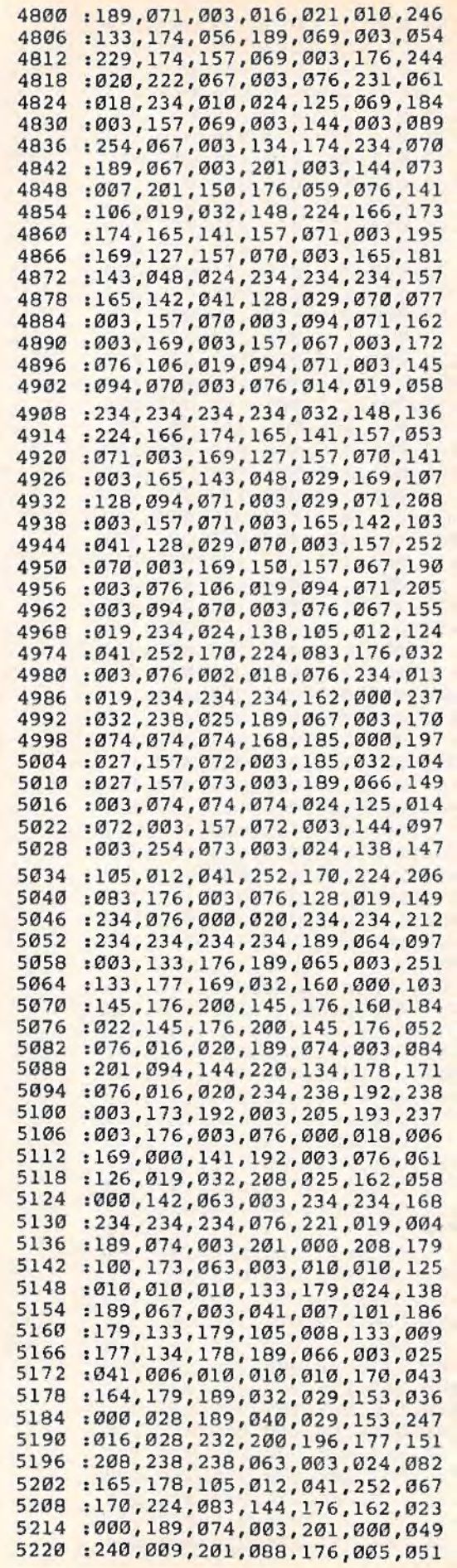

5226 :169, 144,141,169,003,138 ,102 5232 :024,105 ,012 , 170 , 224,083,218 5238 : 144 , 231,076,128 , 020,076,025 5244 : 000,023,234,234,162,000,009 5250 : 142 ,063,003 , 134,178,189,071 5256 : 072, 003, 133, 176, 189, 073, 014<br>5262 : 003, 133, 177, 173, 063, 003, 182 5262 : 003, 133, 177, 173, 063, 003, 182<br>5268 : 010, 010, 133, 187, 160, 000, 136 5268 : 010 ,010 , 133 , 187,160,000,136 5274 : 177,176 , 133 , 188 , 032,000 , 092 5280 :021 , 160 , 022 , 177 , 176,133,081 5286 : 188 , 230 , 187 , 032 , 000,021,056 5292 :160 , 001,177,176,133,188,239 5298 :230 , 187,032 , 000,021 , 160 , 040 5304 :023,177,176,133,188 , 230 , 087 5310 : 187,032, 000 , 021,166,178 ,006 5316 : 138 , 024 , 105,012,170,238,115 5322 :063 , 003 , 224 , 083,144,181 , 132 5328 : 173,141,002 , 201,000,240,197 5334 : 008,169,001 , 141 , 194,003,218 5340 : 076 , 208,020,169,000 , 141,066 5346 :194 , 003 , 234,169,014,141,213 5352 :015 , 144,173 , 169 , 003,141 , 109 5358 :01 3 , 144 , 169,007,141, 248,192 5364 :151,076,160,022,234,234,097<br>5370 :234,234,234,234,234,234,118 5370 : 234 , 234 , 234 , 234,234,234,118 5376 : 132,189 , 165,187 , 010,010 ,181 5382 : 010,170 , 105 , 008 , 133 , 190,110 5388 : 165,188,201 , 03 1 , 176,019,024 5394 : 010,010,010,168 , 189,000,149 5400 :028,025 , 000,028 , 157,000,006 5406 : 028,232 , 200 , 228 , 190 , 208 ,092 5412 : 241 , 164 , 189 , 166,178 , 189,139 5418 :074 , 003 , 201,094 , 144 , 001 , 047 :096,165,187,145,176,096,145 5430 : 234 , 234 , 234, 234 , 234 , 234 , 178 5436 : 234, 234, 234, 234, 173, 160, 049<br>5442 : 003, 201, 001, 240, 074, 169, 242 5442 :003 , 201,001,240,074 , 169 , 242 5448 :001,141,160,003,173,060,098 5454 : 003 , 141 ,162,003, 160 , 000 , 035 5460 : 162 , 060,041,007 , 201 , 003 , 046 5466 : 144 , 007 , 160 ,001, 162 , 061 ,113 5472 : 234 , 234 ,234,140 ,166 , 003 , 083 5478 : 142,161,003 , 173,060 , 003 , 132 5484 :074,074,074,024,105 ,184 ,131 5490 : 141 ,164,003,169,031 , 141 ,251 5496 :165,003,169,160,141,163,153<br>5502 :003,234,173,060,003,041,128 5502 : 003,234 , 173 , 060 , 003 , 041 , 128 5508 : 007,024 , 109,162 , 003 , 141,066 5514 :162,003,169,240,141 , 012 , 097 5520 : 144 , 076 , 045 , 024 , 234,234 , 133 5526 :234 , 234 , 234 , 234 , 234,234 , 018 5532 : 234,234 , 234 , 234,173, 160 , l 4 5 5538 :003,201,001,208,073 , 162,042 5544 :000 ,189 ,066,003,056 , 233 , 203 5550 : 004 , 205,162,003,176 , 044 , 000 5556 :105 , 012,205,162,003,144,043 5562 :037 , 173,163,003,024,105,179 5568 :008 ,221 , 067 , 003,144,026 ,149 5574 : 173, 163, 003, 056, 233, 015, 073<br>5580 : 221, 067, 003, 176, 015, 189, 107 5580 : 221,067,003,176,015,189,107 5586 : 074, 003, 201, 000, 208, 008, 192<br>5592 : 076, 160, 023, 234, 234, 234, 153 5592 : 076 ,160 , 023,234,23a,234,153 5598 : 234 ,234,138 ,024 , 105,012,201 5604 : 170 , 224,083,144,192,234,251 5610 :234 ,2 34 ,234,234,234 , 234 , 102 5616 :096 , 234 ,234,234, 234 , 234 , 226 5622 : 234,234,234,234,234,234,ll4 5628 : 234,234,234 , 234,234,234 , 120 5634 : 234 , 234 , 234 , 234 , 234 , 234,126 5640 :234 , 234 , 234,234 , 234,234 , 132 5646 :234 , 234 , 173 , 160 , 003 , 201 , 251

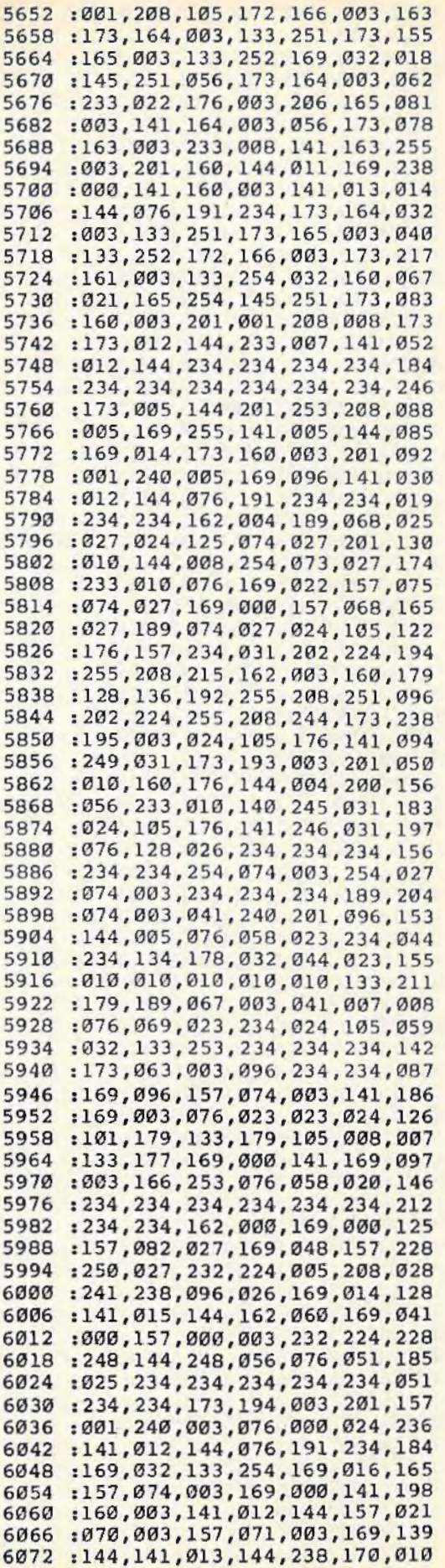

6078 :003,189,067,003,074,074,088 6084 : 024,105,006 , 201,010,144,l74 6090 : 008,233,010,238,071,027,021 6096 : 076,199 ,023,109,072,027 , 202 6102 :141,072 , 027 , 076 , 224 , 021 , 007 6108 :234,234 ,234 , 234,234,234,088 6114 :234,234,234,234, 234,234,094 6120 : 234, 234, 234, 234, 234, 234, 100<br>6126 : 234, 234, 234, 234, 234, 234, 106 6126 : 234, 234, 234, 234, 234, 234, 106<br>6132 : 234, 234, 234, 234, 234, 234, 112 6132 :234,234,234,234 , 234 , 234 , ll2 6138 : 234 ,234,234,234, 234 , 234 ,118 6144 : 173,060 , 003,074,074,074 , 202 6150 :170 , 169,127 , 141,034, 145 , 024 6156 : 173 ,031,145,041 ,016 ,208 ,114 6162 :006,206,060,003,206,060, 047 6168 :003 , 173 , 032,145,041,128,034 6174 :208 , 006,238 , 060,003,238,015 6180 :060,003,173,031 , 145 ,041 ,233 6186 :032,240,027,173,060,003,065 6192 :201,000,208,005,169,002,l21 6198 : 141 ,060 ,003, 173 , 060 , 003,238 6204 :201 , 166 , 208,005,169,164,205 6210 1141,060,003,076,192,024,050<br>6216 1076,064,021,234,234,234,167 6216 :076 , 064 , 021,234,234,234,l67 6222 : 234 ,234,173 ,060,003 , 041,055 6228 :006,170,160,015,185,016 , l24 6234 :029,153 ,224,028 , 136,192,084 6240 :255,208,245,234,234,234,226 6246 :224,000,240, 038 , 160,015,011 6252 :185 , 224 , 028,074,153,224,228 6258 :028,144,008,185 , 232 , 028,227 6264 :009 , 128,153 , 232,028,136,038 6270 : 192,255,208, 234,202 , 076,013 6276 : 102,024 ,234,234 , 234 ,234,170 6282 :234,234 , 234,234,234,234,006 6288 :173 ,060,003,074,074,074,090 6294 :170,169 , 028,157,184 , 031,121 6300 :234,234,169,029, 157 ,185 , 140 6306 :031,169,255,141,034,145 , 169 6312 :234,234,234,234,234,234,036 6318 :173,060,003,141,061,003 , 103 6324 :201 , 254 , 208,005 ,169,000 , 249 6330 :141,060 , 003,076,000,022 , 232 6336 :173,060 , 003,205,061,003,l85 6342 :240,200 , 173,061,003,074, 181 6348 :074 ,074,170,169,032,157,ll2 6354 :184 , 031,157,185,031,076,l06 6360 :080 , 024,234,234 , 234,076,074 6366 :229 , 026 , 169,144,141,020,l83 6372 : 003 , 169,023,141,021,003,076 6378 :169,159,141,014, 144 ,169,006 6384 :255,141,005,144,162,000,l79 6390 :169,000 , 157,068,027,232,l31 6396 : 224,014 , 208,248 , 169 , 003,094 6402 : 141,195,003 , 169,147,032 , l77 6408 :210,255 , 169,000,141 , 193 , 208 6414 :003 , 169 , 080 , 141 ,060 , 003 , 214 6420 1162 , 000 , 169,003 , 157 , 000 , 255 6426 1151 , 169 ,012,157 , 228 , 150 , l25 6432 :157 , 000 , 150,232,224,000 , 027 6438 :208,238 , 173,096,026,201,212 6444 :000,208 ,003,076,096 , 023 , l94 6450 : 024,176,168,234 , 162 , 000 , 046 6456 :189,096 , 027 , 157,228,031 , 016 6462 :232,224,022, 208,245,096,065 6468 :234,234 , 162 , 000 , 189 , 082,201 6474 :027,221,074, 027 , 240 , 005,l56 6480 :176,030 ,076 ,095,025,232 , 202 6486 :224,005 , 208,238 , 076 , 112,l81 6492 :025 , 162 ,000,189 , 074,027,057 6498 :157,082,027 , 024 , 105 ,048 , 029

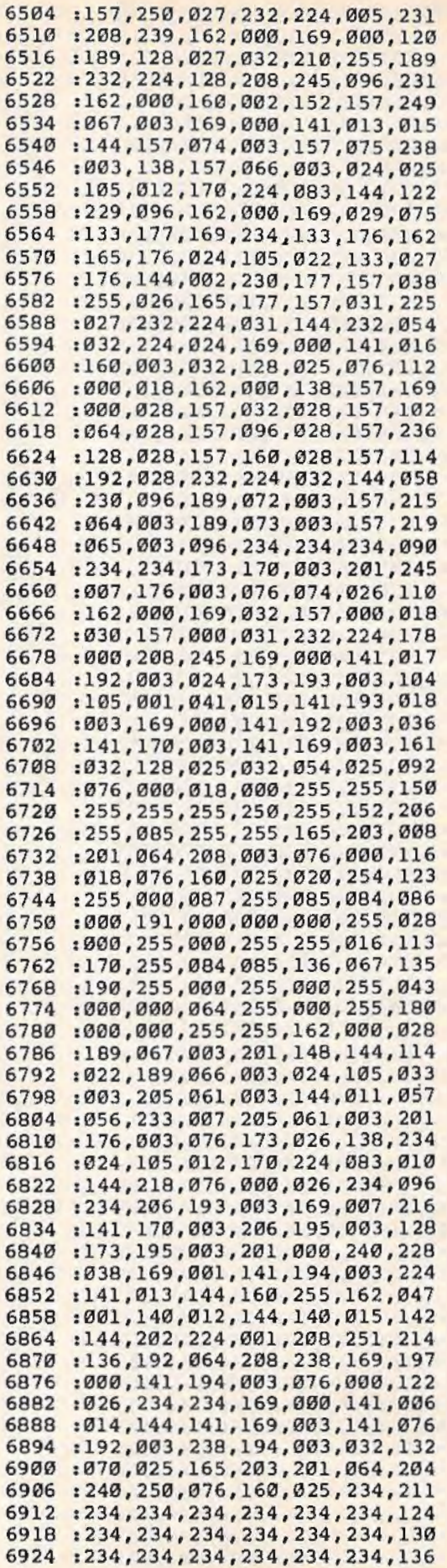

6930 :234,234,234,234,234,234,142 6936 : 234,234 , 234,234,234 , 234 , 148 6942 : 234,234 , 234,234,234 , 234,154 6948 : 234,234,234,234,234 , 234,160 6954 :234,234 , 234,234,234,234,166 6960 :234 , 234,234,234 , 234,234 , 172 6966 :234,234 , 234,234,234 , 234,178 6972 : 234,234,234,234,234,234,184 6978 :234,234 , 234,234,234 , 234,190 6984 :234,234,000,002,000,003,033 6990 : 002,234,000 , 000,000,002 , 060 6996 :009 , 004,002,234,234,234,033 7002 :234,234,234,234,234,234,214 7008 :147,131,143 , 146 , 133,189,217 7014 :176,176,176 , 176 , 176 , 160,118 7020 :151,129,150,133,189,176,012 7026 :176,160,033,176 , 032,032 , 211 7032 :234,234,234,234,234,234,244 7038 : 234,234,005,018 , 065 , 032,202 7044 :083,032,084 , 032 , 082 , 032 , 221 7050 : 079,032 , 045,032,080,032,l82 7056 :065,032 , 078,032,073,032,200 7062 : 067,013 , 032,032,032 , 018 , 088 7068 :156,070,079,082,032 , 084,l47 7074 :072,069 , 032,086,073 , 067,049 7080 :032 , 050,048,013,032,032,ll9 7086 : 158,032,032 , 032,032 , 032 , 236 7092 :032 , 032,032,032 , 032,032,ll6 7098 : 032,032,032,032,032,032,l22 7104 :013 , 032,032,032 , 032,032 , l09 7110 :159,018,032,032,032,032,247 7116 :032 , 032,032,032,032,013,l21 7122 :032,018 , 030,032,032 , 080,l78 7128 : 082,069,083 , 083 , 032,065,118 7134 :078,089,032,075,069,089,l42 7140 : 013 , 031,032,018,032,072,l70 7146 :073,071,072 , 032,083,067,l20 7152 : 079,082,069 , 058 , 005,000,021 7158 : 000,000 , 000,000,048,048,086 7164 : 048 , 050,051,000 , 255,084 , 228 7170 :000,255,255,255,255 , 000,254 7176 : 255,255 , 255,255,255 , 255,002 7182 : 255 , 250 , 255 , 255,255 , 212,216 7188 : 168 , 255,000 , 255 , 000,255 , l85 7194 : 000,255,255 , 251 , 017,000 , 036 7200 :255 , 255 , 255 , 255 , 255,000 , 027 7206 1255 , 255 , 255,191 , 246 , 255,215 7212 1255 , 250,251,255 , 255,083,113 7218 :255 , 166 , 000,252,255 , 255,209 7224 :255 , 000 , 000 , 255 , 255,000 , 053 7230 :255 , 255,168 , 255 , 000 , 000 , 227 7236 :255,170 , 255 , 000 , 255,255 , 234 7242 :162,004,255 , 255,255,255,236 7248 :255 , 255,255,000 , 255,255 , 075 7254 :255 , 255,255,255,255,255,080 7260 :255 , 255 , 004 , 191 , 000,255,028 7266 : 255,255,255,255,255,255,092 7272 :255 , 255,000 , 128,255,255,228 7278 :255,255,191,085,255,255,126 7284 :000,238,000,255 , 230,171,242 7290 :255,255 , 168,255,255,255,029 7296 : 000,008,252,004,000,000,l36 7302 :255 , 000,255,000,255 , 187,062 7308 1000,000,220,000,000,255,l03 7314 :255 , 020,008 , 020,000 , 000 , l93 7320 :000,000,000,000,000, 064,216 7326 :000,000,020,000,084,255 , 005 7332 : 000 , 004 , 255,255,000 , 000 , l66 7338 :000 , 000 , 000 , 136,000,000, 050 7344 : 000,000 , 000,020,000 , 000,196 7350 :000,000 , 000 , 020,000 , 000 , 202

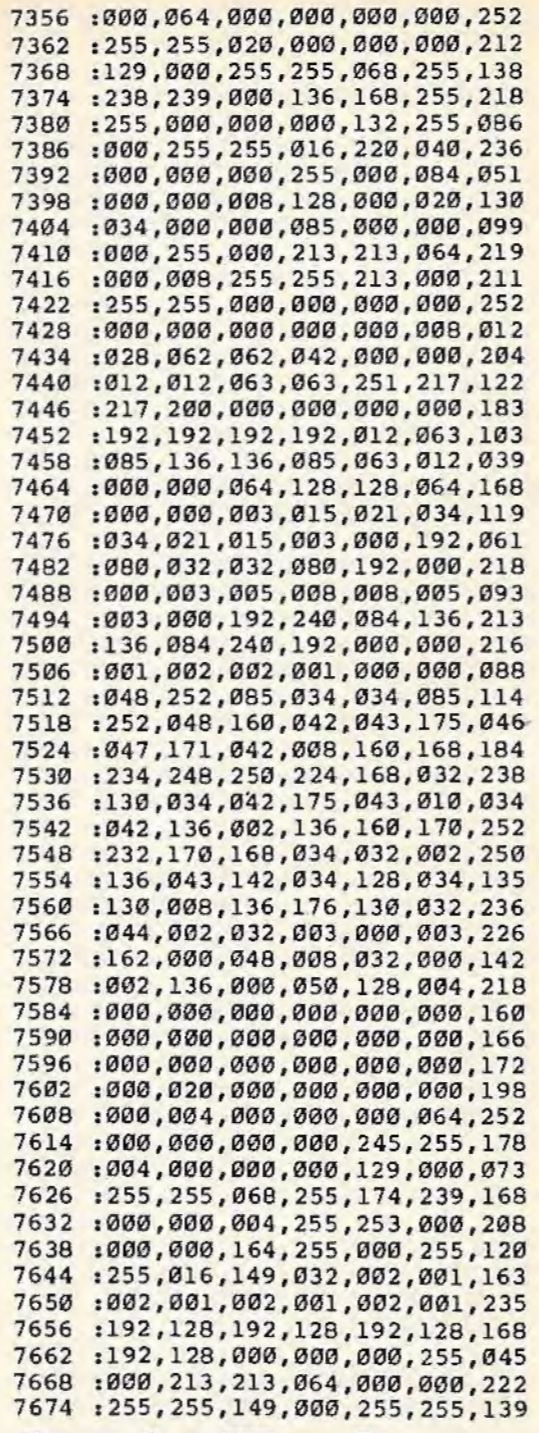

# **Apple Hunt**

(Article on page 54.)

#### BEFORE TYPING...

Before typing in programs, please refer to "How To Type In COMPUTE!'s GAZETTE Programs," which appears before the Program Listings.

#### **Program 1: Apple Hunt-Redefined Characters (VIC Version)**

10 POKE55, 152: POKE56, 28: CLR : rem 67

[SPACE]OVER IF [BLK] [OFF]S[RVS]": PRIN TSPC(4)"(RVS}{RED}TAKES TOO LONG" : rem 74 320 GOSUB640 : rem l 75 330 PRINT " { CLR} { 2 DOWN} { BLU} (RVS} EXTRA (OFF}{BLK}S(RVS}{BLU} & ZAP AFTER (3 SPACES}WAVES 5,10,15,20 & 25" :rem 239 340 PRINT"(2 DOWN}(BLU}(RVS}WHEN (OFF} (BLK}S{RVS}(BLU} IS RUNNING OUT OF TI ME, THE SCREEN[3 SPACES]WILL TURN {RED} RED" : rem 81 350 PRINT"(2 DOWN}{BLU}{RVS}THE FASTER (OFF}(BLK}S(RVS}(BLU} FINISHES A WAVE THE MORE BONUSPOINTS ARE AWARDED :rem 39 360 GOSUB640 : rem 179 370 PRINT " ( CLR} { 2 DOWN} (RVS} { BLU} PRESSING THE JOYSTICK BUTTON RELEASES A ZAP" :rem 105 380 PRINT"{DOWN}(BLK}S (RVS}MAY ONLY FIRE A ZAP WHEN STATIONARY" :rem 45 390 PRINT" (DOWN} (RVS} (RED}A ZAP DESTROYS {SPACE}(OFF}(GRN}U{RED}(RVS} {6 SPACES}SURROUNDING IT IN 8 {3 SPACES}DIRECTIONS AND RESETS TIME :rem 254 400 PRINT"(DOWN}{RVS}{BLK}USING A ZAP CHA SES THE"; : rem 157 410 PRINT" (OFF} { BLU} 1 { BLK) {RVS} TO ANOTHE R PLACE IN THE FOREST OR MAKES (3 SPACES}THE {OFF}{BLU) l {BLK}{RVS}D ISAPPEAR" : rem 62 420 PRINT" {2 DOWN}{RIGHT}(RVS}HIT ANY KEY TO START" : rem 159 430 GETA\$:IFA\$=""THEN430 : rem 81 440 PRINT"{CLR} " :POKE36879 , 25:POKE36869,2 40 : rem 68 450 PRINT"(BLK}{3 DOWN}FOR TAPE, PRESS PL AY" : rem 45 460 PRINT" {2 DOWN JUST A FEW MOMENTS (4 SPACES}WHILE I LOAD THE(6 SPACES}S ECOND PART" :rem 207 470 S\$="LO"+CHR\$(34)+"P2"+CHR\$(34)+",l :"+ CHR\$(131) : rem 127 480 REM CHANGE 1 TO 8 IN PRIOR LINE IF YO U ARE USING A DISK DRIVE 490 FORI=lTOLEN(S\$):POKE630+I,ASC(MID\$(S\$ , I)):NEXT:POKE198,I : END :rem 148 500 FORC=7320~07327:READA:POKEC,A:NEXT :rem 103 510 DATA60,66,165,129,165,153,66,60 :rem 245 520 FORC=7432T07439 : READA:POKEC,A:NEXT : rem 113 530 DATA195,34,20,156,l26,29,8,ll9 :rem 193 540 FORC=7328T07335:READA : POKEC,A : NEXT :rem 114 550 DATA60,66,l65,129,153,165,66,60 :rem 249 560 FORC=7336T07343:READA:POKEC,A:NEXT :rem 114 570 DATA0,28,62,127,127,62,8,8 :rem 248 580 FORC=7344TO7351:READA:POKEC,A:NEXT:RE<br>TURN : rem 140  $:$ rem 140 590 DATA6,8,60,126,126,12G,60,24 : rem 87 600 POKE36878,15:FORO=0T08:FORL=1+0T08+0:<br>rem 121 :rem 121 : rem 121 610 POKE36876,N : FORT=lT050:NEXT:NEXT:NEXT :FORV=l5T00STEP-l:POKE36878,V: FORT=lT 0300:NEXT : rem 184

20 FORI=lT095:READA:X=X+A:NEXT:IFX<>l2828 THENPRINT"ERROR IN DATA STATEMENTS." : S TOP : rem 69 30 RESTORE:FORI=828T0866:READA:POKEI,A: NE :rem 70 40 DATA 173,5 , 144,41,3,10,10 :rem 73 50 DATA 105,16,133,254,169, 128 :rem 197 60 DATA 133,252,169,0,133 , 251,133 :rem 78 70 DATA 253,168,162,2 , 177 , 251,145,253 :rem 36 80 DATA 200,208,249,230,252,230,254 :rem 179 90 DATA 202, 208, 242, 96 : rem 60 100 POKE36878 , 15:DIMN(l6):FORI=lT016:READ N(1):NEXT : rem 21 110 DATA135,163,175,195,207,209,215,225,2 31,232,235,240,237,235,237,240 :rem 217 120 POKE36879,25 : PRINT"{CLR}"CHR\$(142)CHR \$(8)SPC(6)"{6 DOWN}{BLK}WELCOME TO" :rem 205 130 PRINTSPC(5)"(2 DOWN}{BLK}\*(RED}A{CYN} P(PUR}P(GRN}L{BLU}E {YEL}H{BLK}U(RED} N(CYN}T{PUR}\*":GOSUB600 : rem 241  $140$  PRINT" [BLU]  $[4$  DOWN]  $[5$  SPACES]  $(RVS)$  DO {SPACE}YOU NEED"SPC(10)"INSTRUCTIONS?<br>"SPC(11)"{OFF}(Y OR N)" :rem 95  $"SPC(11)"[OFF](Y OR N)"$ 150 GETY\$:IFY\$=""0R(Y\$<>"Y"ANDY\$<> "N")THE Nl50 :rem 97 160 Y=(Y\$="Y"):PRINT"{CLR}":POKE36869,255 :SYS828:GOSUB500:IFNOT Y THEN440<br>284 rem: 170 PRINT"{CLR}": POKE36879, 251 : rem 58 180 PRINTSPC(5)"(RVS}{PUR}YOU ARE:(OFF} {BLK}S":PRINTSPC(5)"(DOWN}(RVS}(PUR}M ONSTER:{OFF}(BLU}l":PRINTSPC(5)" {DOWN} {RVS} { PUR}APPLE : {OFF} {RED}V" : rem 88  $190$  PRINTSPC(5)" [DOWN] {RVS} [PUR]TREE: { GRN} { OFF}U": PRINTS PC( 5)" (DOWN} {RVS} (PUR}RUBY:Z" :rem 145 200 PRINT" { 2 DOWN} (RVS} { BLK} SCORING:": PRI NT" (DOWN} {RED}V{RVS} : 50- 500 POINTS" :P RINT" (DOWN} ( BLU} 1 (RVS}: 1000 POINTS" :rem 154 210 PRINT" {DOWN} { PUR } { RVS } Z: 3000 POINTS" :rem 215 220 GOSUB640 : rem 174 230 PRINT" [CLR] {DOWN} [BLK]S [RVS] {BLU}MUS T GRAB 5 (RED}{OFF}V(RVS}(BLU} {7 SPACES}BEFORE THE TIME IS UP" : rem 241 240 PRINT" ( BLK} (RVS} THE ( BLU} (OFF} 1 ( BLK} {RVS} EATS THE (RED}{OFF}V{RVS}{BLK}  ${Space} \n\begin{matrix} \n\text{SPACE} \n\end{matrix} \n\begin{matrix} \n\text{N} \n\end{matrix} \n\begin{matrix} \n\text{SPACE} \n\end{matrix} \n\begin{matrix} \n\text{SPACE} \n\end{matrix} \n\begin{matrix} \n\text{SPACE} \n\end{matrix} \n\begin{matrix} \n\text{SPACE} \n\end{matrix} \n\begin{matrix} \n\text{SPACE} \n\end{matrix} \n\begin{matrix} \n\text{SPACE} \n\end{matrix} \n\begin{matrix} \n\text{SPACE} \n\end{matrix} \n\begin{matrix} \n\text{SPACE} \n\end{matrix} \n\begin{matrix}$ : rem 91 250 PRINT" {DOWN} {RVS} {BLK} EVERY WAVE THER E ARE{2 SPACES}MORE (OFF}{GRN}U(BLK} : rem 207 260 PRINT"{DOWN}{l{VS}{BLU}USE THE JOYSTIC K TO {3 SPACES } MOVE -{OFF } {BLK } S { RVS } [BLU] IN 4 DIRECTIONS" :rem 40 270 GOSUB640 : rem 1 79 280 PRINT" $[CLR]$  $[2$  DOWN $]$  $[3$  RIGHT $]$  $[BLK]$ S [RVS] [BLU]WILL LOSE IF HE" :rem 18 290 PRINTSPC(4)"(DOWN} {RVS} HITS A {GRN} (OFF}U(RVS} {BLU} OR IS" :rem 230 300 PRINTSPC(2)"(DOWN}(RVS}{BLU}TOUCHED B Y THE [OFF]  $1$  [BLK]" : rem 218 310 PRINT"{2 DOWN}{RVS}(RED}YOUR GAME IS

134 COMPUTE!'s Gazette April 1985

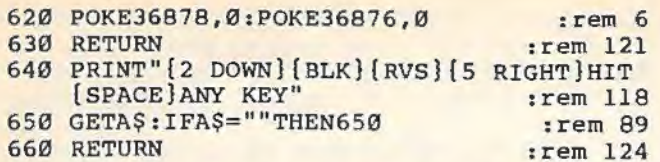

#### **Program 2: Apple Hunt- Main Game (VIC Version)**

- 2 Sl=36S74:S2=Sl+l:S3=S2+l:V=S3+2:TP=3687 9 : rem 149 4 GOSUB110:B%=0:S0=0 :TX=0 : X=RND(0):rem 36 6 PRINT" {CLR}" : POKE36S69,255:SC=76S0:Q=30 720 : ZZ=25 :W=l:ME=2:POKEV,15:ZA=2:POKE37 154,127 : rem 21 POKETP, 251:NO=127:FORL=1TOZZ:X=INT(RND( 1)\*506) :rem 229 10 NO=NO+l:POKES2,NO:IFN0=>254THENNO=l27 :rem 10 12 POKESC+Q+X,5:POKESC+X,2l:POKES2,0:NEXT<br>:ZZ=ZZ+15:TR=INT(RND(1)\*4)+6 :rem 74  $: ZZ=ZZ+15 : TR=INT(RND(1)*4)+6$ 14 FORP=lTOTR:POKES3,240:TA=INT(RND(l)\*50 6)+SC:POKETA, 22:POKETA+Q,2 : rem 158 16 IFINT(RND(l)\*l00)+1<=3THENPOKETA, 218:P OKETA+Q, 4 : rem 239 lS POKES3 , 0 : NEXT:SX=INT(RND(l)\*S06)+SC:PO  $KESX, 33: POKESX+Q, 6$ 20 PO=INT(RND(l)\*506)+SC:IFPO=SXTHEN20 :rem 71 22 POKEP0 , 19:POKEPO+Q,0:FORL=lT03 : POKEPO, 19:FORP=lT0100 : POKES2,200:NEXT : rem 47 24 POKEPO, 32: FORP=1TO100: POKES2, 0: NEXT: NE<br>27: POKEPO, 19<br>278: rem 178: XT:POKEPO,19 :rem 178<br>
TIS="*GOGGGGG"* :rem 202 26 TIS="000000" 28 IFTI=>786THENPOKETP,154:IFTI=>966THEN6 2 :rem 155 30 POKES3 , 0:J=(PEEK(37137)AND2S)OR(PEEK(3 7152)AND12S) : rem 22 32 ONABS((J-100)/4) - 7GOT050,50,34, , 36 , 38, 124, , , , 40, 50, 50 : rem 92<br>DR=-1:NO=165:GOTO42 : rem 33 34 DR=-l :NO=l65:GOT042 : rem 33 36 DR=22:NO=l89 : GOT042 :rem 47 38 DR=-22:NO=210:GOT042 40 DR=1:NO=225 :rem 21 42 POKES2,NO:PO=PO+DR: IFP0>81S7THENPO=P0- 506 : POKEPO-DR+506,32 :rem 107 44 IFP0<7680THENPO=P0+506:POKEPO-DR-506,3 2 **: rem 59** 46 IFPEEK(P0)<>32THEN64 :rem 134 48 POKEPO- DR,32:POKEP0 , 19:POKEPO+Q,0:POKE 52,0 :rem 86 50 POKES1 , 128:POKESX,32:X=INT(RND(l ) \*8 ) +1 :rem 179  $JJ=(X=2)*22-(X=1)*22-(X=3)+(X=4)+(X=5)$  $*23-(X=6)*23+(X=7)*21-(X=8)*21$ : rem 149 54 SX=SX+JJ : IFSX<76S0THENSX=SX+506:POKESX -JJ ,32 : rem 46 56 IFSX>81S7THENSX=SX-506:POKESX- JJ,32 : rem 171 58 IFPEEK(SX)=l9THENPOKESX-JJ,33 : POKESX+Q - JJ,6 : POKEP0,20:POKEPO+Q,0:GOT07S : rem 43 60 POKESX,33 : POKESX+Q,6:POKES1,0 : GOT028 : rem 234 62 PRINT" (2 DOWN} (RVS} (BLK}TOOK TOO LONG " :POKEP0,20:POKEPO+Q,0 :GOT082 : rem 175 64 IFPEEK(P0)=210RPEEK(P0)=33THENPOKEPO- D R, 20: POKEPO+Q-DR, 0: GOT078 : rem 218 66 IFPEEK(P0)<>22THEN72 :rem 134
- 68 POKEPO-DR, 32:POKEP0,19:POKEPO+Q,0 : SO=S O+INT(RND(l)\*l0+1)\*50:POKES3,230+8%:TX
- $= TX+1$  : rem 121 70 IFTX>4THEN94 : rem 176 72 IF PEEK(P0)<>218THENB%=8%+2:GOT04S : rem 152 74 POKEPO-DR,32:POKEP0,19 : POKEPO+Q , 0 : rem 11 76 PRINT11 {HOME}(Rvs}(2 RIGHT}(BLK}3000 PO INTSl" : SO=S0+3000 :Al%=l:POKES3 , 250:GOT 094 : rem 104 78 POKES1,0 : POKES3,0:FORP=0T053:POKES2,1S 0-P : FORL=lT020 : NEXT : NEXT :rem 180 S0 ME=ME-l : IFME=>lTHENZZ=ZZ-15:PRINT" ( CLR}": GOTOS : rem 222 S2 PRINT" (HOME} (RVS} ( 4 DOWN} ( BLK}" : FORP=l T010:PRINT"{RVS}{BLK}GAME OVER":POKESl ,128:FORL=1TO100:NEXT : rem 86<br>84 PRINT"(UP) { UP } ":POKES1,0:FOR 84 PRINT"(UP} (UP}":POKES1,0 : FOR L=lT0100 :NEXT: NEXT:IFSO>HSTHENHS=SO : rem 150 S6 POKE36S69,240:POKE19S , 0 : PRINT"(CLR} (BLK}{2 DOWN}SCORE="SO : PRINT"{DOWN}WAV E"W: PRINT" (DOWN} ( BLK} AGAIN(Y OR N)" :rem 204 SS GETC\$ : IFC\$=" N"THENPOKE37139,12S:POKE37 154, 255: END :rem 40 90 IFC\$="Y"THEN4 :rem 156 92 GOT088 : rem 20 94 BO=INT(966-TI)\*3:IFPEEK(TP)=154THENBO= 0 :rem 42 96 PRINT"(HOME) [3 DOWN) [RVS] [BLK] WAVE"; W; "OVER":TX=0 :IFW=50RW=l00RW=lSORW=200RW =25THEN11S : rem 1S6 9S W=W+l : PRINT" (RVS} {DOWN} BONUS="BO: SO=SO +BO:PRINT"[RVS][DOWN]SCORE="SO :rem 59 100 PRINT" [RVS] [DOWN] MEN="; ME: POKES1, 0: PO KES2,0:POKES3,0:POKES3+1 , 0:PRINT" {RVS}{DOWN}ZAPS="ZA:B%=0 :rem 70 102 READN, D: IFN=-1THENPOKES2+A1%, 0: A1%=0: GOT0108 : rem 106 104 POKES2+Al%,N:FORP=lTOD :NEXT:GOT0102 : rem 202 106 DATA200,180,0,5,210,180,0,5,220,200,0 ,5,230,300,0,5,220,120,0,5,230,450, - 1 ,-1 :rem 84 10S FORP=lT02500:NEXT : PRINT"{CLR)" : RESTOR E: GOTOS : rem 200 110 POKETP, 30: PRINT" [CLR] [3 DOWN] [RED]" SP C(6) "APPLE HUNT(3 DOWN}" : PRINT" { 3 DOWN} ( 3 RIGHT} ( BLK} HIGH SCORE=" HS :rem 15 112 PRINT" {4 DOWN}( RIGHT}( PUR}( RVS}HIT AN Y KEY TO START" : rem 91<br>GETA\$:IFA\$=""THEN114 : rem 79 114 GETA\$: IFA\$=""THEN114 116 RETURN : rem 120 llS POKES2 , 0 : FORP=lT010 : PRINT"{HOME}(RVS} EXTRA MAN & ZAP":POKES3,240 : FORL=lTOl 00:NEXT :rem 103 120 PRINT" [UP] ":POKES3, 0:F ORL=lTOl00:NEXT:NEXT:PRINT"(2 DOWN}" :rem 110 122 ME=ME+1:ZA=ZA+1:GOT098 : rem 63 124 B=PEEK(37137)AND32:IFB<>0THEN50 :rem lS 126 IFZA=<ØTHEN50 :rem 0 128 ZA=ZA-1: POKETP, 203 :Tem 58 130 POKEPO+l , 192:POKEPO-l , 192:POKEP0-22,2 21:POKEPO+22,221 : rem 102 132 POKEPO+21,206:POKEPO-21,206:POKEPO-23<br>205:POKEPO+23,205 .rem 202

, 205: POKEPO+23, 205

134 POKEPO+l+Q,0 : POKEPO-l+Q , l : POKEP0-22+Q ,2 : POKEP0+22+Q,3 : rem 190

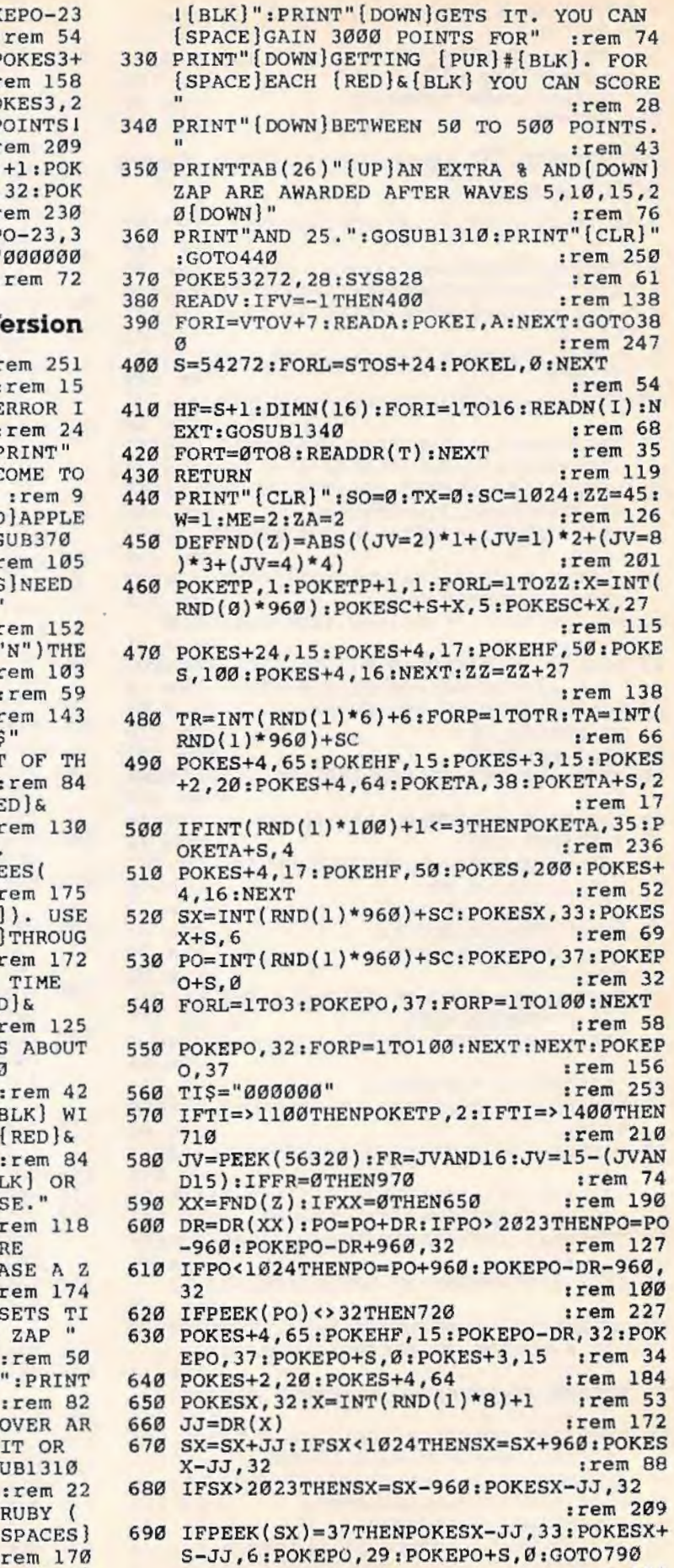

:rem 155

136 POKEPO+21+Q,4:POKEPO-21+Q,5:POK<br>+Q,6:POKEPO+23+Q,7 : +Q,6:POKEP0+23+Q,7

- 138 FORL=1TO100:POKES3+1,150:NEXT:POKES3+1,150 : NEXT:POKES3+1,150 : NEXT:POKES3+1,150 : NEXT:POKES3+1,150 : NEXT:POKES3+1,150 : NEXT:POKES3+1,150 : NEXT:POKES3+1,150 : NEXT:POKES3+1,150 : NEXT:POKES3+1,150 : NEXT:POKES3+1 1,0 : rem 158
- 140 IFPEEK(SX)<>33THENSO=SO+l000 : POKES3,2 40 : PRINT " {HOME} [RVS} { BLK } 1000 POINTS IT ": OOT094 :rem 209
- 142 POKESX,32:SX=SC+INT(RND(l)\*506)+l:POK EPO+1, 32: POKEPO-1, 32: POKEPO-22,  $EPO+22, 32$  : rem 2300  $EPO+23, 32$
- 144 POKEPO+21,32:POKEPO-21,32:POKEP0 2:POKEP0+23,32:POKETP ,25l:TI\$="000000 ": GOT050

#### **Program 3: Apple Hunt-64 Ve**

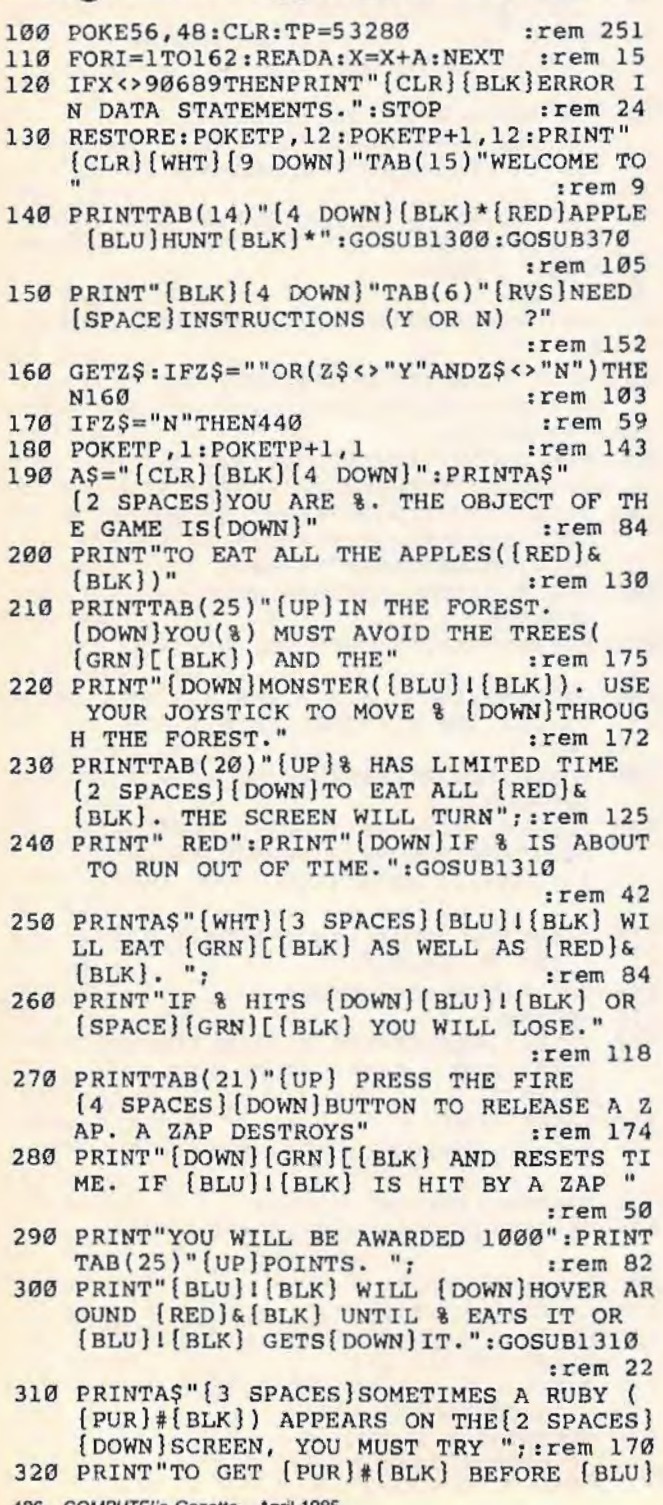

0650 :rem 105 1090 DATA 173, 14, 220, 41, 254, 141, 14 :rem 123 1100 DATA 220, 173, 24, 208, 41, 14, 10 : rem 62 1110 DATA 10, 133, 167, 169, 208, 133, 252 :rem 229 1120 DATA 173, 0, 221, 41, 3, 73, 3 :rem 123 :rem 98 1130 DATA 10, 10, 10, 10, 10, 10, 5 1140 DATA 167, 133, 254, 165, 1, 41, 251 :rem 130 1150 DATA 133, 1, 169, 0, 133, 251, 133 : rem 71 1160 DATA 253, 168, 162, 8, 177, 251, 145 :rem 197 1170 DATA 253, 200, 208, 249, 230, 252, 230 :rem 19 1180 DATA 254, 202, 208, 242, 165, 1, 9  $irem 83$ DATA 4, 133, 1, 173, 14, 220, 9 :rem 182 1190 1200 DATA 1, 141, 14, 220, 96 :rem 188 DATA12584, 60, 66, 165, 129, 165, 153, 66, 6  $1210$ :rem 83 1220 DATA12552, 195, 34, 20, 156, 126, 29, 8, 119  $irem 25$ 1230 DATA12520, 60, 66, 165, 129, 153, 165, 66, 6 :rem 75 1240 DATA12504, 0, 28, 62, 127, 127, 62, 8, 8 :rem 75 1250 DATA12592, 6, 8, 60, 126, 126, 126, 60, 24 :rem 176 1260 DATA12568, 60, 126, 255, 255, 126, 60, 24, 8  $, -1$ :rem 167 1270 DATA35, 40, 45, 50, 55, 60, 65, 70, 75, 80, 85 :rem 133 ,90,95,100,105,110 1280 REM DATA35, 63, 75, 95, 107, 109, 115, 125, 131, 132, 135, 140, 137, 135, 137, 140 :rem 38 1290 DATA0, 40, -40, 1, -1, -41, 41, -39, 39 :rem 246 1300 AD=828: FORI=ADTOAD+81: READA: POKEI, A: NEXTI: RETURN :rem 162 1310 PRINTTAB(14)" {2 DOWN} [RVS] HIT ANY KE Y [OFF]" :rem 159 1320 GETZ\$: IFZ\$=""THEN1320 :rem 225 1330 **RETURN** :rem 167 1340 POKES+24, 15: POKES+5, 90: POKES+6, 240 :rem 253 1350 POKES+4, 17: FORO=0TO3 :rem 241 1360 FORL=1+0TO8+0: POKEHF, N(L) :rem 72 POKES, 110: FORT=1TO50: NEXT: NEXT: NEXT: 1370 FORV=15TOØSTEP-1:POKES+24, V : rem 183 1380 FORI=1TO50:NEXT:NEXT:POKES+4,16:RETU **RN**  $:$ rem 44 1390 POKES+24, 15: POKES+5, 90: POKES+6, 240  $:  $rem\ 2$$ 1400 POKES+4, 17 :rem 58  $1410$ FORL=5ØTO5STEP-5:POKEHF, L :rem 128 POKES, 5: FORT=1TO50: NEXT: NEXT: FORV=15 1420 TOØSTEP-1:POKES+24.V :rem 221 1430 FORI=1TO50:NEXT:NEXT:POKES+4,16:RETU **RN**  $:$ rem 40 1440 POKES+24, 15: POKES+4, 65: POKES+3, 15: PO KES+2, 20: FORI=1TO250STEP5 :rem 246 1450 POKEHF, I:NEXT: POKES+4, 64:RETURN :rem 64

#### **BEFORE TYPING...**

Before typing in programs, please refer to "How To Type In COMPUTE!'s GAZETTE Programs," which appears before the Program Listings.

srem 6 700 POKESX, 33: POKESX+S, 6: GOTO570 710 PRINT" [2 DOWN] [BLK] TOOK TOO LONG": POK EPO, 29: POKEPO+S, Ø: GOTO800  $:$ rem  $6$ 720 IFPEEK(PO)=27ORPEEK(PO)=33THENPOKEPO-DR, 29: POKEPO+S-DR, Ø: GOTO790 :rem 75 :rem 239 730 IFPEEK(PO)<>38THEN760 POKEPO-DR, 32: POKEPO, 37: POKEPO+S, Ø: SO= 740  $SO+INT(RND(1)*10+1)*50:TX=TX+1$ :rem 102 750 GOSUB1440: IFTX>4THEN890 :rem 156 760 IFPEEK(PO)<>35THEN630 :rem 235 770 POKEPO-DR, 32: POKEPO, 37: POKEPO+S, Ø :rem 64 780 PRINT" [HOME] [2 RIGHT] [BLK] 3000 POINTS .":SO=SO+3000:GOTO890  $irem 216$ 790 GOSUB1390: ME=ME-1: IFME=>1THENZZ=ZZ-27 :PRINT"[CLR]":GOTO460 :rem 2 800 PRINT"(HOME) [4 DOWN] [BLK]": FORP=1TO10  $:rem 51$ 810 PRINT" [BLK] GAME OVER": FORL=1T0100: NEX  $\mathbf{T}$ :rem 216 820 PRINT"[UP][13 SPACES][UP]":FORL=1TO10 Ø:NEXT:NEXT:IFSO>HSTHENHS=SO :rem 123 POKETP, 1: POKETP+1, 1: PRINT" {CLR } "TAB(1 830 2) "[BLK] [7 DOWN] SCORE="SO: PRINTTAB (12 " [DOWN ] WAVE="W :rem 206 840 PRINTTAB(12)" [DOWN] HIGH SCORE="HS :rem 125 850 PRINTTAB(8)"[3 DOWN][BLK]WISH TO PLAY AGAIN(Y/N)?":POKE198.0 :rem 210  $GETZ$$ :  $IFZ$ = "OR(Z$<>>'"Y"ANDZ$<>>'"N"$ ) THE 860 **N860**  $:  $117$$ 870 IFZ\$="Y"THENPRINT"{CLR}":GOTO440 :rem 36 :rem 114 880 POKE53272, 21:END BO=INT(1400-TI)\*3:IF(PEEK(TP)AND15)=2 890 THENBO=0 :rem 160 900 PRINT" [HOME] [3 DOWN] [BLK] WAVE" ; W; "OVE R":TX=0:TR=0:IFW=5ORW=10ORW=15ORW=20O RW=25THEN940  $:$ rem  $34$ 910 W=W+1: PRINT" {DOWN } BONUS="BO: SO=SO+BO: PRINT" [DOWN] SCORE="SO :rem 64 PRINT" [DOWN ] MEN="; ME: PRINT" [DOWN] ZAPS  $920$  $=$ "; ZA :rem 212 930 GOSUB1340: PRINT" { CLR } ": GOT0460 :rem 143 940 FORP=1TO10: PRINT" [HOME] EXTRA MAN AND [SPACE]ZAP": FORL=1TO100: NEXT :rem 10 PRINT" [UP] [17 SPACES] ": FORL=1TO100: NE 950 XT:NEXT:PRINT"{2 DOWN}"  $:$ rem 46 :rem 114 960 ME=ME+1:ZA=ZA+1:GOTO910 :rem 61 970 IFZA=<ØTHEN650 980 ZA=ZA-1:POKETP+1,4:POKETP,3 :rem 167 990 POKEPO+1, 64: POKEPO-1, 64: POKEPO-40, 93: POKEPO+40,93 :rem 190 1000 POKEPO+39, 78: POKEPO-39, 78: POKEPO-41. 77: POKEPO+41, 77  $:$ rem 99 1010 POKEPO+1+S, 0: POKEPO-1+S, 2: POKEPO-40+ :rem 243  $S, 3:$  POKEPO+40+S, 4 1020 POKEPO+39+S, 5: POKEPO-39+S, 6: POKEPO-4 :rem 125  $1+5, 7:$  POKEPO+41+5,8 1030 FORL=1TO100:NEXT :rem 18 1040 IFPEEK(SX)<>33THENSO=SO+1000:PRINT" [HOME] [BLK] 1000 POINTS. ": GOTO890 :rem 127 1050 POKESX, 32: SX=SC+INT(RND(1)\*960)+1: PO KEPO+1, 32: POKEPO-1, 32 :rem 199

1060 POKEPO-40, 32: POKEPO+40, 32

1070 POKEPO+39, 32: POKEPO-39, 32: POKEPO-41,

32: POKEPO+41, 32  $:rem 68$ 1080 POKETP, 1: POKETP+1, 1: TIS="000000": GOT

:rem 223

# **Number Quest**

(Article on page 67.)

#### **Program 1: Number Quest- 64 Version**

```
10 PRINT"[CLR][10 RIGHT][12 DOWN]"; "JUST<br>[SPACE]A MOMENT..." : rem 19
    [SPACE]A MOMENT..."
20 POKE56,48:CLR: K=l2288 : PC=56334:CP=5327 
                                        :rem 146
30 IF PEEK ( l2288) +PEEK(l2289 )=162THEN60 
                                        :rem 127 
40 POKEPC,PEEK(PC)AND254 : POKE1,PEEK(l)AND 
    251 :rem 161
50 FORJ=0T04095 : POKEK+J,PEEK(53248+J):NEX 
    TJ : rem 129
60 FORI=216T0255:READA% : POKEK+I,A% : NEXTI : 
    FORI=280T0295:READA% : POKEK+I , A%:NEXTI 
                                        :rem 159 
70 POKEl,PEEK(l)OR4 : POKEPC,PEEK ( PC)ORl 
                                        : rem 114 
80 POKECP, 21: BC=53280: BK=53281: POKEBC, 2: P<br>OKEBK, 1: PRINT" {CLR}" : rem 251
   OKEBK, 1: PRINT" [CLR]"
90 PRINTSPC(90)"[BLK][2 SPACES] [M3ME2 G3<br>2 M3MN[G3O] GG3" : rem 109
    g2 M3MNgG30gG30 0gG3"
100 PRINT"(12 SPACES) EM3 EG3L@EM3<br>(2 SPACES) EG3OEG30 OEG3" : rem 55
[2 SPACES][G30[G30 0[G3]<br>110 PRINTTAB(21) "[T3 [T3]" : rem 52
120 PRINT:PRINT"{RED}{13 SPACES}OP EG3EM3<br>O O PO" :rem 111
130 PRINT"[13 SPACES]L@8F3L@ 0 P EM38G3"<br>Frem 23
140 PRINTTAB ( 19) "ET3 ET3" : rem 62 
150 PRINTSPC(l3l)"{BLU}PRESS THE Fl KEY" 
                                         : rem 32 
160 V=54272: FORSL=VTOV+24: POKESL, 0: NEXT
                                        :rem 232 
170 POKEV+5,88:POKEV+4,33:POKEV+24,143:PO<br>100 rem 200
180 READLE, HF, DR: IFLF=-1THEN200 :rem 122
190 POKEV,LF:POKEV+l,HF:FORT=lTODR:NEXTT: 
    GOT0180 : rem 167
200 POKEV,0:POKEV+1,0:POKEV+24,0 :rem 150<br>210 GETA$:1FA$=""THEN210 :rem 73
210 GETA$:IFA$=""THEN210 :rem 73<br>220 IFA$=CHR$(133)THEN240 :rem 115
220 IFA$=CHR$(133)THEN240 : rem 115<br>230 GOTO210 : rem 97
230 GOT0210
240 PRINT"{CLR}" : POKEBC,7:POKEBK,15 
                                        :rem 211 
250 PRINTSPC(211)"{BLK}YOU HAVE {RED}5 
     {BLK}TURNS" : PRINTSPC(5l)"TO GUESS AN 
    UMBER" : rem 61 
260 PRINTS PC ( 51)" { BLK} FROM (RED} 10 { BLK} T 
    0 {RED}100":PRINTSPC(211)" {BLU}PRESS<br>{SPACE}THE F1 KEY" :rem 234
     {SPACE}THE Fl KEY" : rem 234<br>GETAS:IFAS=""THEN270 : rem 85
270 GETAS: IFA$=""THEN270
280 IFA$=CHR$(133)THEN300 : rem 118<br>290 GOTO270 : rem 109
290 GOT0270
300 PRINT" {CLR}": POKEBC, 6: POKEBK, 1: TN=1: P<br>OKECP, (PEEK (CP) AND 240) + 12 : rem 93
    OKECP, (PEEK(CP)AND240)+12310 PRINTSPC(92) " {BLU}GUESS THE NUMBER" 
                                         :rem 87 
320 PRINT: PRINTTAB(24)" {BLK} [E": PRINT"
     [12 DOWN]": PRINTTAB(19)" [BLK]]"
                                         :rem 99
330 PRINT"{BLK}]]J]]]]] JJJJJ])] ] JJJJJJJ] 
     \frac{1}{1}]))))))) 11 ; :rem 177 
1) 1) 1111 112<br>340 FOR T= 1TO2 : rem 21
350 PRINT"{BLK}]]]J]]]]JJJJJJJ] ] ]]]]]]]]J 
    ] ] JJJ]J]JJJ J]J]J)]]JJJJJJJJ]]]]]]JJ] "
```

```
: rem 186 
360 NEXT : rem 216 
370 FORN=0T040:POKE1983+N,29 : POKE56255+N, 
   0:NEXTN : rem 157<br>
PRINT"{15 UP}" : rem 235
380 PRINT" {15 UP}"
390 R=INT(RND(l)*90+10) : rem 236 
400 PRINT"{BLK)(5 SPACES} TURN : ";"(RED}"; 
   TN: PRINT : rem 183
410 PRINT"{5 SPACES)"; : rem 161 
420 S$="" : INPUTS$ :S=VAL(S$ ):IFS<lORS>l00T 
   HENGOSUB690 : PRINT" {DOWN)";:GOT0400 
                                   : rem 60 
430 FOR U= 1 TO LEN(S$):UT=ASC(MID$($$,U,<br>19 rem 119
440 IF UT<480RUT>57THEN U=LEN (S$):GOSUB69 
   0: \text{NEXT}: PRINT " \{ DOWN \} "; : GOTO 400 : rem 4<br>NEXT : rem 216
450 NEXT
460 IF S>2 THEN490 : rem 184 
470 PRINT"(BLK){2 SPACES }THAT'S TOO EASY" 
    : FOR T=0T01000 : NEXT : PRINT"{ UP} 
    { 18 SPACES){ 2 UP}{ RED} " : rem 100 
1980 GOTO410 : rem 106<br>1980 IFS=RTHEN780 : rem 220
   IFS=RTHEN780
500 TN=TN+l:IFTN=6THEN530 : rem 23 
510 IFS>RTHEN610 : rem 206<br>520 IFS<RTHEN630 : rem 207
520 IFS<RTHEN630
530 POKEV+24,143 : FORM=60T030STEP- 2 : POKEV , 
    INT(M/3) : POKEV+l , M: FORT=lT010 : NEXTT 
                                   : rem 66 
540 NEXTM: POKEV+24, 0 : rem 209
550 P=14:GOSUB710:POKEX, 36:POKECX, 6:POKEX
    +40, 30 : POKECX+40,6 : r em 110 
560 FORM=125T015STEP-5: POKEV+24, M: FORT=1T
   020:NEXTT:NEXTM:POKEV+24,0 :rem 59 
570 PRINT "{CLR}" : POKESC,216:PRINTSPC(210) 
    "{BLK}SORRY , YOU{2 SPACES}MISSED " 
                                  :rem 182 
580 PRINTSPC ( l30) "THE NUMBER WAS{RED} ";R 
                                  : rem 119 
590 PRINTSPC (49 )"{BLK} BETTER LUCK NEXT TI 
   ME": FORU=1TO 1200: NEXTU : rem 30
600 GOT0850 : r em 108 
610 D=INT(S/R) :D$="HIGH" :IFD<=l THEN680 
                                  : rem 239 
620 GOT0640 : rem 107
630 D=INT ( R/S) :D$= "LOW" : IFD<=l THEN680 
                                  : rem 195 
640 PRINT"{RED} ";D; "{ BLK} TIMES TOO":" 
    {RED} ; DS650 POKEV+24,143 : FORM=50TO0STEP-1 : POKEV, I<br>NT(M/2) : POKEV+1, M : NEXTM : rem 33
   NT(M/2): POKEV+1, M:NEXTM660 FORT=lT0600:NEXT:POKEV+24 , 0 : rem 163 
670 PRINT"{UP}{l9 SPACES}" : PRINT " {5 UP} " : 
    GOT0400 : rem 230
680 PRINT" [RED] [4 SPACES] TOO "; " [BLU] "; D$
    : FORT=lT0400:NEXT:GOT0650 : rem 95 
690 PRINT"(RED}{5 SPACES)TRY 1- 100 
    (2 SPACES)":FORT=lT0800:NEXTT:rem 101 
700 PRINT" [UP] [14 SPACES]": PRINT" [5 UP]";
    : RETURN : rem 46
710 X=l024+(5*40)+26 : CX=X+5427 2:Z=l024+(5 
    *40 )+24:CZ=Z+54272 : rem 100 
720 FORN=lTOP :POKEZ , 32 : POKEZ+l , 32 : POKEX , 3 
    2 : POKEX+40,32 : rem 102 
730 POKEZ-1, 27: POKECZ-1, 0: POKEZ, 28: POKECZ
    ,0 :rem 145
740 POKEX+40,3l:POKECX+40 , 2 : POKEX+80,35:P 
   OKECX+80,0 :rem 13
750 Z=Z-l:CZ=CZ- l : X=X+40:CX=CX+40:NEXTN: R 
   ETURN : rem 205
760 BL=53265 : FORN=l T06:POKEBL , PEEK(BL )AND
```
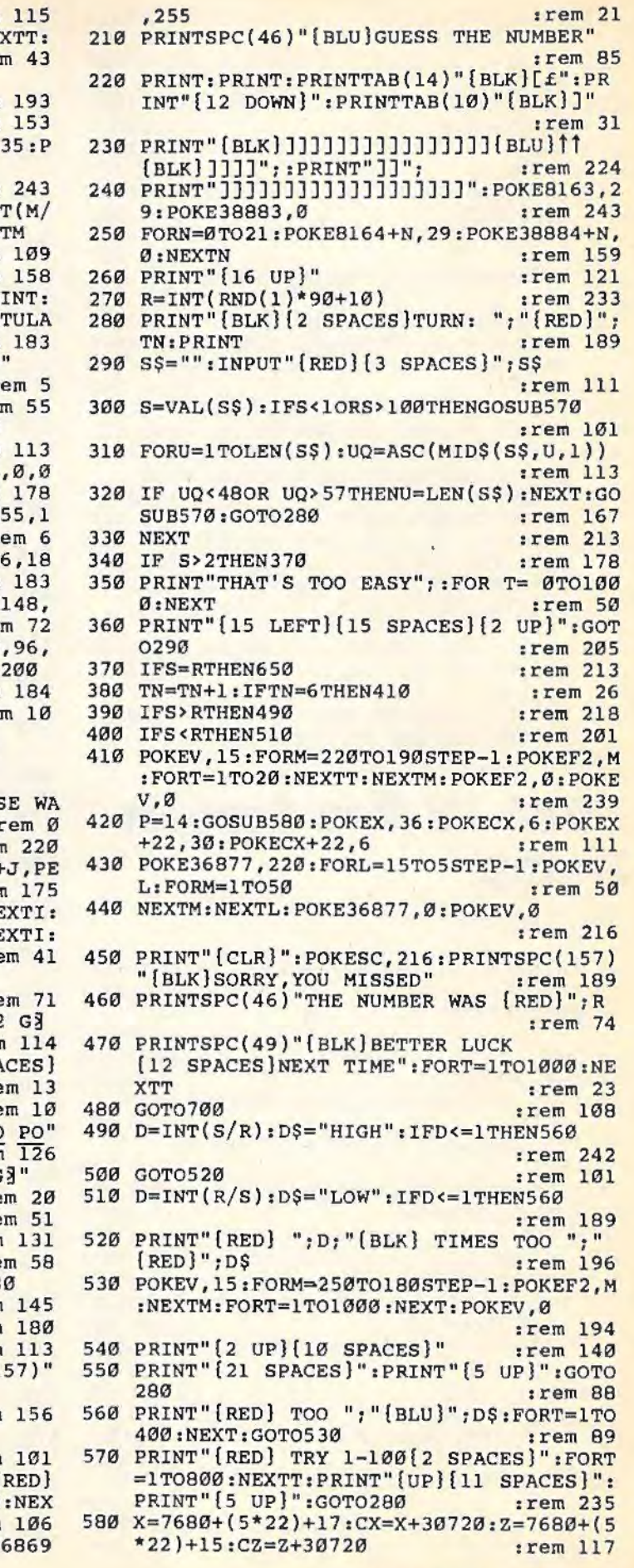

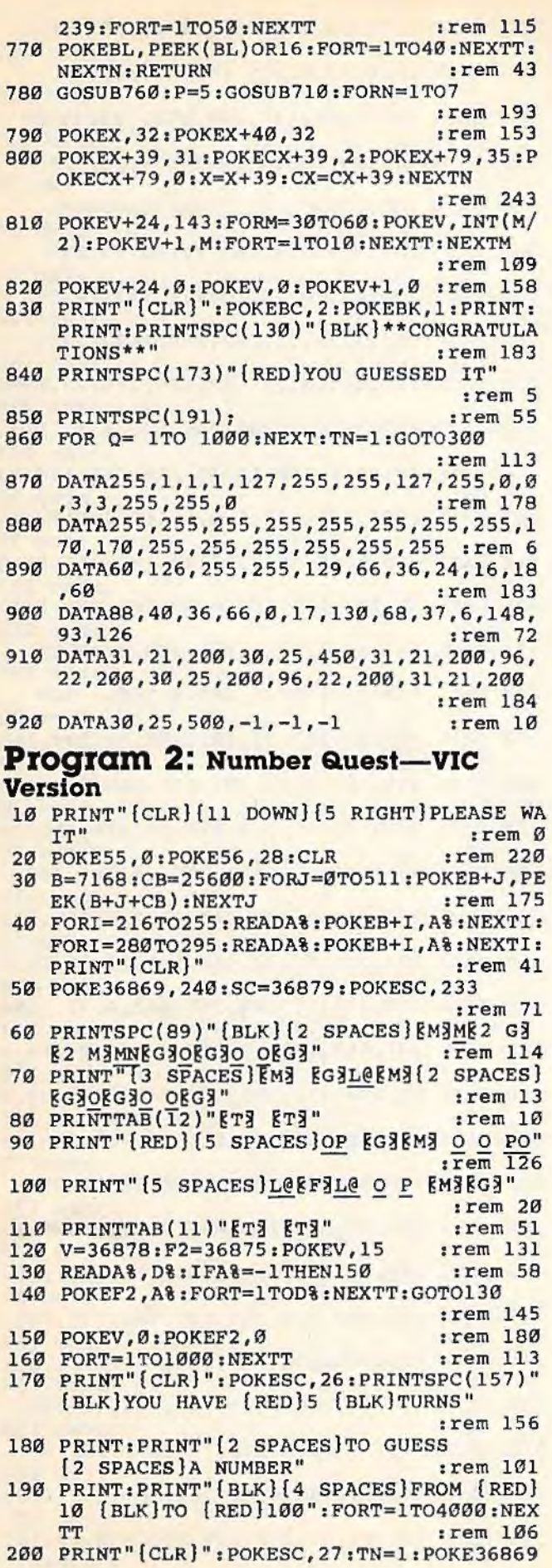

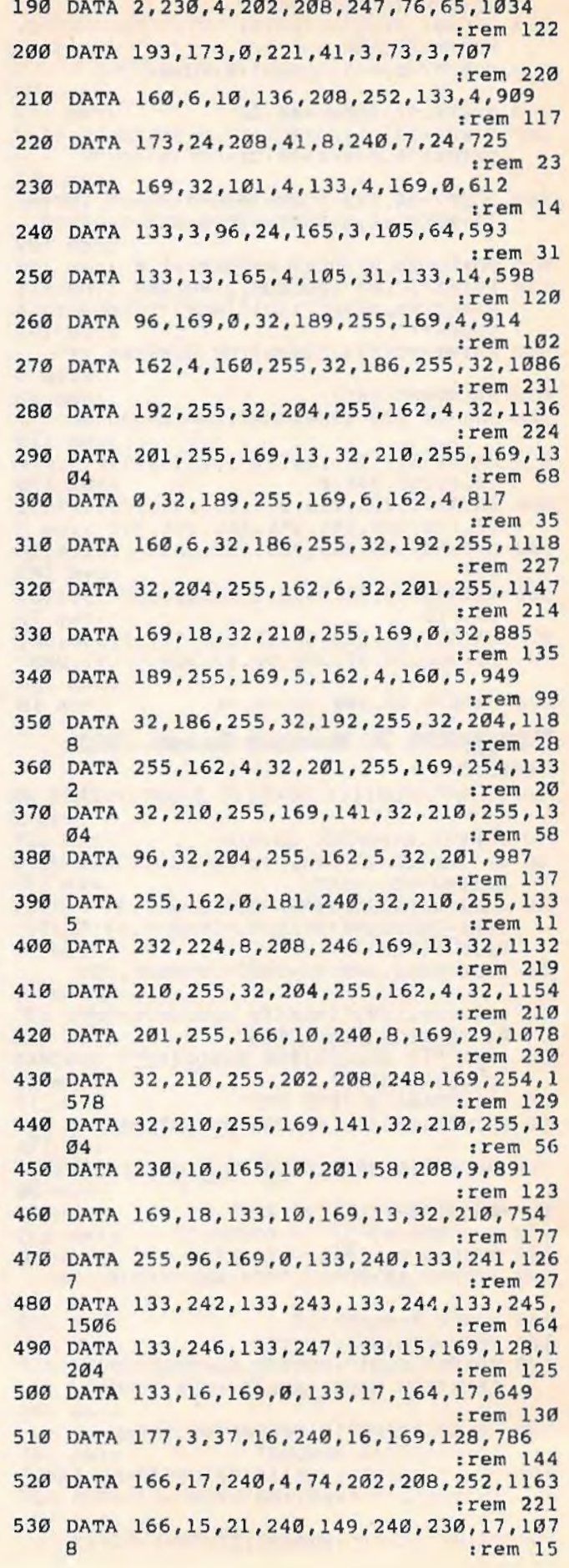

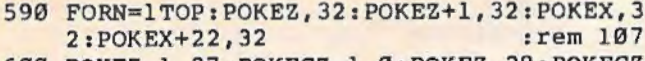

600 POKEZ-1, 27: POKECZ-1, 0: POKEZ, 28: POKECZ :rem 141  $\theta$ 

- 610 POKEX+22, 31: POKECX+22, Ø: POKEX+44, 35: P OKECX+44,0  $:  $\text{rem } 7$$
- 620 z=z-1:Cz=Cz-1:X=X+22:CX=CX+22:NEXTN:R **ETURN** :rem 201
- 630 BL=36865: FORN=1TO6: POKEBL, 135: FORT=1T :rem 154 O50:NEXTT
- 640 POKEBL, 25: FORT=1TO40: NEXTT: NEXTN: RETU **RN** :rem 130 650 GOSUB630:P=5:GOSUB580:FORN=1T07

:rem 190

- :rem 149 660 POKEX, 32: POKEX+22, 32
- 670 POKEX+21, 31: POKECX+21, 0: POKEX+43, 35: P OKECX+43, Ø:X=X+21:CX=CX+21:NEXTN
- :rem 192 680 POKEV, 15: FORL=130TO240: POKEF2, L: NEXTL : POKEV, Ø: FORT=1TO1000: NEXTT  $:rem 121$
- 690 PRINT" [CLR]": POKESC, 26: PRINTSPC(157)" CONGRATULATIONS": PRINTSPC(69)"YOU
- {2 SPACES} GUESSED IT"  $:rem<sub>77</sub>$ 700 FORT=1T02000:NEXTT:GOT0200 :rem 119
- 710 DATA255, 1, 1, 1, 1, 127, 255, 255, 127, 255, 0, 0  $, 3, 3, 255, 255, 8$ :rem 171
- 70, 170, 255, 255, 255, 255, 255, 255
- :rem 255 730 DATA60, 126, 255, 255, 129, 66, 36, 24, 16, 18 , 60, 88, 40, 36, 66, 0, 17, 130, 68, 37, 6, 148,
- 93,126  $|$  rem  $113$ 740 DATA231, 200, 235, 450, 231, 200, 232, 200, 2  $35, 200, 232, 200, 231, 200, 235, 500, -1, -1$

```
:rem 181
```
# 1526 Hi-Res Screen **Dump**

(Article on page 113.)

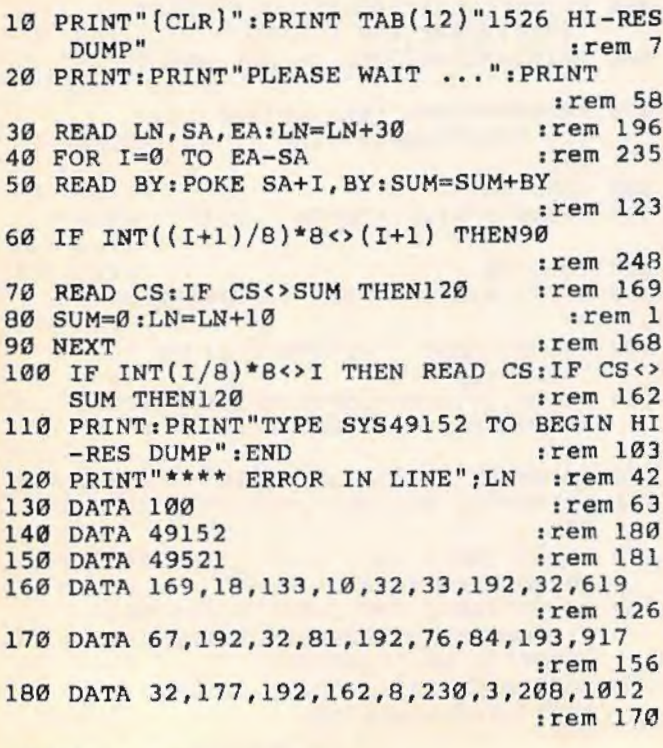

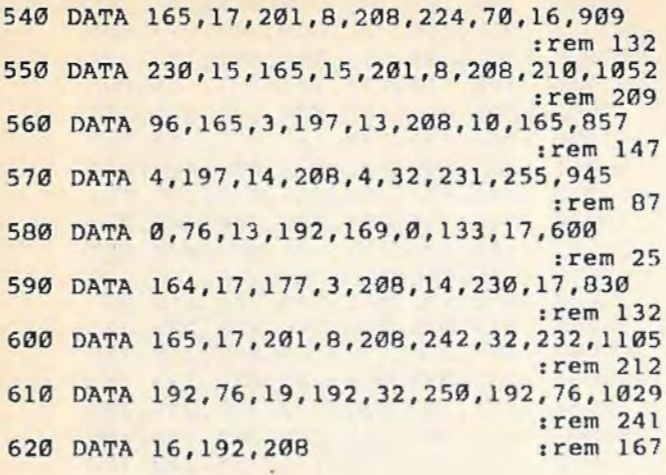

# **MetaBASIC**

(Article on page 114.)

36864:076,194,145,000,000,000,159 36870 :000,000,000,000,000,000,006 36876 : 000, 000, 063, 000, 000, 000, 075 36882:199,008,000,000,000,066,035 36888 : 006, 000, 000, 004, 000, 008, 042 36894:000,000,000,000,000,000,000 36900 : 000, 169, 001, 044, 169, 000, 163 36906 :141,036,144,032,146,145,174 36912:169,069,141,040,003,169,127 36918:145, 141, 041, 003, 173, 029, 074 36924:144,133,183,134,187,132,205 36930:188,160,002,169,000,153,226 36936:086,002,136,016,250,169,219 36942:008,133,186,169,096,133,035 36948:185,032,108,144,144,021,206 36954:169,002,032,195,255,169,144 36960 : 015, 032, 195, 255, 032, 231, 088 36966 : 255, 162, 005, 108, 000, 003, 123 36972 : 032, 213, 243, 165, 186, 032, 211 36978:180,255,165,185,032,150,057 36984:255,169,152,141,000,003,072 36990:169,144,141,001,003,169,241 36996:044,141,002,003,169,145,124 37002:141,003,003,032,165,255,225 37008 : 032, 080, 145, 176, 072, 032, 169 37014:165,255,032,165,255,141,139 37020 : 023, 144, 032, 165, 255, 013, 020 37026 : 023, 144, 240, 055, 032, 165, 053 37032 :255,133,020,141,023,144,116 37038:032,165,255,133,021,141,153 37044:024,144,173,036,144,208,141 37050 :004,160,001,208,002,160,209 37056 : 255, 200, 032, 165, 255, 153, 228 37062:000,002,208,247,032,060,235 37068 : 145, 032, 137, 145, 152, 024, 071 37074:105,005,168,173,036,144,073 37080 : 240, 045, 076, 162, 164, 032, 167 37086:171,255,032,066,246,032,000 37092:231, 255, 169, 131, 141, 002, 133 37098:003,169,164,141,003,003,205 37104:169,139,141,000,003,169,093 37110 :227, 141, 001, 003, 169, 237, 000 37116:141,040,003,169,246,141,224 37122:041,003,076,055,158,032,111 37128:033,159,174,023,144,173,202

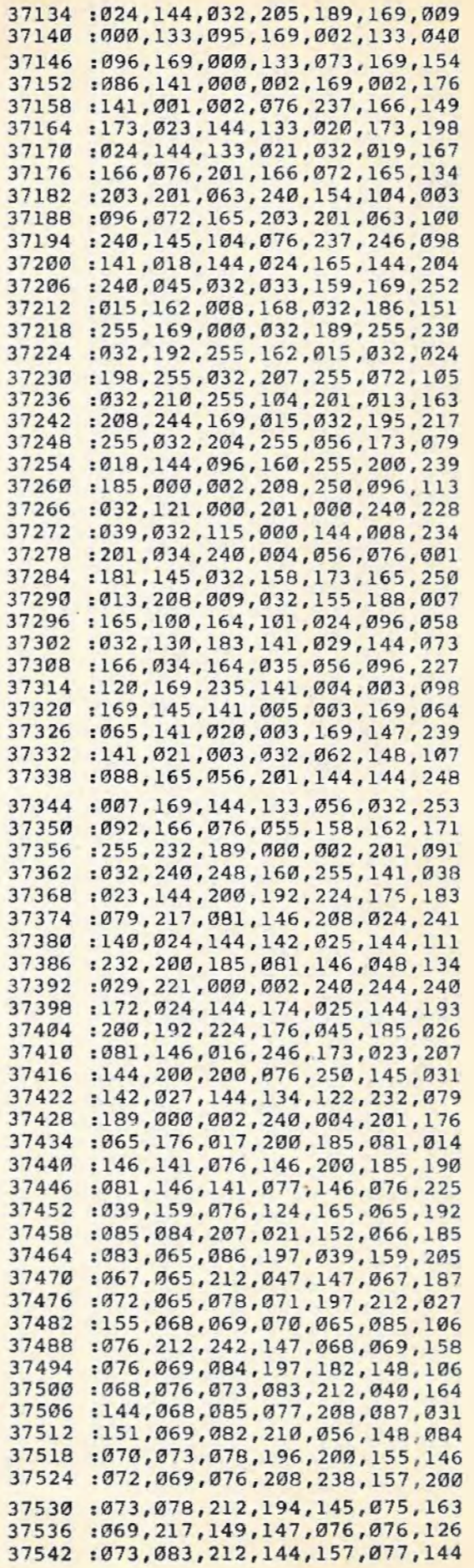

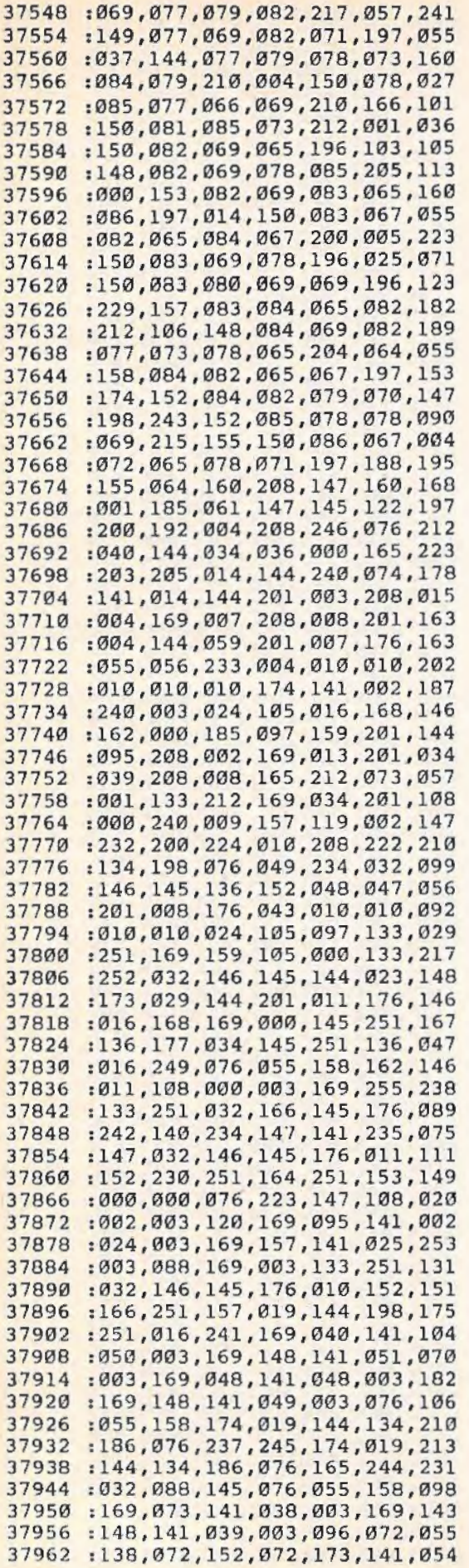

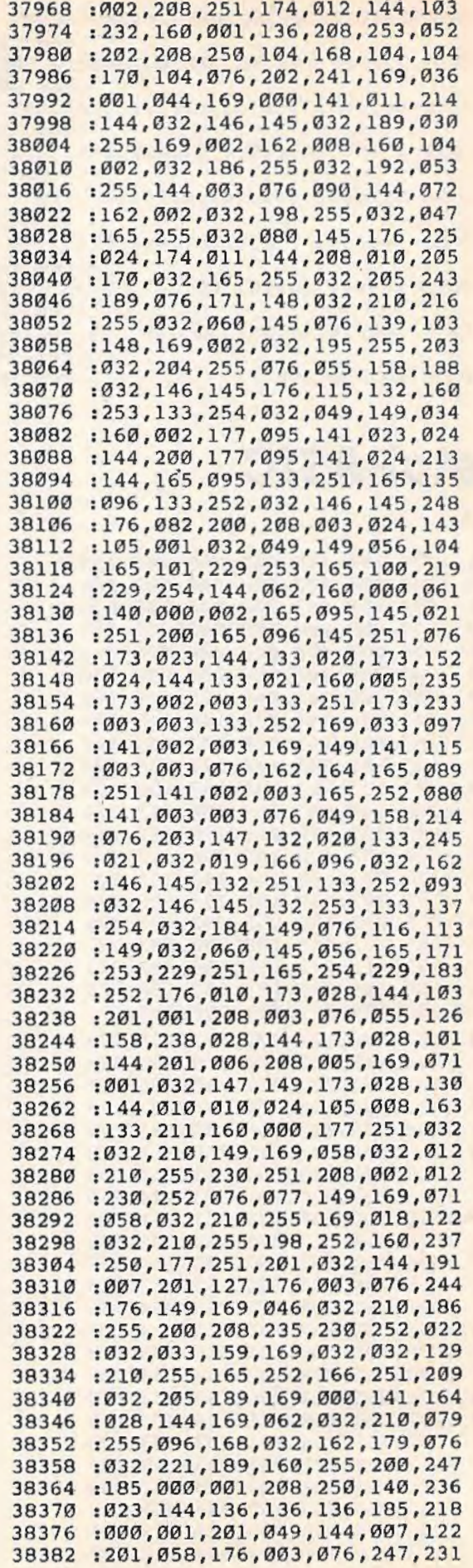
38388 :149,169,048,032,210,255,083 38394 : 200,204,023,144,208 , 231,236 38400 :096,032,083,228 , 000,169,096 38406 : 000,141,017,144,133,180,109 38412 : 240,020,169,000,141,017,087 38418 : 144,169, 001 , 133,180,208,085 38424 :009,169,001,141,017,144,249 38430 :169,000,133,180,032,146,178 38436 :145 , 172,029,144,169,000,183 38442 :153 , 003,002,136,177 , 034,035 38448 :153,003,002,136 , 016,248,094 38454 : 173,017,144,208,011,160,255 38460 : 002,185,084,151,153 , 000 , 123 38466 : 002 , 136 , 016,247,169 , 015 , 139 38472 :162,008,160,015,032,186,123 38478 : 255 , 032 , 137,145,152 , 174,205 38484 :017,144 , 240 , 009,056,233 , 015 38490 :003,162 , 003 , 160,002,208,116 38496 :004 , 162,000,160,002 , 032,200 38502 : 189,255,032 , 192,255,144,145 38508 : 003 , 076,090 , 144,169,015,093 38514 :032,195,255,165,180,240 , l57 38520 : 028,169,003,162,008,160,138 38526 :003 , 032,186,255,173,029 , 036 38532 :144 , 162 , 003,160,002,032,l23 38538 :189,255 , 169,043 , 166,045,237 38544 :164,046,032,216 , 255 , 032,121 38550 : 080,145 , 076 , 055,158 , 160, 056 38556 :001,152,145,043,032 , 051 , 068 38562 :165,076,049,158,032,146 , 020 38568 : 145,176,050,132,251,133,031 38574 :252 , 072,169,036 , 032 , 210 , 177 38580 : 255,104,032 , 192,150,152,041 38586 :032 , 192 , 150,076,240,150,002 38592 :072,074 , 074 , 074 , 074 , 032,080 38598 :207 , 150,104,041,015,032,235 38604 :207 , 150,096,201 , 010,144,244 38610 :003,024 , 105 , 007,024,105 , 222 38616 :048 , 032,210,255,096,169 , 002 38622 :000,133 , 251,133,252,168,135 38628 :200,177 , 122 , 208 , 071,165,147 38634 : 252,166 , 251 , 032 , 205,189,049 38640 : 032,033,159,169,000,166 , 031 38646 : 251,032,205,189 , 169 , 032,100 38652 :032,210,255,169 , 000 , 166,060 38658 :252,032 , 205 , 189,032,033,233 38664 :159,169,037,032,210 , 255,102 38670 :169 , 000,141,028 , 144,162,146 38676 :016 , 169 , 048 , 006 , 251 , 038 , 036 38682 :252,144,005,169,049,238,115 38688 :028 , 144,172,028,144,240,020 38694 :003,032 , 210 , 255,202 , 208 , 180 38700 :232 , 076 , 055,158,162,004 , 219 38706 :006,251 , 038,252,202,208,239 38712 :249 , 032,074,151,024,101,175 38718 :251,133,251,165 , 252,105 , 195 38724 : 000,133 , 252 , 076,228,150 , l39 38730 :056 , 233,048,201,0l0,144 , 254 38736 : 002 , 233,007 , 096,083,048,037 38742 : 058, 032, 088, 159, 234, 165, 054 38748 : 046,133 , 252,076,116,151,098 38754 : 169,058,032,210,255 , 165,219 38760 :251 , 024 , 105,007 , 133,251,107 38766 : 165 , 252 , 105,000,133 , 252,249 38772 : 160,000,056,165,251 , 229,209 38778 :047 , 165 , 252 , 229,048,144 , 239 38784 :005 , 169 , 000 , 076,049,168 , 083 38790 :169,000, 141 , 028,144 , 177 , 025 38796 : 251,016,004,056,046 , 028,029 38802 : 144,041 , 127,032 , 210 , 255 , 187

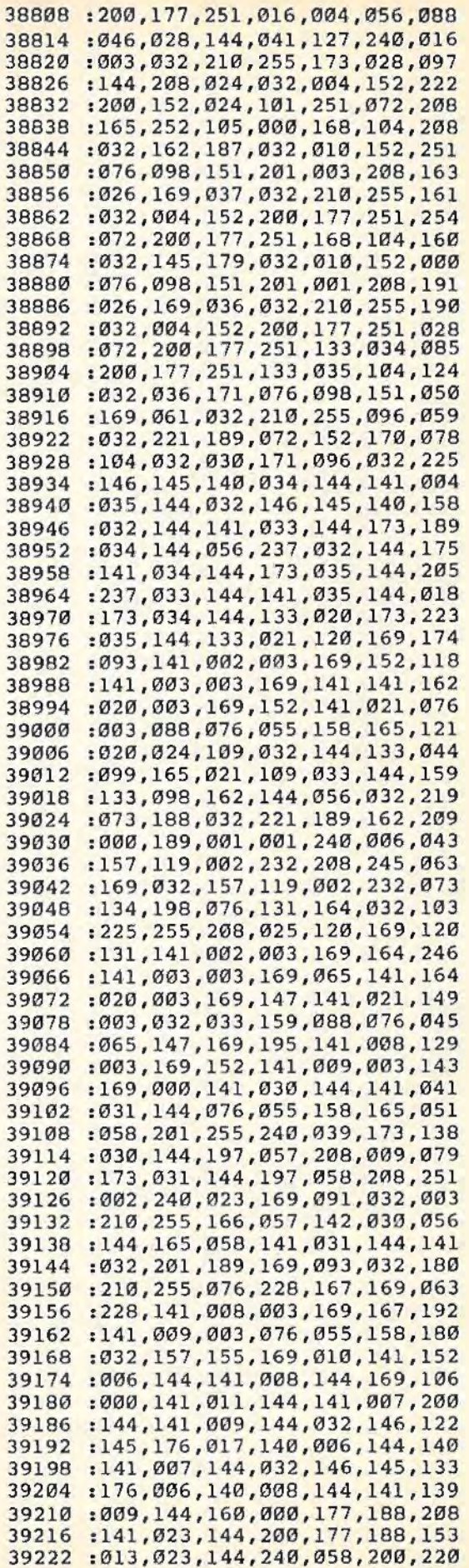

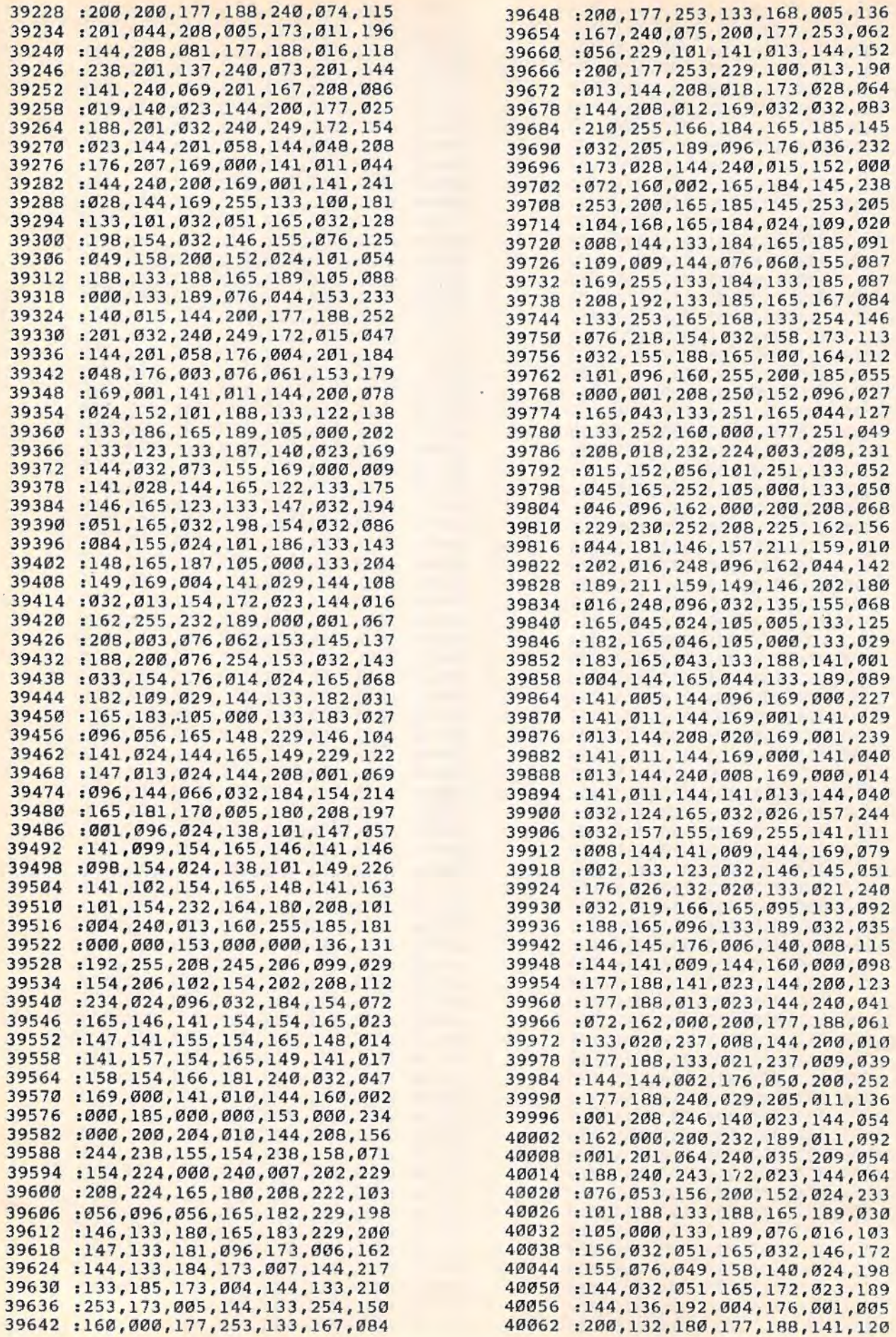

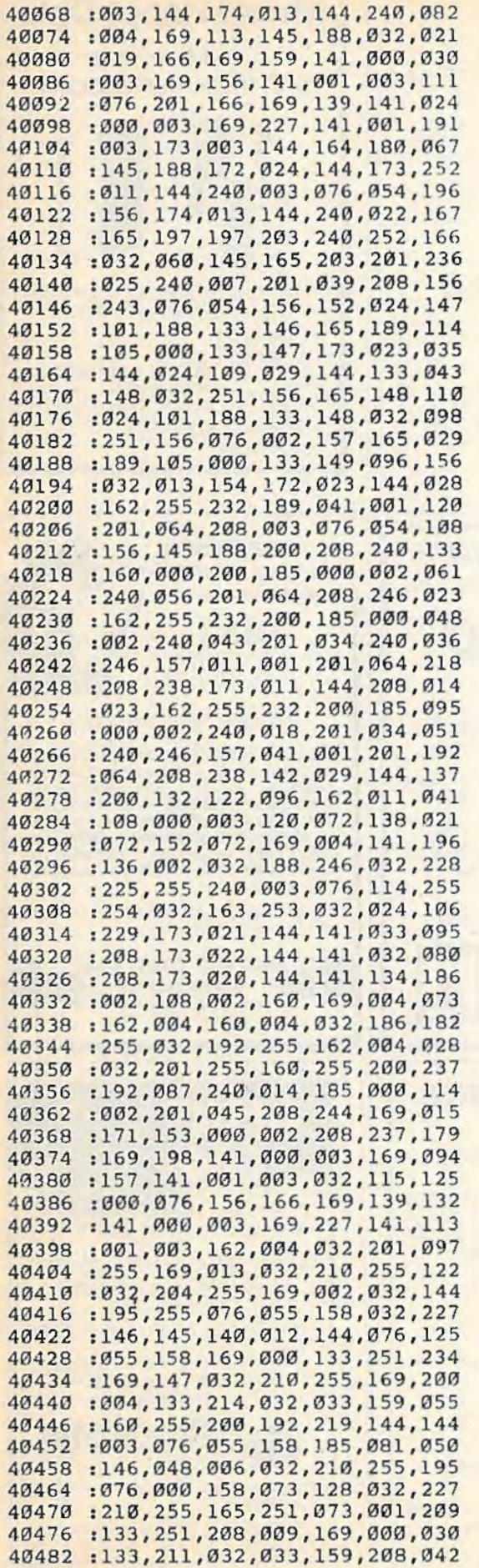

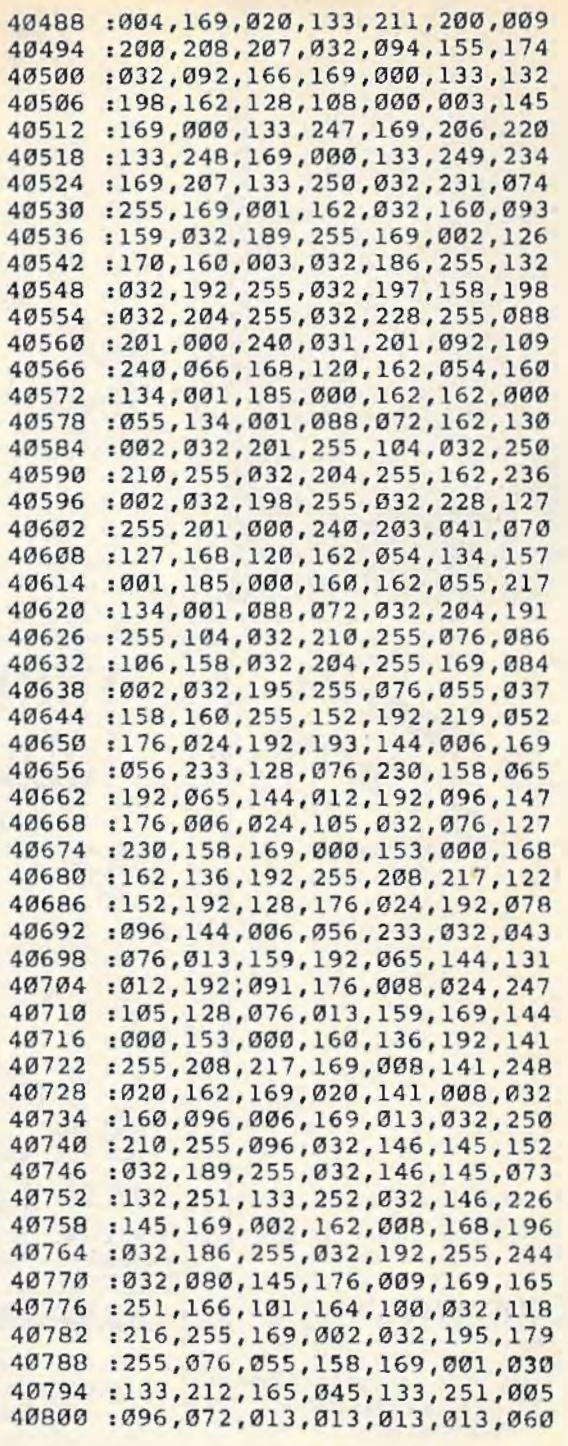

**All programs listed in this magazine are available on the GAZETTE Disk. See elsewhere in this issue for details.** 

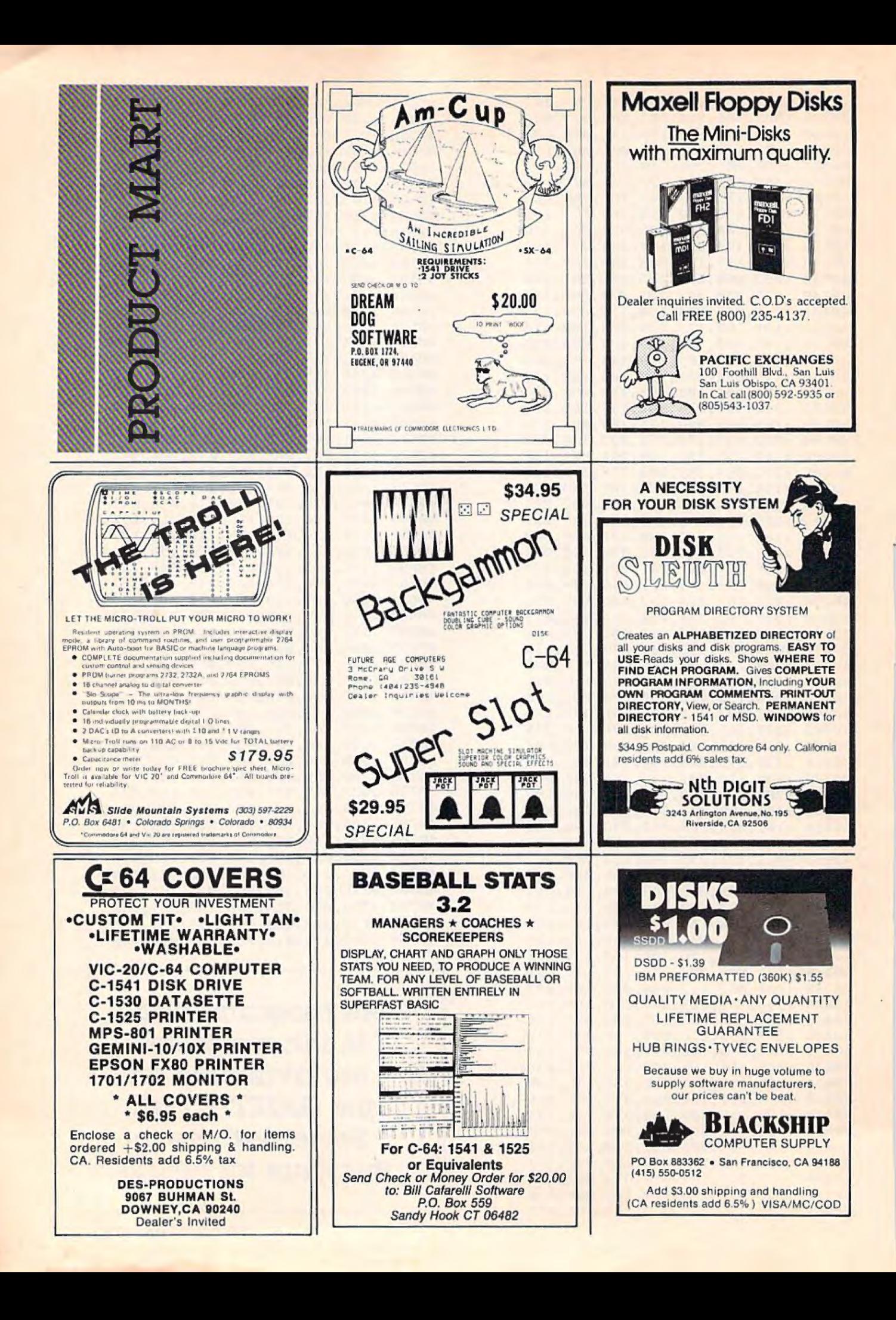

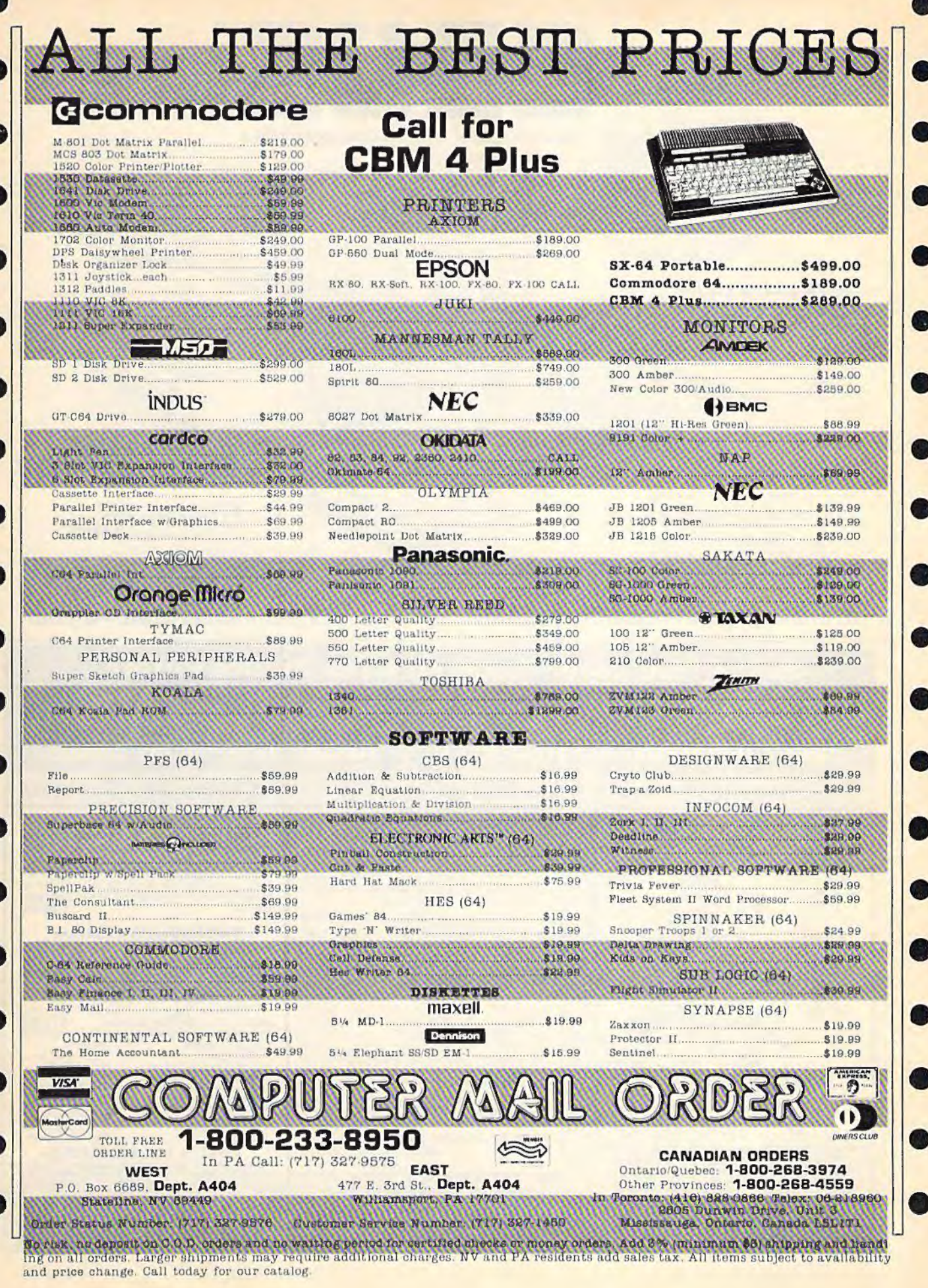

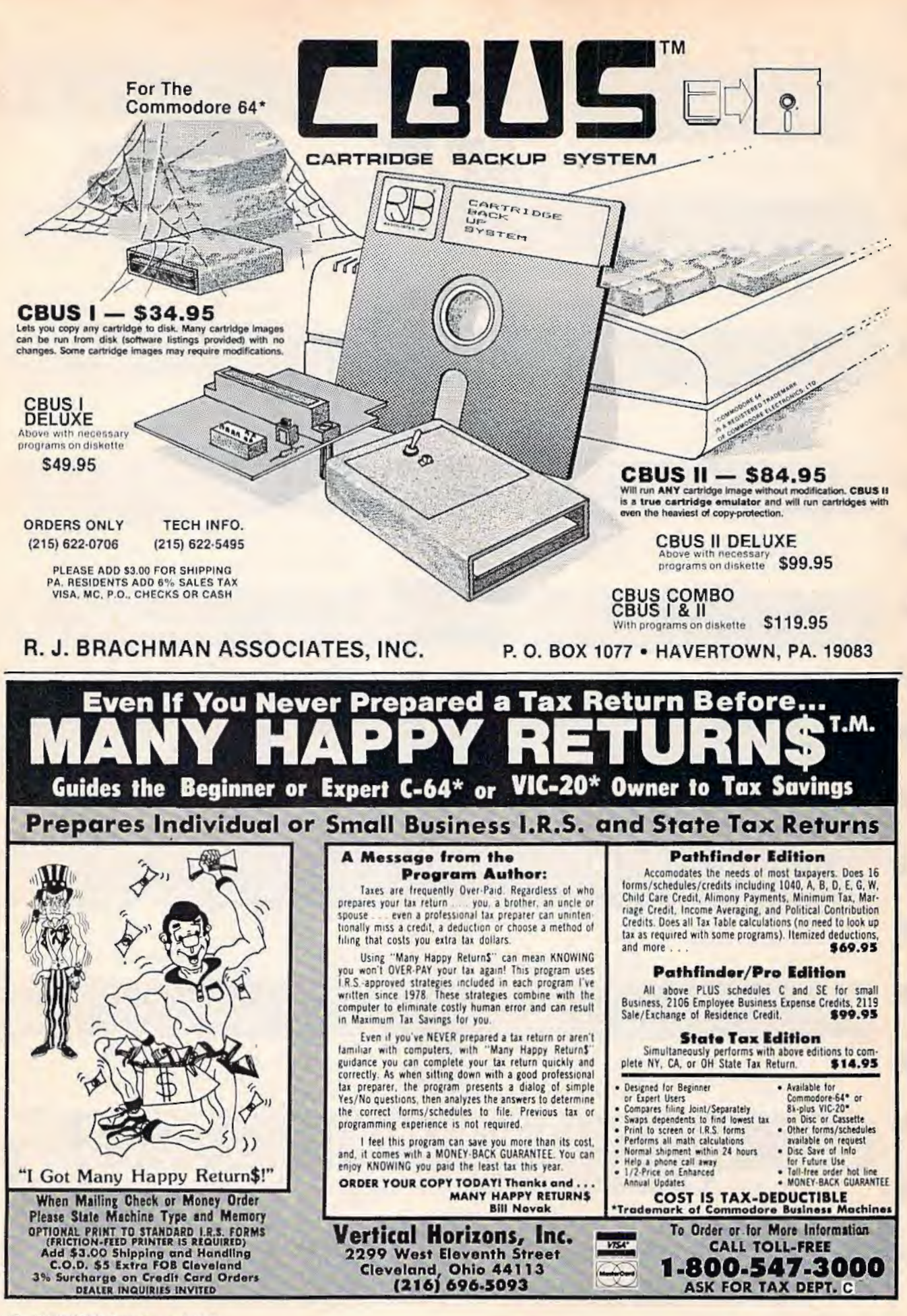

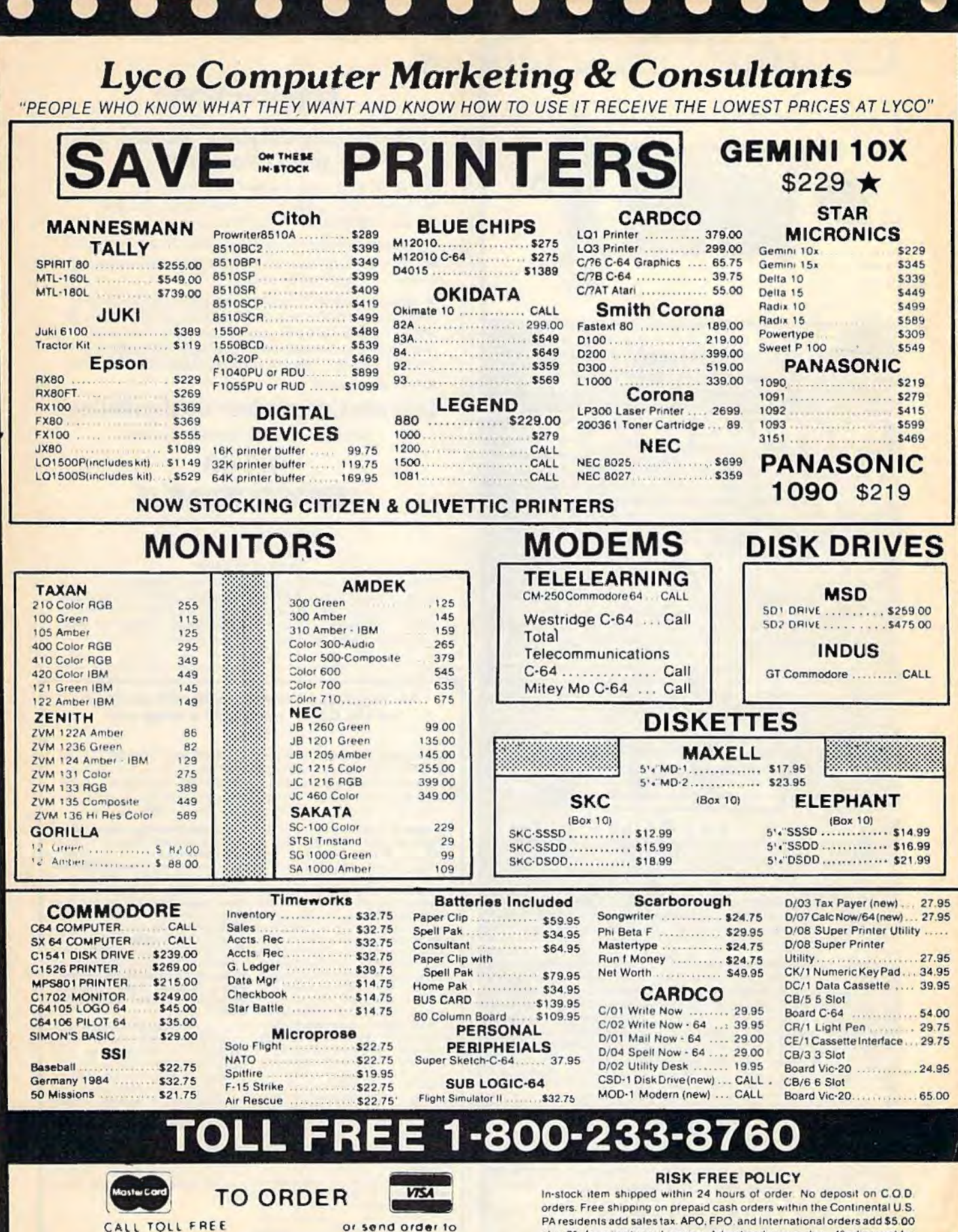

plus 3% for priority mail service. Advertised prices show 4% discount for 800-233-8760 Lycé Computer cash, add 4% for Master Card or Visa. Personal checks require 4 weeks clearance before shipping. All items subject to change without notice. Customer Service 1-717-327-1825 Jersey Shore PA 17740

For your protection, we check for stolen credit cards.

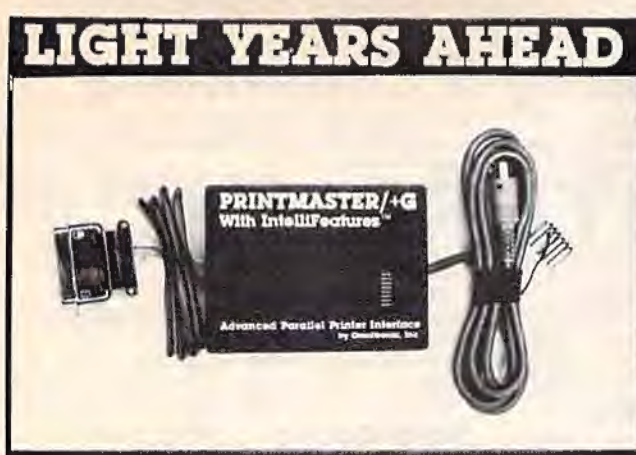

## GUADAN

We feel that our products are the best on the market, and we are so sure you will think so also that we offer a 30 day money back guarantee.

#### **PARALLEL**  $\epsilon$ **PRINTER** with IntelliFeatures **INTERFACE**

This is the most advanced printer interface on the market at any price. The Printmaster/+G supports all Commodore printer comprice. The Printmaster/+G supports all Commodore printer commands. Prints graphics and graphics characters on all popular printers. Complete switch selection. Transparent, Emulation, Hex. Itsid, to have right power jack. P Idinguage terminal soliwate loads in less than 4 seconds. ASCII/<br>Speedscript file conversion. The Printmaster can also operate by<br>tieslf. Print can ASCII diskfile directly from the disk to the printer<br>without going thru t disk without going through the computer. Disassembles and prints machine language also. Many, many more features. All this and more.

### Catalog #10-115 Printmaster/+G Parallel Printer

Interface Catalog #10-116 Printmaster 16K Buffer Expansion<br>Catalog #10-117 Printmaster 32K Buffer Expansion

## DELUXE RS232 INTERFACE

The most versatile R5232 Interface on the market, Supports full me most west and buding Ring Detect. Switch selectable for DTE/<br>DCE, and Busy Line polarity. No other RS232 interface currently<br>offered has all these selections. Easy to use. Good Documentation. Comes with it's own 3 foot cable with either a male or female<br>DB25. Type in BASIC terminal routine, program transfer routine, and more. For Male DB25 order 10-112 Female order 10-113.\$42.95

ALSO FROM OMNITRONIX: CASSETTE INTERFACE 10-101: Use any cassette with 20/64. Make tape backups \$34.95.<br>PRINTMASTER/U+G 10-108: Economy parallel printer interface.<br>Connects to the user port. Disk included contains machine connects to the user point. Examined contains interactionally property and graphics. \$39.95. RS232 PRINTER ROUTINES 10-109: Machine language software. Use RS232 printer with programs not designed for RS232 printer. Many fe 103: Connect Volksmodem to a Commodore. No other interface needed \$22.95.

HOW TO ORDER: See your local dealer or call 206/236-<br>2983 or write to address below. Phone orders ask for \$1.00 discount. Mail/Phone orders add \$2.00 shipping for each product. COD add \$1.90. 30 Day money back guarantee (less shipping). VISA & MASTERCARD Welcome. Call. write, or mark the reader service card for a free catalog.

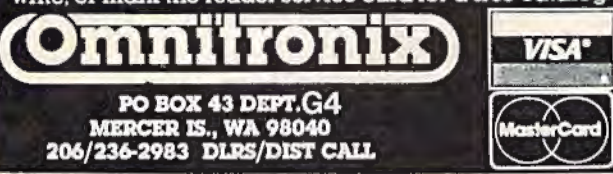

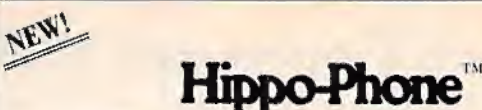

### Automatically dial phone numbers with vour Commodore!

Produces Touch-Tone<sup>7</sup> and universal dial codes

Connects directly to phone line (check with your local phone company for direct-connect information).

Makes any modem into an auto-dial modem. Modem not required.

On-line directory includes over 1,000 Toll-free 800 numbers and Compuserve<sup>19</sup> access phone numbers,

Software includes LCR (least-cost-routing) program for maximum phone savings according to day and time of call, automatic MCI™ and SPRINT<sup>10</sup> dialing, full-screen personal directory editor and dialer. auto-dial and auto-logon program for the Compuserve and Dow Jones networks. Directory of phone area codes and time zone information.

Many other features.

### Let your Commodore do the dialing!

Software on disk and hardware for only:

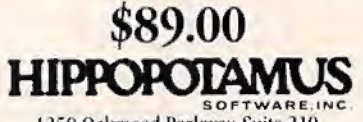

1250 Oakmead Parkway, Suite 210 Sunnwale, CA 94086  $(408)$  738-1200

Dealer inquiries welcome. We accept VISA, Mastercard, cashier's checks, money orders, personal checks, and COD orders. California residents add local sales tax. Please include \$5 for shipping and handling. Please allow 1-2 weeks for delivery. Hippo-Phone is a trademark of Hippopotamus Software, Inc. Price, availability, and specifications subject to change without notice.

### An integrated business software package for the C-64™ for \$1.59 a Program? Yes.

The Intelligent Software Package for **C-64™, VIC™, SX-64™, Plus**<br>4™, 16™, 'B'-Series™, and PET/CBM™. No games, no fancy packaging, and you can't buy it anywhere but here. But: 22 powerful, useful programs that will put your Commodore to work right now, in your home or office; all on one disk at the ridiculous price of \$35. Includes:

Database: A complete multi-keyed fixed- Also Included: ReportGen, ReportMerge record-length data base manager. Sort or select [using all relational operators: = > .<br>< , AND, OR, NOT, wild card) on any field, perform computations on numeric fields. Any operation can be performed on all, or<br>only selected records. All fields completely user-definable, Can be used for any number of tasks, including accounting, mailing lists, inventory control, record, tape, or book cataloging, expense account manintenance, or as an electronic rolodex. Even if you use your Commodore for nothing else, this pro-

\$119.95

\$69.95

gram alone might justify its expense.<br>Word Processor: The orginal word processor for the VIC-20, W/P is now available for all CBM models. A full-featured menudriven word processor including very fast file commands (including a disk catalog), screen editing, text locating and full control over margins, spacing, paging, indentation, and<br>justification. " , well done and highly justification. Provides an excellent afterfunctional native to the high priced word pro-<br>cessors . . . this is an excellent buy. Highly<br>recommended. " - - Midnite Software Gazette, "Provides good basic features, Compute's Gazette.

Copycalo: An electronic spreadsheet. Turns your Commodore into a visible balance sheet; includes screen editor. "Excellent program for budgeting, estimating, or any math-oriented use . . . well worth the<br>money. Highly recommended." - Midnite<br>Software Gazette.

**Intelligent Software** Quality Software since 1982

(interface W/P with Database to create form letters, statements, invoices, mailing labels, other reports.); Beschall Statistician (compiles batting statistics for a<br>baseball league); several W/P utilities, in-<br>cluding Index (indexes W/P's text files); several Database utilities, including DBmerge (facilitates multi-file database applications.), AND DBStart (analyzes D/B files); a programming utility, ASCII, which converts text files (program listings) into program files; also Checkbook; Inventory Paper Route: Loan Analysis Breekeven Analysis; Depreciation; Labeler; more

Versions of the package are available for any and every Commodore computer having a<br>minimum of 10k RAM (does it say 'Com-<br>modore' on it? How about on the box it came in?] Add \$3 if you have an BO50 disk drive. All programs will fully support tape, disk, and printer. The package is available only on disk; however, you may order any<br>two programs on cassette for \$20. Price includes documentation and shipping within USA and Canada: all other countries, add \$5 (no personal checks from outside USA) No charge cards. For C.O.D., enclose \$5 fee: Calif. residents add 6%. This ad is the catalog.

Box A Dept. G San Anselmo, CA 94960

# **ERO-SYS DISTRIBUTORS**

### **[t commodore**

### SOFTWARE FOR C-64

### Business

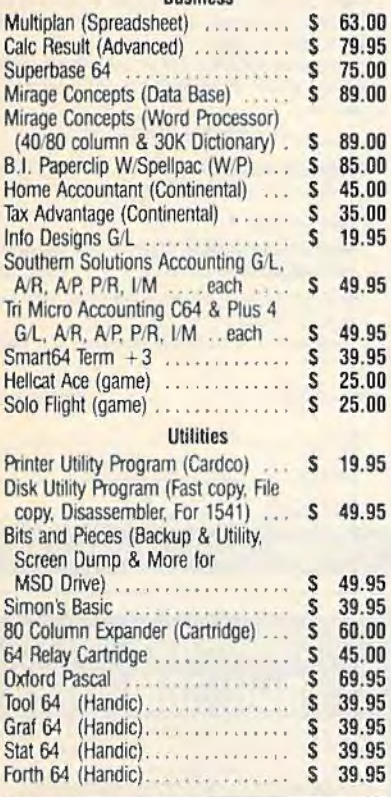

### **ACCESSORIES**

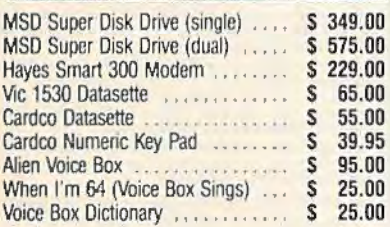

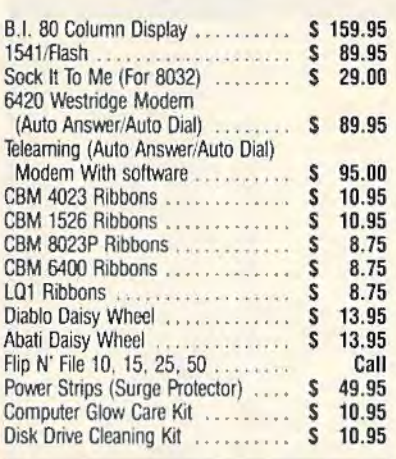

### MONITORS **\***

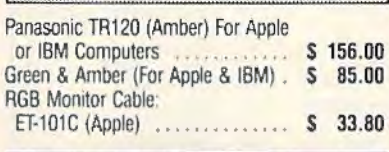

### INTERFACES

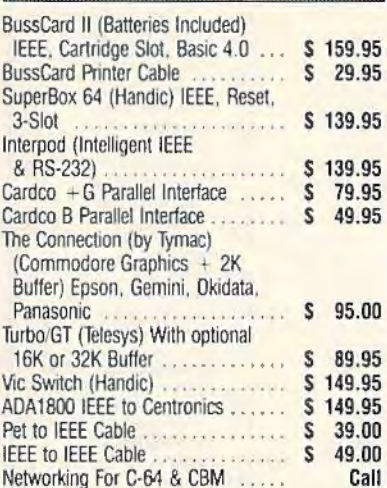

### LETTER QUALITY PRINTERS Abati (20 CPS) W/Interface ....... \$ 475.00

### DOT MATRIX PRINTERS

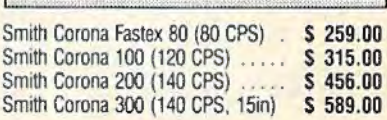

### **BUSINESS SOFTWARE - B128**

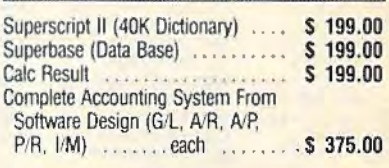

### **BUSINESS SOFTWARE-8032/8096**

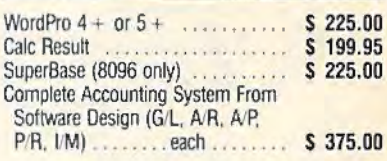

### . TERMS

Orders under 50.00 add 10.00 Handling fee Mastercard, VISA. Money Order. Bank Check COD (add 5.00) Add 3% For Credit Cards

All Products In Stock Shipped Within 24 Hours

### F.0.B. Dallas, Texas

All Products Shipped With Manufacturers 90 Day Warranty

PRICES ARE SUBJECT TO CHANGE WITHOUT NOTICE.

### **AUTHORIZED WHOLESALE DISTRIBUTOR FOR All COMMODORE BUSINESS MACHINE PRODUCTS.**

BECOME A COMMODORE DEALER. AND SEE WHY IT'S THE BEST DEAL IN NEW COMPUTER PRODUCTS.

**FOR PRODUCT CATALOG & PRICE LIST WRITE OR CALL MICRO-SYS DISTRIBUTORS.** 

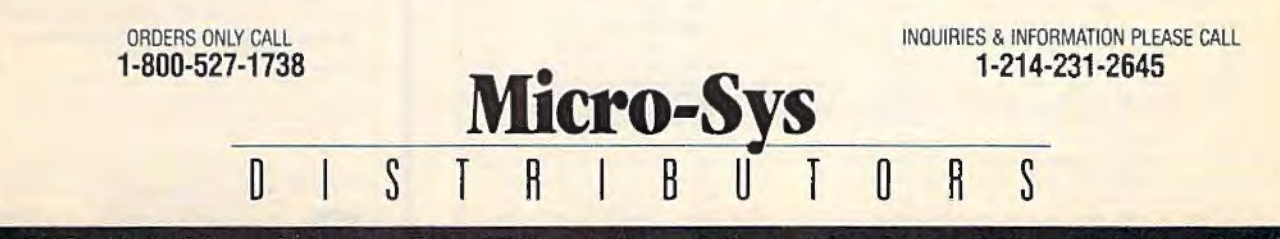

641 Presidential Drive • Richardson. Texas 75081 • 9:30 a.m.-6:30 p.m. (Mon.·Fri.) • 10:30 a.m.·2:30 p.m. (Sat.) ·

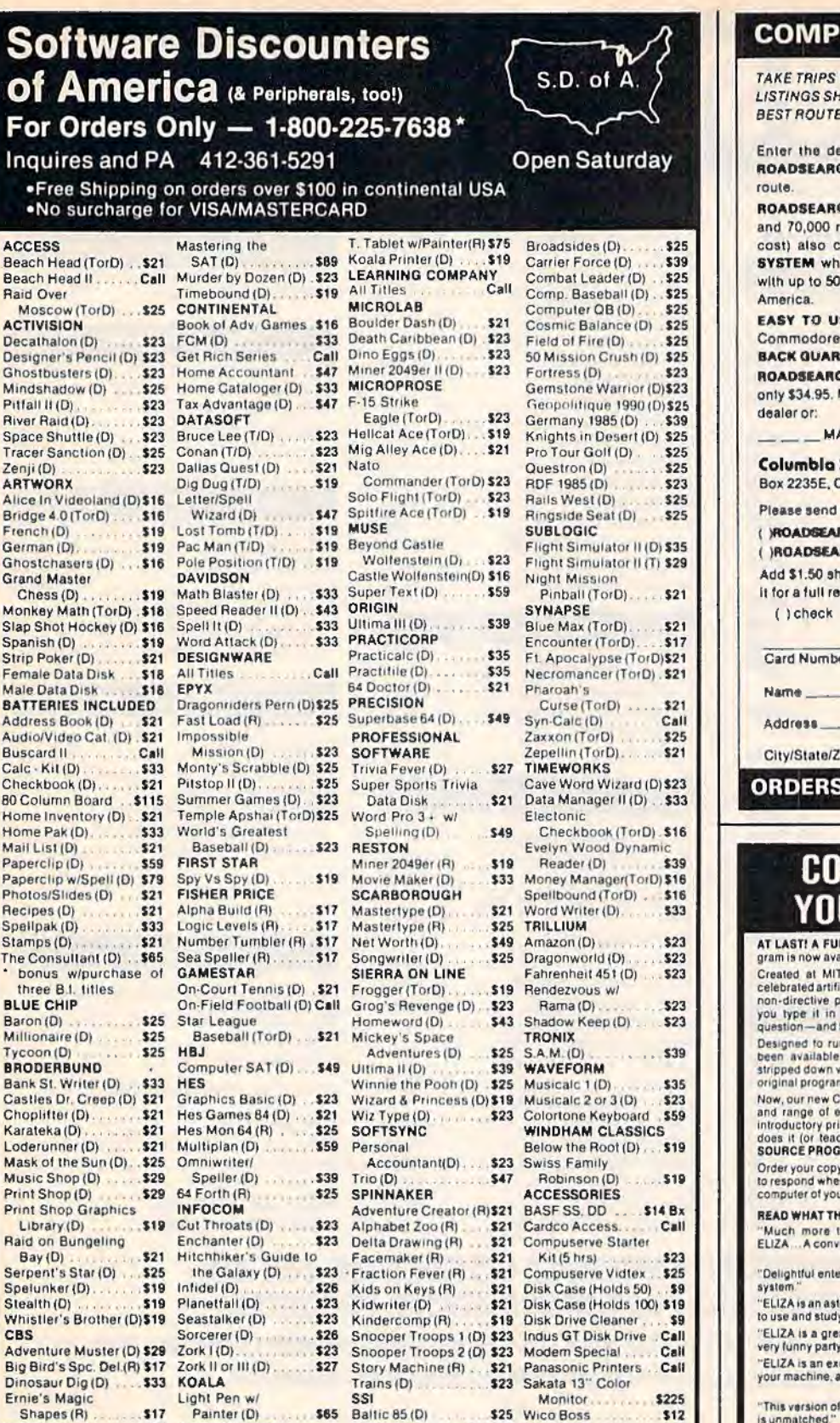

Software Discounters **of America** (& Peripherals, too!)

### P.O. BOX 278-DEPT CG-WILDWOOD, PA 15091

Call T. Tablet w/Painter(D) \$59 Ardennes (D) .

Keys (D) , , , , , , , , \$49 Breakthrough in the

**S65** Baltic 85 (D)

Muppet Learning Battle Normandy (D) \$25 Wico Bat Handle ... \$19

'Ordering and Terms: Orders with cashier check or money order shipped immediately. Personal/company checks. allow 3 weeks clearance. No C.O.D.'s. Shipping: Continental U.S.A.-Orders under \$100 add \$3; tree shipping on orders over \$100. PA residents add 6% sales tax. AK, HI, FPO-APO-add \$5 on all orders. International Order Pollcy—No Credit Cards—add \$15 or 15% of order whichever is greatest. Defective<br>merchandise will be replaced with same merchandise—NO CREDITS! Return must have authorization number (412) 361-5291. Prices subject to change without notice. Order today, get it tomorrow. Overnight delivery is just \$17.50-software orders only in Continental U.S.A.

 $Shapes (R)$   $S17$   $Painter (D)$ <br> $S23$  Muppet Learning

Felony (D) ........... \$23 Forecastl (D) **Math Series** 

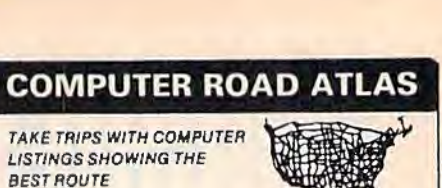

TAKE TRIPS WITH COMPUTER LISTINGS SHOWING THE

Enter the departing city and the destination city. ROAOSEARCH computes and prln1s 1he shortest route.

ROADSEARCH contains 406 cities/road junctions and 70,000 road miles. ROADSEARCH-PLUS (extra cost) also contains a ROADMAP DEVELOPMENT **SYSTEM** which lets you customize your roadmap with up to 50 towns/road junctions anywhere in North America.

EASY TO USE. Back-up copies allowed. Specify Commodore-64/disk or Apple II, 15 DAY MONEY-BACK GUARANTEE.

ROAOSEARCH-PLUS Is \$74.95 and ROAOSEARCH ls only \$34.95. MD residents add 5% state tax. Ask your dealer or:

\_MAIL COUPON OR CALL TODAY \_\_ \_

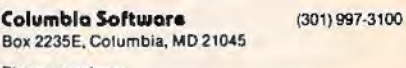

Please send me:

 $539$  $$25$  $$25$ 

 $$25$ **\$25** 

 $$23$ **s**25

 $s25$ 

 $$25$ 

 $$23$ 

**S16** 

Disk Case (HOids 50) .. S9

Call

S<sub>25</sub> Wico Boss S<sub>12</sub> Wico Bat Handle<br>Wico Three Way ....... \$23<br>Wico Trackball ........... \$29

139 Wico Trackball

riesse send me.<br>( )ROADSEARCH-PLUS for \$74.95 for ( )Apple It/He/Ho ( )ROADSEARCH for \$34.95 ( )C64 dlsk Add \$1.50 shipping. If I am not satisfied, I may return It for a full refund.

( ) check ( ) Master Charge ( ) VISA

Card Number Expiration Date

Name...

Clly/Stal o/Zlp -------------

### ORDERS: 1-800-835-2246, EXT. 172

## CONVERSE WITH **YOUR COMPUTER**<br>AT LAST! A FULL IMPLEMENTATION of the original EUZA pro-<br>gram is now available to run on your Commodore 641

Created at MIT in 1966. ELIZA has become the world's most<br>celebrated artificial intelligence demonstration program. ELIZA is a<br>non-directive psychotherapist who analyzes each statement as you type it in and then responds with her own comment or question-and her remarks are often amazingly appropriate!

Designed to run on a large mainframe, ELIZA has never before<br>been available to personal computer users except in greatly<br>stripped down versions lacking the sophistication which made the original program so fascinating.

Now, our new Commodore 64 version possessing the FULL power<br>and range of expression of the original is being offered at the<br>introductory price of only \$25.And if you want to find out how she<br>does it (or teach her to do mor

Order your copy of ELIZA today and you'll never again wonder how<br>to respond when you hear someone say, "Okay, let's see what this computer of yours can actually do!"

REAO WHAT THE EXPERTS SAV A90UT OUR VERSION OF ELIZA: " Much more than a mere game... You'll be impressed with<br>ELIZA... A convincing demonstration of Artificial Intelligence." -PC MAGAZINE

"Delightful entertainment... An Ideal medium for showing off your<br>system." - MICROCOMPUTING MAGAZINE

"ELIZA is an astounding piece of software ... A fascinating program<br>to use and study." - BARON'S MICROCOMPUTER REPORTS

"ELIZA is a great way to introduce your friends to computers ... A<br>very lunny party game." -PETER A. McWILLIAMS

.. ELIZA •• an exceptional pr09ram, one tt111's lun to use. show1 *ott* your machine. and ha.s g.reat hjstoricaJ ln1ere1t'" - POPULAR COMPUWIG W.GAZJNE

"This version of ELIZA is the best we have seen. As a party game, it<br>is unmatched." -HOME APPLICATIONS FOR THE C-64

**ELIZA IS AVAILABLE IN THE FOLLOWING FORMATS:**<br>1. Protected Version case pecify Disk or Cassette)<br>(Protected Version case and the initial disk of modified)<br>2. Un-protected Commodore 64 BASIC Source Version<br>2. Un-protected

2. Un-protected Commodore 64 BASIC Source Version ....<br>(Source Version can be Isted and modified as well as run)<br>Both versions include a six page user manual.

Please add \$2.00 shipping and handling to all orders (California residents please add 61% sales tax)

**ARTIFICIAL INTELLIGENCE RESEARCH GROUP** \* (California residents please add 6 %% sales tax)<br>ARTIFICIAL INTELLIGENCE RESEARCH GROUP<br>821 Nonh La John La Sangeles, CA 90046<br>213) 656-7368 (213) 654-2214<br>MC. VISA and checks accepied<br>• MC. VISA and checks accepied

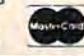

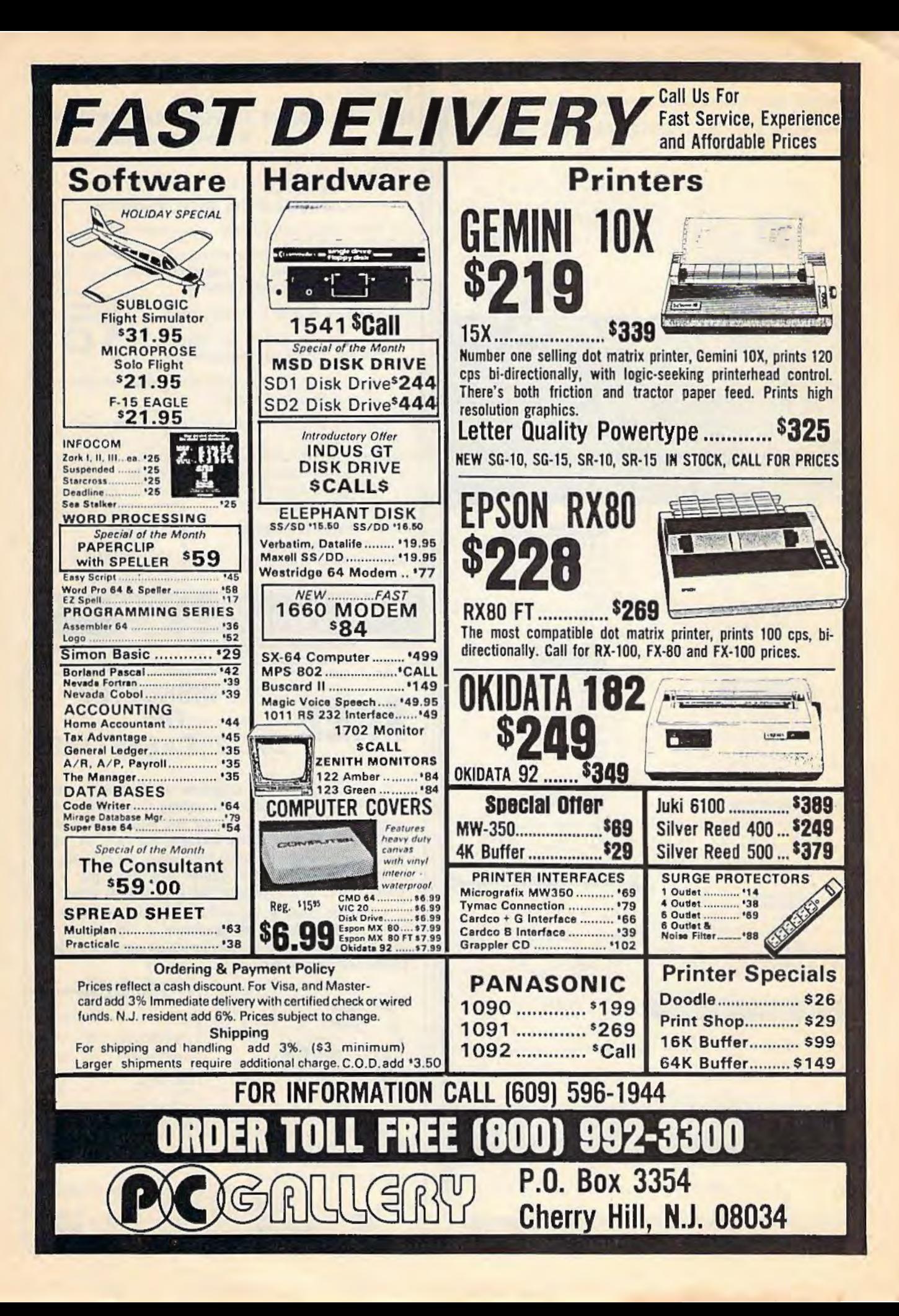

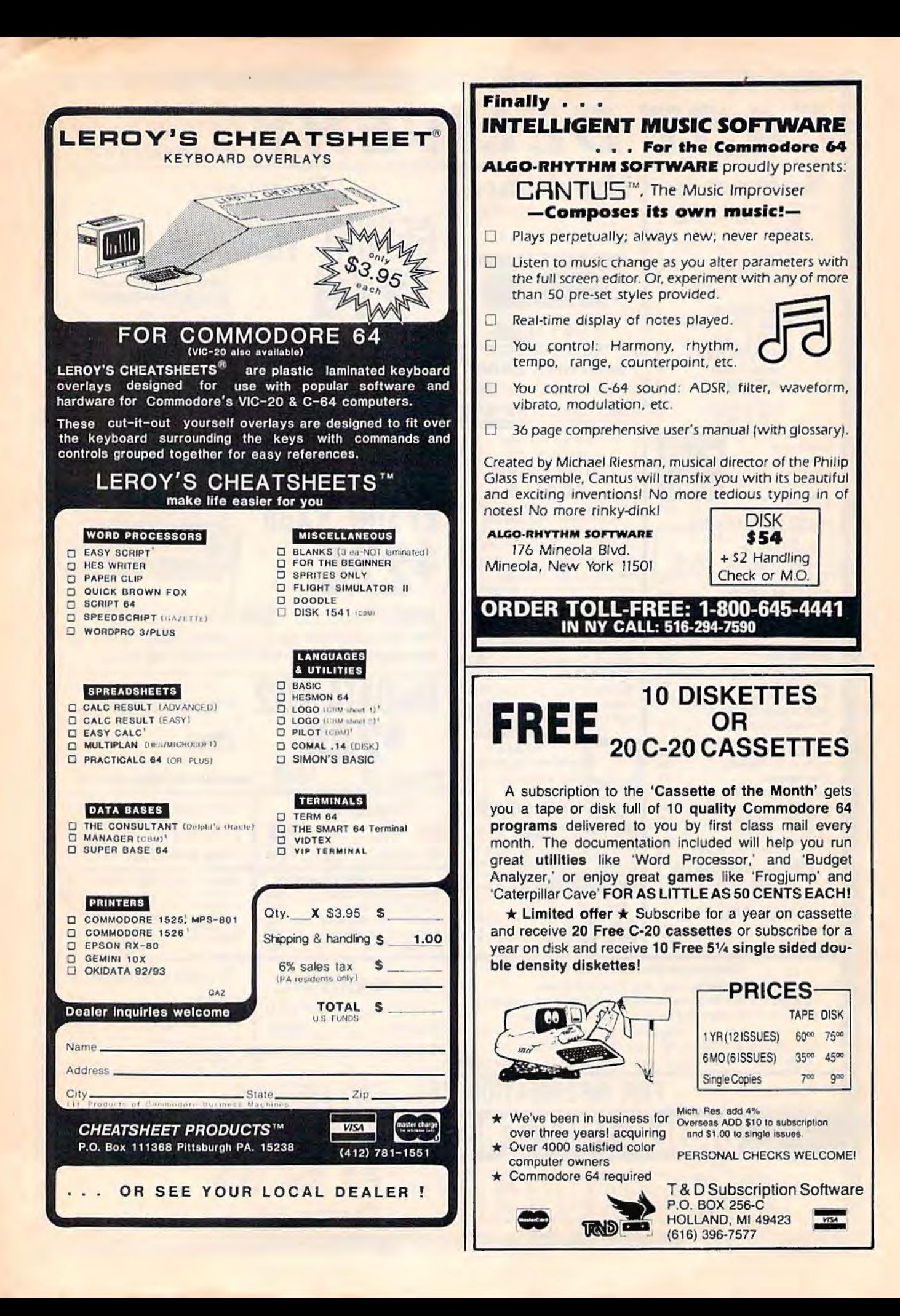

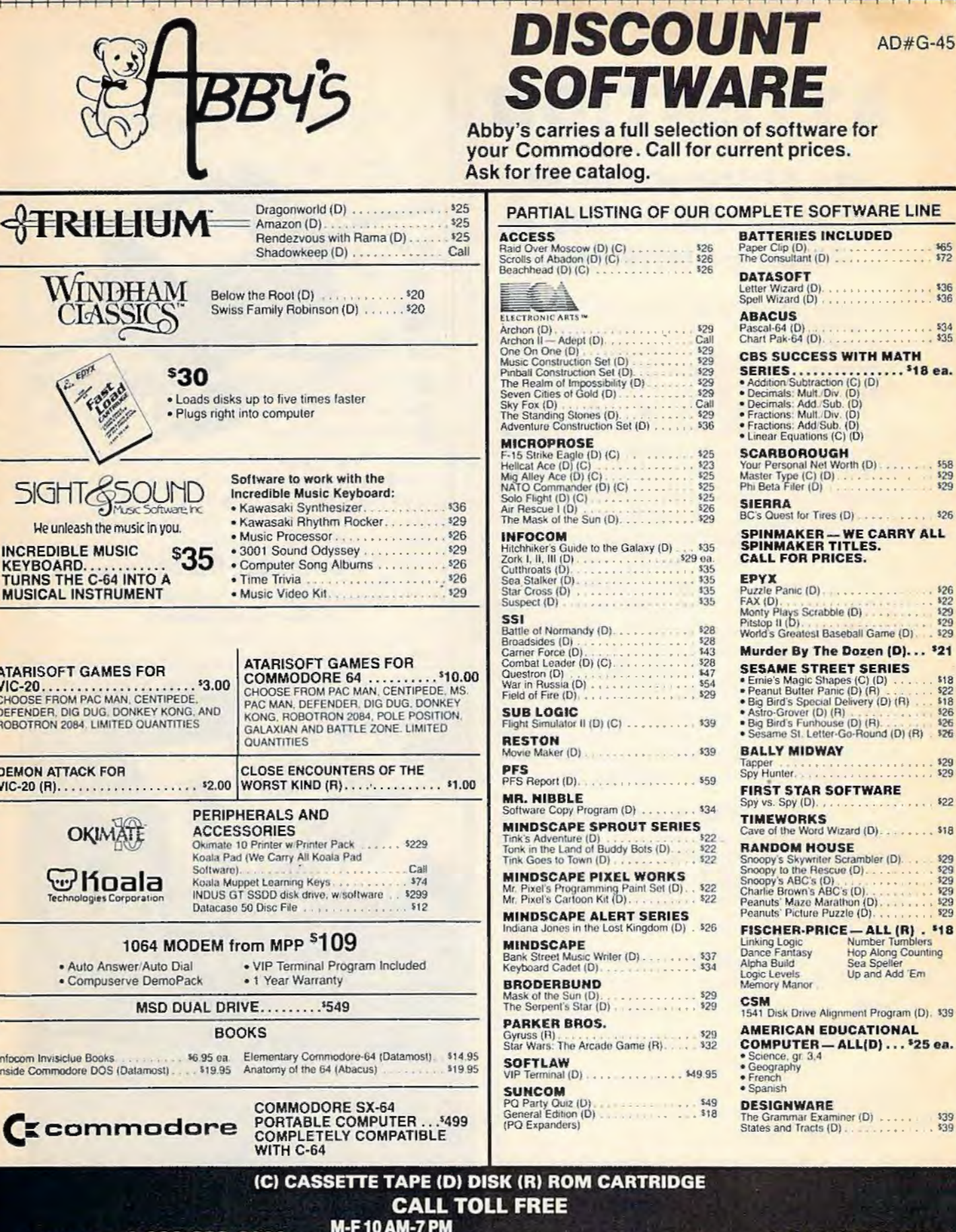

Order Line 1-800-282-0333

 $\overline{\phantom{a}}$  $\overline{1}$ 

ī

SAT. 10 AM-3 PM Eastern Time

**Customer Service 1-513-879-9699** 

Frepaid orders over \$30 receive free shipping, UPS, continental US. No waiting period when paid by credit card,<br>Prepaid orders over \$30 receive free shipping, UPS, continental US. No waiting period when paid by credit card

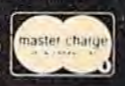

 $\frac{165}{172}$ 

 $$36$ <br> $$36$ 

 $534$ <br> $535$ 

\$58<br>\$29<br>\$29

 $$26$ 

\$26<br>\$22<br>\$29<br>\$29

 $521$ 

 $$18$  $$^{22}_{18}$ \$26<br>\$26<br>\$26

 $\frac{129}{29}$ 

 $$22$ \$18

\$29<br>\$29<br>\$29<br>\$29<br>\$29

\$18

 $$39$ <br> $$39$ 

nting

## **ATTENTION**

## **ALL COMMODORE 64, VIC 20, COMMODORE 16, AND PET OWNERS**

A complete self-tutoring BASIC programming course is now available. This course starts with turning your computer on, to programming just about anything you want! This course is currently used in both High School and Adult Evening Education classes and has also formed the basis of teacher literacy programs. Written by a teacher, who after having taught the course several times. has put together one of the finest programming courses available today. This complete 14 lesson course of over 230 pages is now available for the COM-MODORE 64, VIC 20, COMMODORE 16 and PET computers and takes you step by step through a discovery approach to programming and you can do it all in your leisure time! The lessons are filled with examples and easy to understand explanations as well as many programs for you to make up. At the end of each lesson is a test of the information presented. Furthermore, ALL answers are supplied to all the questions and programs, including the answers to the tests. Follow this course step by step, lesson by lesson, and turn yourself into a real programmer! You won't be disappointed!

We will send this COMPLETE course to you at once for just \$19.95 plus \$3.00 for shipping and handling (U.S. residents. please pay in U.S. funds). If you are not COMPLETELY satisfied, then simply return the course within 10 days of receipt for a FULL refund.

,--------- ----- ------- ' NAME: CG l ADDRESS: \_\_\_\_ \_\_\_\_ \_\_ \_ I CITY: \_ \_\_\_\_\_\_\_\_ \_\_\_ \_ CITY:\_\_\_\_\_\_\_\_\_<br>PROV./STATE: POSTAL/ZIP CODE: Check desired course: Send Cheque or Money Order to: COMMODORE 64 0  $VIC \Box$  PET  $\Box$ Send Cheque or Money Order to: COMMODORE 16 0<br>Brantford Educational Services<br>68 Winding Way, Complete course: \$19.95 I 68 Winding Way, Complete course: \$19.95<br>Brantford, Ontario, Postage and hand.: \$3.00 Postage and hand.: \$3.00<br>Total: 522.95

### Better Than Original Equipment

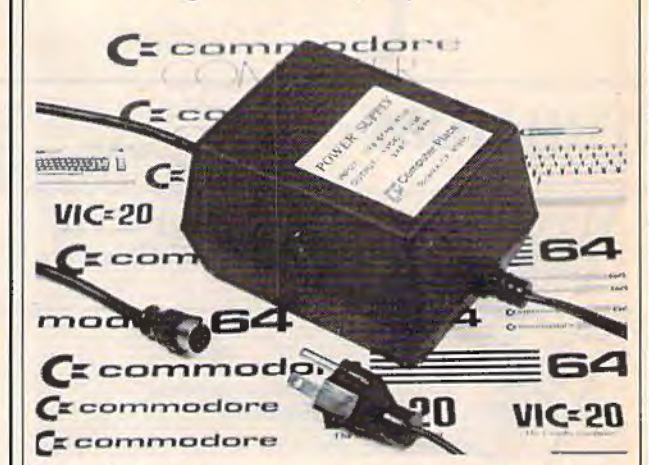

This CP Power Supply for the Commodore 64 and VIC-20 is definitely better and more reliable than the one that originally came with your computer. It works dependably. year-in and year-out. Unlike the others, this CP Power Supply is serviceable. NOT disposable.

ff = = **Computer Place** (213> 325-4754 23914 Crenshaw Blvd. Torrance, CA 90505 Dealer Inquiries Welcome

Commodore 64 and VIC-20 are trademarks of Commodore Business Machines. Inc.

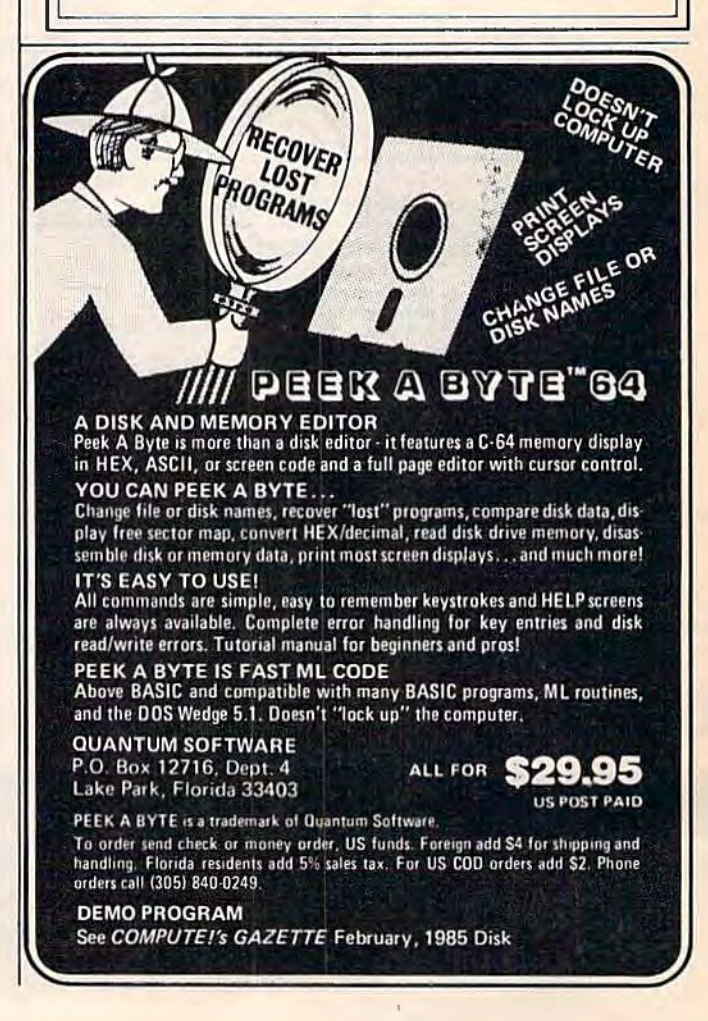

Fill in the coupon or send a facsimile.

**WHAT IS THIS GIRL DOING? ---THE GIRL --IS-PAS GG3 ER2 LL PAS IH SS** 29 15 04 34 52 45 04 12 55 **X PAS UU3 LHZ LL PAS II**<br> $\frac{1}{24}$  **FEEDING**<br>**FEEDING ALL NO. 0.1.6** <sup>~</sup>**AS FF IY** ~ **A3 (](]2 111 NQ** ~AS **EEl**  04 40 19 02 33 12 44 **PAS IT IT PAS ULLE IT IN** 04 28 **PAS DU**<br>TO-TO- $F_{\text{S}}$ H **PA1 001 PA** 14 07 07 00 21 04 13 31 **H** EH PA1 001 PAS TT2 UW2 **PAS EY PAS 002 AA KK2 PAS** You can now have your computer speak to you ... with the inevitable **interview of the inevitable interviews** 

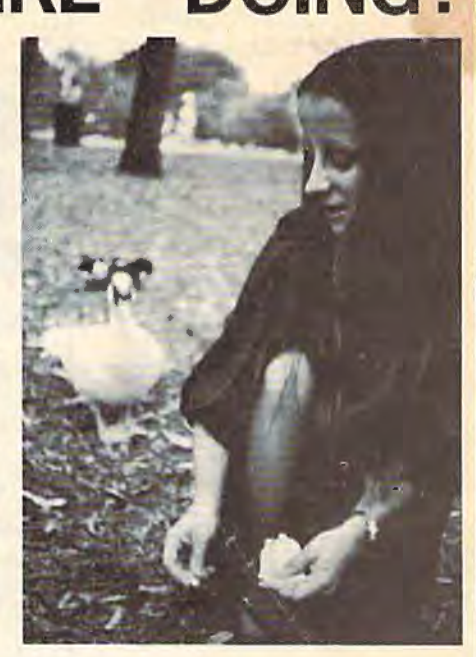

"Kilobaud Monster." This remarkable breakthrough in engineering is now being offered to the general public by Compute!, and is made possible at a fraction of the cost you'd expect to pay anywhere else. You will also learn how computers speak, what speech synthesis is, and the basics behind "Kilobaud Monster." This remarkable breakthrough in engineering is now<br>being offered to the general public by Computel, and is made possible at a<br>fraction of the cost you'd expect to pay anywhere else. You will also learn<br>

institution alike!<br>The Kilobaud Monster is a revolutionary item for the hobbyist, because **MosterCord**<br>now you can have many new resources available for experimentation. No longer is this field of science limited to the lab, and no longer is its cost limited to governmental research projects. You can make your computer speak with little effort, a lot easier than you think!

The quality of speech pronunciation is excellent. Anything imaginable<br>may be spoken, from scientific thru slamp words—we include detailed<br>instructions showing you exactly how to do this. You can now have all<br>the satisfacti *evant* 

**WONFAL** ONLY \$ **CJ,95** .. ""' '~ "

Introductory package includes everything you need to get aartedl & ...

### **\*SAVE-Computel members only \$7.95.**

The Kilobaud Monster is the basis of a series of projects that can make your computer talk, and is necessary for later projects. The Kilobaud Monster will set you up with everything you need to know in order to **YES.** I'm information is included with this beginner's package. The built-in editor : **0 INTRODUCTORY PACKAGE** in the Wordmaker enables you to easily "fine tune" every word you create • · • • • · · · · · · to make it sound exactly as you wish. Or you can set up a "word bank" '0 **WORDMAKER \$ 19 95** 

If you're new to the computer field, or if you're an old-time "hacker,"<br>
you'll want to subscript to our publication "Computel," which coverything that YOU want to see! Encompassing the subjects of Commeters,  $\Box$  COMPLET

You may order these products from us by sending a check, money order, NAME<br>
postage or cash in U.S. negotiable funds only, to the address indicated<br>
below. Or you may charge your order to your Visa or Master Card. Please A postage or cash in U.S., regotiate turbus only. to the analysis include \$2.00 shipping and handling on all orders. California residents (ADDRESS include \$2.00 shipping and handling on all orders. California residents (CITY

**COMPUTEL PUBLISHING SOCIETY** 6354 VAN NUYS BLVD., SUITE 161 / VAN NUYS, CA 91401-2696 **YOUR COMPUTER WILL TELL YOU! DON'T THEY NOW "SPEAK?" ALL NOW "SPEAK ?"...** 

**• Complete instructions included!** 

**•User-programmable vocabulary of virtually unlimited size** I

> **•Program it to say anything you want!**

~ **•Guaranteed to hold your interest and delight for hours!** 

**interested in making my computer** 

•

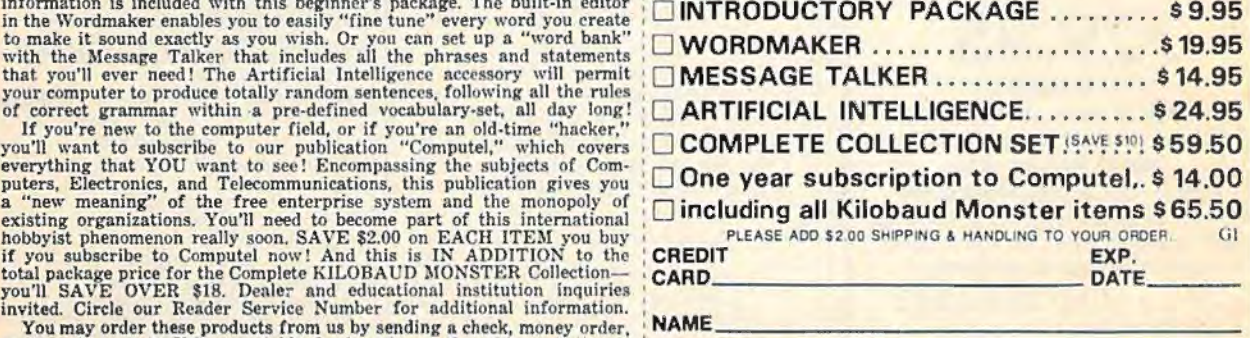

*VJ.SA•* 

SEND ALL PAYMENT IN U.S. FUNDS DRAWN ON U.S. BANKS . SORRY, NO C.O.D.'S : **Make checks payable to: COMPUTEL PUBLISHING SOCIETY**  : **Post Office Drawer 7765 / VAN NUYS, CA 91409-7765** 

## **C-64 MUSIC DISKS**

- \* Want to experience the power of the SID chip?
- \* Tired of laser guns and space ships? \* Want authentic background music for your adventure games?
- \* All our music is programmed in 100% machine language by a professional musician.
- \* Informative music-historical notes are built into each program.
- \* Additional titles in preparation!

### **Titles Now Available:**

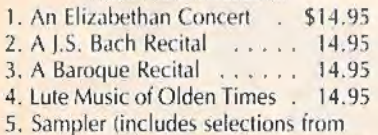

above titles, plus more) . . 12.95

**DISK ONLY** 

Payment in U.S. funds only! Add \$2.00 per order for shipping and handling. Orders shipped via speedy UPS whenever possible!

**ANTIGUA SOFTWARE** P.O. Box 5386 **Lake Station, IN** 46405-9998

## **TAPE USERS MAJOR** BREAKTHROUGH **Buzzy BUZZARD'S C-64 Tela Tape Term**

At last, an efficient term program for your dataset and modem. Download and upload all types of programs. **Basic and Machine language** \*GAMES\*\*\*UTILITIES\*\*\*EDUCATIONAL\* Download and upload tape to tape or disk to tape TO ORDER SEND CHECK OR MONEY ORDER. FOR COD AND CREDIT CARD ORDERS Call 1-904-384-6652

SYSOP'S INVITED TO INQUIRE

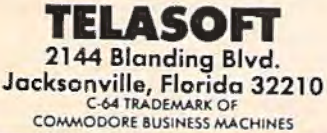

**STOP SOFTWARE PIRACY** Using **Safeguard 64 Disks** 

- Renders Bit and Nibbler **Copiers Ineffective**
- Software is Encrypted and **Protected on Each Disk**
- For Commodore 64

Why should your valuable data or useful software program become available in the Public Domain?

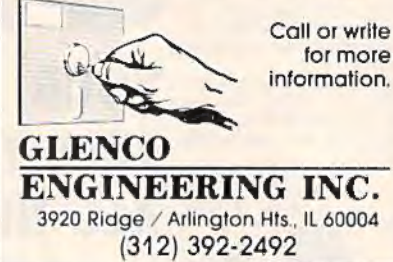

## J BLACKJACK A

Find out if your system is really a winner before spending time learning or risking your bankroll. Pick the best system from among alternatives.

Define the system you want to test by responding to questions and filling in blanks. Let the system run for an indefinite period. In a one-day run vou can run 10 million or more trials. One-page printed (or screen display) analysis clearly indicates best levels for increasing bets and for insuring.

You control:

- . No. of Players (1-3)
- . No. of Decks (1-4)
- · Double, Surrender, Double-After-**Split Options**
- Hard-Stand, Soft-Stand, Hard-Double, Soft-Double, Split, Surrender Criteria
- · Reshuffle Point

Commodore 64TM - Cassette Only - \$39.95, Check, Money Order, C.O.D. (Add \$3), VISA or MC, Include Name, Card Number, Exp. Date. Idaho Res. Add 4% Sales Tax.

> **NOVO SOFTWARE** Box 6423, Boise, ID 83707 (208) 375-7435

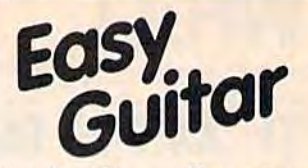

### Learn to play guitar on your Commodore 64 Computer

Now you can enjoy learning at your own pace, on your own time. EASY GUITAR puts you in tune with today's music

Here are just a few of the fun and educational features you'll find in EASY GUITAR

- · Simple to follow, step-by-step instructions
- · Reference tones for luning your guitar
- · An exercise to develop your sense of pitch
- A built-in rhythm section (bass and drums) for you to play along with
- . More than 50 chord diagrams with fingering positions colorfully aspiaved
- . Audio guidance so you know if you are playing carrectly
- · An adjustable metronome for developing solid rhythm
- A simplified approach to music theory and chord structure to aid you in playing and writing your own songs
- Scales to develop rapid fingering
- · A multiple choice quiz (because learning can't be all fun)
- · Plus aspecial bonus: a video game called "Catch a Chord"

\$29.95 on disk plus \$1,00 shipping & handling<br>VISA & MC Accepted or send check or money arder to:

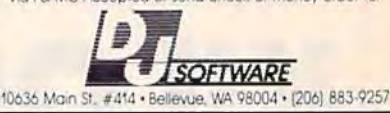

### **WE WON'T PAY YOUR TAXES!**

But TAX MASTER will help you compute them more<br>QUICKLY and EASILY.

Be the Master of your Income Taxes with

now available for your 1984 Federal Income Taxes for the Commodore 64 with single, twin, or dual disk drive and optional printer

Features of TAX MASTER:

- · GUIDES you in the PROPER ORDER through
- forms 1040, 4562 & Sched, A.B.C.D.E. and **· PERFORMS ALL anthmetic, CORRECTLYI You**
- the original data.
	- EASY CHANGE of any entry, with instant RECALCULATION of the entire form.
	- **TRANSFERS** numbers between forms
- **CALCULATES** your taxes and REFUND. (Tax tables are included!)
- SAVES all your data to disk for future changes, reuse, or reference.
- PRINTS the data from each form. MULTIPLE SCHEDULES (for more than one
- business, farm, etc.) are supported
- $\bullet$ Data from MANY DIFFERENT TAX RETURNS may be stored on the same disk

### TAX MASTER .... . (DISK ONLY) ..... ONLY \$24.00 If you don't need all the schedules, get<br>TAX MASTER JR

- For VIC-20 with 24K expansion or Commodore 64.  $\bullet$ disk or tape
- Form 1040, Schedules A and B. Ä
- · Disk or tape data storage & retrieval.

#### ..ONLY \$19.00 TAX MASTER JR SPECIFY DISK OR TAPE

### **INCLUDED WITH EACH PROGRAM:**

**COMPLETE INSTRUCTION MANUAL.** DISCOUNT COUPON TOWARD THE PURCHASE OF NEXT YEAR'S UPDATED PROGRAMS

Cost of these programs is TAX DEDUCTIBLE. Add \$2.00 per order shipping & handling

Maryland residents add 596 sales tax Send check or money order to

**MASTER SOFTWARE 6 Hillery Court** Randallstown, MD 21133

**SYSTEM TESTER** 

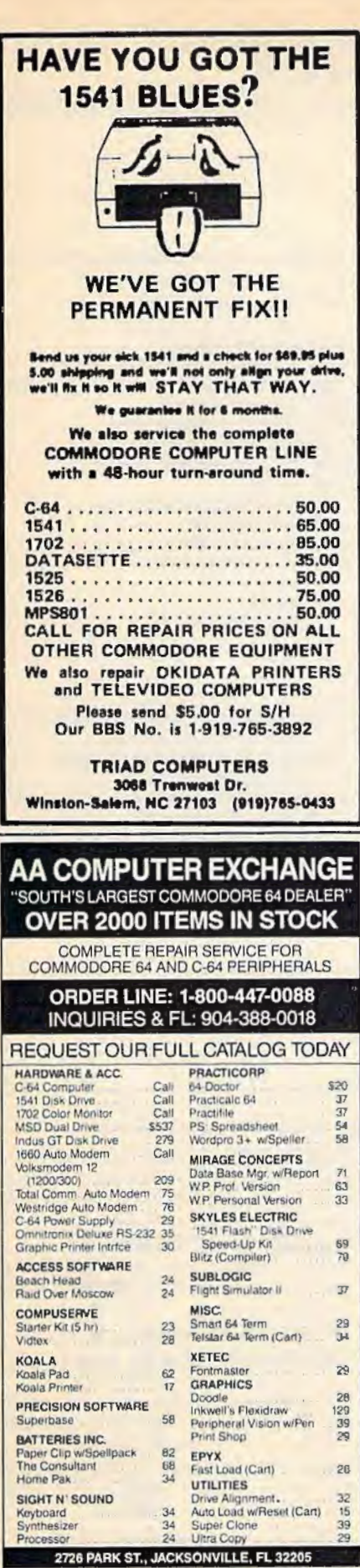

Control Robots

applications ...

comed.

Orders with cashiers check, money order and VISA/MC shipped promptly + For personal/company checks allow 3 weeks for clearance<br>+ No CODs + For VISA/NC add 3% + Shipping charges extra, \$300<br>minimum + Prices may differ in AA stores + Florida residents add 5%<br>tax + Prices subject to c

#### BETTER KEYBOARD UTILITY. A simply elegant solution-blank "Check Sheets" give you the keyboard commands<br>you need, instantly, for any program. **SYMBOL MASTER™** you need, instantly, for any program.<br>
You've got the best personal computer in the world and lots<br>
of software to turn on it. But unless you work with each of<br>
day, hew do you keep<br>
the commands straight?<br>
The commands st **MULTI-PASS SYMBOLIC** DISASSEMBLER **FOR THE COMMODORE 64\*** disassembles any 6502/6510 machine code program into beautiful source • Learn to program like the experts!<br>• Adapt existing programs to your needs!<br>• Attomatic LABEL generation.<br>• Computer source code files to disk fully compatible<br>• Computs source code files to disk fully compatible<br>• Sembl \$12.95 die cut sheets \$19.95 set of 24 custom **BETTER DUST PROTECTION** FOR VIC & COMMODORE Choose an attractive static-tree cover for<br>your keyboard, monitor or complete system. Four text and the state of the state of the state of the state of the state of the state of the state of the state of the state of the state of the state of the state of the state in the state is special solid for the stat requires and all operating system variables,<br>
• Generates list of equates for external addresses.<br>
• Generates complete cross-referenced symbol table,<br>
• Recognizes instructions hidden under BIT **anstructions**.<br>• 100% machine code for speed. (Symbol Master<sup>TM</sup> is not copy protected.)<br>ORDER NOW! Available on disk only. Introductory price \$49.95 postpaid USA. MAE is a trademark of Eastern House. S7.95 . S12.95 PAL is a trademark of Pro-Line.<br>Commodore 64 is a trademark and CBM is a registered We Can Solve All Your trademark of Commodore. Develop-64 is a trademark of French Silk. **Commodore Color Problems** Unique Problem Solvers for Older Commodores<br>(with 5 Pin Monitor Din Plug). The Interference Stopper ... A new kit that installs in minutes with two simple solder connections. Best results when combined with riems below. Absolutely stops 90% of the RF interference.  $\mathbb{R}$ III **S15.95** The Color Sharpener. Use if your "old 54" is hooked up<br>to a TV. Just plug into the monitor plug, and the color and<br>contrast immediately improve. Dramatically crisp letters.<br>Great graphics. **\$18.95 UNLEASH THE POWER OF** The NEW Color Sharpener CABLE . Use if your "old 64" is<br>hooked up to a monitor. A new 2 prong cable, with a Color<br>Sharpener built in for your monitor. **YOUR COMMODORE 64** \$24.95 The Monitor "Improver".... If you have a Commodore 1701<br>monitor, this cable (3 prongt gives you a picture you won't believe. Better than the cable Commodore built. (Also<br>books your "old 64" to the 1702.)<br>COA **WITH THE ULTIMATE INTERFACE** S24.95 · Control & monitor your home - appliances, lights & **RESET SWITCHES** security system<br>Intelligently control almost any device<br>Connect to Analog-to-Digital Converters **Versions for Every Need** At last, the "needed" switch for Vic-20 and Comm<br>Commodore left out a reset switch. Our switches<br>return control to you every time. Perform automated testing<br>Acquire data for laboratory & other instrumentation Version 1-Install it Yourself, Requires two simple solder<br>connections, and drill a small hole. Works great, Saves connec<br>noney A steal at \$9.95 Version 2-Use in any Commodore Application. A special buttered flow throughs in the pulse in given a "Contract method in the pulse of the position and a reset switch. The uthing in post and port and a reset switch. The uth Don't make the mistake of buying a limited capability interface: Investigate our universally applicable Dual<br>6522 Versatile Interface Adapter (VIA) Board, which 6222 verstate interact Auguster (VIA) souls, when<br>plugs into the expansion connector and provides:<br>Four 8-bit fully biditercitoral  $1/0$  prists  $\frac{2}{3}$  which the shake interact interaction and the shake interaction sole Is Your Commodore Disk Drive **Hot and Bothered?** Most of them are, you know. They suffer from read and<br>write problems frequently: We've been told that most of<br>these problems occur because the drive has overheated.<br>Intowing the head out of alignment. ORDER NOW! Price \$169, postpaid USA, Extensive documentation included. Each additional board \$149. Our inexpensive multin fan sits on top of the disk drive and<br>blows cooling air through it We went one step further. We built a surge protector into a **COMMODORE 64™** nd fan model S79.95 Surge protector \$54.95 Muttin fan **SOURCE CODE!** Order Today! Please send me the following:<br>(Please describe fully, Send U.S. funds only.) "What's Really Inside the **Commodore 64"** ur satisfaction guaranteed or your purchase price rel Cdγ. **Item Price** • Most complete available reconstructed assembly language source code for the C-64's Basic and Kernal ROMs, all 16K, • You will fully understand calls to undocumented ROM routines, and be able to effectively meet on me pr · Most complete available reconstru ted assembly lan  $\mathbf{3}$  $\overline{\mathbf{S}}$  $-5 -$ Total tor Merchandise  $5 -$ Shipping and Handling (foreign orders  $s<sup>200</sup>$ add 5500) 5% State Tax (WI Residents only)  $S$ **TOTAL ENCLOSED**  $5 -$ Order C-64 Source, \$29.95 postpaid USA. Piecse charge to □ MasterCard □ VISA Number. Expires. All orders shipped from stock within 24<br>hours via UPS. VISA/MasterCard wel-SHIP TO: Name. Address . **SCHNEDLER SYSTEMS** State / Zip<br>State / Zip<br>Media in Byles & Pieces, Inc. 550 N 68th St. 247 the oriented<br>Wouwaters, WI 53213 / (414) 257-1214 1501 N. Ivanhoe, Dept. G4 , Arlington, VA 22205 Information/Telephone Orders (703) 237-4796

## **ADVERTISERS INDEX**

### Reader Service Number/Advertiser Page

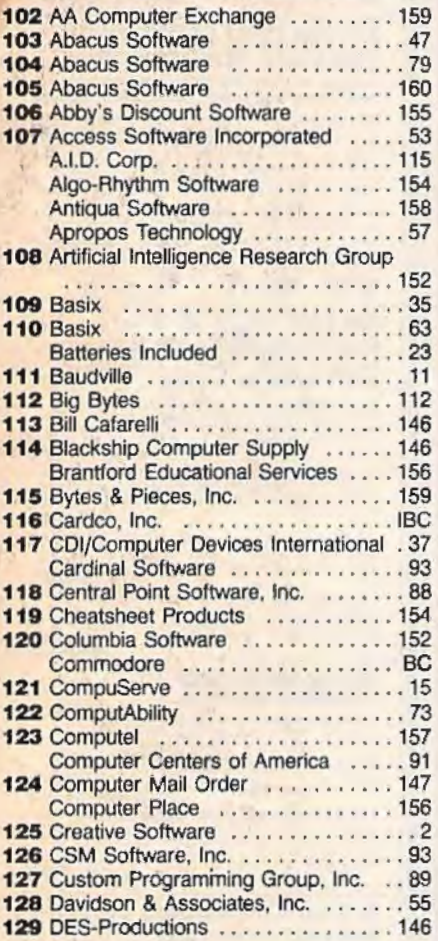

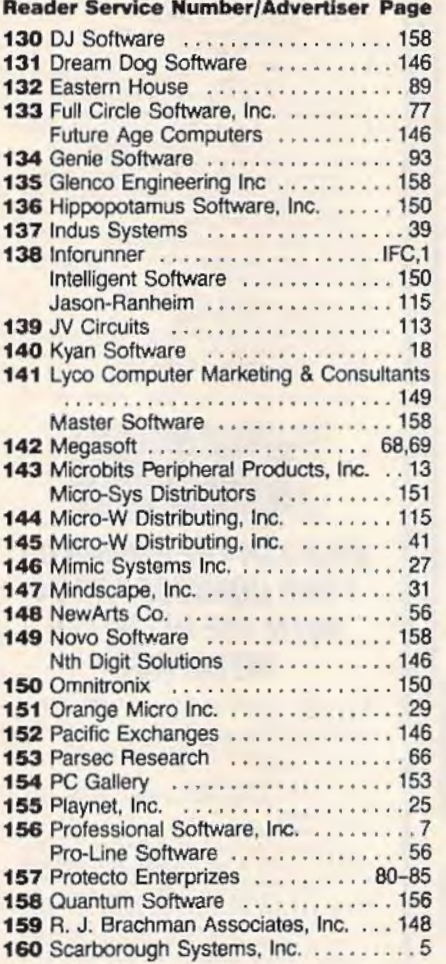

### Reader Service Number/Advertiser Page

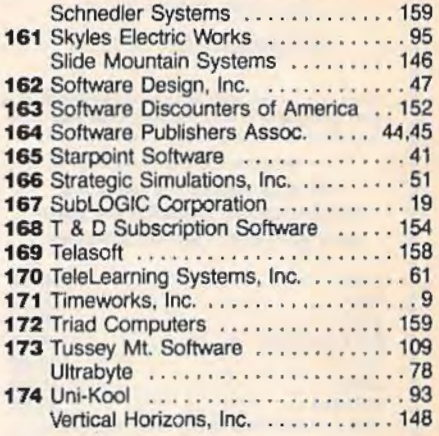

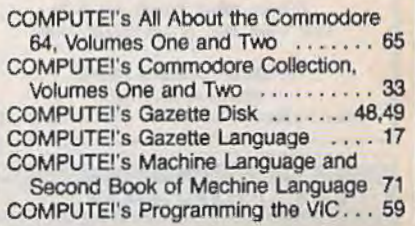

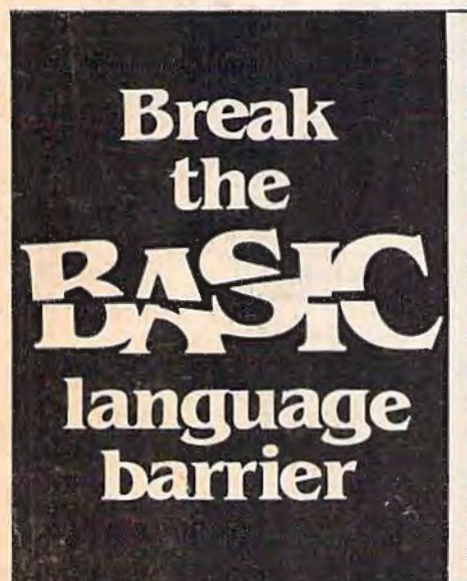

VIDEO BASIC-64  $-$  add 50+ graphic and sound commands to your programs with this super development package. You can distribute free RUNTIME<br>version without paying royalties! \$59.95 version without paying royalties!

**BASIC COMPILER-64 - compiles the com**plete BASIC language into either fast 6510 machine language and/or compact speedcode Get your programs into high gear and protect them by compiling. \$39.95

MASTER-64 - professional development package for serious applicants. Indexed file system, full screen management. programmer's aid. BASIC extensions. 100 commands  $\frac{139.95}{239.95}$ 

PASCAL-64 - full Pascal with extensions for graphics, sprites, file management. more. Compiles to 6510 machine code and can link to Assembler/Monitor routines

**ADA TRAINING COURSE - teaches you** the language of the future. Comprehensive subset of the language, editor, syntax checker/compiler, assembler.<br>disassembler, 120+ page quide. \$59.95  $disassembler. 120 + page guide.$ 

FORTRAN-64 - based on Fortran 77, Common. Data. Dimension. Equivalence. External. Implicit. Goto. Else If. Do. Continue. Stop. Subroutine. Call. Write. Read. For-<br>mat. more. April 1985 mat. more.

**C-LANGUAGE COMPILER** - a full C language compiler. Conforms 10 the Kernighan & Ritchie standard. bul w1thou1 bit fields Package includes editor. compiler and linker.

### Other titles available: Write or call: **PHONE: (616) 241·5510**

For postage and handling include \$4.00 (\$8.00 foreign) per order. Money order and checks in U.S. dollars only. mastercard, VISA and American Express acceoted. Michigan residents - Michigan VISA' incl 4% sales tax.

Abacus **IIIII Software** P.O. Box 7211 Grand Rapids, MI 49510

## "The Complete CARDCO Line" ... and still growing!

**CARDCO** provides "Commodore-ready" computer accessories that will enhance your utilization of Commodore-64 and VIC-20 Computers, increase their capability, and add to your enjoyment and skill. AND, they're available for use with other personal computers, too.

Designed with the user in mind, CARDCO offers fine accessories including Printer Interfaces with and without graphics, Expansion Interfaces, Memory Expansions, Cassette Interfaces, Numeric Keypads PLUS "NOW" Software for your VIC-20 and C-6 A These programs include the "WRITE NOW" Word Processor, "MAIL NOW" Mailing List, PRINTER UTILITY PROGRAMS on Tape and on Disk, "SPELL NOW" Spell Checker, "GRAPH NOW" including "PAINT NOW",

**CARDCO** has three new Letter Quality PRINTERS with your choice of drumhead design (81/2" carriage), Daisy Wheel Design (13 inch carriage) and Daisy

conducte

Wheel Design (11 inch carriage). "Commodoreready"... plus; with compatible input for PC, PC ir., TRS-80 and many more personal computers. CARDCO's NEW "DATA CASSETTE RECORDER/PLAYER" is also "Commodore-ready" and ready for instant shipment at prices that will amaze you.

CARDCO will constantly increase its line with unique and new products to enhance the enjoyment of computer owners.

Write for illustrated literature and prices or see **CARDCO Computer Accessories and Software** wherever Computers are sold.

cordinate

 $\bigcircled{D_{\text{max}}}$ 

on Inter

*<i><u><b>Paguity*</u>

**Interface** 

ධා

 $\sim$  16K

Easy to Use<br>Professional

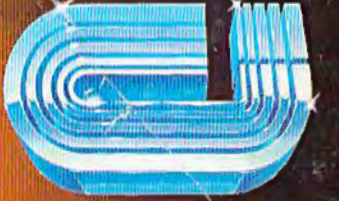

cardco, inc.

cordujors.

nt Pen

ce brew

300 S. Topeka Wichita, Kansas 67202 (316) 267-6525 "The world's largest manufacturer of Commodore accessories."

contribute

ΔD.

Ce lur the

## **IT'S NOT HOW MUCH YOU PAY.**

## **IT'S HOW MUCH YOU GET.**

• • ' ••••••• - • .'liS. - ... ... ... ... ... ... ... ... ... ... ... ... ... ... ... ... ... ... ... ... ... ... ... ... ... ... ... ..

The computer at the top has a 64K memory.

It has the initials I. B. and M. And you pay for those initials.

The Commodore 64™ has a 64K memory.

But you don't pay for the initials. you just pay for the compute. About one third the price of the IBM PCjr™

The Commodore 64 also has a typewriter-type keyboard with 66 typewritertype keys. (Not rubber chicklet keys like the IBM PCjr.)

It has high resolution graphics with 320 x 200 pixel resolution. 16 available colors and eight 3-dimensional sprites.

It has 9-octave high fidelity sound.

The Commodore 64 is capable of running thousands of programs for home and office. And if you add a printer or color monitor. disk drive and a modem-all together it just about equals the price of the IBM PCjr all alone. With no peripherals.

So you can buy a computer for a lot of money.

Or buy a lot of computer for the money.

**COMMODORE 64:::**  IT'S NOT HOW LITTLE IT COSTS, IT'S HOW MUCH YOU GET.